aws

사용자 가이드

Amazon Managed Service for Prometheus

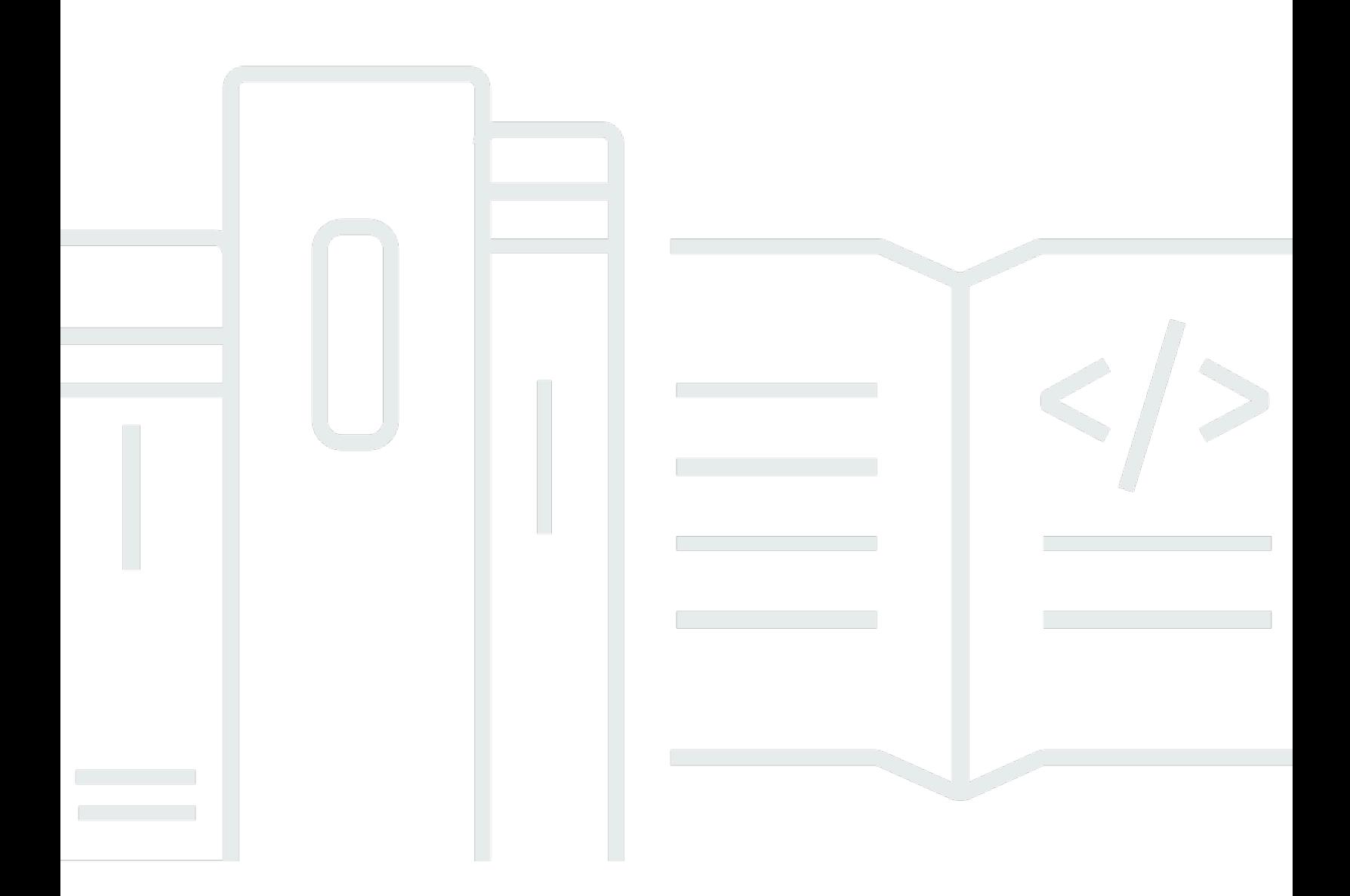

Copyright © 2024 Amazon Web Services, Inc. and/or its affiliates. All rights reserved.

## Amazon Managed Service for Prometheus: 사용자 가이드

Copyright © 2024 Amazon Web Services, Inc. and/or its affiliates. All rights reserved.

Amazon의 상표 및 브랜드 디자인은 Amazon 외 제품 또는 서비스와 함께, Amazon 브랜드 이미지를 떨어뜨리거나 고객에게 혼동을 일으킬 수 있는 방식으로 사용할 수 없습니다. Amazon이 소유하지 않 은 기타 모든 상표는 Amazon과 제휴 관계이거나 관련이 있거나 후원 관계와 관계없이 해당 소유자의 자산입니다.

## **Table of Contents**

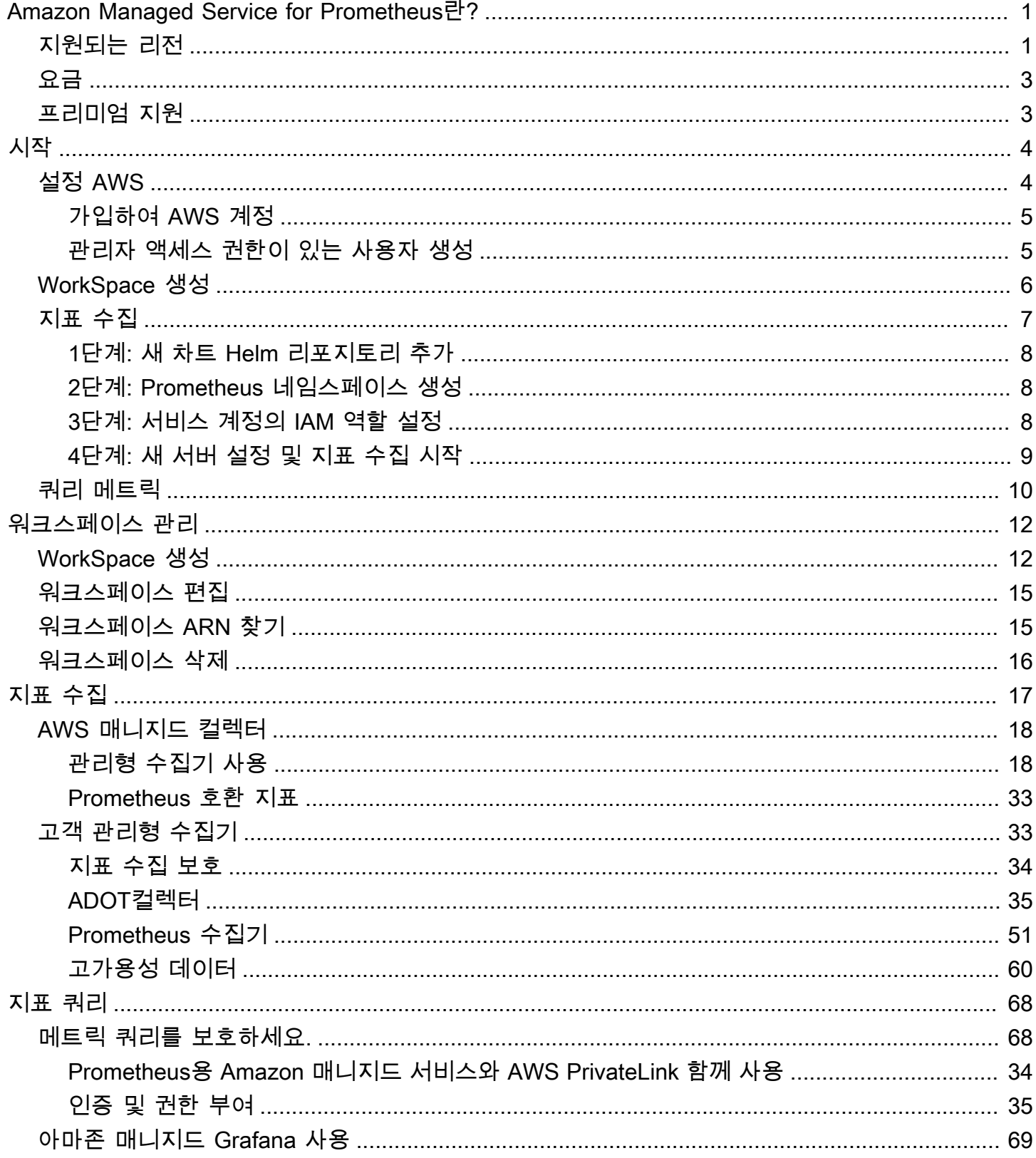

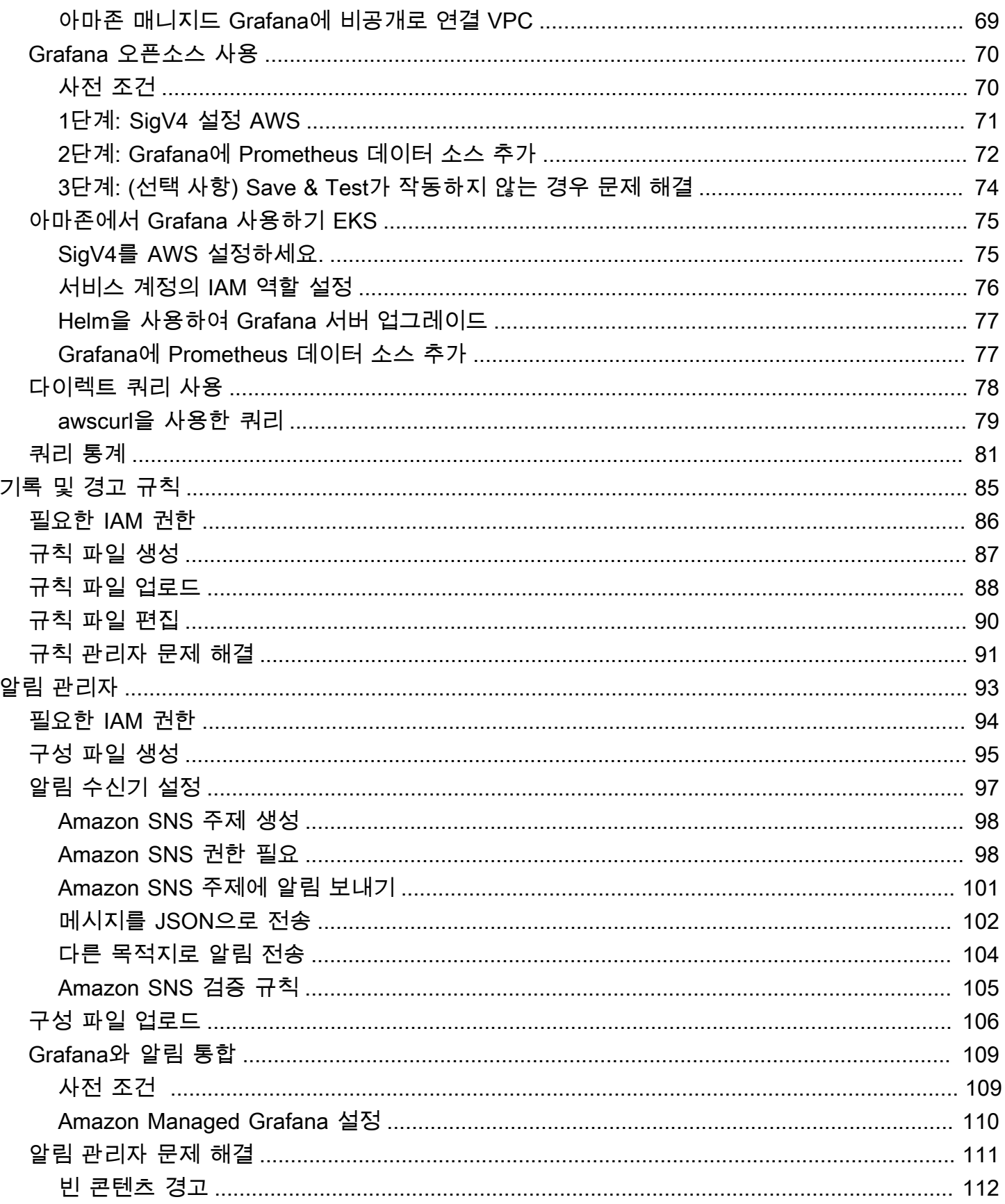

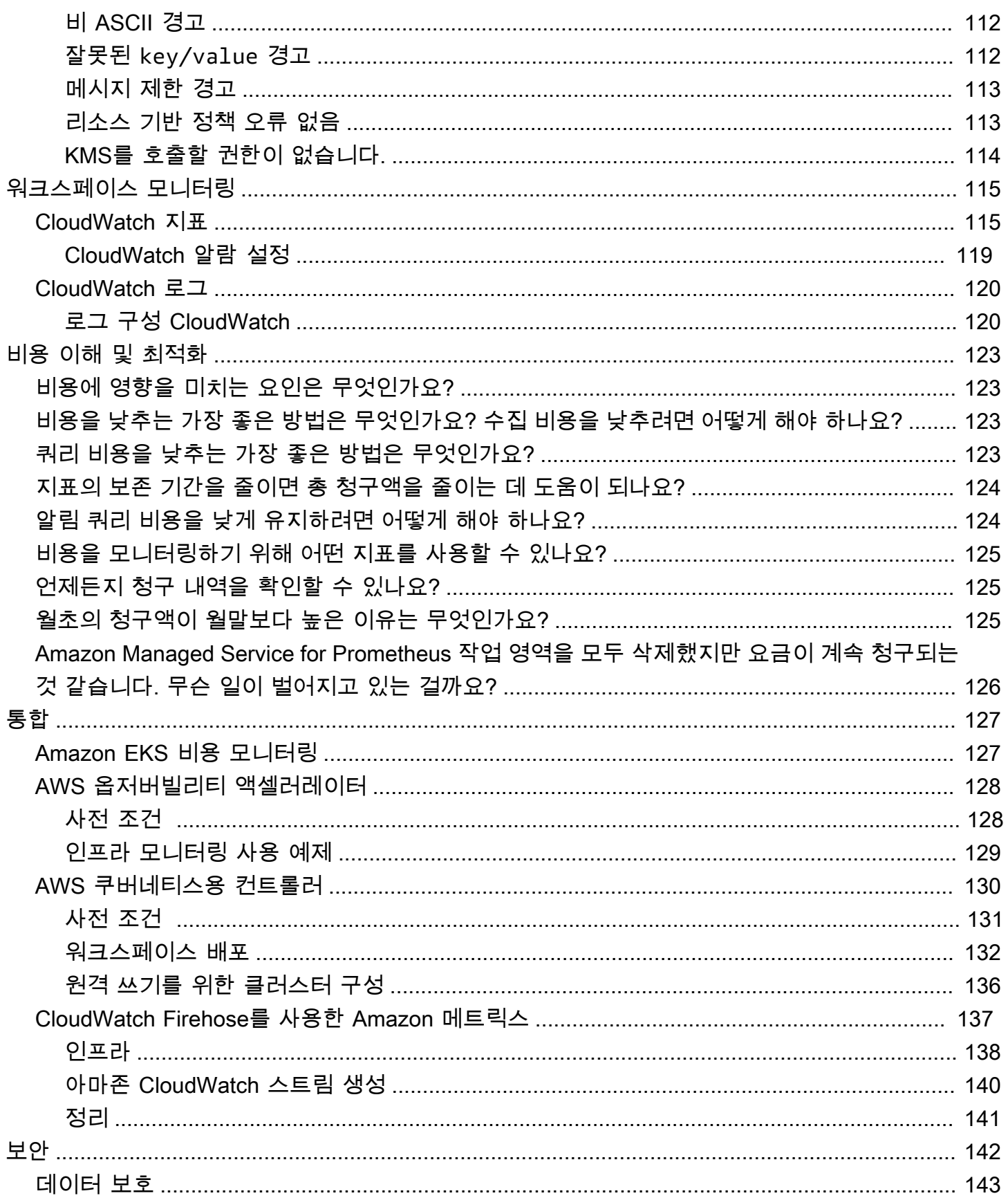

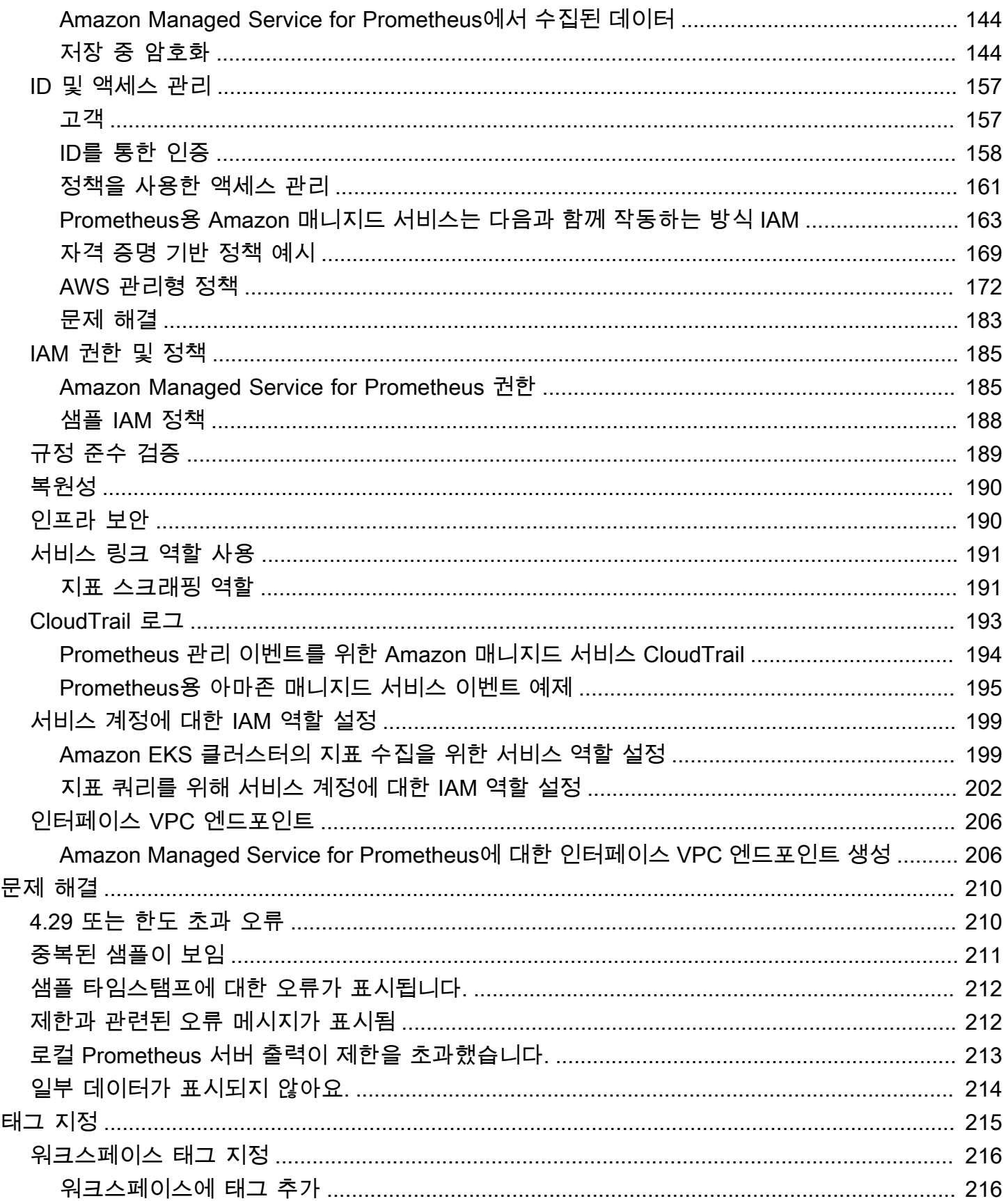

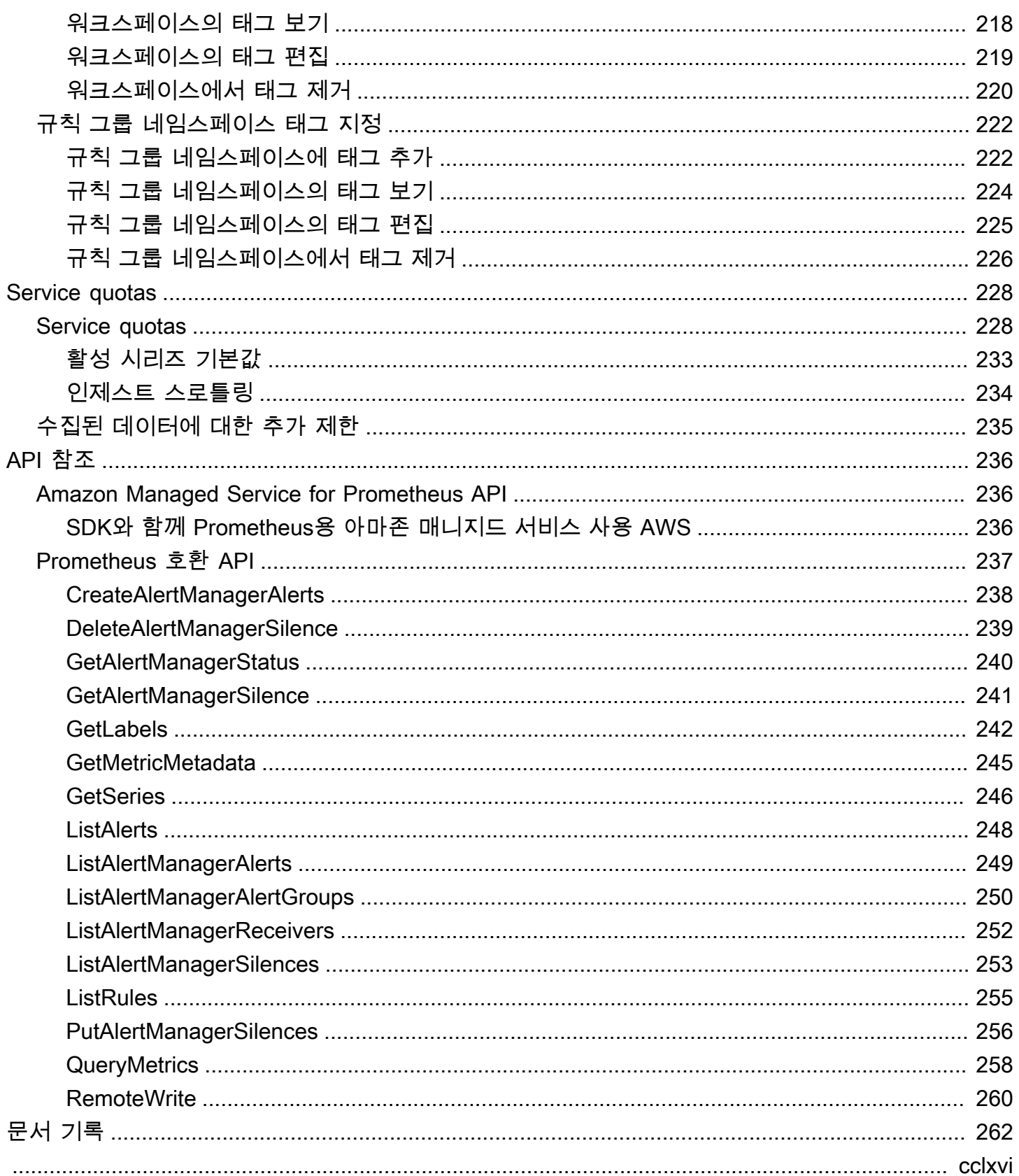

# <span id="page-7-0"></span>Amazon Managed Service for Prometheus란?

Amazon Managed Service for Prometheus는 컨테이너 지표에 대한 서버리스, Prometheus 호환 모 니터링 서비스로 컨테이너 환경을 대규모로 더 쉽고 안전하게 모니터링할 수 있도록 합니다. Amazon Managed Service for Prometheus를 사용하면 컨테이너화된 워크로드의 성능을 모니터링하는 데 현재 사용하는 것과 동일한 오픈 소스 Prometheus 데이터 모델과 쿼리 언어를 사용할 수 있으며, 기본 인프 라를 관리할 필요 없이 향상된 확장성, 가용성 및 보안도 누릴 수 있습니다.

Amazon Managed Service for Prometheus는 워크로드 크기가 확장 및 축소됨에 따라 운영 지표의 수 집, 저장 및 쿼리를 자동으로 확장합니다. AWS 보안 서비스와 통합되어 데이터에 빠르고 안전하게 액 세스할 수 있습니다.

Amazon Managed Service for Prometheus는 다중 가용 영역(다중 AZ) 배포를 사용하여 높은 가용성을 제공하도록 설계되었습니다. 워크스페이스에 수집된 데이터는 같은 리전의 세 가용 영역에 복제됩니 다.

Amazon Managed Service for Prometheus는 Amazon Elastic Kubernetes Service 및 자체 관리형 Kubernetes 환경에서 실행되는 컨테이너 클러스터에 작동합니다.

Amazon Managed Service for Prometheus를 사용하면 Prometheus에서 사용하는 것과 동일한 오픈 소스 Prometheus 데이터 모델 및 PromQL 쿼리 언어를 사용할 수 있습니다. 엔지니어링 팀은 PromQL 을 사용하여 지표를 필터링 및 집계하고 경보를 발생하고, 코드 변경 없이 신속하게 성능 가시성을 확 보할 수 있습니다. Amazon Managed Service for Prometheus는 운영 비용 및 복잡성 없이 유연한 쿼리 기능을 제공합니다.

작업 영역에 수집된 지표는 기본적으로 150일 동안 저장되며 이후 자동으로 삭제됩니다. 이 길이는 [조](#page-234-0) [정 가능한 할당량입니다.](#page-234-0)

# <span id="page-7-1"></span>지원되는 리전

Amazon Managed Service for Prometheus는 현재 다음 리전을 지원합니다.

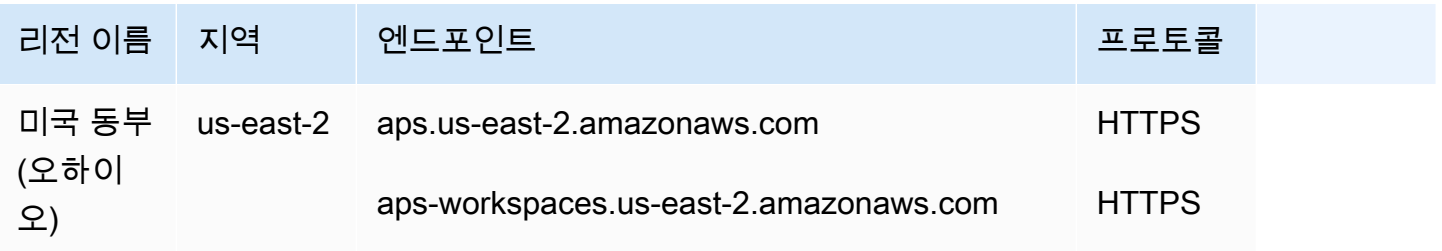

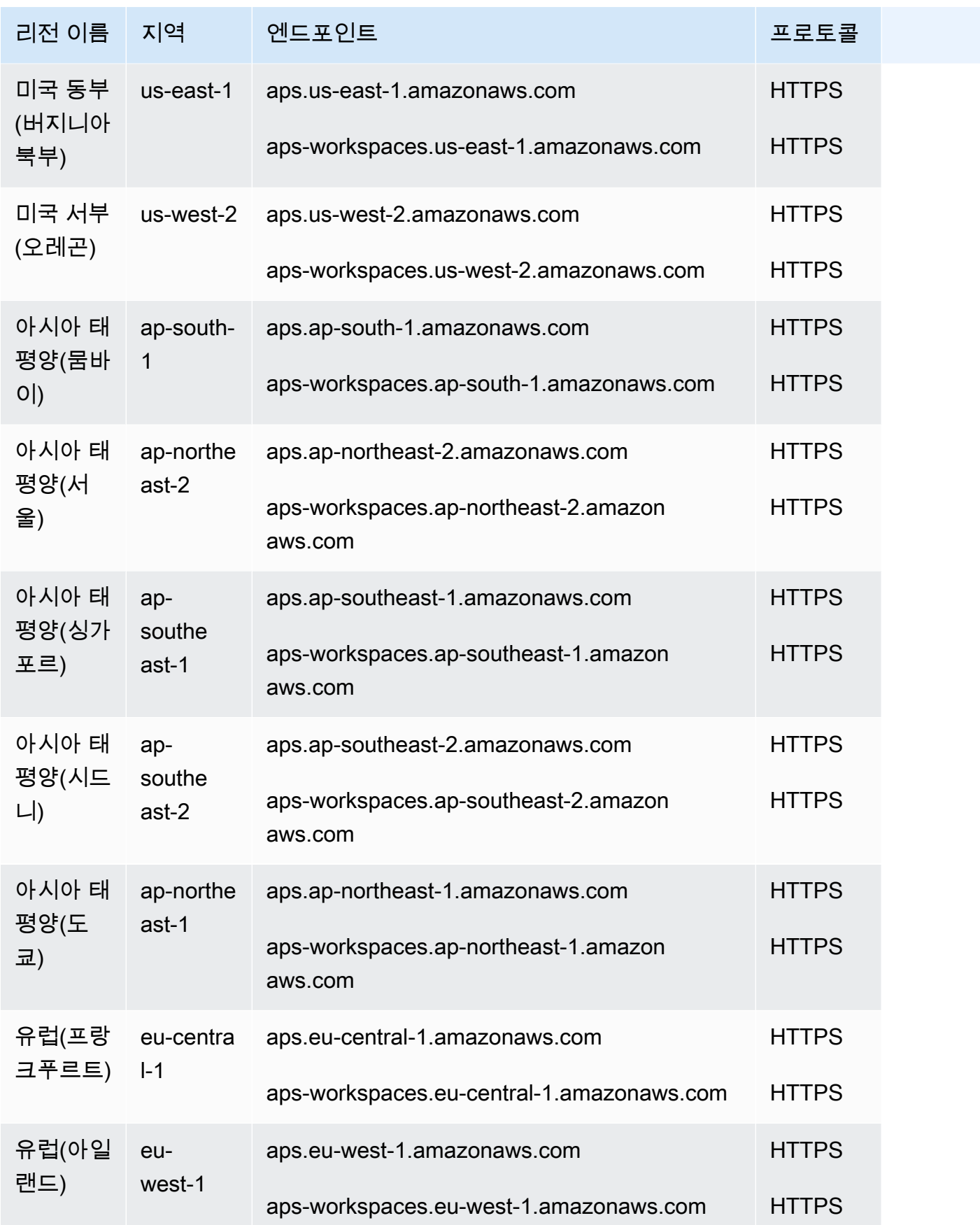

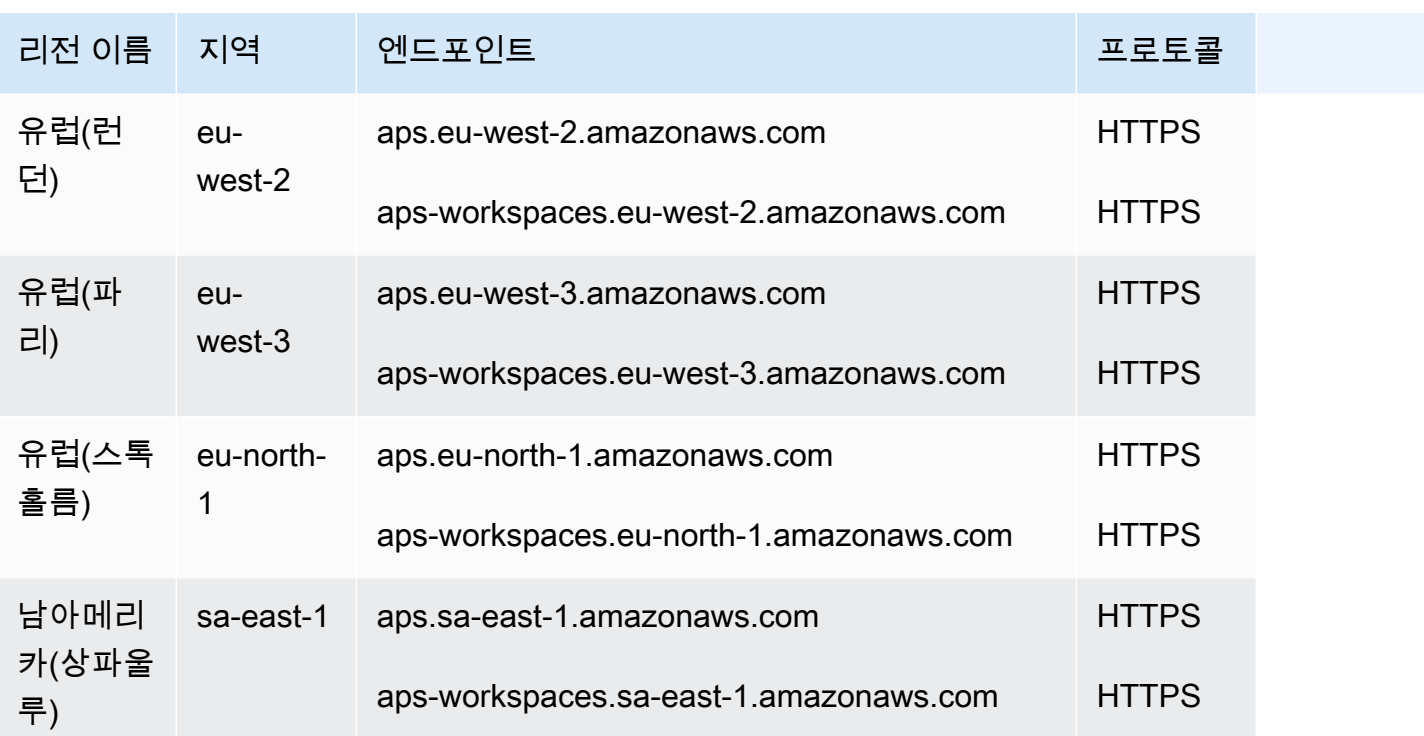

## <span id="page-9-0"></span>요금

지표 수집 및 보관에 대한 요금이 발생합니다. 보관 요금은 지표 샘플 및 메타데이터의 압축된 크기를 기준으로 합니다. 자세한 내용은 [Amazon Managed Service for Prometheus 요금제를](https://aws.amazon.com/prometheus/pricing) 참조하세요.

AWS 비용 AWS Cost Explorer 및 사용 보고서를 사용하여 요금을 모니터링할 수 있습니다. 자세한 내 용은 [Cost Explorer를 사용하여 데이터 탐색하기 및 AWS 비용](https://docs.aws.amazon.com/awsaccountbilling/latest/aboutv2/ce-exploring-data.html) [및 사용 보고서란 무엇입니까?](https://docs.aws.amazon.com/cur/latest/userguide/what-is-cur.html) 를 참조 하십시오.

## <span id="page-9-1"></span>프리미엄 지원

AWS 프리미엄 지원 플랜 중 원하는 수준에 가입하면 Prometheus용 Amazon Managed Service에 프 리미엄 지원이 적용됩니다.

# <span id="page-10-0"></span>Prometheus용 Amazon 매니지드 서비스 시작하기

Prometheus용 Amazon Managed Service는 컨테이너 지표 모니터링을 위한 서버리스 Prometheus 호 환 서비스로서, 이를 통해 대규모 컨테이너 환경을 쉽고 안전하게 모니터링할 수 있습니다. 이 섹션에 서는 Prometheus용 Amazon 관리 서비스를 사용하는 세 가지 주요 영역에 대해 설명합니다.

- [작업 영역 생성](#page-12-0)  Prometheus용 Amazon 관리 서비스 작업 공간을 생성하여 지표를 저장하고 모니 터링할 수 있습니다.
- [지표 수집 지표를](#page-13-0) 작업 공간으로 가져올 때까지 작업 공간은 비어 있습니다. Prometheus용 Amazon Managed Service로 지표를 보내거나 Prometheus용 Amazon 관리 서비스가 지표를 자동으 로 스크랩하도록 할 수 있습니다.
- [쿼리 지표 지표가](#page-16-0) 작업 영역에 데이터로 저장되면 데이터를 쿼리하여 해당 지표를 탐색하거나 모 니터링할 준비가 된 것입니다.

처음 사용하는 AWS경우 이 섹션에는 [설정에 대한 세부 정보도](#page-10-1) 포함되어 AWS 계정있습니다.

주제

- [설정 AWS](#page-10-1)
- [Amazon Managed Service for Prometheus WorkSpace 생성](#page-12-0)
- [Prometheus 지표를 WorkSpace에 수집](#page-13-0)
- [Prometheus 지표 쿼리](#page-16-0)

# <span id="page-10-1"></span>설정 AWS

이 섹션의 작업을 완료하여 설정을 완료하세요. AWS 처음으로 말이죠. 이미 가지고 계신 경우 AWS 계 정으로 넘어가세요. [Amazon Managed Service for Prometheus WorkSpace 생성](#page-12-0)

가입할 때 AWS, 귀하의 AWS 계정은 자동으로 모든 서비스에 액세스할 수 있습니다. AWS(Prometheus용 아마존 매니지드 서비스 포함) 하지만 사용한 서비스에 대해서만 청구됩니다.

주제

- [가입하여 AWS 계정](#page-11-0)
- [관리자 액세스 권한이 있는 사용자 생성](#page-11-1)

## <span id="page-11-0"></span>가입하여 AWS 계정

가지고 있지 않은 경우 AWS 계정다음 단계를 완료하여 새로 만드세요.

가입하려면 AWS 계정

- 1. [https://portal.aws.amazon.com/billing/등록](https://portal.aws.amazon.com/billing/signup) 열기.
- 2. 온라인 지시 사항을 따릅니다.

등록 절차 중 전화를 받고 전화 키패드로 확인 코드를 입력하는 과정이 있습니다.

가입할 때 AWS 계정, 그리고 AWS 계정 루트 사용자생성됩니다. 루트 사용자는 모두에 액세스할 수 있습니다. AWS 서비스 및 계정 내 리소스 보안 모범 사례는 사용자에게 관리 액세스 권한을 할 당하고, 루트 사용자만 사용하여 [루트 사용자 액세스 권한이 필요한 작업](https://docs.aws.amazon.com/IAM/latest/UserGuide/id_root-user.html#root-user-tasks)을 수행하는 것입니다.

AWS 가입 절차가 완료된 후 확인 이메일을 보냅니다. 언제라도 [https://aws.amazon.com/로](https://aws.amazon.com/) 이동하여 내 계정을 선택하여 현재 계정 활동을 확인하고 계정을 관리할 수 있습니다.

<span id="page-11-1"></span>관리자 액세스 권한이 있는 사용자 생성

가입한 후 AWS 계정보안을 유지하세요 AWS 계정 루트 사용자, 활성화 AWS IAM Identity Center일상 적인 작업에 루트 사용자를 사용하지 않도록 관리 사용자를 생성하십시오.

보안을 유지하세요 AWS 계정 루트 사용자

1. [에 로그인하기AWS Management Console](https://console.aws.amazon.com/)루트 사용자를 선택하고 다음을 입력하여 계정 소유자 로 등록하십시오. AWS 계정 이메일 주소. 다음 페이지에서 비밀번호를 입력합니다.

루트 사용자로 로그인하는 데 도움이 [필요하면 에서 루트 사용자로 로그인을](https://docs.aws.amazon.com/signin/latest/userguide/console-sign-in-tutorials.html#introduction-to-root-user-sign-in-tutorial) 참조하십시오. AWS 로그인 사용 설명서.

2. 루트 사용자에 대한 다단계 인증 (MFA) 을 켜십시오.

지침은 다음을 위한 가상 MFA 장치 [활성화를 참조하십시오. AWS 계정 사용 설명서의 루트 IAM](https://docs.aws.amazon.com/IAM/latest/UserGuide/enable-virt-mfa-for-root.html)  [사용자 \(콘솔\)](https://docs.aws.amazon.com/IAM/latest/UserGuide/enable-virt-mfa-for-root.html)

관리자 액세스 권한이 있는 사용자 생성

1. IAMID 센터를 활성화합니다.

지침은 [활성화를 참조하십시오. AWS IAM Identity Center의](https://docs.aws.amazon.com/singlesignon/latest/userguide/get-set-up-for-idc.html) AWS IAM Identity Center 사용 설명 서.

2. IAMID 센터에서 사용자에게 관리 액세스 권한을 부여하십시오.

사용에 대한 자습서는 IAM Identity Center 디렉터리 ID 소스로 사용하려면 기본값으로 사용자 액 세스 [구성을 참조하십시오. IAM Identity Center 디렉터리의](https://docs.aws.amazon.com/singlesignon/latest/userguide/quick-start-default-idc.html) AWS IAM Identity Center 사용자 가 이드.

관리 액세스 권한이 있는 사용자로 로그인

• IAMIdentity Center 사용자로 로그인하려면 IAM Identity Center 사용자를 생성할 때 이메일 주소 로 전송된 URL 로그인을 사용하십시오.

IAMIdentity Center 사용자를 사용하여 로그인하는 데 도움이 [필요하면 로그인을 참조하십시오.](https://docs.aws.amazon.com/signin/latest/userguide/iam-id-center-sign-in-tutorial.html)  [AWS](https://docs.aws.amazon.com/signin/latest/userguide/iam-id-center-sign-in-tutorial.html)포털에 접속할 수 있습니다. AWS 로그인 사용자 가이드.

추가 사용자에게 액세스 권한 할당

- 1. IAMIdentity Center에서 최소 권한 권한 적용 모범 사례를 따르는 권한 집합을 생성하십시오. 지침은 에서 [권한 집합 만들기를](https://docs.aws.amazon.com/singlesignon/latest/userguide/get-started-create-a-permission-set.html) 참조하십시오. AWS IAM Identity Center 사용 설명서.
- 2. 사용자를 그룹에 할당하고, 그룹에 Single Sign-On 액세스 권한을 할당합니다.

자세한 지침은 [그룹 추가를](https://docs.aws.amazon.com/singlesignon/latest/userguide/addgroups.html) 참조하십시오. AWS IAM Identity Center 사용 설명서.

## <span id="page-12-0"></span>Amazon Managed Service for Prometheus WorkSpace 생성

WorkSpace는 Prometheus 지표 보관 및 쿼리를 위한 전용 논리 공간입니다. 워크스페이스는 업데이 트, 나열, 설명, 삭제, 지표 수집 및 쿼리와 같은 관리 작업을 승인하기 위한 세분화된 액세스 제어를 지 원합니다. 계정의 각 리전에는 하나 이상의 WorkSpace가 있을 수 있습니다.

WorkSpace를 설정하려면 다음 단계를 따르세요.

### **G** Note

작업 영역 생성 및 사용 가능한 옵션에 대한 자세한 내용은 을 참조하십시오. [Prometheus 워크](#page-18-1) [스페이스를 위한 아마존 매니지드 서비스 생성](#page-18-1)

### Amazon Managed Service for Prometheus WorkSpace를 생성하려면

- 1. [https://console.aws.amazon.com/prometheus/에](https://console.aws.amazon.com/prometheus/home)서 Amazon Managed Service for Prometheus 콘 솔을 엽니다.
- 2. 워크스페이스 별칭의 경우 새 워크스페이스의 별칭을 입력합니다.

워크스페이스 별칭은 워크스페이스를 식별하는 데 도움이 되는 친숙한 이름입니다. 별칭은 고유 하지 않아도 됩니다. 두 워크스페이스의 별칭이 동일할 수 있지만 모든 워크스페이스에는 Amazon Managed Service for Prometheus에서 생성되는 고유한 워크스페이스 ID가 있습니다.

3. (선택 사항) 네임스페이스에 태그를 추가하려면 새 태그 추가를 선택합니다.

그런 다음, 키에서 태그 이름을 입력합니다. 값(Value)에 태그의 선택적 값을 추가할 수 있습니다.

다른 태그를 추가하려면 새 태그 추가를 다시 선택합니다.

4. 워크스페이스 생성을 선택합니다.

워크스페이스 세부 정보 페이지가 나타납니다. 여기에는 원격 쓰기 및 쿼리에 대한 이 워크스페이 스의 상태, ARN, 워크스페이스 ID 및 엔드포인트 URL을 비롯한 정보가 표시됩니다.

처음에는 상태가 아마도 생성 중이 됩니다. 지표 수집 설정으로 넘어가기 전에 상태가 활성이 될 때까지 기다리세요.

엔드포인트 - 원격 쓰기 URL 및 엔드포인트 - 쿼리 URL에 표시된 URL을 기록해 두세요. 이 워크 스페이스에 원격으로 지표를 쓰도록 Prometheus 서버를 구성하고 해당 지표를 쿼리할 때 필요합 니다.

## <span id="page-13-0"></span>Prometheus 지표를 WorkSpace에 수집

지표를 수집하는 한 가지 방법은 독립형 Prometheus 에이전트(에이전트 모드에서 실행되는 Prometheus 인스턴스)를 사용하여 클러스터에서 지표를 스크래핑한 후 이를 Amazon Managed Service for Prometheus로 전달하여 저장 및 모니터링하도록 하는 것입니다. 이 섹션에서는 Helm을 사 용하여 Prometheus 에이전트의 새 인스턴스를 설정하여 Amazon EKS에서 Amazon Managed Service for Prometheus WorkSpace로 지표를 수집하는 방법을 설명합니다.

지표를 보호하고 고가용성 지표를 생성하는 방법을 포함하여 Amazon Managed Service for Prometheus로 데이터를 수집하는 다른 방법에 대한 자세한 내용은 [Prometheus용 Amazon 매니지드](#page-23-0)  [서비스 워크스페이스에 지표 수집](#page-23-0) 섹션을 참조하세요.

### **G** Note

작업 공간에 수집된 지표는 기본적으로 150일 동안 저장되며 이후 자동으로 삭제됩니다. 이 길 이는 [조정 가능한 할당량입니다.](#page-234-0)

이 섹션의 지침을 통해 Amazon Managed Service for Prometheus를 빠르게 시작하고 실행할 수 있습니다. [작업 영역을 이미 생성했다고](#page-12-0) 가정합니다. 이 섹션에서는 Amazon EKS 클러스터에 새 Prometheus 서버를 설정하고, 새 서버는 기본 구성을 사용하여 Prometheus용 Amazon Managed Service에 지표를 전송하는 에이전트 역할을 합니다. 이 방법의 사전 조건은 다음과 같습니다.

- 새 Prometheus 서버가 지표를 수집할 Amazon EKS 클러스터가 있어야 합니다.
- Amazon EKS 클러스터에는 [Amazon EBS CSI 드라이버](https://docs.aws.amazon.com/eks/latest/userguide/ebs-csi.html) (헬름 필요) 가 설치되어 있어야 합니다.
- 헬름 CLI 3.0 이상을 사용해야 합니다.
- 다음 섹션의 단계를 수행하려면 Linux 또는 macOS 컴퓨터를 사용해야 합니다.

## <span id="page-14-0"></span>1단계: 새 차트 Helm 리포지토리 추가

새 차트 Helm 리포지토리를 추가하려면 다음 명령을 입력합니다. 이러한 명령에 대한 자세한 내용은 [Helm 리포지토리](https://helm.sh/docs/helm/helm_repo/)를 참조하세요.

helm repo add prometheus-community https://prometheus-community.github.io/helm-charts helm repo add kube-state-metrics https://kubernetes.github.io/kube-state-metrics helm repo update

## <span id="page-14-1"></span>2단계: Prometheus 네임스페이스 생성

다음 명령을 입력하여 Prometheus 서버 및 기타 모니터링 구성 요소에 대한 Prometheus 네임스페이 스를 생성합니다. 이 네임스페이스에 사용할 *prometheus-agent-namespace*이름으로 바꾸십시오.

kubectl create namespace *prometheus-agent-namespace*

## <span id="page-14-2"></span>3단계: 서비스 계정의 IAM 역할 설정

이 수집 방법에서는 Prometheus 에이전트가 실행되는 Amazon EKS 클러스터의 서비스 계정에 대한 IAM 역할을 사용해야 합니다.

서비스 계정에 대한 IAM 역할을 사용할 경우 IAM 역할을 Kubernetes 서비스 계정에 연결할 수 있습니 다. 이렇게 하면 이 서비스 계정에서는 이 서비스 계정을 사용하는 모든 포드에 있는 컨테이너에 AWS 권한을 제공할 수 있습니다. 자세한 내용은 [서비스 계정에 대한 IAM 역할을](https://docs.aws.amazon.com/eks/latest/userguide/iam-roles-for-service-accounts.html) 참조하세요.

이러한 역할을 아직 설정하지 않은 경우 [Amazon EKS 클러스터의 지표 수집을 위한 서비스 역할 설](#page-205-1) [정](#page-205-1)의 지침에 따라 역할을 설정하세요. 해당 섹션의 지침에는 eksctl을 사용해야 합니다. 자세한 내용 은 [Amazon Elastic Kubernetes Service 시작 -](https://docs.aws.amazon.com/eks/latest/userguide/getting-started-eksctl.html) eksctl을 참조하세요.

**a** Note

EKS를 사용하지 않거나 AWS 액세스 키와 비밀 키만 사용하여 Prometheus용 Amazon Managed Service에 액세스하는 경우에는 기반 SigV4를 사용할 수 없습니다. EKS-IAM-ROLE

## <span id="page-15-0"></span>4단계: 새 서버 설정 및 지표 수집 시작

Amazon Managed Service for Prometheus WorkSpace로 지표를 전송하는 새 Prometheus 에이전트 를 설치하려면 다음 단계를 따르세요.

새 Prometheus 에이전트를 설치하여 Amazon Managed Service for Prometheus WorkSpace로 지표 를 보내려면

- 1. 텍스트 편집기를 사용하여 다음 내용을 포함하는 my\_prometheus\_values\_yaml이라는 파일을 생성합니다.
	- *IAM\_PROXY\_PROMETHEUS\_ROLE\_ARN# ## ### ARN##* 바꾸십시오. amp-iamproxy-ingestrole[Amazon EKS 클러스터의 지표 수집을 위한 서비스 역할 설정](#page-205-1)
	- *WORKSPACE\_ID*를 Amazon Managed Service for Prometheus 워크스페이스의 ID로 바꿉니다.
	- *REGION*을 Amazon Managed Service for Prometheus 워크스페이스의 리전으로 바꿉니다.

```
## The following is a set of default values for prometheus server helm chart which 
 enable remoteWrite to AMP
## For the rest of prometheus helm chart values see: https://github.com/prometheus-
community/helm-charts/blob/main/charts/prometheus/values.yaml
##
serviceAccounts: 
   server: 
     name: amp-iamproxy-ingest-service-account 
     annotations:
```

```
 eks.amazonaws.com/role-arn: ${IAM_PROXY_PROMETHEUS_ROLE_ARN}
server: 
   remoteWrite: 
     - url: https://aps-workspaces.${REGION}.amazonaws.com/workspaces/
${WORKSPACE_ID}/api/v1/remote_write 
       sigv4: 
         region: ${REGION} 
       queue_config: 
         max_samples_per_send: 1000 
         max_shards: 200 
         capacity: 2500
```
- 2. 다음 명령을 입력하여 Prometheus 서버를 생성합니다.
	- Prometheus 출시 *prometheus-chart-name*이름으로 바꾸십시오.
	- Prometheus 네임스페이스의 *prometheus-agent-namespace*이름으로 바꾸십시오.

```
helm install prometheus-chart-name prometheus-community/prometheus -n prometheus-
agent-namespace \
-f my_prometheus_values_yaml
```
## <span id="page-16-0"></span>Prometheus 지표 쿼리

이제 지표가 WorkSpace에 수집되었으므로 쿼리할 수 있습니다. 지표를 쿼리하는 일반적인 방법은 Grafana와 같은 서비스를 사용하여 지표를 쿼리하는 것입니다. 이 섹션에서는 Amazon Managed Grafana를 사용하여 Amazon Managed Service for Prometheus에서 지표를 쿼리하는 방법을 알아봅 니다.

### **a** Note

Amazon 관리 서비스에서 Prometheus 지표를 쿼리하거나 Amazon Managed Service for Prometheus API를 사용하는 다른 방법에 대해 알아보려면 [Prometheus 지표 쿼리을](#page-74-0) 참조하세 요.

이 섹션에서는 이미 워크스페이스를 [생성했고 워크스페이스에](#page-12-0) 메트릭을 [수집하고](#page-13-0) 있다고 가정합니다.

쿼리는 표준 Prometheus 쿼리 언어인 PromQL을 사용하여 수행합니다. PromQL 및 해당 구문에 대한 자세한 내용은 Prometheus 설명서의 [Prometheus 쿼리를](https://prometheus.io/docs/prometheus/latest/querying/basics/) 참조하세요.

Amazon Managed Grafana는 오픈 소스 Grafana용 완전 관리형 서비스로, 오픈 소스, 타사 ISV 및 대 규모 데이터 소스를 시각화하고 분석할 수 있는 서비스로의 연결을 간소화합니다. AWS

Amazon Managed Service for Prometheus에서는 Amazon Managed Grafana를 사용하여 워크스페 이스에서 지표를 쿼리할 수 있습니다. Amazon Managed Grafana 콘솔에서 기존 Amazon Managed Service for Prometheus 계정을 검색하여 Amazon Managed Service for Prometheus 워크스페이 스를 데이터 소스로 추가할 수 있습니다. Amazon Managed Grafana는 Amazon Managed Service for Prometheus에 액세스하는 데 필요한 인증 보안 인증의 구성을 관리합니다. Amazon Managed Grafana에서 Amazon Managed Service for Prometheus에 대한 연결을 생성하는 방법에 대한 자세한 지침은 [Amazon Managed Grafana 사용 설명서의](https://docs.aws.amazon.com/grafana/latest/userguide/prometheus-data-source.html) 지침을 참조하세요.

Amazon Managed Grafana에서 Amazon Managed Service for Prometheus 알림을 확인할 수도 있습 니다. 알림과의 통합을 설정하는 방법에 대한 지침은 [알림을 아마존 매니지드 Grafana 또는 오픈 소스](#page-115-0)  [Grafana와 통합](#page-115-0) 섹션을 참조하세요.

### **a** Note

프라이빗 VPC를 사용하도록 Amazon Managed Grafana WorkSpace를 구성한 경우, Amazon Managed Service for Prometheus WorkSpace를 동일한 VPC에 연결해야 합니다. 자세한 내용 은 [아마존 매니지드 Grafana에 비공개로 연결 VPC](#page-75-1) 섹션을 참조하세요.

# <span id="page-18-0"></span>Prometheus 워크스페이스를 위한 Amazon 매니지드 서비스 관리

WorkSpace는 Prometheus 지표 보관 및 쿼리를 위한 전용 논리 공간입니다. 워크스페이스는 업데이 트, 나열, 설명, 삭제, 지표 수집 및 쿼리와 같은 관리 작업을 승인하기 위한 세분화된 액세스 제어를 지 원합니다. 계정의 각 리전에는 하나 이상의 WorkSpace가 있을 수 있습니다.

이 섹션의 절차에 따라 Amazon Managed Service for Prometheus WorkSpace를 생성하고 관리합니 다.

주제

- [Prometheus 워크스페이스를 위한 아마존 매니지드 서비스 생성](#page-18-1)
- [Prometheus용 아마존 매니지드 서비스 워크스페이스 편집](#page-21-0)
- [Prometheus 워크스페이스 ARN용 아마존 매니지드 서비스를 찾아보세요.](#page-21-1)
- [Prometheus용 아마존 매니지드 서비스 작업 영역 삭제](#page-22-0)

# <span id="page-18-1"></span>Prometheus 워크스페이스를 위한 아마존 매니지드 서비스 생성

Amazon Managed Service for Prometheus 워크스페이스를 생성하려면 다음 단계를 따르세요. AWS CLI 또는 Prometheus용 Amazon 관리형 서비스 콘솔을 사용하도록 선택할 수 있습니다.

**a** Note

Amazon EKS 클러스터를 실행 중인 경우 [Kubernetes용AWS 컨트롤러를](#page-136-0) 사용하여 새 작업 공 간을 생성할 수도 있습니다.

### 를 사용하여 작업 공간을 만들려면 AWS CLI

1. 다음 명령을 입력하여 WorkSpace를 생성합니다. 이 예제에서는 my-first-workspace라는 WorkSpace를 생성하지만 원할 경우 다른 별칭을 사용(또는 미사용)할 수 있습니다. 워크스페이스 별칭은 워크스페이스를 식별하는 데 도움이 되는 친숙한 이름입니다. 별칭은 고유하지 않아도 됩 니다. 두 WorkSpace의 별칭이 동일할 수 있지만 모든 WorkSpace에는 Amazon Managed Service for Prometheus에서 생성되는 고유한 WorkSpace ID가 있습니다.

(선택 사항) 자체 KMS 키를 사용하여 작업 공간에 저장된 데이터를 암호화하려면 사용할 AWS KMS 키와 함께 kmsKeyArn 파라미터를 포함시킬 수 있습니다. Prometheus용 Amazon Managed Service에서는 고객 관리 키 사용에 대해 비용을 청구하지 않지만, 에서 사용하는 키와 관련 된 비용이 발생할 수 있습니다. AWS Key Management Service Amazon Managed Service for Prometheus 데이터 암호화 또는 자체 고객 관리형 키를 생성, 관리 및 사용하는 방법에 대한 자세 한 내용은 [저장 중 암호화](#page-150-1)을 참조하세요.

대괄호([]) 안의 매개 변수는 선택 사항이므로 명령에 대괄호를 포함하지 마세요.

```
aws amp create-workspace [--alias my-first-workspace] [--kmsKeyArn arn:aws:aps:us-
west-2:111122223333:workspace/ws-sample-1234-abcd-56ef-7890abcd12ef] [--
tags Status=Secret,Team=My-Team]
```
이 명령은 다음 데이터를 반환합니다.

- workspaceId는 이 워크스페이스의 고유 ID입니다. 이 ID를 기록해 둡니다.
- arn은 이 워크스페이스의 ARN입니다.
- status는 워크스페이스의 현재 상태입니다. WorkSpace를 만든 직후에는 아마도 CREATING이 됩니다.
- kmsKeyArn은 WorkSpace 데이터를 암호화하는 데 사용되는 고객 관리형 키입니다(지정된 경 우).

**a** Note 고객 관리형 키로 생성한 WorkSpace는 수집에[AWS 관리형 수집기를](#page-24-0) 사용할 수 없습니 다. 고객 관리 키를 사용할지 아니면 AWS 소유 키를 사용할지 신중하게 선택하십시오. 고 객 관리 키로 생성한 작업 영역은 나중에 AWS 소유 키를 사용하도록 전환할 수 없으며, 그 반대의 경우도 마찬가지입니다.

- tags는 WorkSpace의 태그(있는 경우)를 나열합니다.
- 2. create-workspace 명령이 CREATING 상태를 반환하면 다음 명령을 입력하여 워크스페이스가 준비된 경우를 확인할 수 있습니다. create-workspace명령이 반환한 *my-workspace-id*값으 로 바꾸세요. workspaceId

aws amp describe-workspace --workspace-id *my-workspace-id*

describe-workspace 명령이 status에 대해 ACTIVE를 반환하면 워크스페이스를 사용할 준 비가 된 것입니다.

Amazon Managed Service for Prometheus 콘솔을 사용하여 워크스페이스를 생성하려면

- 1. [https://console.aws.amazon.com/prometheus/에](https://console.aws.amazon.com/prometheus/home)서 Amazon Managed Service for Prometheus 콘 솔을 엽니다.
- 2. 생성을 선택합니다.
- 3. 워크스페이스 별칭의 경우 새 워크스페이스의 별칭을 입력합니다.

워크스페이스 별칭은 워크스페이스를 식별하는 데 도움이 되는 친숙한 이름입니다. 별칭은 고유 하지 않아도 됩니다. 두 WorkSpace의 별칭이 동일할 수 있지만 모든 WorkSpace에는 Amazon Managed Service for Prometheus에서 생성되는 고유한 WorkSpace ID가 있습니다.

4. (선택 사항) 자체 KMS 키를 사용하여 작업 공간에 저장된 데이터를 암호화하려면 암호화 설정 사 용자 지정을 선택하고 사용할 키를 선택 (또는 새 AWS KMS 키를 생성) 할 수 있습니다. 드롭다 운 목록에서 계정의 키를 선택하거나 액세스 권한이 있는 모든 키의 ARN을 입력할 수 있습니다. Prometheus용 Amazon Managed Service에서는 고객 관리 키 사용에 대해 비용을 청구하지 않지 만, 에서 사용하는 키와 관련된 비용이 발생할 수 있습니다. AWS Key Management Service

Amazon Managed Service for Prometheus 데이터 암호화에 대한 자세한 내용 또는 고객 관리형 키를 직접 생성, 관리 및 사용하는 방법에 대한 자세한 내용은 [저장 중 암호화](#page-150-1) 섹션을 참조하세요.

a Note

고객 관리형 키로 생성한 WorkSpace는 수집에[AWS 관리형 수집기를](#page-24-0) 사용할 수 없습니다. 고객 관리 키를 사용할지 아니면 AWS 소유 키를 사용할지 신중하게 선택하십시오. 고객 관리 키로 생성한 작업 영역은 나중에 AWS 소유 키를 사용하도록 전환할 수 없으며, 그 반 대의 경우도 마찬가지입니다.

5. (선택 사항) WorkSpace에 하나 이상의 태그를 추가하려면 새 태그 추가를 선택합니다. 그런 다음, 키에 태그 이름을 입력합니다. 값에 태그의 선택적 값을 추가할 수 있습니다.

다른 태그를 추가하려면 새 태그 추가를 다시 선택합니다.

6. 워크스페이스 생성을 선택합니다.

워크스페이스 세부 정보 페이지가 나타납니다. 여기에는 원격 쓰기 및 쿼리에 대한 이 WorkSpace 의 상태, ARN, WorkSpace ID 및 엔드포인트 URL을 비롯한 정보가 표시됩니다.

WorkSpace가 준비될 때까지 상태가 CREATING으로 돌아갑니다. 지표 수집 설정으로 넘어가기 전에 상태가 활성이 될 때까지 기다리세요.

엔드포인트 - 원격 쓰기 URL 및 엔드포인트 - 쿼리 URL에 표시된 URL을 기록해 두세요. 이 워크 스페이스에 원격으로 지표를 쓰도록 Prometheus 서버를 구성하고 해당 지표를 쿼리할 때 필요합 니다.

워크스페이스에 지표를 수집하는 방법에 대한 자세한 내용은 [Prometheus 지표를 WorkSpace에 수집](#page-13-0) 섹션을 참조하세요.

## <span id="page-21-0"></span>Prometheus용 아마존 매니지드 서비스 워크스페이스 편집

워크스페이스를 편집하여 별칭을 변경할 수 있습니다. AWS CLI를 사용하여 워크스페이스 별칭을 변 경하려면 다음 명령을 입력합니다.

aws amp update-workspace-alias --workspace-id *my-workspace-id* --alias "*new-alias*"

Amazon Managed Service for Prometheus 콘솔을 사용하여 워크스페이스를 편집하려면

- 1. [https://console.aws.amazon.com/prometheus/에](https://console.aws.amazon.com/prometheus/home)서 Amazon Managed Service for Prometheus 콘 솔을 엽니다.
- 2. 페이지 왼쪽 상단에서 메뉴 아이콘을 선택한 다음, 모든 워크스페이스를 선택합니다.
- 3. 편집할 워크스페이스의 워크스페이스 ID를 선택한 후 편집을 선택합니다.
- 4. 워크스페이스의 새 별칭을 입력한 다음, 저장을 선택합니다.

# <span id="page-21-1"></span>Prometheus 워크스페이스 ARN용 아마존 매니지드 서비스를 찾아 보세요.

콘솔 또는 AWS CLI를 사용하여 Amazon Managed Service for Prometheus 워크스페이스의 ARN을 찾 을 수 있습니다.

Amazon Managed Service for Prometheus 콘솔을 사용하여 워크스페이스 ARN을 찾으려면

1. [https://console.aws.amazon.com/prometheus/에](https://console.aws.amazon.com/prometheus/home)서 Amazon Managed Service for Prometheus 콘 솔을 엽니다.

2. 페이지 왼쪽 상단에서 메뉴 아이콘을 선택한 다음, 모든 워크스페이스를 선택합니다.

3. 워크스페이스의 워크스페이스 ID를 선택합니다.

워크스페이스 ARN은 ARN 아래에 표시됩니다.

를 사용하여 작업공간 ARN을 AWS CLI 찾으려면 다음 명령을 입력합니다.

aws amp describe-workspace --workspace-id *my-workspace-id*

<span id="page-22-0"></span>결과에서 arn 값을 찾습니다.

## Prometheus용 아마존 매니지드 서비스 작업 영역 삭제

워크스페이스를 삭제하면 워크스페이스에 수집된 데이터가 삭제됩니다.

**a** Note

Amazon Managed Service for Prometheus 작업 영역을 삭제해도 지표를 스크랩하여 작업 공 간으로 보내는 관리형 수집기는 자동으로 AWS 삭제되지 않습니다. 자세한 정보는 [스크레이퍼](#page-33-0)  [찾기 및 삭제을](#page-33-0) 참조하세요.

를 사용하여 작업 영역을 삭제하려면 AWS CLI

다음 명령을 사용합니다.

aws amp delete-workspace --workspace-id *my-workspace-id*

Amazon Managed Service for Prometheus 콘솔을 사용하여 워크스페이스를 삭제하려면

- 1. [https://console.aws.amazon.com/prometheus/에](https://console.aws.amazon.com/prometheus/home)서 Amazon Managed Service for Prometheus 콘 솔을 엽니다.
- 2. 페이지 왼쪽 상단에서 메뉴 아이콘을 선택한 다음, 모든 워크스페이스를 선택합니다.
- 3. 삭제할 워크스페이스의 워크스페이스 ID를 선택한 후 삭제를 선택합니다.
- 4. 확인 상자에 **delete**를 입력한 다음, 삭제를 선택합니다.

# <span id="page-23-0"></span>Prometheus용 Amazon 매니지드 서비스 워크스페이스에 지 표 수집

지표에 대해 쿼리하거나 알림을 보내려면 먼저 Prometheus용 Amazon 관리형 서비스 작업 영역에 지 표를 수집해야 합니다. 이 섹션에서는 지표가 WorkSpace에 수집되도록 설정하는 방법을 설명합니다.

**a** Note

작업 공간에 수집된 지표는 기본적으로 150일 동안 저장되며 이후 자동으로 삭제됩니다. 이 길 이는 [조정 가능한 할당량에](#page-234-0) 의해 제어됩니다.

Amazon Managed Service for Prometheus WorkSpace에 지표를 수집하는 방법으로는 두 가지 옵션이 있습니다.

- AWS 관리형 컬렉터 사용 Prometheus용 Amazon Managed Service는 에이전트가 필요 없는 완 전 관리형 스크레이퍼를 제공하여 Amazon Elastic Kubernetes Service (Amazon EKS) 클러스터의 메트릭을 자동으로 스크레이핑합니다. 스크래핑은 Prometheus 호환 엔드포인트에서 지표를 자동으 로 가져옵니다.
- 고객 관리형 수집기 사용 자체 수집기를 관리할 수 있는 다양한 옵션이 있습니다. 가장 일반적으로 사용되는 두 가지 수집기는 Prometheus 인스턴스를 직접 설치하거나 에이전트 모드에서 실행하거 나 Distro for 를 사용하는 것입니다. AWS OpenTelemetry 이러한 수집기는 다음 섹션에 자세히 설명 되어 있습니다.

수집기는 Prometheus 원격 쓰기 기능을 사용하여 Amazon Managed Service for Prometheus 에 지표를 전송합니다. 자체 애플리케이션에서 Prometheus 원격 쓰기 기능을 사용하여 Amazon Managed Service for Prometheus로 지표를 직접 보낼 수 있습니다. 원격 쓰기를 직접 사용하는 방법 및 원격 쓰기 구성에 대한 자세한 내용은 Prometheus 설명서의 [remote\\_write](https://prometheus.io/docs/prometheus/latest/configuration/configuration/#remote_write)를 참조하세요.

주제

- [AWS 관리형 수집기를 통한 지표 수집](#page-24-0)
- [고객 관리형 수집기](#page-39-1)

# <span id="page-24-0"></span>AWS 관리형 수집기를 통한 지표 수집

Amazon Managed Service for Prometheus의 일반적인 사용 사례는 Amazon Elastic Kubernetes Service(Amazon EKS)에서 관리되는 Kubernetes 클러스터를 모니터링하는 것입니다. Kubernetes 클 러스터와 Amazon EKS 내에서 실행되는 많은 애플리케이션은 Prometheus 호환 스크레이퍼가 액세스 할 수 있도록 지표를 자동으로 내보냅니다.

### **a** Note

Kubernetes 환경에서 실행되는 많은 기술과 애플리케이션은 Prometheus 호환 지표를 제공합 니다. 체계적으로 문서화된 내보내기 목록은 Prometheus 문서에서 [내보내기 및 통합을](https://prometheus.io/docs/instrumenting/exporters/) 참조하 세요.

Amazon Managed Service for Prometheus는 에이전트 없는 완전 관리형 스크레이퍼 또는 수집기 를 제공합니다. 이 스크레이퍼 또는 수집기는 Prometheus 호환 지표를 자동으로 검색하고 가져옵니 다. 에이전트나 스크레이퍼를 관리, 설치, 패치 또는 유지 관리할 필요가 없습니다. Amazon Managed Service for Prometheus 수집기는 Amazon EKS 클러스터에 대해 신뢰할 수 있고 안정적이며 가용성 높고 자동으로 확장되는 지표 모음을 제공합니다. Prometheus용 아마존 매니지드 서비스 매니지드 컬 렉터는 EC2 및 Fargate를 포함한 Amazon EKS 클러스터와 함께 작동합니다.

Amazon Managed Service for Prometheus 수집기는 스크레이퍼를 생성할 때 지정된 서브넷별로 탄력적 네트워크 인터페이스(ENI)를 생성합니다. 수집기는 이러한 ENI를 통해 지표를 스크래핑하 고 remote\_write를 사용하여 VPC 엔드포인트를 통해 Amazon Managed Service for Prometheus WorkSpace로 데이터를 푸시합니다. 스크래핑한 데이터는 퍼블릭 인터넷을 통해 전송되지 않습니다.

다음 주제에서는 Amazon EKS 클러스터에서 Amazon Managed Service for Prometheus 수집기를 사 용하는 방법 및 수집된 지표에 대한 자세한 정보를 제공합니다.

### 주제

- [AWS 관리형 컬렉터 사용](#page-24-1)
- [Prometheus 호환 지표란 무엇입니까?](#page-39-0)

## <span id="page-24-1"></span>AWS 관리형 컬렉터 사용

Amazon Managed Service for Prometheus 수집기를 사용하려면 Amazon EKS 클러스터에서 지표를 검색하고 가져오는 스크레이퍼를 생성해야 합니다.

- Amazon EKS 클러스터 생성의 일부로 스크레이퍼를 생성할 수 있습니다. 스크레이퍼 생성을 포 함한 Amazon EKS 클러스터를 생성하는 방법에 대한 자세한 내용은 Amazon EKS 사용 설명서의 [Amazon EKS 클러스터 생성을](https://docs.aws.amazon.com/eks/latest/userguide/create-cluster.html) 참조하세요.
- API를 사용하거나 를 사용하여 프로그래밍 방식으로 자체 스크레이퍼를 만들 수 있습니다. AWS AWS CLI

### a Note

[고객 관리 키로 생성한 Amazon Managed Service for Prometheus 작업 영역은 수집에 관리형](#page-150-1) 컬렉터를 사용할 수 없습니다. AWS

Amazon Managed Service for Prometheus 수집기는 Prometheus 호환 지표를 스크래핑합니다. Prometheus 호환 지표에 대한 자세한 내용은 [Prometheus 호환 지표란 무엇입니까?](#page-39-0) 섹션을 참조하세 요.

**a** Note

클러스터의 지표를 스크래핑하면 네트워크 사용 요금 (예: 지역 간 트래픽) 이 발생할 수 있습 니다. 이러한 비용을 최적화하는 한 가지 방법은 제공된 메트릭 (예: gzip 사용) 을 압축하도록 /metrics 엔드포인트를 구성하여 네트워크를 통해 이동해야 하는 데이터를 줄이는 것입니 다. 이 작업을 수행하는 방법은 메트릭을 제공하는 애플리케이션 또는 라이브러리에 따라 다릅 니다. 일부 라이브러리는 기본적으로 gzip입니다.

다음 주제에서는 스크레이퍼를 생성, 관리 및 구성하는 방법을 설명합니다.

주제

- [스크레이퍼 생성](#page-26-0)
- [Amazon EKS 클러스터 구성](#page-29-0)
- [스크레이퍼 찾기 및 삭제](#page-33-0)
- [스크레이퍼 구성](#page-35-0)
- [스크레이퍼 구성 문제 해결](#page-37-0)
- [스크레이퍼 제한 사항](#page-38-0)

### <span id="page-26-0"></span>스크레이퍼 생성

Amazon Managed Service for Prometheus 수집기는 Amazon EKS 클러스터에서 지표를 검색하고 수 집하는 스크레이퍼로 구성됩니다. Amazon Managed Service for Prometheus가 스크레이퍼를 관리하 므로 인스턴스, 에이전트 또는 스크레이퍼를 직접 관리할 필요 없이 필요한 확장성, 보안 및 신뢰성을 제공합니다.

[Amazon EKS 콘솔을 통해 Amazon EKS 클러스터를 생성](https://docs.aws.amazon.com/eks/latest/userguide/create-cluster.html)하면 스크레이퍼가 자동으로 생성됩니다. 하 지만 경우에 따라 스크레이퍼를 직접 생성하기를 원할 수도 있습니다. 예를 들어 기존 Amazon EKS 클 러스터에 AWS 관리형 수집기를 추가하거나 기존 수집기의 구성을 변경하려는 경우가 이에 해당합니 다.

AWS API 또는 를 사용하여 스크레이퍼를 생성할 수 있습니다. AWS CLI

나만의 스크레이퍼를 만들기 위한 몇 가지 사전 조건은 다음과 같습니다.

- Amazon EKS 클러스터가 생성되어 있어야 합니다.
- Amazon EKS 클러스터에 [클러스터 엔드포인트 액세스 제어가](https://docs.aws.amazon.com/eks/latest/userguide/cluster-endpoint.html) 프라이빗 액세스를 포함하도록 설정 되어 있어야 합니다. 프라이빗 및 퍼블릭을 포함할 수 있지만 프라이빗은 반드시 포함해야 합니다.

### **a** Note

클러스터는 Amazon 리소스 이름 (ARN) 을 통해 스크레이퍼와 연결됩니다. 클러스터를 삭제한 다음 이름이 같은 새 클러스터를 생성하면 ARN이 새 클러스터에 재사용됩니다. 이로 인해 스 크레이퍼는 새 클러스터에 대한 메트릭 수집을 시도합니다. 클러스터 [삭제와 별도로 스크레이](#page-33-0) [퍼를](#page-33-0) 삭제합니다.

### AWS API

API를 사용하여 스크레이퍼를 만들려면 AWS

CreateScraper API 작업을 사용하여 AWS API로 스크레이퍼를 생성합니다. 다음 예제에서는 us-west-2 리전에서 스크레이퍼를 생성합니다. 작업 공간 AWS 계정, 보안 및 Amazon EKS 클러 스터 정보를 자체 ID로 바꾸고 스크레이퍼에 사용할 구성을 제공해야 합니다.

**a** Note

보안 그룹과 서브넷은 연결 중인 클러스터의 보안 그룹 및 서브넷으로 설정해야 합니다.

2개 이상의 가용 영역에 있는 2개 이상의 서브넷을 포함해야 합니다.

scrapeConfiguration은 base64로 인코딩된 Prometheus 구성 YAML 파일입니다. GetDefaultScraperConfiguration API 작업을 통해 범용 구성을 다운로드할 수 있습니다. 의 형식에 대한 자세한 내용은 scrapeConfiguration 을 참조하십시오. [스크레이퍼 구성](#page-35-0)

```
POST /scrapers HTTP/1.1
Content-Length: 415 
Authorization: AUTHPARAMS
X-Amz-Date: 20201201T193725Z
User-Agent: aws-cli/1.18.147 Python/2.7.18 Linux/5.4.58-37.125.amzn2int.x86_64 
  botocore/1.18.6
{ 
     "alias": "myScraper", 
     "destination": { 
         "ampConfiguration": { 
              "workspaceArn": "arn:aws:aps:us-west-2:account-id:workspace/
ws-workspace-id" 
         } 
     }, 
     "source": { 
         "eksConfiguration": { 
             "clusterArn": "arn:aws:eks:us-west-2:account-id:cluster/cluster-name", 
             "securityGroupIds": ["sg-security-group-id"], 
             "subnetIds": ["subnet-subnet-id-1", "subnet-subnet-id-2"] 
         } 
     }, 
     "scrapeConfiguration": { 
         "configurationBlob": <base64-encoded-blob>
     }
}
```
AWS CLI

를 사용하여 스크레이퍼를 만들려면 AWS CLI

create-scraper명령을 사용하여 스크레이퍼를 생성합니다. AWS CLI다음 예제에서는 uswest-2 리전에서 스크레이퍼를 생성합니다. 작업 공간 AWS 계정, 보안 및 Amazon EKS 클러스터 정보를 자체 ID로 바꾸고 스크레이퍼에 사용할 구성을 제공해야 합니다.

**a** Note

보안 그룹과 서브넷은 연결 중인 클러스터의 보안 그룹 및 서브넷으로 설정해야 합니다. 2개 이상의 가용 영역에 있는 2개 이상의 서브넷을 포함해야 합니다.

scrape-configuration은 base64로 인코딩된 Prometheus 구성 YAML 파일입니다. 명령을 사 용하여 범용 구성을 다운로드할 수 있습니다. get-default-scraper-configuration 의 형식 에 대한 자세한 내용은 scrape-configuration 을 참조하십시오[스크레이퍼 구성](#page-35-0).

```
aws amp create-scraper \ 
   --source eksConfiguration="{clusterArn='arn:aws:eks:us-west-2:account-
id:cluster/cluster-name', securityGroupIds=['sg-security-group-
id'],subnetIds=['subnet-subnet-id-1', 'subnet-subnet-id-2']}" \ 
   --scrape-configuration configurationBlob=<base64-encoded-blob> \ 
   --destination ampConfiguration="{workspaceArn='arn:aws:aps:us-west-2:account-
id:workspace/ws-workspace-id'}"
```
다음은 AWS API와 함께 사용할 수 있는 스크레이퍼 작업의 전체 목록입니다.

- [CreateScraper](https://docs.aws.amazon.com/prometheus/latest/APIReference/API_CreateScraper.html)API 작업을 사용하여 스크레이퍼를 생성합니다.
- [ListScrapersA](https://docs.aws.amazon.com/prometheus/latest/APIReference/API_ListScrapers.html)PI 작업을 사용하여 기존 스크레이퍼를 나열하십시오.
- [DeleteScraperA](https://docs.aws.amazon.com/prometheus/latest/APIReference/API_DeleteScraper.html)PI 작업으로 스크레이퍼를 삭제합니다.
- [DescribeScraper](https://docs.aws.amazon.com/prometheus/latest/APIReference/API_DescribeScraper.html)API 작업을 통해 스크레이퍼에 대한 자세한 내용을 확인하세요.
- [GetDefaultScraperConfigurationA](https://docs.aws.amazon.com/prometheus/latest/APIReference/API_GetDefaultScraperConfiguration.html)PI 작업을 통해 스크레이퍼의 범용 구성을 확보하십시오.

**a** Note

스크래핑하려는 Amazon EKS 클러스터는 Amazon Managed Service for Prometheus가 지표 에 액세스하는 것을 허용하도록 구성해야 합니다. 다음 주제에서는 클러스터를 구성하는 방법 을 설명합니다.

스크레이퍼를 만들 때 발생하는 일반적인 오류

다음은 새 스크레이퍼를 만들려고 할 때 가장 흔히 발생하는 문제입니다.

- 필수 AWS 리소스가 존재하지 않습니다. 지정된 보안 그룹, 서브넷 및 Amazon EKS 클러스터가 존 재해야 합니다.
- IP 주소 공간이 부족합니다. CreateScraperAPI로 전달하는 각 서브넷에 사용 가능한 IP 주소가 하 나 이상 있어야 합니다.

### <span id="page-29-0"></span>Amazon EKS 클러스터 구성

Amazon EKS 클러스터는 스크레이퍼가 지표에 액세스하는 것을 허용하도록 구성해야 합니다. 이 구성 에는 두 가지 옵션이 있습니다.

- Amazon EKS 액세스 항목을 사용하면 Amazon 관리 서비스에 Prometheus 수집가가 클러스터에 액 세스할 수 있도록 자동으로 제공할 수 있습니다.
- 관리형 지표 스크래핑을 위해 Amazon EKS 클러스터를 수동으로 구성합니다.

다음 주제에서는 이들 각각에 대해 더 자세히 설명합니다.

액세스 항목을 통한 스크레이퍼 액세스를 위해 Amazon EKS를 구성합니다.

Amazon EKS의 액세스 항목을 사용하는 것은 Prometheus용 Amazon Managed Service에서 클러스터 의 스크랩 지표에 대한 액세스 권한을 부여하는 가장 쉬운 방법입니다.

스크래핑하려는 Amazon EKS 클러스터는 API 인증을 허용하도록 구성되어야 합니다. 클러스터 인증 모드는 또는 중 하나로 API 설정해야 합니다. API\_AND\_CONFIG\_MAP Amazon EKS 콘솔의 클러스터 세부 정보의 액세스 구성 탭에서 이를 확인할 수 있습니다. 자세한 내용은 Amazon EKS 사용 설명서의 [Amazon EKS 클러스터의 Kubernetes 객체에 대한 IAM 역할 또는 사용자 액세스 허용을](https://docs.aws.amazon.com/eks/latest/userguide/access-entries.html) 참조하십시 오.

클러스터를 생성할 때 또는 클러스터를 생성한 후에 스크레이퍼를 생성할 수 있습니다.

- 클러스터 생성 시 Amazon EKS [콘솔을 통해 Amazon EKS 클러스터를 생성할](https://docs.aws.amazon.com/eks/latest/userguide/create-cluster.html) 때 이 액세스를 구 성할 수 있으며 (지침에 따라 클러스터의 일부로 스크레이퍼를 생성) 액세스 입력 정책이 자동으로 생성되어 Amazon Managed Service for Prometheus에 클러스터 지표에 대한 액세스 권한을 부여합 니다.
- 클러스터 생성 후 추가 Amazon EKS 클러스터가 이미 있는 경우 인증 모드를 API 또는 API\_AND\_CONFIG\_MAP 로 설정하면 [Amazon Managed Service for Prometheus API 또는 CLI를 통](#page-26-0) [해](#page-26-0) 생성한 모든 스크레이퍼에 올바른 액세스 입력 정책이 자동으로 생성되며 스크레이퍼는 클러스 터에 액세스할 수 있게 됩니다.

액세스 입력 정책이 생성되었습니다.

스크레이퍼를 생성하고 Amazon Managed Service for Prometheus에서 자동으로 액세스 입력 정책을 생성하도록 하면 다음과 같은 정책이 생성됩니다. 액세스 항목에 대한 자세한 내용은 Amazon EKS 사 용 설명서의 [Kubernetes에 대한 IAM 역할 또는 사용자 액세스 허용을](https://docs.aws.amazon.com/eks/latest/userguide/access-entries.html) 참조하십시오.

```
{ 
      "rules": [ 
          { 
               "effect": "allow", 
               "apiGroups": [ 
 "" 
               ], 
               "resources": [ 
                    "nodes", 
                    "nodes/proxy", 
                    "nodes/metrics", 
                    "services", 
                    "endpoints", 
                    "pods", 
                    "ingresses", 
                    "configmaps" 
               ], 
               "verbs": [ 
                    "get", 
                    "list", 
                    "watch" 
               ] 
          }, 
          { 
               "effect": "allow", 
               "apiGroups": [ 
                    "extensions", 
                    "networking.k8s.io" 
               ], 
               "resources": [ 
                    "ingresses/status", 
                    "ingresses" 
               ], 
                "verbs": [ 
                    "get", 
                    "list", 
                    "watch"
```

```
 ] 
           }, 
           { 
                "effect": "allow", 
                "nonResourceURLs": [ 
                     "/metrics" 
                ], 
                "verbs": [ 
                     "get" 
                ] 
           } 
     \mathbf{I}}
```
스크레이퍼 액세스를 위한 Amazon EKS 수동 구성

를 사용하여 kubernetes 클러스터에 대한 액세스를 aws-auth ConfigMap 제어하려는 경우에도 Amazon Managed Service for Prometheus 스크레이퍼에게 메트릭에 대한 액세스 권한을 부여할 수 있습니다. 다음 단계를 수행하면 Prometheus용 Amazon 관리 서비스에서 Amazon EKS 클러스터의 스크랩 지표에 액세스할 수 있습니다.

**a** Note

항목에 대한 자세한 내용 ConfigMap 및 액세스 항목은 Amazon EKS 사용 [설명서의 IAM 역할](https://docs.aws.amazon.com/eks/latest/userguide/access-entries.html) [또는 사용자의 Kubernetes 액세스 허용을](https://docs.aws.amazon.com/eks/latest/userguide/access-entries.html) 참조하십시오.

이 절차에서는 kubectl 및 AWS CLI를 사용합니다. kubectl 설치에 대한 자세한 내용은 Amazon EKS 사용 설명서의 [kubectl 설치](https://docs.aws.amazon.com/eks/latest/userguide/install-kubectl.html)를 참조하세요.

관리형 지표 스크래핑을 위해 Amazon EKS 클러스터를 수동으로 구성하려면

1. 다음 텍스트를 사용하여 clusterrole-binding.yml이라는 파일을 생성합니다.

```
apiVersion: rbac.authorization.k8s.io/v1
kind: ClusterRole
metadata: 
   name: aps-collector-role
rules: 
   - apiGroups: [""] 
     resources: ["nodes", "nodes/proxy", "nodes/metrics", "services", "endpoints", 
  "pods", "ingresses", "configmaps"]
```
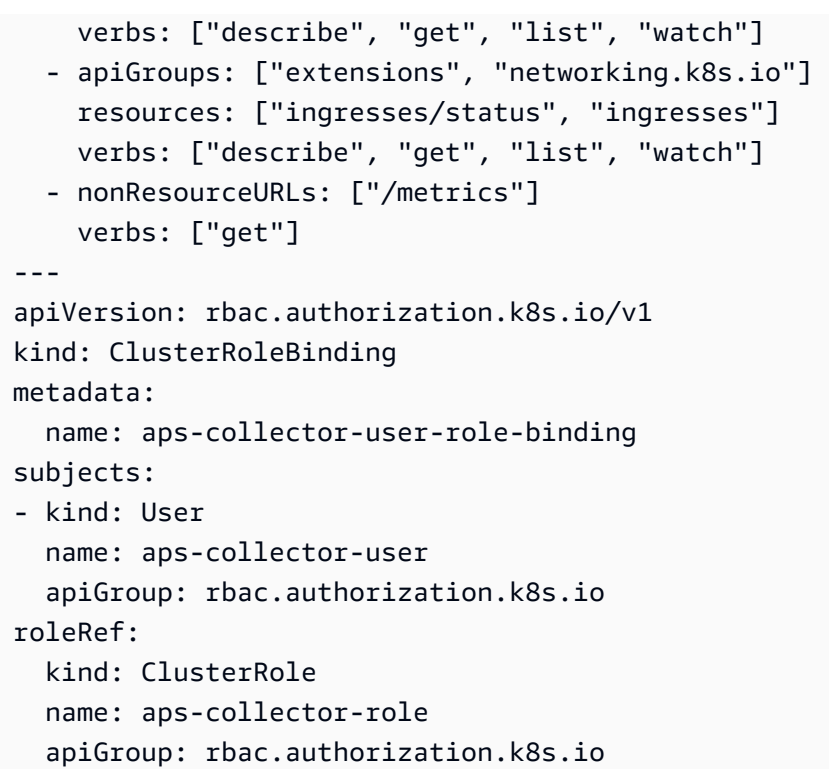

2. 클러스터에서 다음 명령을 실행합니다.

kubectl apply -f clusterrole-binding.yml

그러면 클러스터 역할 바인딩 및 규칙이 생성됩니다. 이 예제는 역할 이름으로 aps-collectorrole을 사용하고, 사용자 이름으로 aps-collector-user를 사용합니다.

3. 다음 명령은 ID가 *scraper-id*인 스크레이퍼에 대한 정보를 제공합니다. 이 스크레이퍼는 이전 섹션의 명령을 사용하여 생성한 스크레이퍼입니다.

aws amp describe-scraper --scraper-id *scraper-id*

4. describe-scraper의 결과에서 다음과 같은 형식의 roleArn을 찾습니다.

arn:aws:iam::*account-id*:role/aws-service-role/scraper.aps.amazonaws.com/ AWSServiceRoleForAmazonPrometheusScraper\_*unique-id*

Amazon EKS에서는 이 ARN에 대해 다른 형식이 필요합니다. 다음 단계에서 사용할 반환된 ARN 의 형식을 조정해야 합니다. 다음 형식에 맞게 편집합니다.

arn:aws:iam::*account-id*:role/AWSServiceRoleForAmazonPrometheusScraper\_*unique-id*

#### 예를 들어 이 ARN은

```
arn:aws:iam::111122223333:role/aws-service-role/scraper.aps.amazonaws.com/
AWSServiceRoleForAmazonPrometheusScraper_1234abcd-56ef-7
```
다음과 같이 작성해야 합니다.

```
arn:aws:iam::111122223333:role/
AWSServiceRoleForAmazonPrometheusScraper_1234abcd-56ef-7
```
5. 이전 단계에서 수정한 roleArn과 클러스터 이름 및 리전을 사용하여 클러스터에서 다음 명령을 실행합니다.

```
eksctl create iamidentitymapping --cluster cluster-name --region region-id --
arn roleArn --username aps-collector-user
```
이렇게 하면 스크레이퍼가 clusterrole-binding.yml 파일에서 생성한 역할과 사용자를 사 용하여 클러스터에 액세스할 수 있습니다.

<span id="page-33-0"></span>스크레이퍼 찾기 및 삭제

AWS API 또는 를 사용하여 계정의 스크래퍼를 나열하거나 삭제할 수 있습니다. AWS CLI

**a** Note

최신 버전의 AWS CLI 또는 SDK를 사용하고 있는지 확인하세요. 최신 버전은 보안 업데이트뿐 아니라 최신 특징과 기능을 제공합니다. 또는 항상 up-to-date 명령줄 환경을 자동으로 제공하 는 [AWS Cloudshell을](https://docs.aws.amazon.com/cloudshell/latest/userguide/welcome.html) 사용할 수도 있습니다.

계정의 모든 스크레이퍼를 나열하려면 API 작업을 사용하세요. [ListScrapers](https://docs.aws.amazon.com/prometheus/latest/APIReference/API_ListScrapers.html)

또는 를 사용하여 다음과 같이 호출할 AWS CLI수 있습니다.

aws amp list-scrapers

ListScrapers가 계정의 모든 스크레이퍼를 반환합니다. 예를 들면 다음과 같습니다.

{

```
 "scrapers": [ 
           { 
                "scraperId": "s-1234abcd-56ef-7890-abcd-1234ef567890", 
                "arn": "arn:aws:aps:us-west-2:123456789012:scraper/s-1234abcd-56ef-7890-
abcd-1234ef567890", 
                "roleArn": "arn:aws:iam::123456789012:role/aws-service-role/
AWSServiceRoleForAmazonPrometheusScraper_1234abcd-2931", 
                "status": { 
                     "statusCode": "DELETING" 
                }, 
                "createdAt": "2023-10-12T15:22:19.014000-07:00", 
                "lastModifiedAt": "2023-10-12T15:55:43.487000-07:00", 
                "tags": {}, 
                "source": { 
                     "eksConfiguration": { 
                          "clusterArn": "arn:aws:eks:us-west-2:123456789012:cluster/my-
cluster", 
                          "securityGroupIds": [ 
                               "sg-1234abcd5678ef90" 
 ], 
                          "subnetIds": [ 
                               "subnet-abcd1234ef567890", 
                              "subnet-1234abcd5678ab90" 
\sim 100 \sim 100 \sim 100 \sim 100 \sim 100 \sim 100 \sim 100 \sim 100 \sim 100 \sim 100 \sim 100 \sim 100 \sim 100 \sim 100 \sim 100 \sim 100 \sim 100 \sim 100 \sim 100 \sim 100 \sim 100 \sim 100 \sim 100 \sim 100 \sim 
 } 
                }, 
                "destination": { 
                     "ampConfiguration": { 
                          "workspaceArn": "arn:aws:aps:us-west-2:123456789012:workspace/
ws-1234abcd-5678-ef90-ab12-cdef3456a78" 
 } 
 } 
          } 
      ]
}
```
스크레이퍼를 삭제하려면 작업을 사용하여 삭제하려는 스크레이퍼를 찾은 다음 ListScrapers 작업 을 사용하여 삭제하십시오. scraperId [DeleteScraper](https://docs.aws.amazon.com/prometheus/latest/APIReference/API_DeleteScraper.html)

또는 를 사용하여 AWS CLI다음을 호출하십시오.

aws amp delete-scraper --scraper-id *scraperId*

### <span id="page-35-0"></span>스크레이퍼 구성

Prometheus 호환 스크레이퍼 구성을 사용하여 스크레이퍼가 지표를 검색하고 수집하는 방법을 제어 할 수 있습니다. 예를 들어 지표가 WorkSpace로 전송되는 간격을 변경할 수 있습니다. 레이블 재지정 을 사용하여 지표의 레이블을 동적으로 다시 작성할 수도 있습니다. 스크레이퍼 구성은 스크레이퍼 정 의의 일부인 YAML 파일입니다.

새 스크레이퍼가 생성되면 API 호출에서 base64로 인코딩된 YAML 파일을 제공하여 구성을 지정합니 다. Amazon Managed Service for Prometheus API에서 GetDefaultScraperConfiguration 작업 이 포함된 범용 구성 파일을 다운로드할 수 있습니다.

스크레이퍼의 구성을 수정하려면 스크레이퍼를 삭제하고 새 구성으로 다시 생성합니다.

지원되는 구성

가능한 값에 대한 자세한 분석을 포함하여 스크레이퍼 구성 형식에 대한 자세한 내용은 Prometheus 설 명서의 [구성을](https://prometheus.io/docs/prometheus/latest/configuration/configuration/) 참조하십시오. 글로벌 구성 옵션 및 <scrape\_config> 옵션은 가장 일반적으로 필요 한 옵션을 설명합니다.

지원되는 서비스는 Amazon EKS뿐이므로 지원되는 유일한 서비스 검색 구성 (<\*\_sd\_config>) 은 입니다. <kubernetes\_sd\_config>

허용되는 구성 섹션의 전체 목록은 다음과 같습니다.

- <global>
- <scrape\_config>
- <static\_config>
- <relabel\_config>
- <metric\_relabel\_configs>
- <kubernetes\_sd\_config>

이 섹션의 제한 사항은 샘플 구성 파일 뒤에 나열되어 있습니다.

### 샘플 구성 파일

다음은 스크래핑 간격이 30초인 샘플 YAML 구성 파일입니다.
```
global: 
    scrape_interval: 30s 
    external_labels: 
      clusterArn: apiserver-test-2
scrape_configs: 
   - job_name: pod_exporter 
     kubernetes_sd_configs: 
       - role: pod 
   - job_name: cadvisor 
     scheme: https 
     authorization: 
       type: Bearer 
       credentials_file: /var/run/secrets/kubernetes.io/serviceaccount/token 
     kubernetes_sd_configs: 
       - role: node 
     relabel_configs: 
       - action: labelmap 
         regex: __meta_kubernetes_node_label_(.+) 
       - replacement: kubernetes.default.svc:443 
         target_label: __address__ 
       - source_labels: [__meta_kubernetes_node_name] 
        regex: ( .+ ) target_label: __metrics_path__ 
         replacement: /api/v1/nodes/$1/proxy/metrics/cadvisor 
   # apiserver metrics 
   - scheme: https 
     authorization: 
       type: Bearer 
       credentials_file: /var/run/secrets/kubernetes.io/serviceaccount/token 
     job_name: kubernetes-apiservers 
     kubernetes_sd_configs: 
     - role: endpoints 
     relabel_configs: 
     - action: keep 
       regex: default;kubernetes;https 
       source_labels: 
      - _ meta_kubernetes_namespace
       - __meta_kubernetes_service_name 
       - __meta_kubernetes_endpoint_port_name 
   # kube proxy metrics 
  - job name: kube-proxy
     honor_labels: true 
     kubernetes_sd_configs:
```

```
 - role: pod 
 relabel_configs: 
 - action: keep 
   source_labels: 
  - _ meta_kubernetes_namespace
  - meta kubernetes pod name
   separator: '/' 
   regex: 'kube-system/kube-proxy.+' 
 - source_labels: 
  - address
   action: replace 
   target_label: __address__ 
  regex: (.+?)(\1.]\ddot{\theta})?
   replacement: $1:10249
```
AWS 관리 컬렉터에만 적용되는 제한은 다음과 같습니다.

- 스크래핑 간격 스크레이퍼 구성에서는 스크래핑 간격을 30초 미만으로 지정할 수 없습니다.
- 대상 static\_config의 대상을 IP 주소로 지정해야 합니다.
- DNS 확인 대상 이름과 관련하여 이 구성에서 인식되는 유일한 서버 이름은 Kubernetes api 서버 입니다. kubernetes.default.svc 다른 모든 시스템 이름은 IP 주소로 지정해야 합니다.
- 권한 부여 인증이 필요하지 않은 경우 생략합니다. 필요한 경우 권한 부여가 필요하며 파일을 / var/run/secrets/kubernetes.io/serviceaccount/token 가리켜야 합니다. Bearer 즉, 권한 부여 섹션을 사용하는 경우 권한 부여 섹션은 다음과 같아야 합니다.

```
 authorization: 
   type: Bearer 
   credentials_file: /var/run/secrets/kubernetes.io/serviceaccount/token
```
#### **a** Note

type: Bearer기본값이므로 생략할 수 있습니다.

### 스크레이퍼 구성 문제 해결

Amazon Managed Service for Prometheus 수집기는 자동으로 지표를 검색하고 스크래핑합니다. 하지 만 Amazon Managed Service for Prometheus WorkSpace에 표시될 것으로 예상되는 지표가 표시되지 않는 경우 어떻게 문제를 해결할 수 있습니까?

up 지표는 유용한 도구입니다. Amazon Managed Service for Prometheus 수집기가 발견한 각 엔드포 인트에 대해 이 지표를 자동으로 제공합니다. 이 지표에는 수집기 내에서 발생하는 문제를 해결하는 데 도움이 되는 세 가지 상태가 있습니다.

• up이 존재하지 않음 - 엔드포인트에 대한 up 지표가 없는 경우 수집기가 엔드포인트를 찾을 수 없었 음을 의미합니다.

엔드포인트가 존재한다고 확신하는 경우 스크래핑 구성을 조정해야 할 수 있습니다. 검색 relabel\_config를 조정해야 할 수도 있고, 검색에 사용되는 role에 문제가 있을 수도 있습니다.

• up이 존재하지만 항상 0임 - up이 존재하지만 0인 경우 수집기는 엔드포인트를 검색할 수 있지만 Prometheus 호환 지표를 찾을 수 없습니다.

이 경우 엔드포인트에 대한 curl 명령을 직접 사용해 볼 수 있습니다. 사용 중인 프로토콜 (http또 는https), 엔드포인트 또는 포트와 같은 세부 정보가 정확한지 확인할 수 있습니다. 또한 엔드포인 트가 유효한 200 응답으로 응답하고 있으며 Prometheus 형식을 따르고 있는지 확인할 수 있습니다. 마지막으로, 응답 본문은 최대 허용 크기보다 클 수 없습니다. ( AWS 관리형 컬렉터에 대한 제한은 다음 섹션을 참조하십시오.)

• up이 존재하고 0보다 큰 경우 - up이 존재하고 0보다 크면 지표가 Amazon Managed Service for Prometheus로 전송됩니다.

Amazon Managed Service for Prometheus(또는 Amazon Managed Grafana와 같은 대체 대시보드) 에서 올바른 지표를 찾고 있는지 확인합니다. curl을 다시 사용하여 /metrics 엔드포인트에서 예상 데이터를 확인할 수 있습니다. 또한 스크레이퍼당 엔드포인트 수와 같은 다른 한도를 초과하지 않았 는지도 확인합니다. 를 사용하여 지표 수를 확인하여 스크랩되는 지표 엔드포인트 수를 up 확인할 수 있습니다. count(up)

스크레이퍼 제한 사항

Amazon Managed Service for Prometheus에서 제공하는 완전 관리형 스크레이퍼에는 몇 가지 제한이 있습니다.

- 리전 EKS 클러스터, 관리형 스크레이퍼 및 Amazon Managed Service for Prometheus WorkSpace 가 모두 동일한 AWS 리전에 있어야 합니다.
- 계정 EKS 클러스터, 관리형 스크레이퍼 및 Amazon Managed Service for Prometheus WorkSpace 가 모두 동일한 AWS 계정에 있어야 합니다.
- 수집기 계정별로 리전당 최대 10개의 Amazon Managed Service for Prometheus 스크레이퍼를 보 유할 수 있습니다.

#### **a** Note

[할당량 증가를 요청하](https://console.aws.amazon.com/support/home#/case/create?issueType=service-limit-increase)여 이 한도에 대한 증가를 요청할 수 있습니다.

- 지표 응답 한 /metrics 엔드포인트 요청의 응답 본문은 50메가바이트(MB)를 초과할 수 없습니 다.
- 스크레이퍼당 엔드포인트 스크레이퍼는 최대 30,000개의 엔드포인트를 스크래핑할 수 있습니다.
- 스크래핑 간격 스크레이퍼 구성에서는 스크래핑 간격을 30초 미만으로 지정할 수 없습니다.

# <span id="page-39-0"></span>Prometheus 호환 지표란 무엇입니까?

Amazon Managed Service for Prometheus에서 사용하기 위해 애플리케이션과 인프라에서 Prometheus 지표를 스크래핑하려면 Prometheus 호환 /metrics 엔드포인트에서 Prometheus 호 환 지표를 계측하여 공개해야 합니다. 자체 지표를 구현할 수 있지만 반드시 그럴 필요는 없습니다. Kubernetes(Amazon EKS 포함) 및 기타 여러 라이브러리 및 서비스는 이러한 지표를 직접 구현합니 다.

Amazon EKS의 지표를 Prometheus 호환 엔드포인트로 내보내는 경우 Amazon Managed Service for Prometheus 수집기가 해당 지표를 자동으로 스크래핑하도록 할 수 있습니다.

자세한 정보는 다음 주제를 참조하세요.

- 지표를 Prometheus 지표로 내보내는 기존 라이브러리 및 서비스에 대한 자세한 내용은 Prometheus 설명서의 [내보내기 및 통합을](https://prometheus.io/docs/instrumenting/exporters/) 참조하세요.
- 자체 코드에서 Prometheus 호환 지표를 내보내는 방법에 대한 자세한 내용은 Prometheus 설명서의 [내보내기 작성](https://prometheus.io/docs/instrumenting/writing_exporters/)을 참조하세요.
- Amazon EKS 클러스터의 지표를 자동으로 스크래핑하도록 Amazon Managed Service for Prometheus 수집기를 설정하는 방법에 대한 자세한 내용은 [AWS 관리형 컬렉터 사용](#page-24-0) 섹션을 참조하 세요.

# 고객 관리형 수집기

이 섹션에는 Prometheus 원격 쓰기를 사용하여 Amazon Managed Service for Prometheus로 지표를 보내는 자체 수집기를 설정하여 데이터를 수집하는 방법에 대한 정보가 포함되어 있습니다.

자체 수집기를 사용하여 Amazon Managed Service for Prometheus로 지표를 보내는 경우, 지표를 보 호하고 수집 프로세스가 가용성 요구 사항을 충족하도록 확인해야 합니다.

대부분의 고객 관리형 수집기는 다음 도구 중 하나를 사용합니다.

- AWS Distro for OpenTelemetry (ADOT) 완벽하게 ADOT 지원되고 안전한 프로덕션 준비가 완료 된 오픈 소스 배포판으로 에이전트가 지표를 수집할 수 있도록 합니다. OpenTelemetry 를 사용하 여 지표를 ADOT 수집하여 Prometheus용 Amazon 관리형 서비스 작업 공간으로 보낼 수 있습니다. ADO[T컬렉터에 대한 자세한 내용은 배포판을 참조하십시오AWS . OpenTelemetry](https://aws.amazon.com/otel/)
- Prometheus 에이전트 에이전트로 실행되는 오픈 소스 Prometheus 서버의 자체 인스턴스를 설정 하여 지표를 수집하고 이를 Amazon Managed Service for Prometheus WorkSpace에 전달할 수 있 습니다.

다음 주제에서는 두 도구를 모두 사용하는 방법을 설명하고 자체 수집기 설정에 대한 일반적인 정보를 포함합니다.

### 주제

- [지표 수집 보호](#page-40-0)
- [AWS Distro for를 OpenTelemetry 컬렉터로 사용](#page-41-0)
- [Prometheus 인스턴스를 수집기로 사용](#page-57-0)
- [고가용성 데이터를 위해 Prometheus용 Amazon 관리 서비스를 설정하십시오.](#page-66-0)

# <span id="page-40-0"></span>지표 수집 보호

Amazon Managed Service for Prometheus는 지표 수집을 보호하는 데 도움이 되는 방법을 제공합니 다.

Prometheus용 Amazon 매니지드 서비스와 AWS PrivateLink 함께 사용

Amazon Managed Service for Prometheus로 지표를 수집하는 네트워크 트래픽은 퍼블릭 인터넷 엔드포인트를 통해 또는 엔드포인트를 통해 수행될 수 있습니다. VPC AWS PrivateLink를 AWS PrivateLink 사용하면 사용자의 네트워크 트래픽이 공용 인터넷을 거치지 않고 AWS 네트워크 내에서 안전하게 VPCs 보호됩니다. Prometheus용 Amazon 관리 서비스의 AWS PrivateLink VPC 엔드포인 트를 생성하려면 을 참조하십시오. [인터페이스 VPC 엔드포인트에서 Amazon Managed Service for](#page-212-0) [Prometheus 사용](#page-212-0)

# 인증 및 권한 부여

AWS Identity and Access Management (IAM) 는 AWS 리소스에 대한 액세스를 안전하게 제어하는 데 도움이 되는 웹 서비스입니다. 리소스를 사용할 수 있는 인증 (로그인) 및 권한 부여 (권한 보유) 를 제어하는 IAM 데 사용합니다. Prometheus용 Amazon 매니지드 서비스는 IAM 와 통합되어 데이 터를 안전하게 유지할 수 있도록 도와줍니다. Prometheus용 Amazon Managed Service를 설정할 때 는 Prometheus 서버에서 메트릭을 수집할 수 있도록 하고 Grafana 서버가 Prometheus용 Amazon Managed Service 작업 영역에 저장된 메트릭을 쿼리할 수 있도록 하는 IAM 몇 가지 역할을 생성해야 합니다. IAM[IAM에 대한 자세한 내용은 무엇입니까를](https://docs.aws.amazon.com/IAM/latest/UserGuide/introduction.html) 참조하십시오. .

Prometheus용 Amazon 관리 서비스를 설정하는 데 도움이 되는 또 다른 AWS 보안 기능은 서명 버전 4 서명 프로세스 (SigV4) 입니다 AWS .AWS 서명 버전 4는 에서 보낸 요청에 인증 정보를 추가하는 프 로세스입니다. AWS HTTP 보안을 위해 대부분의 요청에는 액세스 키 ID와 비밀 액세스 키로 구성된 액세스 키로 AWS 서명해야 합니다. 이 두 키는 일반적으로 보안 자격 증명이라고 합니다. SigV4에 대 한 자세한 내용은 [서명 버전 4 서명 프로세스를](https://docs.aws.amazon.com/general/latest/gr/signature-version-4.html) 참조하세요.

# <span id="page-41-0"></span>AWS Distro for를 OpenTelemetry 컬렉터로 사용

이 섹션에서는 Prometheus 계측 애플리케이션에서 스크랩하도록 AWS Distro for OpenTelemetry (ADOT) Collector를 구성하고, 측정치를 Prometheus용 Amazon Managed Service로 보내는 방법을 설 명합니다. [컬렉터에 대한 자세한 내용은 다음 배포판을 참조하십시오. ADOT AWS OpenTelemetry](https://aws.amazon.com/otel/)

다음 주제에서는 지표가 Amazon, Amazon 또는 Amazon EKS EC2 인스턴스에서 제공되는지 여부에 따라 지표에 대한 ADOT 컬렉터로 설정하는 세 가지 방법을 설명합니다. ECS

### 주제

- [Amazon Elastic Kubernetes Service OpenTelemetry 클러스터에서 AWS 배포판을 사용하여 지표 수](#page-41-1) [집을 설정합니다.](#page-41-1)
- [오픈 텔레메트리용 AWS 배포판을 ECS 사용하여 Amazon에서 지표 수집 설정](#page-48-0)
- [원격 쓰기를 사용하여 Amazon EC2 인스턴스에서 지표 수집 설정](#page-54-0)

<span id="page-41-1"></span>Amazon Elastic Kubernetes Service OpenTelemetry 클러스터에서 AWS 배포판을 사용 하여 지표 수집을 설정합니다.

AWS Distor for OpenTelemetry (ADOT) 컬렉터를 사용하여 Prometheus 계측 애플리케이션에서 메트 릭을 스크랩하고 이 지표를 Prometheus용 Amazon Managed Service로 보낼 수 있습니다.

#### **a** Note

[컬렉터에 대한 자세한 내용은 배포판을 참조하십시오. ADOT AWS OpenTelemetry](https://aws.amazon.com/otel/) Prometheus 계측 애플리케이션에 대한 자세한 내용은 을 참조하십시오. [Prometheus 호환 지](#page-39-0) [표란 무엇입니까?](#page-39-0)

에서 Prometheus ADOT 메트릭을 수집하려면 Prometheus 수신기, Prometheus 원격 쓰기 익스포터 및 Sigv4 인증 확장이라는 세 가지 OpenTelemetry 구성 요소가 포함됩니다.

기존 Prometheus 구성을 사용하여 서비스 검색 및 지표 스크래핑을 수행하도록 Prometheus Receiver 를 구성할 수 있습니다. Prometheus Receiver는 Prometheus 표시 형식으로 지표를 스크래핑합니다. 스크래핑하려는 모든 애플리케이션 또는 엔드포인트는 Prometheus 클라이언트 라이브러리로 구성해 야 합니다. Prometheus Receiver는 Prometheus 설명서의 [구성에](https://prometheus.io/docs/prometheus/latest/configuration/configuration/) 설명된 Prometheus 스크래핑 및 레 이블 재지정 구성의 전체 세트를 지원합니다. 이러한 구성을 Collector 구성에 직접 붙여넣을 수 있습니 다. ADOT

Prometheus Remote Write Exporter는 remote\_write 엔드포인트를 사용하여 스크래핑된 지표를 관 리 포털 워크스페이스로 보냅니다. 데이터 내보내기 HTTP 요청은 AWS Sigv4 인증 확장을 통해 보안 인증을 위한 AWS 프로토콜인 SigV4로 서명됩니다. 자세한 내용은 [서명 버전 4 서명 프로세스](https://docs.aws.amazon.com/general/latest/gr/signature-version-4.html)를 참조 하세요.

[수집기는 EKS Amazon에서 Prometheus 메트릭 엔드포인트를 자동으로 검색하고 에 있는 구성을 사](https://prometheus.io/docs/prometheus/latest/configuration/configuration/#kubernetes_sd_config) [용합니다.](https://prometheus.io/docs/prometheus/latest/configuration/configuration/#kubernetes_sd_config) <kubernetes\_sd\_config>

다음 데모는 Amazon Elastic Kubernetes Service 또는 자체 관리형 Kubernetes를 실행하는 클러스터 에서 사용되는 이러한 구성의 예입니다. 이 단계를 수행하려면 기본 자격 증명 체인에 있는 잠재적 옵 션의 AWS 자격 증명이 있어야 합니다. AWS 자세한 내용은 [AWS SDKGo용 구성을](https://docs.aws.amazon.com/sdk-for-go/v1/developer-guide/configuring-sdk.html) 참조하십시오. 이 데모에서는 프로세스의 통합 테스트에 사용되는 샘플 앱을 사용합니다. 샘플 앱은 Prometheus 클라이 언트 라이브러리처럼 /metrics 엔드포인트에서 지표를 노출합니다.

사전 조건

다음 통합 설정 단계를 시작하기 전에 서비스 계정 및 신뢰 정책에 대한 IAM 역할을 설정해야 합니다.

서비스 계정 및 신뢰 IAM 정책에 대한 역할을 설정하려면

1. 의 단계에 따라 서비스 계정의 IAM 역할을 생성합니다[Amazon EKS 클러스터의 지표 수집을 위한](#page-205-0) [서비스 역할 설정.](#page-205-0)

ADOTCollector는 지표를 스크랩하고 내보낼 때 이 역할을 사용합니다.

- 2. 다음으로 신뢰 정책을 편집합니다. 에서 IAM [https://console.aws.amazon.com/iam/콘](https://console.aws.amazon.com/iam/home)솔을 엽니다.
- 3. 왼쪽 탐색 창에서 역할을 선택하고 1단계에서 amp-iamproxy-ingest-role생성한 역할을 찾습니다.
- 4. 신뢰 관계 탭을 선택한 후 신뢰 관계 편집을 선택합니다.
- 5. 신뢰 관계 JSON 정책에서 aws-amp 로 adot-col 대체한 다음 신뢰 정책 업데이트를 선택합니 다. 결과 신뢰 정책은 다음과 같아야 합니다.

```
{ 
   "Version": "2012-10-17", 
   "Statement": [ 
     { 
       "Effect": "Allow", 
       "Principal": { 
          "Federated": "arn:aws:iam::account-id:oidc-provider/
oidc.eks.region.amazonaws.com/id/openid" 
       }, 
        "Action": "sts:AssumeRoleWithWebIdentity", 
        "Condition": { 
          "StringEquals": { 
            "oidc.eks.region.amazonaws.com/id/openid:sub": 
  "system:serviceaccount:adot-col:amp-iamproxy-ingest-service-account" 
          } 
       } 
     } 
   ]
}
```
6. 권한 탭을 선택하고 다음 권한 정책이 역할에 연결되어 있는지 확인합니다.

```
{ 
     "Version": "2012-10-17", 
     "Statement": [ 
          { 
               "Effect": "Allow", 
               "Action": [ 
                    "aps:RemoteWrite", 
                   "aps:GetSeries", 
                   "aps:GetLabels", 
                   "aps:GetMetricMetadata" 
               ],
```

```
 "Resource": "*" 
           } 
      ]
}
```
Prometheus 지표 수집 활성화

#### **a** Note

EKSAmazon에서 네임스페이스를 생성하면 노드 내보내기가 기본적으로 비활성화됩니다. alertmanager

Amazon 또는 쿠버네티스 클러스터에서 Prometheus 컬렉션을 활성화하려면 EKS

1. 의 리포지토리에서 샘플 앱을 포크 및 복제합니다. [aws-otel-community](https://github.com/aws-observability/aws-otel-community)

그런 후 다음 명령을 실행합니다.

```
cd ./sample-apps/prometheus-sample-app
docker build . -t prometheus-sample-app:latest
```
- 2. 이 이미지를 Amazon ECR 또는 같은 레지스트리로 DockerHub 푸시하십시오.
- 3. 이 Kubernetes 구성을 복사하고 적용하여 클러스터에 샘플 앱을 배포합니다. prometheussample-app.yaml 파일에서 {{PUBLIC\_SAMPLE\_APP\_IMAGE}}를 대체하여 이미지를 방금 푸 시한 이미지로 변경합니다.

```
curl https://raw.githubusercontent.com/aws-observability/aws-otel-collector/
main/examples/eks/aws-prometheus/prometheus-sample-app.yaml -o prometheus-sample-
app.yaml
kubectl apply -f prometheus-sample-app.yaml
```
4. 다음 명령을 입력하여 샘플 앱이 시작되었는지 확인합니다. 명령 출력의 NAME 열에 prometheus-sample-app이 표시됩니다.

```
kubectl get all -n aoc-prometheus-pipeline-demo
```
5. ADOTCollector의 기본 인스턴스를 시작합니다. 이렇게 하려면 먼저 다음 명령을 입력하여 Collector용 쿠버네티스 구성을 가져오십시오. ADOT

curl https://raw.githubusercontent.com/aws-observability/aws-otel-collector/main/ examples/eks/aws-prometheus/prometheus-daemonset.yaml -o prometheus-daemonset.yaml

그런 다음, 템플릿 파일을 편집하여 Amazon Managed Service for Prometheus 워크스페이스에 대한 remote\_write 엔드포인트를 YOUR\_ENDPOINT로 바꾸고 리전을 YOUR\_REGION으로 바꿉니 다. 워크스페이스 세부 정보를 확인할 때 Amazon Managed Service for Prometheus 콘솔에 표시 되는 remote\_write 엔드포인트를 사용합니다.

또한 쿠버네티스 구성의 서비스 계정 섹션에서 계정 ID로 YOUR\_ACCOUNT\_ID 변경해야 합니다. AWS

이 예제에서 ADOT Collector 구성은 주석 (scrape=true) 을 사용하여 스크랩할 대상 엔드포인 트를 알려줍니다. 이를 통해 ADOT Collector는 샘플 앱 엔드포인트를 클러스터의 kube-system 엔 드포인트와 구별할 수 있습니다. 다른 샘플 앱을 스크래핑하려는 경우 레이블 재지정 구성에서 이 앱을 제거할 수 있습니다.

6. 다음 명령을 입력하여 컬렉터를 배포합니다. ADOT

kubectl apply -f prometheus-daemonset.yaml

7. 다음 명령을 입력하여 ADOT 수집기가 시작되었는지 확인합니다. NAMESPACE 열에서 adotcol을 찾아봅니다.

kubectl get pods -n adot-col

8. 로깅 내보내기를 사용하여 파이프라인이 작동하는지 확인합니다. 예제 템플릿은 로깅 내보내기와 이미 통합되어 있습니다. 다음 명령을 입력합니다.

kubectl get pods -A kubectl logs -n adot-col *name\_of\_your\_adot\_collector\_pod*

샘플 앱에서 스크래핑한 지표 중 일부는 다음 예와 같습니다.

```
Resource labels: 
      -> service.name: STRING(kubernetes-service-endpoints) 
      -> host.name: STRING(192.168.16.238) 
      -> port: STRING(8080) 
      -> scheme: STRING(http)
InstrumentationLibraryMetrics #0
```
Metric #0 Descriptor: -> Name: test gauge0 -> Description: This is my gauge -> Unit: -> DataType: DoubleGauge DoubleDataPoints #0 StartTime: 0 Timestamp: 1606511460471000000 Value: 0.000000

9. Amazon Managed Service for Prometheus가 지표를 수신했는지 테스트하려면 awscurl을 사용 합니다. [이 도구를 사용하면 AWS Sigv4 인증을 통해 명령줄을 통해 HTTP 요청을 보낼 수 있으므](https://github.com/okigan/awscurl) [로 Prometheus용 Amazon Managed Service에서 쿼리하려면 올바른 권한을 가진 AWS 자격 증명](https://github.com/okigan/awscurl) [을 로컬에 설정해야 합니다. 설치 지침은 awscurl을 참조하십시오.](https://github.com/okigan/awscurl) awscurl

다음 명령에서 AMP\_REGION과 AMP\_ENDPOINT를 사용자의 Amazon Managed Service for Prometheus WorkSpace에 대한 정보로 바꿉니다.

```
awscurl --service="aps" --region="AMP_REGION" "https://AMP_ENDPOINT/api/v1/query?
query=adot_test_gauge0"
{"status":"success","data":{"resultType":"vector","result":[{"metric":
{"__name__":"adot_test_gauge0"},"value":[1606512592.493,"16.87214000011479"]}]}}
```
응답으로 지표가 수신되면 파이프라인 설정이 성공적으로 완료되었고 지표가 샘플 앱에서 Amazon Managed Service for Prometheus로 성공적으로 전파되었음을 의미합니다.

#### 정리

이 데모를 정리하려면 다음 명령을 입력합니다.

kubectl delete namespace aoc-prometheus-pipeline-demo kubectl delete namespace adot-col

### 고급 구성

Prometheus Receiver는 Prometheus 설명서의 [구성에](https://prometheus.io/docs/prometheus/latest/configuration/configuration/) 설명된 Prometheus 스크래핑 및 레이블 재지정 구성의 전체 세트를 지원합니다. 이러한 구성을 Collector 구성에 직접 붙여넣을 수 있습니다. ADOT

Prometheus Receiver의 구성에는 서비스 검색, 스크래핑 구성 및 레이블 재지정 구성이 포함됩니다. 수신기 구성은 다음과 같습니다.

#### receivers:

prometheus:

```
 config:
```
[*[Your Prometheus configuration]*]

```
다음은 예제 구성입니다.
```

```
receivers: 
   prometheus: 
     config: 
       global: 
         scrape_interval: 1m 
         scrape_timeout: 10s 
       scrape_configs: 
       - job_name: kubernetes-service-endpoints 
         sample_limit: 10000 
         kubernetes_sd_configs: 
         - role: endpoints 
        tls_config:
           ca_file: /var/run/secrets/kubernetes.io/serviceaccount/ca.crt 
           insecure_skip_verify: true 
         bearer_token_file: /var/run/secrets/kubernetes.io/serviceaccount/token
```
기존 Prometheus 구성이 있는 경우 값이 환경 변수로 바뀌지 않도록 \$ 문자를 \$\$로 바꿔야 합 니다. \*이 작업은 relabel\_configurations의 대체 값에 특히 중요합니다. 예를 들어 다음과 같이 relabel\_configuration으로 시작하는 경우

```
relabel_configs:
- source_labels: 
  [__meta_kubernetes_ingress_scheme,__address__,__meta_kubernetes_ingress_path] 
  regex: (.+);(.+);(.+) replacement: ${1}://${2}${3} 
   target_label: __param_target
```
다음과 같이 됩니다.

```
relabel_configs:
- source_labels: 
  [__meta_kubernetes_ingress_scheme,__address__,__meta_kubernetes_ingress_path] 
  regex: (.+);(.+);(.+)
```

```
 replacement: $${1}://${2}${3} 
 target_label: __param_target
```
Prometheus Remote Write Exporter 및 Sigv4 Authentication Extension

Prometheus Remote Write Exporter와 Sigv4 Authentication Extension의 구성은 Prometheus Receiver보다 간단합니다. 파이프라인의 이 단계에서는 이미 지표가 수집되었으며 이 데이터를 Amazon Managed Service for Prometheus로 내보낼 준비가 되었습니다. Amazon Managed Service for Prometheus와 통신하기 위한 성공적인 구성의 최소 요구 사항은 다음 예제에 나와 있습니다.

```
extensions: 
   sigv4auth: 
     service: "aps" 
     region: "user-region"
exporters: 
   prometheusremotewrite: 
     endpoint: "https://aws-managed-prometheus-endpoint/api/v1/remote_write" 
     auth: 
       authenticator: "sigv4auth"
```
이 구성은 기본 AWS 자격 증명 체인의 AWS 자격 증명을 사용하여 AWS SigV4에서 서명한 HTTPS 요 청을 보냅니다. 자세한 내용은 [AWS SDK for Go구성](https://docs.aws.amazon.com/sdk-for-go/v1/developer-guide/configuring-sdk.html) 섹션을 참조하세요. 서비스를 aps로 지정해야 합 니다.

배포 방법에 관계없이 ADOT 수집기는 기본 AWS 자격 증명 체인에 나열된 옵션 중 하나에 액세스할 수 있어야 합니다. Sigv4 인증 확장은 에 AWS SDK for Go 의존하며 이를 사용하여 자격 증명을 가져 오고 인증합니다. 이러한 보안 인증에 Amazon Managed Service for Prometheus에 대한 원격 쓰기 권 한이 있는지 확인해야 합니다.

```
오픈 텔레메트리용 AWS 배포판을 ECS 사용하여 Amazon에서 지표 수집 설정
```
이 섹션에서는 오픈 텔레메트리용 배포판 () 을 AWS 사용하여 Amazon Elastic Container Service (AmazonECS) 에서 지표를 수집하고 이를 Prometheus용 Amazon Managed Service에 수집하는 방법 을 설명합니다. ADOT 또한 Amazon Managed Grafana에서 지표를 시각화하는 방법도 설명합니다.

사전 조건

**A** Important

시작하기 전에 기본 설정이 적용된 AWS Fargate 클러스터의 Amazon ECS 환경, Prometheus 용 Amazon 관리 서비스 작업 공간 및 Amazon Managed Grafana 작업 공간이 있어야 합니다.

컨테이너 워크로드, Amazon Managed Service for Prometheus, Amazon Managed Grafana에 대해 잘 알고 있다고 가정합니다.

자세한 내용은 다음 링크를 참조하십시오.

- 기본 설정을 사용하여 Fargate 클러스터에서 Amazon ECS 환경을 [생성하는 방법에 대한 자세한 내](https://docs.aws.amazon.com/AmazonECS/latest/developerguide/create_cluster.html) [용은 Amazon ECS 개발자 안내서의 클러스터 생성을](https://docs.aws.amazon.com/AmazonECS/latest/developerguide/create_cluster.html) 참조하십시오.
- Amazon Managed Service for Prometheus 워크스페이스를 생성하는 방법에 대한 자세한 내용은 Amazon Managed Service for Prometheus 사용 설명서에서 [워크스페이스 생성](https://docs.aws.amazon.com/prometheus/latest/userguide/AMP-onboard-create-workspace.html)을 참조하세요.
- Amazon Managed Grafana 워크스페이스를 생성하는 방법에 대한 자세한 내용은 Amazon Managed Grafana 사용 설명서에서 [워크스페이스 생성을](https://docs.aws.amazon.com/grafana/latest/userguide/AMG-create-workspace.html) 참조하세요.

1단계: 사용자 지정 ADOT 컬렉터 컨테이너 이미지 정의

다음 구성 파일을 템플릿으로 사용하여 자체 ADOT 컬렉터 컨테이너 이미지를 정의하십시오. Replace *my-remote-URL* 그리고 *my-region* endpoint및 region 값을 입력하세요. 구성을 adotconfig.yaml이라는 파일에 저장합니다.

**a** Note

이 구성에서는 sigv4auth 확장 프로그램을 사용하여 Amazon Managed Service for Prometheus에 대한 호출을 인증합니다. 구성에 sigv4auth 대한 자세한 내용은 [인증자 -](https://github.com/open-telemetry/opentelemetry-collector-contrib/tree/main/extension/sigv4authextension) [Sigv4](https://github.com/open-telemetry/opentelemetry-collector-contrib/tree/main/extension/sigv4authextension) on을 참조하십시오. GitHub

```
receivers: 
   prometheus: 
     config: 
       global: 
          scrape_interval: 15s 
          scrape_timeout: 10s 
       scrape_configs: 
       - job_name: "prometheus" 
          static_configs: 
          - targets: [ 0.0.0.0:9090 ] 
   awsecscontainermetrics: 
     collection_interval: 10s
processors:
```

```
 filter: 
     metrics: 
       include: 
         match_type: strict 
         metric_names: 
            - ecs.task.memory.utilized 
            - ecs.task.memory.reserved 
            - ecs.task.cpu.utilized 
            - ecs.task.cpu.reserved 
            - ecs.task.network.rate.rx 
            - ecs.task.network.rate.tx 
            - ecs.task.storage.read_bytes 
            - ecs.task.storage.write_bytes
exporters: 
   prometheusremotewrite: 
     endpoint: my-remote-URL
     auth: 
       authenticator: sigv4auth 
   logging: 
     loglevel: info
extensions: 
   health_check: 
   pprof: 
     endpoint: :1888 
   zpages: 
     endpoint: :55679 
   sigv4auth: 
     region: my-region
     service: aps
service: 
   extensions: [pprof, zpages, health_check, sigv4auth] 
   pipelines: 
     metrics: 
       receivers: [prometheus] 
       exporters: [logging, prometheusremotewrite] 
     metrics/ecs: 
       receivers: [awsecscontainermetrics] 
       processors: [filter] 
       exporters: [logging, prometheusremotewrite]
```
2단계: ADOT 컬렉터 컨테이너 이미지를 Amazon ECR 리포지토리로 푸시

Dockerfile을 사용하여 컨테이너 이미지를 생성하고 Amazon Elastic 컨테이너 레지스트리 () ECR 리포 지토리로 푸시합니다.

1. Dockerfile을 빌드하여 컨테이너 이미지를 복사하고 Docker 이미지에 추가합니다. OTEL

```
FROM public.ecr.aws/aws-observability/aws-otel-collector:latest
COPY adot-config.yaml /etc/ecs/otel-config.yaml
CMD ["--config=/etc/ecs/otel-config.yaml"]
```
2. Amazon ECR 리포지토리를 생성하십시오.

```
# create repo:
COLLECTOR_REPOSITORY=$(aws ecr create-repository --repository aws-otel-collector \ 
                                --query repository.repositoryUri --output text)
```
3. 컨테이너 이미지를 생성합니다.

```
# build ADOT collector image:
docker build -t $COLLECTOR_REPOSITORY:ecs .
```

```
a Note
```
여기서는 컨테이너가 실행될 환경과 동일한 환경에서 컨테이너를 빌드한다고 가정합니다. 그렇지 않은 경우 이미지를 빌드할 때 --platform 파라미터를 사용해야 할 수 있습니다.

4. Amazon ECR 리포지토리에 로그인합니다. Replace *my-region* 당신의 region 가치와 함께.

```
# sign in to repo:
aws ecr get-login-password --region my-region | \ 
         docker login --username AWS --password-stdin $COLLECTOR_REPOSITORY
```
5. 컨테이너 이미지를 푸시합니다.

```
# push ADOT collector image:
docker push $COLLECTOR_REPOSITORY:ecs
```
3단계: Amazon ECS 작업 정의를 생성하여 Prometheus용 아마존 매니지드 서비스를 스크랩하십시오.

Amazon ECS 작업 정의를 생성하여 Prometheus용 아마존 매니지드 서비스를 스크랩하십시오. 태스 크 정의에는 이름이 adot-collector인 컨테이너와 이름이 prometheus인 컨테이너가 포함되어야 합니다. prometheus는 지표를 생성하고 adot-collector는 prometheus를 스크래핑합니다.

**a** Note

Amazon Managed Service for Prometheus는 서비스로 실행되며 컨테이너에서 지표를 수집 합니다. 이 경우 컨테이너는 Prometheus를 로컬에서 에이전트 모드로 실행하여 로컬 지표는 Amazon Managed Service for Prometheus로 전송됩니다.

예제: 태스크 정의

다음은 태스크 정의의 모양을 보여 주는 예제입니다. 이 예제를 템플릿으로 사용하여 자체 태스크 정 의를 생성할 수 있습니다. 의 image 값을 URL 리포지토리와 이미지 태그 () adot-collector 로 바 꾸십시오. \$COLLECTOR\_REPOSITORY:ecs adot-collector 및 prometheus의 region 값을 region 값으로 바꿉니다.

```
{ 
   "family": "adot-prom", 
   "networkMode": "awsvpc", 
   "containerDefinitions": [ 
    \{ "name": "adot-collector", 
       "image": "account_id.dkr.ecr.region.amazonaws.com/image-tag", 
       "essential": true, 
       "logConfiguration": { 
          "logDriver": "awslogs", 
          "options": { 
            "awslogs-group": "/ecs/ecs-adot-collector", 
            "awslogs-region": "my-region", 
            "awslogs-stream-prefix": "ecs", 
            "awslogs-create-group": "True" 
          } 
       } 
     }, 
     { 
        "name": "prometheus", 
       "image": "prom/prometheus:main",
```

```
 "logConfiguration": { 
          "logDriver": "awslogs", 
          "options": { 
            "awslogs-group": "/ecs/ecs-prom", 
            "awslogs-region": "my-region", 
            "awslogs-stream-prefix": "ecs", 
            "awslogs-create-group": "True" 
          } 
        } 
     } 
   ], 
   "requiresCompatibilities": [ 
     "FARGATE" 
   ], 
   "cpu": "1024"
}
```
4단계: Prometheus용 Amazon 관리형 서비스에 액세스할 수 있는 권한을 작업에 부여합니다.

스크랩된 지표를 Prometheus용 Amazon Managed Service로 보내려면 ECS Amazon 작업에 작업 을 호출할 수 있는 올바른 권한이 있어야 합니다. AWS API 작업을 위한 역할을 생성하고 정책을 해당 IAM 역할에 연결해야 합니다AmazonPrometheusRemoteWriteAccess. 이 역할을 만들고 정책을 연결하는 방법에 대한 자세한 내용은 [작업을 위한 IAM 역할 및 정책 만들기를](https://docs.aws.amazon.com/AmazonECS/latest/developerguide/task-iam-roles.html#create_task_iam_policy_and_role) 참조하십시오.

역할을 할당하고 해당 IAM 역할을 작업에 사용하면 Amazon에서 스크랩한 지표를 Prometheus용 Amazon Managed Service로 보낼 ECS 수 있습니다. AmazonPrometheusRemoteWriteAccess

5단계: 아마존 매니지드 Grafana에서 메트릭을 시각화하세요

#### **A** Important

시작하기 전에 Amazon ECS 작업 정의에서 Fargate 작업을 실행해야 합니다. 그렇지 않으면 Amazon Managed Service for Prometheus에서 지표를 사용할 수 없습니다.

- 1. Amazon Managed Grafana 워크스페이스의 탐색 창에서 아이콘 아래에 있는 데이터 소스를 선택 합니다. AWS
- 2. 데이터 소스 탭의 서비스에서 Amazon Managed Service for Prometheus를 선택하고 기본 리전을 선택합니다.
- 3. 데이터 소스 추가를 선택합니다.

#### 4. ecs 및 prometheus 접두사를 사용하여 지표를 쿼리하고 확인합니다.

### <span id="page-54-0"></span>원격 쓰기를 사용하여 Amazon EC2 인스턴스에서 지표 수집 설정

이 섹션에서는 Amazon Elastic Compute Cloud (Amazon) 인스턴스에서 원격 쓰기 기능을 사용하여 Prometheus 서버를 실행하는 방법을 설명합니다. EC2 Go로 작성된 데모 애플리케이션에서 지표를 수 집한 후 Amazon Managed Service for Prometheus 워크스페이스로 보내는 방법을 설명합니다.

사전 조건

#### **A** Important

시작하기 전에 Prometheus v2.26 이상을 설치해야 합니다. Prometheus, Amazon 및 Prometheus용 EC2 아마존 매니지드 서비스에 대해 잘 알고 있다고 가정합니다. Prometheus 설치 방법에 대한 자세한 내용은 Prometheus 웹 사이트에서 [시작하기](https://prometheus.io/docs/prometheus/latest/getting_started/)를 참조하세요.

Amazon EC2 또는 Prometheus용 Amazon 관리 서비스에 익숙하지 않은 경우 먼저 다음 섹션을 읽는 것이 좋습니다.

- [Amazon Elastic Compute Cloud란?](https://docs.aws.amazon.com/AWSEC2/latest/UserGuide/concepts.html)
- [Amazon Managed Service for Prometheus란?](https://docs.aws.amazon.com/prometheus/latest/userguide/what-is-Amazon-Managed-Service-Prometheus.html)

Amazon의 IAM 역할 생성 EC2

지표를 스트리밍하려면 먼저 AWS 관리형 정책을 사용하여 IAM 역할을 생성해야 AmazonPrometheusRemoteWriteAccess합니다. 그런 다음, 역할과 함께 인스턴스를 시작하고 지표를 Amazon Managed Service for Prometheus WorkSpace로 스트리밍할 수 있습니다.

- 1. 에서 IAM 콘솔을 엽니다 [https://console.aws.amazon.com/iam/.](https://console.aws.amazon.com/iam/)
- 2. 탐색 창에서 역할을 선택한 후 역할 생성을 선택합니다.
- 3. 신뢰할 수 있는 엔터티 유형에서 AWS 서비스를 선택합니다. 사용 사례에서 EC2을(를) 선택합니 다. 다음: 권한을 선택합니다.
- 4. 검색 창에 AmazonPrometheusRemoteWriteAccess를 입력합니다. 정책 이름으로 을 선택한 AmazonPrometheusRemoteWriteAccess다음 정책 연결을 선택합니다. 다음: 태그를 선택합니다.
- 5. (선택 사항) IAM 역할에 대한 IAM 태그를 생성합니다. 다음: 검토를 선택합니다.
- 6. 역할의 이름을 입력합니다. 정책 생성을 선택합니다.

Amazon EC2 인스턴스 시작

Amazon 인스턴스를 시작하려면 Linux EC2 인스턴스용 Amazon Elastic Compute 클라우드 사용 설명 서의 인스턴스 [시작](https://docs.aws.amazon.com/AWSEC2/latest/UserGuide/iam-roles-for-amazon-ec2.html#launch-instance-with-role) 지침을 따르십시오.

데모 애플리케이션 실행

역할을 생성하고 해당 IAM 역할로 EC2 인스턴스를 시작한 후 데모 애플리케이션을 실행하여 제대로 작동하는지 확인할 수 있습니다.

데모 애플리케이션 실행 및 지표 테스트

1. 다음 템플릿을 사용하여 main.go라는 Go 파일을 생성합니다.

```
package main
import ( 
     "github.com/prometheus/client_golang/prometheus/promhttp" 
     "net/http"
)
func main() { 
     http.Handle("/metrics", promhttp.Handler()) 
     http.ListenAndServe(":8000", nil)
}
```
2. 다음 명령을 실행하여 올바른 종속성을 설치합니다.

sudo yum update -y sudo yum install -y golang go get github.com/prometheus/client\_golang/prometheus/promhttp

3. 데모 애플리케이션을 실행합니다.

go run main.go

데모 애플리케이션은 포트 8000에서 실행되어야 하며 노출된 모든 Prometheus 지표를 표시합니 다. 다음은 이러한 지표의 예입니다.

```
curl -s http://localhost:8000/metrics
```
...

```
process_max_fds 4096# HELP process_open_fds Number of open file descriptors.# TYPE 
  process_open_fds gauge
process open fds 10# HELP process resident memory bytes Resident memory size in
 bytes.# TYPE process_resident_memory_bytes gauge
process_resident_memory_bytes 1.0657792e+07# HELP process_start_time_seconds Start 
 time of the process since unix epoch in seconds.# TYPE process_start_time_seconds 
 gauge
process_start_time_seconds 1.61131955899e+09# HELP process_virtual_memory_bytes 
 Virtual memory size in bytes.# TYPE process_virtual_memory_bytes gauge
process_virtual_memory_bytes 7.77281536e+08# HELP process_virtual_memory_max_bytes 
 Maximum amount of virtual memory available in bytes.# TYPE 
 process_virtual_memory_max_bytes gauge
process_virtual_memory_max_bytes -1# HELP 
  promhttp_metric_handler_requests_in_flight Current number of scrapes being 
  served.# TYPE promhttp_metric_handler_requests_in_flight gauge
promhttp_metric_handler_requests_in_flight 1# HELP 
 promhttp_metric_handler_requests_total Total number of scrapes by HTTP status 
 code.# TYPE promhttp_metric_handler_requests_total counter
promhttp_metric_handler_requests_total{code="200"} 1
promhttp_metric_handler_requests_total{code="500"} 0
promhttp_metric_handler_requests_total{code="503"} 0
```
Amazon Managed Service for Prometheus WorkSpace 생성

Amazon Managed Service for Prometheus WorkSpace를 생성하려면 Amazon Managed Service for Prometheus 사용 설명서에서 [WorkSpace 생성의](#page-18-0) 지침을 따르세요.

Prometheus 서버 실행

1. 다음 예제 YAML 파일을 템플릿으로 사용하여 라는 새 파일을 생성합니다prometheus.yaml. 의 경우url, 바꾸기 *my-region* 지역 값을 입력하고 *my-workspace-id* Prometheus용 아마존 매니지드 서비스에서 생성한 워크스페이스 ID를 사용합니다. 의 경우, 바꾸십시오. region *myregion* 지역 값으로 입력하세요.

예: YAML 파일

```
global: 
   scrape_interval: 15s 
   external_labels: 
     monitor: 'prometheus'
scrape_configs:
```

```
 - job_name: 'prometheus' 
     static_configs: 
       - targets: ['localhost:8000']
remote_write: 
 - 
     url: https://aps-workspaces.my-region.amazonaws.com/workspaces/my-workspace-id/
api/v1/remote_write 
     queue_config: 
         max_samples_per_send: 1000 
         max_shards: 200 
         capacity: 2500 
     sigv4: 
          region: my-region
```
2. Prometheus 서버를 실행하여 데모 애플리케이션의 지표를 Amazon Managed Service for Prometheus 워크스페이스로 전송합니다.

```
prometheus --config.file=prometheus.yaml
```
이제 Prometheus 서버가 데모 애플리케이션의 지표를 Amazon Managed Service for Prometheus WorkSpace로 전송합니다.

## <span id="page-57-0"></span>Prometheus 인스턴스를 수집기로 사용

에이전트 모드에서 실행되는 Prometheus 인스턴스 (Prometheus 에이전트라고 함) 를 사용하여 지표 를 스크랩하여 Prometheus용 Amazon 관리형 서비스 작업 공간으로 보낼 수 있습니다.

다음 주제에서는 에이전트 모드에서 실행되는 Prometheus 인스턴스를 지표 수집기로 설정하는 다양 한 방법을 설명합니다.

#### **A** Warning

Prometheus 에이전트를 생성할 때는 구성 및 유지 관리에 대한 책임이 사용자에게 있습니다. [보안 기능을 활성화하여 Prometheus 스크래핑 엔드포인트를 공용 인터넷에 노출시키지 마십](https://prometheus.io/docs/prometheus/latest/configuration/https/) [시오.](https://prometheus.io/docs/prometheus/latest/configuration/https/)

동일한 지표 세트를 모니터링하는 여러 Prometheus 인스턴스를 설정하고 고가용성을 위해 Amazon Managed Service for Prometheus 단일 WorkSpace로 전송하는 경우 중복 제거를 설정해야 합니다.

중복 제거를 설정하는 단계를 따르지 않으면 Amazon Managed Service for Prometheus로 전송된 모 든 데이터 샘플(중복 샘플 포함)에 대한 요금이 부과됩니다. 중복 제거 설정에 대한 지침은 [Amazon](#page-67-0)  [Managed Service for Prometheus로 전송된 고가용성 지표 중복 제거](#page-67-0) 섹션을 참조하세요.

주제

- [Helm을 사용하여 새 Prometheus 서버에서 수집 설정](#page-58-0)
- [쿠버네티스의 기존 Prometheus 서버에서 인제스트를 설정하십시오. EC2](#page-61-0)
- [Fargate의 Kubernetes에 있는 기존 Prometheus 서버에서의 수집 설정](#page-65-0)

<span id="page-58-0"></span>Helm을 사용하여 새 Prometheus 서버에서 수집 설정

이 섹션의 지침을 통해 Amazon Managed Service for Prometheus를 빠르게 시작하고 실행할 수 있습니다. Amazon 클러스터에 새 Prometheus 서버를 설정하면 새 서버가 기본 구성을 사용하여 Prometheus용 EKS Amazon Managed Service로 지표를 전송합니다. 이 방법의 사전 조건은 다음과 같습니다.

- 새 Prometheus 서버가 지표를 수집할 Amazon EKS 클러스터가 있어야 합니다.
- Amazon EKS 클러스터에는 [Amazon EBS CSI 드라이버가](https://docs.aws.amazon.com/eks/latest/userguide/ebs-csi.html) 설치되어 있어야 합니다 (Helm에서 요구 함).
- 헬름 CLI 3.0 이상을 사용해야 합니다.
- 다음 섹션의 단계를 수행하려면 Linux 또는 macOS 컴퓨터를 사용해야 합니다.

1단계: 새 차트 Helm 리포지토리 추가

새 차트 Helm 리포지토리를 추가하려면 다음 명령을 입력합니다. 이러한 명령에 대한 자세한 내용은 [Helm 리포지토리](https://helm.sh/docs/helm/helm_repo/)를 참조하세요.

helm repo add prometheus-community https://prometheus-community.github.io/helm-charts helm repo add kube-state-metrics https://kubernetes.github.io/kube-state-metrics helm repo update

2단계: Prometheus 네임스페이스 생성

```
다음 명령을 입력하여 Prometheus 서버 및 기타 모니터링 구성 요소에 대한 Prometheus 네임스페이
스를 생성합니다. Replace prometheus-namespace 이 네임스페이스에 원하는 이름을 사용하십시
오.
```
문서화하는 온보딩 방법에 대해서는 Prometheus 서버가 실행되는 Amazon EKS 클러스터의 서비스 계정에 대한 IAM 역할을 사용해야 합니다.

서비스 계정의 IAM 역할을 사용하여 역할을 Kubernetes 서비스 계정과 연결할 수 있습니다. IAM 이렇 게 하면 이 서비스 계정에서는 이 서비스 계정을 사용하는 모든 포드에 있는 컨테이너에 AWS 권한을 제공할 수 있습니다. 자세한 내용은 서비스 계정의 [IAM역할을 참조하십시오.](https://docs.aws.amazon.com/eks/latest/userguide/iam-roles-for-service-accounts.html)

이러한 역할을 아직 설정하지 않은 경우 [Amazon EKS 클러스터의 지표 수집을 위한 서비스 역할 설](#page-205-0) [정](#page-205-0)의 지침에 따라 역할을 설정하세요. 해당 섹션의 지침에는 eksctl을 사용해야 합니다. 자세한 내용 은 [Amazon Elastic Kubernetes Service 시작 -](https://docs.aws.amazon.com/eks/latest/userguide/getting-started-eksctl.html) eksctl을 참조하세요.

**a** Note

Prometheus용 Amazon Managed Service에 액세스하지 EKS 않거나 AWS 액세스 키와 비밀 키만 사용하여 Amazon Managed Service for Prometheus에 액세스하는 경우에는 기반 SigV4 를 사용할 수 없습니다. EKS-IAM-ROLE

4단계: 새 서버 설정 및 지표 수집 시작

Amazon Managed Service for Prometheus 워크스페이스로 지표를 전송하는 새 Prometheus 서버를 설치하려면 다음 단계를 따르세요.

새 Prometheus 서버를 설치하여 Amazon Managed Service for Prometheus 워크스페이스로 지표를 보내려면

- 1. 텍스트 편집기를 사용하여 다음 내용을 포함하는 my\_prometheus\_values\_yaml이라는 파일을 생성합니다.
	- Replace *IAM\_PROXY\_PROMETHEUS\_ROLE\_ARN* 에서 생성한 ARN 것과 함께. amp-iamproxyingest-role[Amazon EKS 클러스터의 지표 수집을 위한 서비스 역할 설정](#page-205-0)
	- Replace *WORKSPACE\_ID* Prometheus용 아마존 매니지드 서비스 워크스페이스의 ID를 사용합 니다.
	- Replace *REGION* Prometheus용 아마존 매니지드 서비스 지역 워크스페이스를 이용하십시오.

```
## The following is a set of default values for prometheus server helm chart which 
 enable remoteWrite to AMP
## For the rest of prometheus helm chart values see: https://github.com/prometheus-
community/helm-charts/blob/main/charts/prometheus/values.yaml
##
serviceAccounts: 
   server: 
     name: amp-iamproxy-ingest-service-account 
     annotations: 
       eks.amazonaws.com/role-arn: ${IAM_PROXY_PROMETHEUS_ROLE_ARN}
server: 
   remoteWrite: 
     - url: https://aps-workspaces.${REGION}.amazonaws.com/workspaces/
${WORKSPACE_ID}/api/v1/remote_write 
       sigv4: 
         region: ${REGION} 
       queue_config: 
         max_samples_per_send: 1000 
         max_shards: 200 
         capacity: 2500
```
- 2. 다음 명령을 입력하여 Prometheus 서버를 생성합니다.
	- Replace *prometheus-chart-name* Prometheus 출시 이름과 함께
	- Replace *prometheus-namespace* Prometheus 네임스페이스의 이름을 사용하세요.

```
helm install prometheus-chart-name prometheus-community/prometheus -n prometheus-
namespace \
-f my_prometheus_values_yaml
```
#### **a** Note

여러 가지 방법으로 helm install 명령을 사용자 지정할 수 있습니다. 자세한 내용은 Helm 설명서의 [Helm 설치를](https://helm.sh/docs/helm/helm_install/) 참조하세요.

### <span id="page-61-0"></span>쿠버네티스의 기존 Prometheus 서버에서 인제스트를 설정하십시오. EC2

Prometheus용 Amazon Managed Service는 Amazon을 실행하는 클러스터와 Amazon에서 실행되 는 자체 관리형 Kubernetes 클러스터의 Prometheus 서버에서 메트릭을 수집하는 것을 지원합니 다. EKS EC2 이 섹션의 세부 지침은 Amazon 클러스터의 Prometheus 서버를 위한 것입니다. EKS EC2Amazon의 자체 관리형 Kubernetes 클러스터의 단계는 동일합니다. 단, Kubernetes 클러스터에서 서비스 계정의 OIDC 공급자와 IAM 역할을 직접 설정해야 한다는 점이 다릅니다.

이 섹션의 지침에서는 Helm을 Kubernetes 패키지 관리자로 사용합니다.

주제

- [1단계: 서비스 계정의 역할 설정 IAM](#page-61-1)
- [2단계: Helm을 사용하여 기존 Prometheus 서버 업그레이드](#page-61-2)

<span id="page-61-1"></span>1단계: 서비스 계정의 역할 설정 IAM

문서화하는 온보딩 방법에 대해서는 Prometheus 서버가 실행되는 Amazon EKS 클러스터의 서비스 계정에 대한 IAM 역할을 사용해야 합니다. 이러한 역할을 서비스 역할이라고도 합니다.

서비스 역할을 사용하여 역할을 Kubernetes 서비스 IAM 계정과 연결할 수 있습니다. 그러면 이 서비스 계정이 해당 서비스 계정을 사용하는 모든 포드의 컨테이너에 AWS 권한을 제공할 수 있습니다. 자세 한 [내용은 서비스 계정의 IAM 역할을](https://docs.aws.amazon.com/eks/latest/userguide/iam-roles-for-service-accounts.html) 참조하세요.

이러한 역할을 아직 설정하지 않은 경우 [Amazon EKS 클러스터의 지표 수집을 위한 서비스 역할 설](#page-205-0) [정](#page-205-0)의 지침에 따라 역할을 설정하세요.

<span id="page-61-2"></span>2단계: Helm을 사용하여 기존 Prometheus 서버 업그레이드

이 섹션의 지침에는 Prometheus 서버가 Amazon Managed Service for Prometheus WorkSpace에 원 격 쓰기를 수행할 수 있도록 인증하고 권한을 부여하기 위한 원격 쓰기 및 sigv4 설정 방법이 포함되어 있습니다.

Prometheus 버전 2.26.0 이상 사용

버전 2.26.0 이상의 Prometheus 서버 이미지에서 차트 Helm을 사용하는 경우 다음 단계를 따르세요.

차트 Helm을 사용하여 Prometheus 서버에서 원격 쓰기를 설정하려면

1. Helm 구성 파일에 새 원격 쓰기 섹션을 생성합니다.

- 에서 \$ { IAM\_PROXY\_PROMETHEUS\_ROLE\_ARN } 만든 ARN amp-iamproxy-ingest-role것 으로 바꾸세[요1단계: 서비스 계정의 역할 설정 IAM](#page-61-1). 역할의 형식은 ARN 다음과 같아야 arn:aws:iam::*your account ID*:role/amp-iamproxy-ingest-role 합니다.
- \${WORKSPACE\_ID}를 Amazon Managed Service for Prometheus WorkSpace ID로 바꿉니다.
- \${REGION}을 Amazon Managed Service for Prometheus WorkSpace의 리전(예: us-west-2) 으로 바꿉니다.

```
## The following is a set of default values for prometheus server helm chart which 
 enable remoteWrite to AMP 
     ## For the rest of prometheus helm chart values see: https://github.com/
prometheus-community/helm-charts/blob/main/charts/prometheus/values.yaml 
     ## 
     serviceAccounts: 
       server: 
         name: amp-iamproxy-ingest-service-account 
         annotations: 
           eks.amazonaws.com/role-arn: ${IAM_PROXY_PROMETHEUS_ROLE_ARN} 
     server: 
       remoteWrite: 
         - url: https://aps-workspaces.${REGION}.amazonaws.com/workspaces/
${WORKSPACE_ID}/api/v1/remote_write 
           sigv4: 
             region: ${REGION} 
           queue_config: 
             max_samples_per_send: 1000 
             max_shards: 200 
             capacity: 2500
```
- 2. Helm을 사용하여 기존 Prometheus 서버 구성을 업데이트합니다.
	- prometheus-chart-name을 Prometheus 릴리스 이름으로 바꿉니다.
	- prometheus-namespace를 Prometheus 서버가 설치된 Kubernetes 네임스페이스로 바꿉니 다.
	- my\_prometheus\_values\_yaml을 Helm 구성 파일의 경로로 바꿉니다.
	- current\_helm\_chart\_version을 Prometheus 서버 차트 Helm의 현재 버전으로 바꿉니다. [helm list](https://helm.sh/docs/helm/helm_list/) 명령을 사용하여 현재 차트 버전을 찾을 수 있습니다.

```
helm upgrade prometheus-chart-name prometheus-community/prometheus \ 
        -n prometheus-namespace \ 
        -f my_prometheus_values_yaml \ 
        --version current_helm_chart_version
```
이전 버전의 Prometheus 사용

2.26.0 이전의 Prometheus 버전을 사용하는 경우 다음 단계를 따르세요. 이전 버전의 Prometheus에서 는 서명 버전 4 서명 프로세스 (SigV4) 를 기본적으로 AWS 지원하지 않기 때문에 이러한 단계에서는 사이드카 접근 방식을 사용합니다.AWS

이 지침에서는 Helm을 사용하여 Prometheus를 배포한다고 가정합니다.

Prometheus 서버에서 원격 쓰기를 설정하려면

1. Prometheus 서버에서 새 원격 쓰기 구성을 생성합니다. 먼저 새 업데이트 파일을 생성합니다. amp\_ingest\_override\_values.yaml 파일을 호출합니다.

파일에 다음 값을 추가합니다. YAML

```
serviceAccounts: 
         server: 
              name: "amp-iamproxy-ingest-service-account" 
              annotations: 
                   eks.amazonaws.com/role-arn: 
  "${SERVICE_ACCOUNT_IAM_INGEST_ROLE_ARN}" 
     server: 
         sidecarContainers: 
              - name: aws-sigv4-proxy-sidecar 
                image: public.ecr.aws/aws-observability/aws-sigv4-proxy:1.0 
                args: 
                - --name 
                - aps 
                - --region 
                - ${REGION} 
                - --host 
                - aps-workspaces.${REGION}.amazonaws.com 
                - --port 
                - :8005 
                ports:
```

```
 - name: aws-sigv4-proxy 
                  containerPort: 8005 
         statefulSet: 
              enabled: "true" 
         remoteWrite: 
              - url: http://localhost:8005/workspaces/${WORKSPACE_ID}/api/v1/
remote_write
```
\${REGION}을 Amazon Managed Service for Prometheus 워크스페이스의 리전으로 바꿉니다.

에서 만든 ARN amp-iamproxy-ingest-role것으로 \${SERVICE\_ACCOUNT\_IAM\_INGEST\_ROLE\_ARN} 바꾸십시오[1단계: 서비스 계정의 역할 설](#page-61-1) [정 IAM.](#page-61-1) 역할의 형식은 ARN 다음과 같아야 arn:aws:iam::*your account ID*:role/ampiamproxy-ingest-role 합니다.

\${WORKSPACE\_ID}를 워크스페이스 ID로 바꿉니다.

2. Prometheus 차트 Helm을 업그레이드합니다. 먼저 다음 명령을 입력하여 차트 Helm 이름을 찾습 니다. 이 명령의 출력에서 이름에 prometheus가 포함된 차트를 찾아보세요.

helm ls --all-namespaces

이어서 다음 명령을 입력합니다.

helm upgrade --install *prometheus-helm-chart-name* prometheus-community/prometheus n *prometheus-namespace* -f ./amp\_ingest\_override\_values.yaml

Replace *prometheus-helm-chart-name* 이전 명령에서 반환된 Prometheus 헬름 차트의 이름 을 사용합니다. Replace *prometheus-namespace* 네임스페이스 이름과 함께

차트 Helm 다운로드

차트 Helm을 아직 로컬로 다운로드하지 않은 경우, 다음 명령을 사용하여 다운로드할 수 있습니다.

helm repo add prometheus-community https://prometheus-community.github.io/helm-charts helm pull prometheus-community/prometheus --untar

### <span id="page-65-0"></span>Fargate의 Kubernetes에 있는 기존 Prometheus 서버에서의 수집 설정

Amazon Managed Service for Prometheus는 Fargate에서 실행되는 자체 관리형 Kubernetes 클러스 터의 Prometheus 서버의 지표 수집을 지원합니다. Fargate에서 실행되는 EKS Amazon 클러스터의 Prometheus 서버에서 메트릭을 수집하려면 다음과 같이 amp\_ingest\_override\_values.yaml이라는 구 성 파일의 기본 구성을 재정의하십시오.

```
prometheus-node-exporter: 
          enabled: false 
     alertmanager: 
          enabled: false 
     serviceAccounts: 
       server: 
          name: amp-iamproxy-ingest-service-account 
          annotations: 
            eks.amazonaws.com/role-arn: ${IAM_PROXY_PROMETHEUS_ROLE_ARN} 
     server: 
       persistentVolume: 
          enabled: false 
       remoteWrite: 
          - url: https://aps-workspaces.${REGION}.amazonaws.com/workspaces/
${WORKSPACE_ID}/api/v1/remote_write 
            sigv4: 
              region: ${REGION} 
            queue_config: 
              max_samples_per_send: 1000 
              max_shards: 200 
              capacity: 2500
```
다음 명령을 사용하여 재정의하여 Prometheus를 설치합니다.

```
helm install prometheus-for-amp prometheus-community/prometheus \ 
                    -n prometheus \ 
                    -f amp_ingest_override_values.yaml
```
차트 Helm 구성에서는 노드 내보내기와 알림 관리자를 비활성화하고 Prometheus 서버 배포를 실행하 지 않도록 설정했습니다.

다음 예제 테스트 쿼리를 사용하여 설치를 확인할 수 있습니다.

```
$ awscurl --region region --service aps "https://aps-
workspaces.region_id.amazonaws.com/workspaces/workspace_id/api/v1/query?
query=prometheus_api_remote_read_queries" 
     {"status":"success","data":{"resultType":"vector","result":[{"metric":
{"__name__":"prometheus_api_remote_read_queries","instance":"localhost:9090","job":"prometheus"},"value":
[1648461236.419,"0"]}]}}21
```
# <span id="page-66-0"></span>고가용성 데이터를 위해 Prometheus용 Amazon 관리 서비스를 설정하십시 오.

Amazon Managed Service for Prometheus로 데이터를 전송하면 해당 리전의 AWS 가용성 영역 전체 에 데이터가 자동으로 복제되며 확장성, 가용성 및 보안을 제공하는 호스트 클러스터에서 사용자에게 제공됩니다. 특정 설정에 따라 고가용성 유사 시 대기를 더 추가할 수 있습니다. 설정에 고가용성 안전 기능을 추가하는 두 가지 일반적인 방법은 다음과 같습니다.

• 동일한 데이터를 포함하는 컨테이너 또는 인스턴스가 여러 개 있는 경우, 해당 데이터를 Amazon Managed Service for Prometheus로 전송하면 데이터의 중복을 자동으로 제거할 수 있습니다. 이렇 게 하면 데이터가 Amazon Managed Service for Prometheus 워크스페이스로 전송되도록 할 수 있 습니다.

고가용성 데이터 중복 제거에 대한 자세한 내용은 [Amazon Managed Service for Prometheus로 전](#page-67-0) [송된 고가용성 지표 중복 제거](#page-67-0) 섹션을 참조하세요.

• AWS 리전을 사용할 수 없는 경우에도 데이터에 액세스할 수 있도록 하려면 지표를 다른 리전의 또 다른 WorkSpace로 보낼 수 있습니다.

지표 데이터를 여러 워크스페이스로 보내는 방법에 대한 자세한 내용은 [지역 간 작업 공간을 사용하](#page-72-0) [여 Prometheus용 Amazon 매니지드 서비스에 고가용성을 추가하십시오.](#page-72-0) 섹션을 참조하세요.

#### 주제

- [Amazon Managed Service for Prometheus로 전송된 고가용성 지표 중복 제거](#page-67-0)
- [Prometheus를 사용하여 Amazon Managed Service for Prometheus로 고가용성 데이터 전송](#page-68-0)
- [Prometheus 운영자 헬름 차트를 사용하여 Prometheus용 Amazon 매니지드 서비스에 고가용성 데](#page-69-0) [이터를 설정하십시오.](#page-69-0)
- [배포판을 사용하여 Prometheus용 Amazon 매니지드 서비스로 고가용성 데이터를 전송하십시오.](#page-69-1)  [AWS OpenTelemetry](#page-69-1)
- [Prometheus 커뮤니티 Helm 차트를 사용하여 Amazon Managed Service for Prometheus로 고가용](#page-70-0) [성 데이터 전송](#page-70-0)
- [Prometheus용 Amazon 매니지드 서비스의 고가용성 구성에 대한 일반적인 질문에 대한 답변](#page-71-0)
- [지역 간 작업 공간을 사용하여 Prometheus용 Amazon 매니지드 서비스에 고가용성을 추가하십시](#page-72-0) [오.](#page-72-0)

### <span id="page-67-0"></span>Amazon Managed Service for Prometheus로 전송된 고가용성 지표 중복 제거

여러 Prometheus 에이전트(에이전트 모드에서 실행되는 Prometheus 인스턴스)에서 Amazon Managed Service for Prometheus 워크스페이스로 데이터를 보낼 수 있습니다. 이러한 인스턴스 중 일 부가 동일한 지표를 기록하고 전송하는 경우 데이터의 가용성이 높아집니다(에이전트 중 하나가 데이 터 전송을 중단하더라도 Amazon Managed Service for Prometheus 워크스페이스는 다른 인스턴스에 서 데이터를 계속 수신함). 하지만 지표가 여러 번 표시되지 않고 데이터 모으기 및 저장 요금이 여러 번 청구되지 않도록 Amazon Managed Service for Prometheus 워크스페이스에서 지표가 자동으로 중 복 제거되도록 할 수 있습니다.

Amazon Managed Service for Prometheus에서 여러 Prometheus 에이전트의 데이터가 자동으로 중복 제거되도록 하려면 중복 데이터를 보내는 에이전트 세트에 단일 클러스터 이름을 지정하고 각 인스턴 스에 복제본 이름을 지정합니다. 클러스터 이름은 인스턴스를 공유 데이터가 있는 것으로 식별하며, 복 제본 이름은 Amazon Managed Service for Prometheus가 각 지표의 소스를 식별할 수 있도록 합니다. 최종 저장된 지표에는 클러스터 레이블이 포함되지만 복제본은 포함되지 않으므로 지표는 단일 소스 에서 가져온 것으로 나타납니다.

**a** Note

특정 버전의 Kubernetes (1.28 및 1.29) 는 레이블이 붙은 자체 메트릭을 내보낼 수 있습니다. cluster 이로 인해 Prometheus용 Amazon 매니지드 서비스 중복 제거에 문제가 발생할 수 있습니다. 자세한 내용은 [고가용성을](#page-71-1) 참조하십시오. FAQ

다음 주제에서는 Prometheus용 Amazon Managed Service에서 자동으로 데이터 중복을 제거하도록 데이터를 cluster 전송하고 및 \_\_replica\_\_ 레이블을 포함하는 방법을 보여줍니다.

#### **A** Important

중복 제거를 설정하지 않으면 Amazon Managed Service for Prometheus로 전송되는 모든 데 이터 샘플에 대해 요금이 부과됩니다. 이러한 데이터 샘플에는 중복 샘플이 포함되어 있습니 다.

<span id="page-68-0"></span>Prometheus를 사용하여 Amazon Managed Service for Prometheus로 고가용성 데이터 전송

Prometheus를 사용하여 고가용성 구성을 설정하려면 Amazon Managed Service for Prometheus에서 식별할 수 있도록 고가용성 그룹의 모든 인스턴스에 외부 레이블을 적용해야 합니다. Prometheus 인 스턴스 에이전트를 고가용성 그룹의 일부로 식별하려면 cluster 레이블을 사용합니다. 그룹 내 각 복 제본을 개별적으로 식별하려면 \_\_replica\_\_ 레이블을 사용합니다. 중복 제거가 제대로 작동하려면 \_\_replica \_\_ 및 cluster 레이블을 모두 적용해야 합니다.

**a** Note

\_\_replica \_\_ 레이블은 단어 replica 앞뒤에 두 개의 밑줄 기호를 사용하여 서식이 지정되 어 있습니다.

예제: 코드 조각

다음 코드 조각에서 cluster 레이블은 Prometheus 인스턴스 에이전트 prom-team1을 식별하고 \_replica\_ 레이블은 복제본 replica1 및 replica2를 식별합니다.

```
cluster: prom-team1
__replica__: replica1
```
cluster: prom-team1 \_\_replica\_\_: replica2

Amazon Managed Service for Prometheus는 이러한 레이블과 함께 고가용성 복제본의 데이터 샘플을 저장하므로 샘플이 승인되면 replica 레이블이 제거됩니다. 즉, 현재 시리즈에 대해 복제본당 시리즈 가 아닌 1:1 시리즈 매핑만 사용할 수 있습니다. cluster 레이블은 유지됩니다.

**a** Note

특정 버전의 Kubernetes (1.28 및 1.29) 는 레이블이 있는 자체 메트릭을 내보낼 수 있습니다. cluster 이로 인해 Prometheus용 Amazon 매니지드 서비스 중복 제거에 문제가 발생할 수 있습니다. 자세한 내용은 [고가용성을](#page-71-1) 참조하십시오. FAQ

<span id="page-69-0"></span>Prometheus 운영자 헬름 차트를 사용하여 Prometheus용 Amazon 매니지드 서비스에 고가용성 데이터를 설정하십시오.

Helm의 Prometheus Operator를 사용하여 고가용성 구성을 설정하려면 고가용성 그룹의 모 든 인스턴스에 외부 레이블을 적용해야 합니다. 그러면 Prometheus용 Amazon Managed Service에서 해당 인스턴스를 식별할 수 있습니다. 또한 Prometheus Operator 차트 Helm에서도 replicaExternalLabelName 및 externalLabels 속성을 설정해야 합니다.

예YAML: 헤더

다음 YAML 헤더에는 Prometheus 인스턴스 에이전트를 고가용성 그룹의 일부로 식별하고 그룹 내 각 복제본을 externalLabel 식별하기 위해 추가되었습니다. cluster replicaExternalLabels

```
replicaExternalLabelName: __replica__
externalLabels:
cluster: prom-dev
```
**a** Note

특정 버전의 Kubernetes (1.28 및 1.29) 는 레이블이 있는 자체 메트릭을 내보낼 수 있습니다. cluster 이로 인해 Prometheus용 Amazon 매니지드 서비스 중복 제거에 문제가 발생할 수 있습니다. 자세한 내용은 [고가용성을](#page-71-1) 참조하십시오. FAQ

<span id="page-69-1"></span>배포판을 사용하여 Prometheus용 Amazon 매니지드 서비스로 고가용성 데이터를 전송 하십시오. AWS OpenTelemetry

AWS Distro for OpenTelemetry (ADOT) 는 프로젝트를 안전하게 배포하고 바로 제작할 수 있는 배포판 입니다. OpenTelemetry ADOT소스APIs, 라이브러리 및 에이전트를 제공하므로 애플리케이션 모니터 링을 위한 분산 추적 및 메트릭을 수집할 수 있습니다. 에 대한 ADOT 자세한 내용은 [오픈 텔레메트리](https://aws-otel.github.io/about) [용 AWS 배포판에 대한](https://aws-otel.github.io/about) 정보를 참조하십시오.

고가용성 구성을 ADOT 설정하려면 ADOT 컬렉터 컨테이너 이미지를 구성하고 외부 cluster 레이블 을 AWS Prometheus 원격 쓰기 익스포터에 적용해야 합니다. \_\_replica \_\_ 이 내보내기는 스크래핑 한 지표를 remote\_write 엔드포인트를 통해 Amazon Managed Service for Prometheus WorkSpace 로 보냅니다. 원격 쓰기 내보내기에서 이러한 레이블을 설정하면 중복 복제본이 실행되는 동안 중복 지 표가 유지되는 것을 방지할 수 있습니다. AWS Prometheus 원격 쓰기 익스포터에 대한 자세한 내용은 Prometheus용 아마존 매니지드 서비스용 [Prometheus 원격 쓰기 익스포터 시작하기를](https://aws-otel.github.io/docs/getting-started/prometheus-remote-write-exporter) 참조하십시오.

**a** Note

특정 버전의 쿠버네티스 (1.28 및 1.29) 는 레이블이 붙은 자체 메트릭을 내보낼 수 있습니다. cluster 이로 인해 Prometheus용 Amazon 매니지드 서비스 중복 제거에 문제가 발생할 수 있습니다. 자세한 내용은 [고가용성을](#page-71-1) 참조하십시오. FAQ

<span id="page-70-0"></span>Prometheus 커뮤니티 Helm 차트를 사용하여 Amazon Managed Service for Prometheus로 고가용성 데이터 전송

Prometheus 커뮤니티 Helm 차트를 사용하여 고가용성 구성을 설정하려면 Amazon Managed Service for Prometheus에서 식별할 수 있도록 고가용성 그룹의 모든 인스턴스에 외부 레이블을 적용해야 합니다. 다음은 Prometheus 커뮤니티 차트 Helm에서 Prometheus의 단일 인스턴스에 external\_labels를 추가하는 방법의 예입니다.

```
server:
global: 
   external_labels: 
       cluster: monitoring-cluster 
       __replica__: replica-1
```
#### **a** Note

Prometheus 커뮤니티 Helm 차트에서는 컨트롤러 그룹에서 직접 복제본 수를 늘릴 때 복제본 값을 동적으로 설정할 수 없으므로 여러 복제본을 원하는 경우 다른 복제본 값을 사용하여 차 트를 여러 번 배포해야 합니다. replica 레이블이 자동으로 설정되도록 하려면 prometheusoperator Helm 차트를 사용하세요.

**a** Note

특정 버전의 쿠버네티스 (1.28 및 1.29) 는 레이블이 붙은 자체 메트릭을 내보낼 수 있습니다. cluster 이로 인해 Prometheus용 Amazon 매니지드 서비스 중복 제거에 문제가 발생할 수 있습니다. 자세한 내용은 [고가용성을](#page-71-1) 참조하십시오. FAQ

<span id="page-71-0"></span>Prometheus용 Amazon 매니지드 서비스의 고가용성 구성에 대한 일반적인 질문에 대한 답변

샘플 포인트를 추적하려면 \_\_replica\_\_ 값을 다른 레이블에 포함해야 하나요?

고가용성 설정에서 Amazon Managed Service for Prometheus는 Prometheus 인스턴스 클러스터의 리 더를 선택하여 데이터 샘플이 중복되지 않도록 합니다. 리더 복제본이 30초 동안 데이터 샘플 전송을 중단하면 Amazon Managed Service for Prometheus는 자동으로 다른 Prometheus 인스턴스를 리더 복제본으로 만들고 새 리더로부터 누락된 데이터를 비롯한 데이터를 수집합니다. 따라서 대답은 '아니 요'로, 이 작업은 권장되지 않습니다. 이렇게 하면 다음과 같은 문제가 발생할 수 있습니다.

- 새 리더를 선택하는 기간 동안 PromQL에서 count를 쿼리하면 예상보다 높은 값이 반환될 수 있습 니다.
- 새 리더를 선택하는 기간 동안 active series 수가 증가하여 active series limits에 도달 합니다. 자세한 내용은 [AMP할당량을](https://docs.aws.amazon.com/prometheus/latest/userguide/AMP_quotas.html) 참조하십시오.

<span id="page-71-1"></span>Kubernetes는 자체 클러스터 레이블이 있는 것 같고 메트릭의 중복을 제거하지는 않습니다. 이 문제를 해결하려면 어떻게 해야 하나요?

쿠버네티스 1.28에 레이블이 붙은 새 메트릭이 apiserver\_storage\_size\_bytes 도입되었습니 다. cluster 이로 인해 Prometheus용 Amazon Managed Service for Prometheus의 중복 제거에 문제 가 발생할 수 있으며, 이 문제는 레이블에 따라 다릅니다. cluster Kubernetes 1.3에서는 레이블 이름 이 로 변경됩니다 storage-cluster\_id (이후 패치 1.28 및 1.29에서는 이름도 변경됨). 클러스터가 cluster 레이블과 함께 이 지표를 내보내는 경우 Prometheus용 Amazon Managed Service에서는 관 련 시계열을 중복 제거할 수 없습니다. 이 문제를 방지하려면 Kubernetes 클러스터를 최신 패치 버전으 로 업그레이드하는 것이 좋습니다. 또는, Amazon Managed Service for cluster Prometheus에 수집 하기 전에 apiserver\_storage\_size\_bytes 메트릭의 레이블을 다시 지정할 수도 있습니다.
### a Note

쿠버네티스 변경에 대한 자세한 내용은 쿠버네티스 프로젝트의 apiserver\_storage\_size\_bytes 지표에 대한 [레이블 클러스터 이름을 storage\\_cluster\\_id로](https://github.com/kubernetes/kubernetes/pull/124283) 변경을 참조하십시오. GitHub

지역 간 작업 공간을 사용하여 Prometheus용 Amazon 매니지드 서비스에 고가용성을 추가하십시오.

데이터에 지역 간 가용성을 추가하려면 여러 지역의 여러 작업 공간에 지표를 전송할 수 있습니다. AWS Prometheus는 다중 작성자와 교차 리전 쓰기를 모두 지원합니다.

다음 예제는 에이전트 모드에서 실행되는 Prometheus 서버가 Helm을 사용하여 서로 다른 리전의 두 WorkSpace에 지표를 보내도록 설정하는 방법을 보여 줍니다.

```
extensions: 
       sigv4auth: 
         service: "aps" 
     receivers: 
       prometheus: 
         config: 
           scrape_configs: 
              - job_name: 'kubernetes-kubelet' 
                scheme: https 
                tls_config: 
                  ca_file: /var/run/secrets/kubernetes.io/serviceaccount/ca.crt 
                  insecure_skip_verify: true 
                bearer_token_file: /var/run/secrets/kubernetes.io/serviceaccount/token 
                kubernetes_sd_configs: 
                - role: node 
                relabel_configs: 
                - action: labelmap 
                  regex: __meta_kubernetes_node_label_(.+) 
               - target_label: __address__
                  replacement: kubernetes.default.svc.cluster.local:443 
                - source_labels: [__meta_kubernetes_node_name] 
                 regex: (.+) target_label: __metrics_path__ 
                  replacement: /api/v1/nodes/$${1}/proxy/metrics 
     exporters:
```

```
 prometheusremotewrite/one: 
         endpoint: "https://aps-workspaces.workspace_1_region.amazonaws.com/workspaces/
ws-workspace_1_id/api/v1/remote_write" 
         auth: 
           authenticator: sigv4auth 
       prometheusremotewrite/two: 
         endpoint: "https://aps-workspaces.workspace_2_region.amazonaws.com/workspaces/
ws-workspace_2_id/api/v1/remote_write" 
         auth: 
           authenticator: sigv4auth 
     service: 
       extensions: [sigv4auth] 
       pipelines: 
         metrics/one: 
           receivers: [prometheus] 
           exporters: [prometheusremotewrite/one] 
         metrics/two: 
           receivers: [prometheus] 
           exporters: [prometheusremotewrite/two]
```
# Prometheus 지표 쿼리

이제 지표가 WorkSpace에 수집되었으므로 쿼리할 수 있습니다.

지표를 시각적으로 표현한 대시보드를 생성하려면 Amazon Managed Grafana와 같은 서비스를 사용 할 수 있습니다. Amazon Managed Grafana (또는 Grafana의 독립형 인스턴스) 는 지표를 다양한 디스 플레이 프레젠테이션 스타일로 보여주는 그래픽 인터페이스를 구축할 수 있습니다. 아마존 매니지드 Grafana에 대한 자세한 내용은 아마존 매니지드 Grafana 사용 [설명서를](https://docs.aws.amazon.com/grafana/latest/userguide/) 참조하십시오.

직접 쿼리를 사용하여 일회용 쿼리를 생성하거나, 데이터를 탐색하거나, 지표를 사용하는 자체 애플 리케이션을 작성할 수도 있습니다. 직접 쿼리는 Prometheus용 Amazon 관리형 서비스와 표준 API Prometheus 쿼리 언어인 PromQL을 사용하여 Prometheus 작업 공간에서 데이터를 가져옵니다. PromQL 및 해당 구문에 대한 자세한 내용은 Prometheus 설명서의 [Prometheus 쿼리](https://prometheus.io/docs/prometheus/latest/querying/basics/)를 참조하세요.

### 주제

- [메트릭 쿼리를 보호하세요.](#page-74-0)
- [Amazon Managed Grafana를 Amazon Managed Service for Prometheus와 함께 사용하도록 설정](#page-75-0)
- [Amazon Managed Service for Prometheus와 함께 사용할 Grafana 오픈 소스 또는 Grafana](#page-76-0)  [Enterprise를 설정하세요.](#page-76-0)
- [Amazon 클러스터에서 실행되는 Grafana를 사용하여 쿼리 EKS](#page-81-0)
- [프로메테우스 호환을 사용한 쿼리 APIs](#page-84-0)
- [각 쿼리의 쿼리 사용량에 대한 통계를 가져옵니다.](#page-87-0)

# <span id="page-74-0"></span>메트릭 쿼리를 보호하세요.

Amazon Managed Service for Prometheus는 지표 쿼리를 보호하는 데 도움이 되는 방법을 제공합니 다.

## Prometheus용 Amazon 매니지드 서비스와 AWS PrivateLink 함께 사용

Amazon Managed Service for Prometheus에서 메트릭을 쿼리하기 위한 네트워크 트래픽은 퍼블릭 인터넷 엔드포인트를 통해 또는 엔드포인트를 통해 수행될 수 있습니다. VPC AWS PrivateLink를 사 용하면 에서 AWS PrivateLink들어오는 네트워크 트래픽이 공용 인터넷을 거치지 않고 AWS 네트워 크 내에서 VPCs 보호됩니다. Prometheus용 Amazon 관리 서비스의 AWS PrivateLink VPC 엔드포인 트를 생성하려면 을 참조하십시오. [인터페이스 VPC 엔드포인트에서 Amazon Managed Service for](#page-212-0) [Prometheus 사용](#page-212-0)

# 인증 및 권한 부여

AWS Identity and Access Management 리소스에 대한 액세스를 안전하게 제어하는 데 도움이 되는 웹 서비스입니다. AWS 리소스를 사용할 수 있는 인증 (로그인) 및 권한 부여 (권한 보유) 를 제어하는 IAM 데 사용합니다. Prometheus용 Amazon 매니지드 서비스는 IAM 와 통합되어 데이터를 안전하게 유지할 수 있도록 도와줍니다. Prometheus용 Amazon Managed Service를 설정할 때는 Grafana 서버 가 Prometheus용 Amazon Managed Service 작업 영역에 저장된 메트릭을 쿼리할 수 있도록 하는 몇 가지 IAM 역할을 생성해야 합니다. [에 대한 자세한 내용은 무엇입니까를 참조하십시오. IAM IAM](https://docs.aws.amazon.com/IAM/latest/UserGuide/introduction.html) .

Prometheus용 Amazon 관리 서비스를 설정하는 데 도움이 되는 또 다른 AWS 보안 기능은 서명 버전 4 서명 프로세스 (SigV4) 입니다 AWS .AWS 서명 버전 4는 에서 보낸 요청에 인증 정보를 추가하는 프 로세스입니다. AWS HTTP 보안을 위해 대부분의 요청에는 액세스 키 ID와 비밀 액세스 키로 구성된 액세스 키로 AWS 서명해야 합니다. 이 두 키는 일반적으로 보안 자격 증명이라고 합니다. SigV4에 대 한 자세한 내용은 [서명 버전 4 서명 프로세스를](https://docs.aws.amazon.com/general/latest/gr/signature-version-4.html) 참조하세요.

# <span id="page-75-0"></span>Amazon Managed Grafana를 Amazon Managed Service for Prometheus와 함께 사용하도록 설정

Amazon Managed Grafana는 오픈 소스 Grafana용 완전 관리형 서비스로, 오픈 소스, ISV 타사 AWS 및 서비스로의 연결을 간소화하여 데이터 소스를 대규모로 시각화하고 분석할 수 있습니다.

Amazon Managed Service for Prometheus에서는 Amazon Managed Grafana를 사용하여 워크스페 이스에서 지표를 쿼리할 수 있습니다. Amazon Managed Grafana 콘솔에서 기존 Amazon Managed Service for Prometheus 계정을 검색하여 Amazon Managed Service for Prometheus 워크스페이 스를 데이터 소스로 추가할 수 있습니다. Amazon Managed Grafana는 Amazon Managed Service for Prometheus에 액세스하는 데 필요한 인증 보안 인증의 구성을 관리합니다. Amazon Managed Grafana에서 Amazon Managed Service for Prometheus에 대한 연결을 생성하는 방법에 대한 자세한 지침은 [Amazon Managed Grafana 사용 설명서의](https://docs.aws.amazon.com/grafana/latest/userguide/prometheus-data-source.html) 지침을 참조하세요.

Amazon Managed Grafana에서 Amazon Managed Service for Prometheus 알림을 확인할 수도 있습 니다. 알림과의 통합을 설정하는 방법에 대한 지침은 [알림을 아마존 매니지드 Grafana 또는 오픈 소스](#page-115-0)  [Grafana와 통합](#page-115-0) 섹션을 참조하세요.

## 아마존 매니지드 Grafana에 비공개로 연결 VPC

Amazon Managed Service for Prometheus는 Amazon Managed Grafana가 지표 및 알림을 쿼리할 때 연결할 수 있는 서비스 엔드포인트를 제공합니다.

VPC비공개를 사용하도록 Amazon Managed Grafana를 구성할 수 있습니다 (VPCGrafana에서 프라이 빗을 설정하는 방법에 대한 자세한 내용은 [Amazon Managed Grafana 사용 설명서의 VPC Amazon에](https://docs.aws.amazon.com/grafana/latest/userguide/AMG-configure-vpc.html)  [연결](https://docs.aws.amazon.com/grafana/latest/userguide/AMG-configure-vpc.html) 참조). 설정에 따라 Prometheus용 Amazon 관리 서비스 엔드포인트에 대한 액세스 권한이 없을 VPC 수도 있습니다.

특정 VPC 프라이빗을 사용하도록 구성된 Amazon Managed Grafana 작업 공간에 Prometheus용 Amazon Managed Service를 데이터 소스로 추가하려면 먼저 엔드포인트를 생성하여 Prometheus용 Amazon 관리 서비스를 동일한 작업 공간에 연결해야 합니다. VPC VPC 엔드포인트 생성에 대한 자세 한 내용은 을 참조하십시오. VPC [Amazon Managed Service for Prometheus에 대한 인터페이스 VPC](#page-212-1) [엔드포인트 생성](#page-212-1)

# <span id="page-76-0"></span>Amazon Managed Service for Prometheus와 함께 사용할 Grafana 오픈 소스 또는 Grafana Enterprise를 설정하세요.

Grafana 인스턴스를 사용하여 Prometheus용 아마존 매니지드 서비스에서 메트릭을 쿼리할 수 있습니 다. 이 주제에서는 독립형 Grafana 인스턴스를 사용하여 Prometheus용 Amazon 매니지드 서비스에서 지표를 쿼리하는 방법을 안내합니다.

## 사전 조건

Grafana 인스턴스 — Prometheus용 아마존 매니지드 서비스로 인증할 수 있는 Grafana 인스턴스가 있 어야 합니다.

Amazon Managed Service for Prometheus에서는 Grafana 버전 7.3.5 이상을 사용하여 워크스페이스 에서 지표를 쿼리할 수 있습니다. 버전 7.3.5 이상에는 서명 버전 4 (SigV4) 인증에 대한 지원이 포함됩 니다. AWS

Grafana 버전을 확인하려면 다음 명령을 입력하고 다음을 대체하십시 오.*grafana\_install\_directory* Grafana 설치 경로와 함께:

*grafana\_install\_directory*/bin/grafana-server -v

독립형 Grafana가 아직 없거나 최신 버전이 필요한 경우 새 인스턴스를 설치할 수 있습니다. 독립형 Grafana를 설정하는 방법에 대한 지침은 Grafana 설명서에서 [Grafana 설치를](https://grafana.com/docs/grafana/latest/installation/) 참조하십시오. Grafana 시작에 대한 자세한 내용은 Grafana 설명서에서 [Grafana 시작하기를 참조하세요](https://grafana.com/docs/grafana/latest/getting-started/getting-started/).

AWS 계정— Prometheus용 Amazon 관리형 서비스 메트릭에 액세스하려면 올바른 권한이 있어야 합 니다. AWS 계정

Prometheus용 Amazon 관리 서비스와 함께 작동하도록 Grafana를 설정하려면 정책 또는,, 및 권 한이 AmazonPrometheusQueryAccess있는 계정에 로그인해야 합니다. aps:QueryMetrics aps:GetMetricMetadata aps:GetSeries aps:GetLabels 자세한 내용은 [IAM 권한 및 정책](#page-191-0) 단 원을 참조하십시오.

다음 섹션에서는 Grafana에서 인증을 설정하는 방법에 대해 자세히 설명합니다.

## 1단계: SigV4 설정 AWS

Prometheus용 Amazon 관리형 서비스는 IAM () AWS Identity and Access Management 와 함께 작 동하여 Prometheus에 대한 모든 통화를 자격 증명으로 보호합니다. APIs IAM 기본적으로 Grafana의 Prometheus 데이터 소스는 Prometheus에 인증이 필요하지 않다고 가정합니다. Grafana가 Amazon Managed Service for Prometheus 인증 및 권한 부여 기능을 활용할 수 있도록 하려면 Grafana 데이터 소스에서 SigV4 인증 지원을 활성화해야 합니다. 자체 관리형 Grafana 오픈 소스 또는 Grafana 엔터프 라이즈 서버를 사용하는 경우 이 페이지의 단계를 따르세요. Amazon Managed Grafana를 사용하는 SIGv4 경우 인증이 완전히 자동화됩니다. Amazon Managed Grafana에 대한 자세한 내용은 [Amazon](https://docs.aws.amazon.com/grafana/latest/userguide/what-is-Amazon-Managed-Service-Grafana.html)  [Managed Grafana란 무엇입니까?를](https://docs.aws.amazon.com/grafana/latest/userguide/what-is-Amazon-Managed-Service-Grafana.html) 참조하세요.

Grafana에서 SigV4를 활성화하려면 AWS\_SDK\_LOAD\_CONFIG 및 GF\_AUTH\_SIGV4\_AUTH\_ENABLED 환경 변수를 true로 설정한 상태에서 Grafana를 시작하세요. GF\_AUTH\_SIGV4\_AUTH\_ENABLED 환경 변수는 SigV4 지원을 활성화하기 위해 Grafana의 기본 구성을 재정의합니다. 자세한 내용은 Grafana 설명서의 [구성을](https://grafana.com/docs/grafana/latest/administration/configuration/) 참조하세요.

Linux

Linux의 독립형 Grafana 서버에서 SigV4를 활성화하려면 다음 명령을 입력합니다.

export AWS\_SDK\_LOAD\_CONFIG=true

export GF\_AUTH\_SIGV4\_AUTH\_ENABLED=true

cd *grafana\_install\_directory*

./bin/grafana-server

Windows

Windows 명령 프롬프트를 사용하여 Windows의 독립형 Grafana에서 SigV4를 활성화하려면 다음 명 령을 입력합니다.

#### set AWS\_SDK\_LOAD\_CONFIG=true

set GF\_AUTH\_SIGV4\_AUTH\_ENABLED=true

cd *grafana\_install\_directory*

.\bin\grafana-server.exe

## 2단계: Grafana에 Prometheus 데이터 소스 추가

다음 단계는 Amazon Managed Service for Prometheus 지표를 쿼리하도록 Grafana의 Prometheus 데 이터 소스를 설정하는 방법을 설명합니다.

Grafana 서버에 Prometheus 데이터 소스를 추가하려면

- 1. Grafana 콘솔을 엽니다.
- 2. 구성에서 데이터 소스를 선택합니다.
- 3. 데이터 소스 추가를 선택합니다.
- 4. Prometheus를 선택합니다.
- 5. 의 경우 HTTP URL Prometheus용 Amazon Managed Service 콘솔의 작업 공간 세부 정보 페이지 에 URL 표시되는 엔드포인트 - 쿼리를 지정하십시오.
- 6. Prometheus 데이터 소스가 자동으로 추가하므로 방금 지정한 항목에서 에 추가된 /api/v1/ query 문자열을 제거합니다. HTTP URL URL

올바른 모양은 ws-1234a5b6-78cd-901e-2fgh-3i45j6k178l9와 URL 비슷해야 합니다. https://apsworkspaces.us-west-2.amazonaws.com/workspaces/

- 7. 인증에서 SigV4 인증 토글을 선택하여 활성화합니다.
- 8. Grafana에서 직접 장기 보안 인증을 지정하거나 기본 공급자 체인을 사용하여 SigV4 인증을 구성 할 수 있습니다. 장기 보안 인증을 직접 지정하면 더 빨리 시작할 수 있으며, 다음 단계에서는 이러 한 지침이 먼저 제공됩니다. Amazon Managed Service for Prometheus에서 Grafana를 사용하는 데 익숙해지면 더 나은 유연성과 보안을 제공하는 기본 공급자 체인을 사용하는 것이 좋습니다. 기 본 제공자 체인 설정에 대한 자세한 내용은 [보안 인증 지정을](https://docs.aws.amazon.com/sdk-for-go/v1/developer-guide/configuring-sdk.html#specifying-credentials) 참조하세요.
	- 장기 보안 인증을 직접 사용하려면 다음을 수행합니다.
		- a. SigV4 인증 세부 정보에서 인증 공급자에 대해 액세스 및 보안 키를 선택합니다.
- b. 액세스 키 ID에 AWS 액세스 키 ID를 입력합니다.
- c. 보안 액세스 키에 AWS 비밀 액세스 키를 입력합니다.
- d. 역할 ARN 수임 및 외부 ID 필드는 비워 두십시오.
- e. 기본 리전에 대해 Amazon Managed Service for Prometheus 워크스페이스의 리전을 선 택합니다. 이 지역은 5단계에서 나열한 지역에 포함된 지역과 일치해야 합니다. URL
- f. 저장 및 테스트를 선택합니다.

데이터 소스가 작동 중입니다. 메시지가 표시됩니다.

다음 스크린샷은 액세스 키, 보안 키 SigV4 인증 세부 정보 설정을 보여 줍니다.

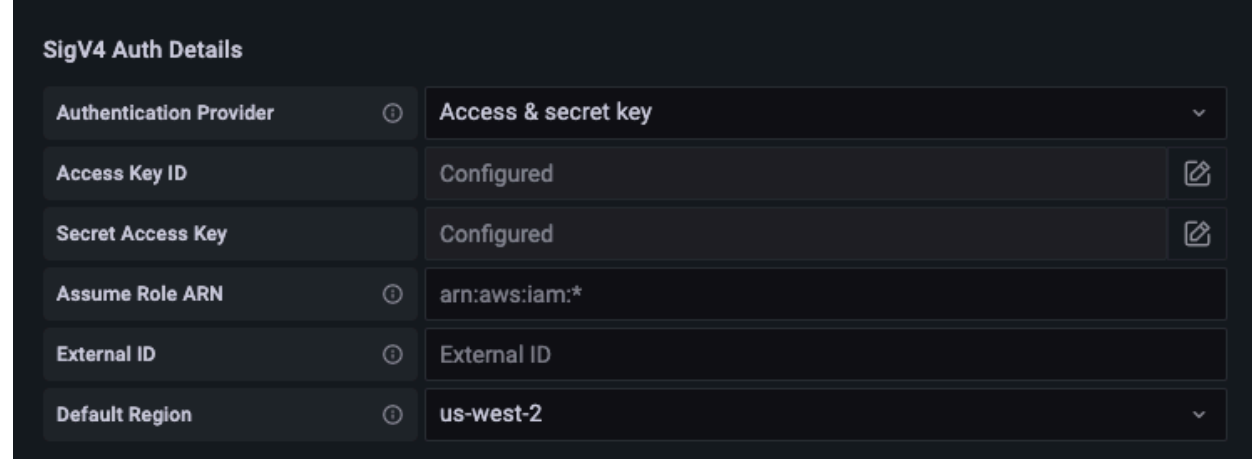

- 기본 공급자 체인을 대신 사용하려면(프로덕션 환경에 권장), 다음을 수행하세요.
	- a. SigV4 인증 세부 정보에서 인증 공급자에 대해 기본값을 선택합니다.AWS SDK
	- b. 역할 수임 ARN 및 외부 ID 필드를 비워 둡니다.
	- c. 기본 리전에 대해 Amazon Managed Service for Prometheus 워크스페이스의 리전을 선 택합니다. 이 지역은 5단계에서 나열한 지역에 포함된 지역과 일치해야 합니다. URL
	- d. 저장 및 테스트를 선택합니다.

데이터 소스가 작동 중입니다. 메시지가 표시됩니다.

해당 메시지가 표시되지 않는 경우 다음 섹션에서 연결 문제 해결 팁을 제공합니다.

다음 스크린샷은 SDK 기본 SigV4 인증 세부 정보 설정을 보여줍니다.

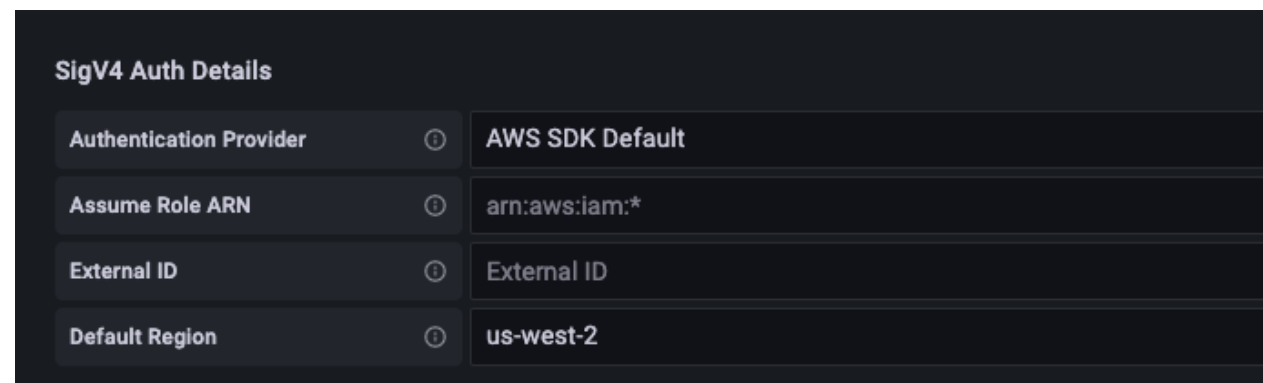

- 9. 새 데이터 소스에 대해 PromQL 쿼리를 테스트합니다.
	- a. 탐색을 선택합니다.
	- b. 다음과 같은 샘플 PromQL 쿼리를 실행합니다.

prometheus\_tsdb\_head\_series

### 3단계: (선택 사항) Save & Test가 작동하지 않는 경우 문제 해결

이전 절차에서 저장 및 테스트를 선택할 때 오류가 표시되면 다음을 확인하세요.

### HTTP오류를 찾을 수 없음

의 작업 공간 ID가 URL 정확한지 확인하십시오.

HTTP오류 금지

이 오류는 보안 인증이 유효하지 않음을 의미합니다. 다음을 확인하세요.

- 기본 리전에 지정된 리전이 올바른지 확인합니다.
- 보안 인증에 입력 오류가 있는지 확인합니다.
- 사용 중인 자격 증명에 AmazonPrometheusQueryAccess정책이 있는지 확인하십시오. 자세한 내용 은 [IAM 권한 및 정책](#page-191-0) 단원을 참조하십시오.
- 사용 중인 보안 인증에 이 Amazon Managed Service for Prometheus 워크스페이스에 대한 액세스 권한이 있는지 확인합니다.

HTTP오류: 잘못된 게이트웨이

이 오류를 해결하려면 Grafana 서버 로그를 확인하세요. 자세한 내용은 Grafana 설명서에서 [문제 해](https://grafana.com/docs/grafana/latest/troubleshooting/) [결](https://grafana.com/docs/grafana/latest/troubleshooting/)을 참조하세요.

보시는 바와 같이**Error http: proxy error: NoCredentialProviders: no valid providers in chain**, 기본 자격 증명 공급자 체인이 사용할 유효한 AWS 자격 증명을 찾지 못했 습니다. [보안 인증 지정](https://docs.aws.amazon.com/sdk-for-go/v1/developer-guide/configuring-sdk.html#specifying-credentials)에 설명된 대로 보안 인증을 설정했는지 확인합니다. 공유 구성을 사용하려면 AWS\_SDK\_LOAD\_CONFIG 환경이 true로 설정되어 있는지 확인합니다.

## <span id="page-81-0"></span>Amazon 클러스터에서 실행되는 Grafana를 사용하여 쿼리 EKS

Amazon Managed Service for Prometheus에서는 Grafana 버전 7.3.5 이상을 사용하여 Amazon Managed Service for Prometheus 워크스페이스에서 지표를 쿼리할 수 있습니다. 버전 7.3.5 이상에는 서명 버전 4 (SigV4) 인증에 대한 지원이 포함됩니다. AWS

Prometheus용 Amazon 관리 서비스와 함께 작동하도록 Grafana를 설정하려면 정책 또는,, 및 권 한이 AmazonPrometheusQueryAccess있는 계정에 로그인해야 합니다. aps:QueryMetrics aps:GetMetricMetadata aps:GetSeries aps:GetLabels 자세한 내용은 [IAM 권한 및 정책](#page-191-0) 단 원을 참조하십시오.

### SigV4를 AWS 설정하세요.

Grafana는 서명 버전 4 (SigV4) AWS 인증을 지원하는 새로운 기능을 추가했습니다. 자세한 내용은 [서](https://docs.aws.amazon.com/general/latest/gr/signature-version-4.html) [명 버전 4 서명 프로세스를](https://docs.aws.amazon.com/general/latest/gr/signature-version-4.html) 참조하세요. Grafana 서버에서는 이 기능이 기본적으로 비활성화되어 있습 니다. 이 기능을 활성화하기 위한 다음 지침은 Helm을 사용하여 Kubernetes 클러스터에 Grafana를 배 포한다고 가정합니다.

Grafana 7.3.5 이상 버전의 서버에서 SigV4를 활성화하려면

- 1. Grafana 구성을 재정의하는 새 업데이트 파일을 만들고 이름을 amp\_query\_override\_values.yaml로 지정합니다.
- 2. 다음 콘텐츠를 복사하고 파일에 입력한 후 파일을 저장합니다. Replace *account-id* Grafana 서 버가 실행되고 있는 AWS 계정 ID를 사용합니다.

```
serviceAccount: 
     name: "amp-iamproxy-query-service-account" 
     annotations: 
         eks.amazonaws.com/role-arn: "arn:aws:iam::account-id:role/amp-iamproxy-
query-role"
grafana.ini: 
   auth:
```
sigv4\_auth\_enabled: true

해당 YAML 파일 콘텐츠에서 amp-iamproxy-query-role 는 다음 섹션에서 생성할 역할의 이 름입니다. [서비스 계정의 IAM 역할 설정](#page-82-0) 워크스페이스 쿼리를 위한 역할을 이미 생성한 경우 이 역 할을 자체 역할 이름으로 바꿀 수 있습니다.

이 파일은 나중에 [Helm을 사용하여 Grafana 서버 업그레이드에](#page-83-0)서 사용합니다.

### <span id="page-82-0"></span>서비스 계정의 IAM 역할 설정

EKSAmazon 클러스터에서 Grafana 서버를 사용하는 경우 액세스 제어를 위해 서비스 계정의 역할 (서 비스 역할이라고도 함) 을 IAM 사용하는 것이 좋습니다. 이 작업을 수행하여 IAM 역할을 Kubernetes 서비스 계정과 연결하면 서비스 계정이 해당 서비스 계정을 사용하는 모든 포드의 컨테이너에 AWS 권 한을 제공할 수 있습니다. 자세한 내용은 서비스 계정의 [IAM역할을 참조하십시오.](https://docs.aws.amazon.com/eks/latest/userguide/iam-roles-for-service-accounts.html)

쿼리를 위해 이러한 서비스 역할을 아직 설정하지 않은 경우 [지표 쿼리를 위해 서비스 계정에 대한 IAM](#page-208-0) [역할 설정](#page-208-0)의 지침에 따라 역할을 설정하세요.

그런 다음, 신뢰 관계 조건에 Grafana 서비스 계정을 추가해야 합니다.

신뢰 관계 조건에 Grafana 서비스 계정을 추가하려면

1. 터미널 창에서 Grafana 서버의 네임스페이스와 서비스 계정 이름을 확인합니다. 예를 들어, 다음 명령을 사용할 수 있습니다.

kubectl get serviceaccounts -n *grafana\_namespace*

- 2. Amazon EKS 콘솔에서 EKS 클러스터와 연결된 서비스 계정의 IAM 역할을 엽니다.
- 3. 신뢰 관계 편집을 선택합니다.
- 4. 1단계의 명령 출력에서 찾은 Grafana 네임스페이스와 Grafana 서비스 계정 이름을 포함하도록 조 건을 업데이트합니다. 다음은 예입니다.

```
{ 
   "Version": "2012-10-17", 
   "Statement": [ 
    \{ "Effect": "Allow", 
       "Principal": { 
         "Federated": "arn:aws:iam::account-id:oidc-provider/
oidc.eks.aws_region.amazonaws.com/id/openid"
```
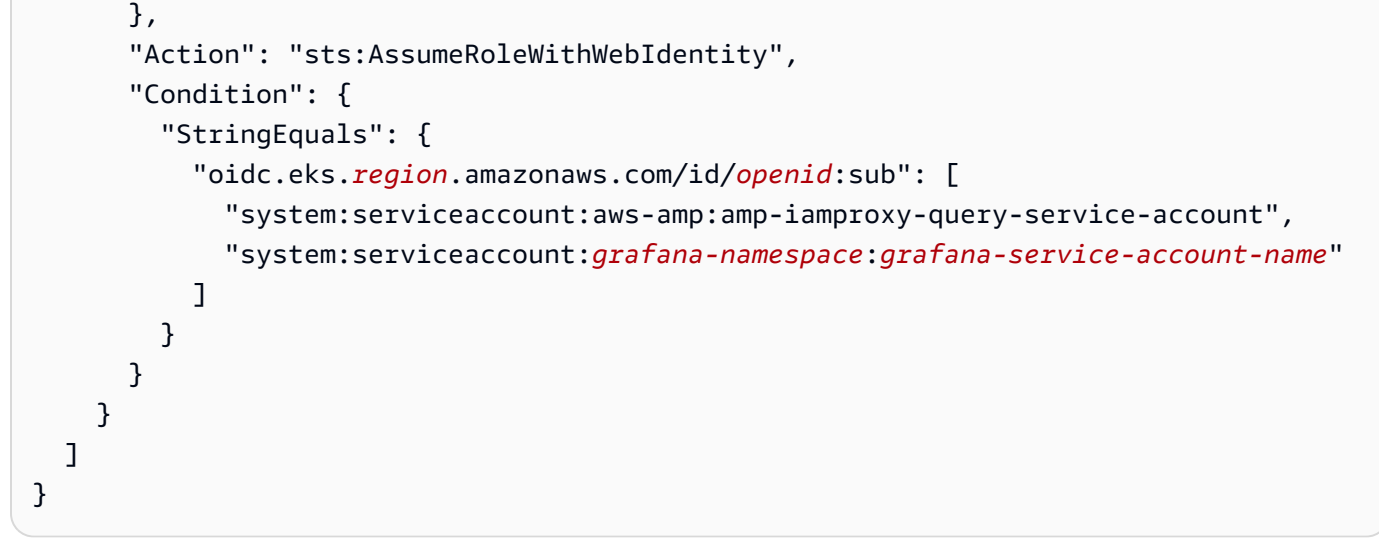

5. 신뢰 정책 업데이트를 선택합니다.

## <span id="page-83-0"></span>Helm을 사용하여 Grafana 서버 업그레이드

이 단계는 이전 섹션에서 amp\_query\_override\_values.yaml 파일에 추가한 항목을 사용하도록 Grafana 서버를 업그레이드합니다.

다음 명령을 실행합니다. Grafana용 차트 Helm에 대한 자세한 내용은 [Grafana 커뮤니티 Kubernetes](https://grafana.github.io/helm-charts)  [차트 Helm](https://grafana.github.io/helm-charts)을 참조하세요.

helm repo add grafana https://grafana.github.io/helm-charts

```
helm upgrade --install grafana grafana/grafana -n grafana_namespace -f ./
amp_query_override_values.yaml
```
## Grafana에 Prometheus 데이터 소스 추가

다음 단계는 Amazon Managed Service for Prometheus 지표를 쿼리하도록 Grafana의 Prometheus 데 이터 소스를 설정하는 방법을 설명합니다.

Grafana 서버에 Prometheus 데이터 소스를 추가하려면

- 1. Grafana 콘솔을 엽니다.
- 2. 구성에서 데이터 소스를 선택합니다.
- 3. 데이터 소스 추가를 선택합니다.
- 4. Prometheus를 선택합니다.
- 5. 의 경우 HTTP URL Prometheus용 Amazon Managed Service 콘솔의 작업 공간 세부 정보 페이지 에 URL 표시되는 엔드포인트 - 쿼리를 지정하십시오.
- 6. Prometheus 데이터 소스가 자동으로 추가하므로 방금 지정한 항목에서 에 추가된 /api/v1/ query 문자열을 제거합니다. HTTP URL URL
- 7. 인증에서 SigV4 인증 토글을 선택하여 활성화합니다.

역할 수임 ARN 및 외부 ID 필드를 비워 두십시오. 그런 다음, 기본 리전으로 Amazon Managed Service for Prometheus 워크스페이스가 있는 리전을 선택합니다.

8. 저장 및 테스트를 선택합니다.

데이터 소스가 작동 중입니다. 메시지가 표시됩니다.

- 9. 새 데이터 소스에 대해 PromQL 쿼리를 테스트합니다.
	- a. 탐색을 선택합니다.
	- b. 다음과 같은 샘플 PromQL 쿼리를 실행합니다.

prometheus\_tsdb\_head\_series

## <span id="page-84-0"></span>프로메테우스 호환을 사용한 쿼리 APIs

[Amazon Managed Grafana와](#page-75-0) 같은 도구를 사용하는 것이 메트릭을 보고 쿼리하는 가장 쉬운 방법이지 만, Prometheus용 Amazon Managed Service는 메트릭을 쿼리하는 데 사용할 수 있는 여러 가지 APIs Prometheus 호환 도구도 지원합니다. 사용 가능한 모든 Prometheus APIs 호환 제품에 대한 자세한 내 용은 을 참조하십시오. [Prometheus 호환 API](#page-243-0)

Prometheus 호환 APIs 버전에서는 Prometheus 쿼리 언어인 PromQL을 사용하여 반환하려는 데이터 를 지정합니다. PromQL 및 해당 구문에 대한 자세한 내용은 Prometheus 설명서의 [Prometheus 쿼리](https://prometheus.io/docs/prometheus/latest/querying/basics/) [를](https://prometheus.io/docs/prometheus/latest/querying/basics/) 참조하십시오.

이를 사용하여 APIs 메트릭을 쿼리할 때는 서명 버전 4 서명 프로세스를 통해 요청에 서명해야 합니다. AWS [AWS 서명 버전 4를](https://docs.aws.amazon.com/general/latest/gr/signature-version-4.html) 설정하여 서명 프로세스를 간소화할 수 있습니다. 자세한 내용은 [aws-sigv4](https://github.com/awslabs/aws-sigv4-proxy) [proxy](https://github.com/awslabs/aws-sigv4-proxy)를 참조하세요.

를 AWS 사용하여 SigV4 프록시를 통한 서명을 수행할 수 있습니다. awscur1 다음 항목에서는 [awscurl을 사용하여 Prometheus 호환 쿼리를 사용하여](#page-85-0) SigV4를 설정하는 방법을 APIs 설명합니다. awscurl AWS

주제

• [awscurl을 사용하여 프로메테우스와 호환되는 쿼리로 쿼리하세요. APIs](#page-85-0)

### <span id="page-85-0"></span>awscurl을 사용하여 프로메테우스와 호환되는 쿼리로 쿼리하세요. APIs

AP[IPrometheus용 아마존 매니지드 서비스 요청은 SigV4로 서명해야 합니다.](https://docs.aws.amazon.com/general/latest/gr/signature-version-4.html) [awscurl을](https://github.com/okigan/awscurl) 사용하여 쿼 리 프로세스를 간소화할 수 있습니다.

awscurl을 설치하려면 Python 3와 pip 패키지 관리자가 설치되어 있어야 합니다.

Linux 기반 인스턴스에서는 다음 명령이 awscurl을 설치합니다.

\$ pip3 install awscurl

macOS 시스템에서는 다음 명령이 awscurl을 설치합니다.

\$ brew install awscurl

다음은 샘플 쿼리입니다. awscurl 바꾸기 *Region*, *Workspace-id* 그리고 *QUERY* 입력을 사용 사례 에 적합한 값으로 입력하십시오.

```
# Define the Prometheus query endpoint URL. This can be found in the Amazon Managed 
 Service for Prometheus console page 
# under the respective workspace. 
$ export AMP_QUERY_ENDPOINT=https://aps-workspaces.Region.amazonaws.com/
workspaces/Workspace-id/api/v1/query
# credentials are infered from the default profile
$ awscurl -X POST --region Region \ 
                   --service aps "${AMP_QUERY_ENDPOINT}" -d 'query=QUERY' --header 
  'Content-Type: application/x-www-form-urlencoded'
```
**a** Note

쿼리 문자열은 url로 인코딩되어야 합니다.

다음과 같은 query=up 쿼리의 경우 다음과 같은 결과를 얻을 수 있습니다.

```
{ 
   "status": "success", 
   "data": { 
      "resultType": "vector", 
      "result": [ 
       \mathcal{L} "metric": { 
             "__name__": "up", 
             "instance": "localhost:9090", 
             "job": "prometheus", 
             "monitor": "monitor" 
           }, 
           "value": [ 
             1652452637.636, 
            "1"
           ] 
        }, 
      ] 
   }
}
```
awscurl이 제공된 요청에 서명하도록 하려면 다음 방법 중 하나로 유효한 보안 인증을 전달해야 합니 다.

• IAM역할에 대한 액세스 키 ID와 비밀 키를 입력합니다. 역할의 액세스 키와 비밀 키는 에서 찾을 수 [https://console.aws.amazon.com/iam/있](https://console.aws.amazon.com/iam/)습니다.

예:

```
$ export AMP_QUERY_ENDPOINT=https://aps-workspaces.Region.amazonaws.com/
workspaces/Workspace_id/api/v1/query
$ awscurl -X POST --region <Region> \ 
                   --access_key <ACCESS_KEY> \ 
                   --secret_key <SECRET_KEY> \ 
                   --service aps "$AMP_QUERY_ENDPOINT?query=<QUERY>"
```
• .aws/credentials 및 /aws/config 파일에 저장된 구성 파일을 참조합니다. 또한 사용할 프로 파일의 이름을 지정하도록 선택할 수 있습니다. 지정하지 않으면 default 파일이 사용됩니다.  $0$ 

```
$ export AMP_QUERY_ENDPOINT=https://aps-workspaces.<Region>.amazonaws.com/workspaces/
<Workspace_ID>/api/v1/query
$ awscurl -X POST --region <Region> \ 
                   --profile <PROFILE_NAME> 
                   --service aps "$AMP_QUERY_ENDPOINT?query=<QUERY>"
```
• 인스턴스와 연결된 인스턴스 프로필을 사용하십시오. EC2

awscurl 컨테이너를 사용하여 쿼리 요청 실행

다른 버전의 Python을 설치하는데 관련 종속성을 실행할 수 없는 경우 컨테이너를 사용하여 awscurl 애플리케이션과 해당 종속성을 패키징할 수 있습니다. 다음 예제는 Docker 런타임을 사용하여 awscurl 배포하지만 OCI 호환되는 런타임과 이미지는 모두 작동합니다.

```
$ docker pull okigan/awscurl
$ export AMP_QUERY_ENDPOINT=https://aps-workspaces.Region.amazonaws.com/
workspaces/Workspace_id/api/v1/query
$ docker run --rm -it okigan/awscurl --access_key $AWS_ACCESS_KEY_ID --secret_key 
  $AWS_SECRET_ACCESS_KEY \ --region Region --service aps "$AMP_QUERY_ENDPOINT?
query=QUERY"
```
# <span id="page-87-0"></span>각 쿼리의 쿼리 사용량에 대한 통계를 가져옵니다.

쿼리 [요금](https://aws.amazon.com/prometheus/pricing/)은 실행된 쿼리에서 한 달 동안 처리된 총 쿼리 샘플 수를 기준으로 합니다. 처리한 샘플을 추적하기 위해 수행하는 각 쿼리에 대한 통계를 얻을 수 있습니다. a query 또는 a에 대한 쿼리 응답 에는 요청에 쿼리 파라미터를 stats=all 포함하여 처리된 쿼리 샘플에 대한 통계 데이터가 포함될 queryRange API 수 있습니다. samples개체에 stats 개체가 생성되고 응답에 stats 데이터가 반 환됩니다.

samples 객체는 다음 속성으로 구성됩니다.

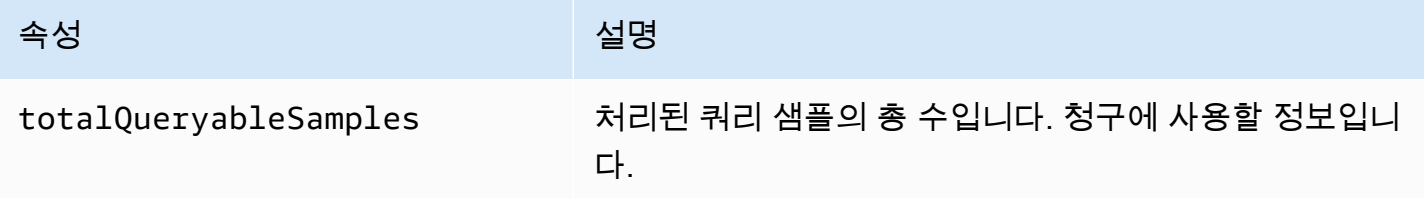

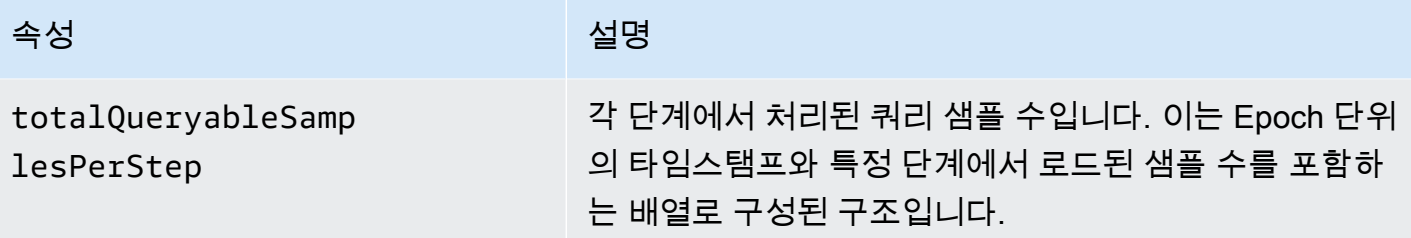

### 응답에 stats 정보가 포함된 샘플 요청 및 응답은 다음과 같습니다.

query 예제:

**GET** 

*endpoint*/api/v1/query?query=up&time=1652382537&stats=all

### 응답

```
{ 
     "status": "success", 
     "data": { 
          "resultType": "vector", 
          "result": [ 
              { 
                  "metric": { 
                       "__name__": "up", 
                       "instance": "localhost:9090", 
                       "job": "prometheus" 
                  }, 
                  "value": [ 
                       1652382537, 
                       "1" 
 ] 
              } 
         ], 
          "stats": { 
              "timings": { 
                  "evalTotalTime": 0.00453349, 
                  "resultSortTime": 0, 
                  "queryPreparationTime": 0.000019363, 
                  "innerEvalTime": 0.004508405, 
                  "execQueueTime": 0.000008786, 
                  "execTotalTime": 0.004554219
```

```
 }, 
                               "samples": { 
                                         "totalQueryableSamples": 1, 
                                         "totalQueryableSamplesPerStep": [ 
the contract of the contract of the contract of the contract of the contract of the contract of the contract of
                                                             1652382537, 
 1 
\sim 100 \sim 100 \sim 100 \sim 100 \sim 100 \sim 100 \sim 100 \sim 100 \sim 100 \sim 100 \sim 100 \sim 100 \sim 100 \sim 100 \sim 100 \sim 100 \sim 100 \sim 100 \sim 100 \sim 100 \sim 100 \sim 100 \sim 100 \sim 100 \sim 
 ] 
                              } 
                     } 
           }
}
```
### queryRange 예제:

### **GET**

```
endpoint/api/v1/query_range?query=sum+%28rate+%28go_gc_duration_seconds_count%5B1m%5D
%29%29&start=1652382537&end=1652384705&step=1000&stats=all
```
### 응답

```
{ 
       "status": "success", 
        "data": { 
              "resultType": "matrix", 
              "result": [ 
                     { 
                            "metric": {}, 
                            "values": [ 
and the state of the state of the state of
                                         1652383000, 
 "0" 
 ], 
and the state of the state of the state of
                                         1652384000, 
 "0" 
\sim 100 \sim 100 \sim 100 \sim 100 \sim 100 \sim 100 \sim 100 \sim 100 \sim 100 \sim 100 \sim 100 \sim 100 \sim 100 \sim 100 \sim 100 \sim 100 \sim 100 \sim 100 \sim 100 \sim 100 \sim 100 \sim 100 \sim 100 \sim 100 \sim 
 ] 
                    } 
              ], 
              "stats": {
```
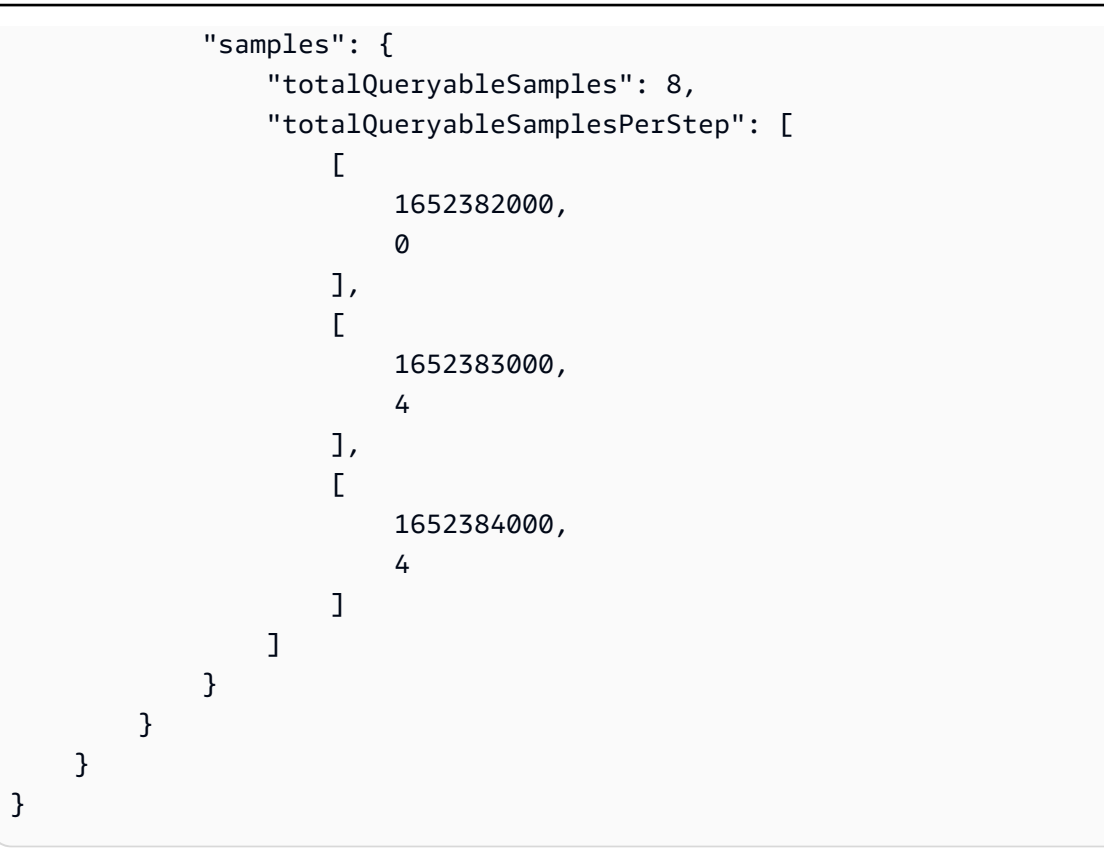

# 규칙을 사용하여 메트릭이 수신되면 이를 수정하거나 모니터 링할 수 있습니다.

Prometheus용 Amazon 관리형 서비스에서 수신한 지표에 따라 조치를 취하도록 규칙을 설정할 수 있 습니다. 이러한 규칙은 지표를 모니터링하거나 수신된 지표를 기반으로 계산된 새 지표를 생성할 수도 있습니다.

Amazon Managed Service for Prometheus는 정기적으로 평가하는 두 가지 유형의 규칙을 지원합니 다.

- 기록 규칙을 사용하면 자주 필요하거나 계산 비용이 많이 드는 식을 미리 계산하고, 해당 결과를 새 로운 시계열 세트로 저장할 수 있습니다. 미리 계산된 결과를 쿼리하는 것이 필요할 때마다 원래 식 을 실행하는 것보다 훨씬 빠른 경우가 많습니다.
- 알림 규칙을 사용하면 PromQL 및 임곗값을 기준으로 알림 조건을 정의할 수 있습니다. 규칙이 임계 값을 트리거하면 알림 관리자에게 알림이 전송되며, [알림 관리자는](#page-99-0) 규칙을 관리하도록 구성하거나 Amazon Simple Notification Service와 같은 수신자에게 알림 다운스트림으로 전달할 수 있습니다.

Amazon Managed Service for Prometheus에서 규칙을 사용하려면 규칙을 정의하는 하나 이상의 YAML 규칙 파일을 생성합니다. Amazon Managed Service for Prometheus 규칙 파일은 독립형 Prometheus의 규칙 파일과 형식이 동일합니다. 자세한 내용은 Prometheus 설명서의 [기록 규칙 정의](https://prometheus.io/docs/prometheus/latest/configuration/recording_rules/) 및 [알림 규칙을](https://prometheus.io/docs/prometheus/latest/configuration/alerting_rules/) 참조하세요.

하나의 워크스페이스에 여러 규칙 파일을 둘 수 있습니다. 각각의 개별 규칙 파일은 별도의 네임스페이 스 내에 포함됩니다. 규칙 파일이 여러 개 있으면 기존 Prometheus 규칙 파일을 변경하거나 결합하지 않고도 워크스페이스로 가져올 수 있습니다. 규칙 그룹 네임스페이스마다 태그가 다를 수도 있습니다.

규칙 시퀀싱

규칙 파일 내에서 규칙은 규칙 그룹 내에 포함됩니다. 규칙 파일의 단일 규칙 그룹 내 규칙은 항상 위에 서 아래로 평가됩니다. 따라서 기록 규칙에서 하나의 기록 규칙 결과를 이후 기록 규칙을 계산할 때 사 용하거나 동일한 규칙 그룹의 알림 규칙에 사용할 수 있습니다. 하지만 별도의 규칙 파일을 실행하는 순서는 지정할 수 없으므로 한 기록 규칙의 결과를 사용하여 다른 규칙 그룹이나 다른 규칙 파일의 규 칙을 계산할 수는 없습니다.

주제

• [규칙 사용에 필요한 IAM 권한 이해](#page-92-0)

- [규칙 파일 생성](#page-93-0)
- [Prometheus용 아마존 매니지드 서비스에 규칙 구성 파일 업로드](#page-94-0)
- [규칙 구성 파일 편집 또는 교체](#page-96-0)
- [규칙 관리자 문제 해결](#page-97-0)

# <span id="page-92-0"></span>규칙 사용에 필요한 IAM 권한 이해

Amazon Managed Service for Prometheus에서 사용자에게 규칙을 사용할 수 있는 권한을 부여해야 합니다. 다음 권한으로 AWS Identity and Access Management (IAM) 정책을 생성하고 사용자, 그룹 또 는 역할에 정책을 할당합니다.

### **a** Note

IAM에 대한 자세한 내용은 [Amazon Managed Service for Prometheus용 Identity and Access](#page-163-0)  [Management](#page-163-0) 단원을 참조하십시오.

규칙 사용에 대한 액세스 권한을 부여하는 정책

다음 정책은 계정의 모든 리소스에 대한 규칙을 사용하기 위한 액세스 권한을 부여합니다.

```
{ 
     "Version": "2012-10-17", 
     "Statement": [ 
\overline{\mathcal{L}} "Effect": "Allow", 
               "Action": [ 
                   "aps: CreateRuleGroupsNamespace", 
                   "aps: ListRuleGroupsNamespaces", 
                   "aps: DescribeRuleGroupsNamespace", 
                   "aps: PutRuleGroupsNamespace", 
                   "aps: DeleteRuleGroupsNamespace", 
               ], 
               "Resource": "*" 
          } 
     ]
}
```
한 네임스페이스에만 액세스 권한을 부여하는 정책

특정 정책에 대해서만 액세스 권한을 부여하는 정책을 생성할 수도 있습니다. 다음 샘플 정책은 지정된 RuleGroupNamespace에 대해서만 액세스 권한을 부여합니다. 이 정책을 사용하려면, *<account>*, *<region>*, *<workspace-id>* 및 *<namespace-name>*을 계정에 적합한 값으로 바꿉니다.

```
{ 
     "Version": "2012-10-17", 
     "Statement": [ 
          { 
              "Effect": "Allow", 
              "Action": [ 
                  "aps:ListRules", 
                  "aps:ListTagsForResource", 
                  "aps:GetLabels", 
                  "aps:CreateRuleGroupsNamespace", 
                  "aps:ListRuleGroupsNamespaces", 
                  "aps:DescribeRuleGroupsNamespace", 
                  "aps:PutRuleGroupsNamespace", 
                  "aps:DeleteRuleGroupsNamespace" 
              ], 
              "Resource": [ 
                  "arn:aws:aps:*:<account>:workspace/*", 
                  "arn:aws:aps:<region>:<account>:rulegroupnamespace/<workspace-
id>/<namespace-name>" 
 ] 
          } 
    \mathbf{I}}
```
# <span id="page-93-0"></span>규칙 파일 생성

Amazon Managed Service for Prometheus에서 규칙을 사용하려면 규칙을 정의하는 규칙 파일을 생성 합니다. Amazon Managed Service for Prometheus 규칙 파일은 독립형 Prometheus의 규칙 파일과 형 식이 동일합니다. 자세한 내용을 알아보려면 [기록 규칙 정의](https://prometheus.io/docs/prometheus/latest/configuration/recording_rules/) 및 [알림 규칙을](https://prometheus.io/docs/prometheus/latest/configuration/alerting_rules/) 참조하세요.

다음은 규칙 파일의 기본 예제입니다.

```
groups: 
   - name: test 
     rules: 
     - record: metric:recording_rule 
       expr: avg(rate(container_cpu_usage_seconds_total[5m]))
```

```
 - name: alert-test 
   rules: 
  - alert: metric:alerting rule
     expr: avg(rate(container_cpu_usage_seconds_total[5m])) > 0 
     for: 2m
```
알림 규칙 예제에 대한 자세한 내용은 [알림 규칙 예제를](https://awesome-prometheus-alerts.grep.to/rules) 참조하세요.

#### **a** Note

규칙 정의 파일을 로컬에서 생성한 다음 Prometheus용 Amazon Managed Service에 업로드하 거나 Prometheus용 Amazon 관리 서비스 콘솔에서 직접 정의를 생성, 편집 및 업로드할 수 있 습니다. 어느 쪽이든 동일한 형식 지정 규칙이 적용됩니다. 파일 업로드 및 편집에 대한 자세한 내용은 을 참조하십시오[Prometheus용 아마존 매니지드 서비스에 규칙 구성 파일 업로드.](#page-94-0)

## <span id="page-94-0"></span>Prometheus용 아마존 매니지드 서비스에 규칙 구성 파일 업로드

규칙 구성 파일에 어떤 규칙을 넣을지 알고 나면 콘솔 내에서 생성 및 편집하거나 콘솔을 사용하여 파 일을 업로드하거나 할 수 있습니다. AWS CLI

**a** Note

Amazon EKS 클러스터를 실행 중인 경우 [Kubernetes용AWS 컨트롤러를](#page-136-0) 사용하여 규칙 구성 파일을 업로드할 수도 있습니다.

Prometheus용 Amazon 관리 서비스 콘솔을 사용하여 규칙 구성을 편집 또는 교체하고 네임스페이스 를 생성하려면

- 1. [https://console.aws.amazon.com/prometheus/에](https://console.aws.amazon.com/prometheus/home)서 Amazon Managed Service for Prometheus 콘 솔을 엽니다.
- 2. 페이지 왼쪽 상단에서 메뉴 아이콘을 선택한 다음, 모든 워크스페이스를 선택합니다.
- 3. 워크스페이스의 워크스페이스 ID를 선택한 다음, 규칙 관리 탭을 선택합니다.
- 4. 네임스페이스 추가를 선택합니다.
- 5. 파일 선택을 선택하고 규칙 정의 파일을 선택합니다.

또는 구성 정의를 선택하여 Prometheus용 Amazon 관리형 서비스 콘솔에서 직접 규칙 정의 파일 을 생성하고 편집할 수 있습니다. 그러면 업로드하기 전에 편집하는 샘플 기본 정의 파일이 생성됩 니다.

6. (선택 사항) 네임스페이스에 태그를 추가하려면 새 태그 추가를 선택합니다.

그런 다음, 키에서 태그 이름을 입력합니다. 값(Value)에 태그의 선택적 값을 추가할 수 있습니다.

다른 태그를 추가하려면 새 태그 추가를 선택합니다.

7. 계속을 선택합니다. Amazon Managed Service for Prometheus는 선택한 규칙 파일과 동일한 이 름을 가진 새 네임스페이스를 생성합니다.

를 사용하여 경고 관리자 구성을 새 네임스페이스의 작업 공간에 AWS CLI 업로드하려면

1. Base64는 알림 관리자 파일의 내용을 인코딩합니다. Linux에서 다음 명령을 사용할 수 있습니다.

base64 *input-file output-file*

macOS에서 다음 명령을 사용할 수 있습니다.

openssl base64 *input-file output-file*

2. 다음 명령 중 하나를 입력하여 네임스페이스를 생성하고 파일을 업로드합니다.

AWS CLI 버전 2에서는 다음을 입력합니다.

aws amp create-rule-groups-namespace --data file://*path\_to\_base\_64\_output\_file* - name *namespace-name* --workspace-id *my-workspace-id* --region *region*

AWS CLI 버전 1에서는 다음을 입력합니다.

aws amp create-rule-groups-namespace --data fileb://*path\_to\_base\_64\_output\_file* - name *namespace-name* --workspace-id *my-workspace-id* --region *region*

### 3. 알림 관리자 구성이 활성화되는 데 몇 초 정도 걸립니다. 상태를 확인하려면 다음 명령을 입력합니 다.

aws amp describe-rule-groups-namespace --workspace-id *workspace\_id* - name *namespace-name* --region *region*

status가 ACTIVE이면 규칙 파일이 적용된 것입니다.

# <span id="page-96-0"></span>규칙 구성 파일 편집 또는 교체

Amazon Managed Service for Prometheus에 이미 업로드한 규칙 파일의 규칙을 변경하려면 새 규칙 파일을 업로드하여 기존 구성을 대체하거나 콘솔에서 현재 구성을 직접 편집할 수 있습니다. 선택적으 로 현재 파일을 다운로드하고 텍스트 편집기에서 편집한 다음, 새 버전을 업로드할 수 있습니다.

Amazon Managed Service for Prometheus 콘솔을 사용하여 규칙 구성을 편집하려면

- 1. [https://console.aws.amazon.com/prometheus/에](https://console.aws.amazon.com/prometheus/home)서 Amazon Managed Service for Prometheus 콘 솔을 엽니다.
- 2. 페이지 왼쪽 상단에서 메뉴 아이콘을 선택한 다음, 모든 워크스페이스를 선택합니다.
- 3. 워크스페이스의 워크스페이스 ID를 선택한 다음, 규칙 관리 탭을 선택합니다.
- 4. 편집하려는 규칙 구성 파일의 이름을 선택합니다.
- 5. (선택 사항) 현재 규칙 구성 파일을 다운로드하려면 다운로드 또는 복사를 선택합니다.
- 6. 콘솔에서 직접 구성을 편집하려면 [수정] 을 선택합니다. 완료되면 [Save] 를 선택합니다.

또는 구성 바꾸기를 선택하여 새 구성 파일을 업로드할 수 있습니다. 그렇다면 새 규칙 정의 파일 을 선택하고 Continue를 선택하여 업로드하십시오.

### 를 사용하여 규칙 구성 파일을 AWS CLI 편집하려면

1. Base64는 규칙 파일의 내용을 인코딩합니다. Linux에서 다음 명령을 사용할 수 있습니다.

base64 *input-file output-file*

macOS에서 다음 명령을 사용할 수 있습니다.

openssl base64 *input-file output-file*

2. 다음 명령 중 하나를 입력하여 새 파일을 업로드합니다.

AWS CLI 버전 2에서는 다음을 입력합니다.

aws amp put-rule-groups-namespace --data file://path to base 64 output file -name *namespace-name* --workspace-id *my-workspace-id* --region *region*

AWS CLI 버전 1에서는 다음을 입력합니다.

```
aws amp put-rule-groups-namespace --data fileb://path_to_base_64_output_file --
name namespace-name --workspace-id my-workspace-id --region region
```
3. 규칙 파일이 활성화되는 데 몇 초 정도 걸립니다. 상태를 확인하려면 다음 명령을 입력합니다.

```
aws amp describe-rule-groups-namespace --workspace-id workspace_id --
name namespace-name --region region
```
status가 ACTIVE이면 규칙 파일이 적용된 것입니다. 그때까지는 이 규칙 파일의 이전 버전이 계 속 활성 상태입니다.

## <span id="page-97-0"></span>규칙 관리자 문제 해결

[로그를 사용하여 Amazon 매니지드 서비스에서 Prometheus 이벤트를 모니터링할 수 있습니다.](#page-126-0)  [CloudWatch 을](#page-126-0) 사용하여 알림 관리자 및 규칙 관리자 관련 문제를 해결할 수 있습니다. 이 섹션에는 규 칙 관리자 관련 문제 해결 항목이 포함되어 있습니다.

로그에 다음과 같은 규칙 관리자 실패 오류가 포함된 경우

```
{ 
     "workspaceId": "ws-12345c67-89c0-4d12-345b-f14db70f7a99", 
     "message": { 
         "log": "Evaluating rule failed, name=failure, 
  group=canary_long_running_vl_namespace, namespace=canary_long_running_vl_namespace, 
 err=found duplicate series for the match group {dimension1=\\\"1\\\"} on the right
  hand-side of the operation: [{__name__=\\\"fake_metric2\\\", dimension1=\\\"1\\
\", dimension2=\\\"b\\\"}, {__name__=\\\"fake_metric2\\\", dimension1=\\\"1\\\", 
  dimension2=\\\"a\\\"}];many-to-many matching not allowed: matching labels must be 
  unique on one side", 
         "level": "ERROR", 
         "name": "failure", 
         "group": "canary_long_running_vl_namespace", 
         "namespace": "canary_long_running_vl_namespace" 
     },
```

```
 "component": "ruler"
```
규칙을 실행하는 동안 오류가 발생했음을 의미합니다.

취할 조치

}

오류 메시지를 사용하여 규칙 실행 문제를 해결합니다.

# <span id="page-99-0"></span>Amazon Prometheus 매니지드 서비스에서 알림 관리자를 사 용하여 알림을 관리하고 전달하기

Amazon Managed Service for Prometheus에서 실행하는 [알림 규칙이](#page-93-0) 발생하면 알림 관리자가 전송 된 알림을 처리합니다. 알림을 중복 제거하고 그룹화하여 다운스트림 수신기에 라우팅합니다. Amazon Managed Service for Prometheus는 Amazon Simple Notification Service만 수신기로 지원하며, 동일 한 계정의 Amazon SNS 주제로 메시지를 라우팅할 수 있습니다. 알림 관리자를 사용하여 알림을 무음 으로 설정하거나 금지할 수도 있습니다.

알림 관리자는 Prometheus의 Alertmanager와 유사한 기능을 제공합니다.

알림 관리자의 구성 파일은 다음을 위해 사용할 수 있습니다.

• 그룹화 - 그룹화하면 유사한 알림을 하나의 알림으로 모을 수 있습니다. 이 기능은 한 번에 많은 시스 템에 장애가 발생하고 수백 개의 알림이 동시에 발생할 수 있는 대규모 장애 발생 시 특히 유용합니 다. 예를 들어 네트워크 장애로 인해 많은 노드에 동시에 장애가 발생한다고 가정해 보겠습니다. 이 러한 유형의 알림이 그룹화되어 있으면 알림 관리자가 단일 알림을 보냅니다.

알림 그룹화 및 그룹화된 알림의 타이밍은 알림 관리자 구성 파일의 라우팅 트리로 구성됩니다. 자세 한 내용은 [<route>를](https://prometheus.io/docs/alerting/latest/configuration/#route) 참조하세요.

- 금지 금지는 다른 특정 알림이 이미 발신되고 있는 경우 특정 알림에 대한 알림을 억제합니다. 예 를 들어 클러스터에 연결할 수 없다는 알림이 발생하는 경우 이 클러스터와 관련된 다른 모든 알림 을 음소거하도록 알림 관리자를 구성할 수 있습니다. 이렇게 하면 실제 문제와 관련이 없는 수백 개 또는 수천 개의 알림을 방지할 수 있습니다. 금지 규칙을 작성하는 방법에 대한 자세한 내용은 [<inhibit\\_rule>](https://prometheus.io/docs/alerting/latest/configuration/#inhibit_rule)을 참조하세요.
- 무음 무음은 지정된 시간 동안(예: 유지 관리 기간 동안) 알림을 음소거합니다. 수신되는 알림이 활 성 무음의 모든 등식 또는 정규식 매처와 일치하는지 확인됩니다. 일치하는 경우 해당 알림에 대한 메시지가 전송되지 않습니다.

무음을 만들려면 PutAlertManagerSilences API를 사용합니다. 자세한 내용은 [PutAlertManagerSilences](#page-262-0) 섹션을 참조하세요.

Prometheus 템플릿

독립형 Prometheus는 별도의 템플릿 파일을 사용하여 템플릿을 지원합니다. 템플릿은 무엇보다도 조 건문 및 형식 데이터를 사용할 수 있습니다.

[Prometheus용 Amazon Managed Service에서는 알림 관리자 구성과 동일한 알림 관리자 구성 파일에](#page-101-0) [템플릿을 저장합니다.](#page-101-0)

### 주제

- [알림 관리자를 사용하는 데 필요한 IAM 권한 이해](#page-100-0)
- [Prometheus용 Amazon Managed Service에서 알림 관리자 구성을 생성하여 알림을 관리하고 라우](#page-101-0) [팅할 수 있습니다.](#page-101-0)
- [Prometheus용 Amazon 매니지드 서비스의 알림 관리자를 사용하여 알림 수신자에게 알림 전달](#page-103-0)
- [알림 관리자 구성 파일을 Prometheus용 Amazon 관리 서비스에 업로드하십시오.](#page-112-0)
- [알림을 아마존 매니지드 Grafana 또는 오픈 소스 Grafana와 통합](#page-115-0)
- [로그로 알림 관리자 문제 해결 CloudWatch](#page-117-0)

# <span id="page-100-0"></span>알림 관리자를 사용하는 데 필요한 IAM 권한 이해

Prometheus용 Amazon 관리 서비스에서 알림 관리자를 사용할 수 있는 권한을 사용자에게 부여해야 합니다. 다음 권한으로 AWS Identity and Access Management (IAM) 정책을 생성하고 정책을 사용자, 그룹 또는 역할에 할당하십시오.

```
{ 
     "Version": "2012-10-17", 
     "Statement": [ 
         { 
              "Effect": "Allow", 
              "Action": [ 
                  "aps: CreateAlertManagerDefinition", 
                  "aps: DescribeAlertManagerSilence", 
                  "aps: DescribeAlertManagerDefinition", 
                  "aps: PutAlertManagerDefinition", 
                  "aps: DeleteAlertManagerDefinition", 
                  "aps: ListAlerts", 
                  "aps: ListRules", 
                  "aps: ListAlertManagerReceivers", 
                  "aps: ListAlertManagerSilences", 
                  "aps: ListAlertManagerAlerts", 
                  "aps: ListAlertManagerAlertGroups", 
                  "aps: GetAlertManagerStatus", 
                  "aps: GetAlertManagerSilence", 
                  "aps: PutAlertManagerSilences", 
                  "aps: DeleteAlertManagerSilence",
```
}

```
 "aps: CreateAlertManagerAlerts" 
            ], 
            "Resource": "*" 
      } 
\mathbf{1}
```
# <span id="page-101-0"></span>Prometheus용 Amazon Managed Service에서 알림 관리자 구성을 생성하여 알림을 관리하고 라우팅할 수 있습니다.

Amazon Managed Service for Prometheus에서 알림 관리자 및 템플릿을 사용하려면 알림 관리자 구 성 YAML 파일을 생성합니다. Amazon Managed Service for Prometheus 알림 관리자 파일에는 다음 과 같은 두 가지 기본 섹션이 있습니다.

- template\_files:에는 수신기에서 보내는 메시지에 사용되는 템플릿이 들어 있습니다. 자세한 내 용은 Prometheus 설명서의 [템플릿 참조](https://prometheus.io/docs/prometheus/latest/configuration/template_reference/) 및 [템플릿 예제를](https://prometheus.io/docs/prometheus/latest/configuration/template_examples/) 참조하세요.
- alertmanager\_config:에는 알림 관리자 구성이 포함되어 있습니다. 이 섹션에서는 독립형 Prometheus의 알림 관리자 구성 파일과 동일한 구조를 사용합니다. 자세한 내용을 알아보려면 Alertmanager 설명서의 [구성을](https://prometheus.io/docs/alerting/latest/configuration/) 참조하세요.

### **a** Note

위의 Prometheus 설명서에 나와 있는 repeat\_interval 구성에는 Amazon Managed Service for Prometheus의 추가 제한 사항이 있습니다. 허용되는 최댓값은 5일입니다. 5일보 다 높게 설정하면 5일로 처리되며 5일이 경과한 후 알림이 다시 전송됩니다.

### **a** Note

Prometheus용 Amazon Managed Service 콘솔에서 직접 구성 파일을 편집할 수도 있지만, 여 전히 여기에 지정된 형식을 따라야 합니다. 구성 파일 업로드 또는 편집에 대한 자세한 내용은 을 참조하십시오. [알림 관리자 구성 파일을 Prometheus용 Amazon 관리 서비스에 업로드하십](#page-112-0) [시오.](#page-112-0)

Amazon Managed Service for Prometheus에서 알림 관리자 구성 파일은 YAML 파일의 루트에 있는 alertmanager\_config 키 내에 모든 알림 관리자 구성 콘텐츠를 포함해야 합니다.

다음은 기본 예제 알림 관리자 구성 파일입니다.

```
alertmanager_config: | 
   route: 
     receiver: 'default' 
   receivers: 
     - name: 'default' 
       sns_configs: 
       - topic_arn: arn:aws:sns:us-east-2:123456789012:My-Topic 
          sigv4: 
            region: us-east-2 
          attributes: 
            key: key1 
            value: value1
```
현재 지원되는 유일한 수신기는 Amazon Simple Notification Service(SNS)입니다. 구성에 다른 유형의 수신기가 나열되어 있는 경우 거부됩니다.

다음은 template\_files 블록과 alertmanager\_config 블록을 모두 사용하는 또 다른 샘플 알림 관리자 구성 파일입니다.

```
template_files: 
   default_template: | 
     {{ define "sns.default.subject" }}[{{ .Status | toUpper }}{{ if eq .Status 
 "firing" }:{{ .Alerts.Firing | len }}{{ end }}]{{ end }}}
     {{ define "__alertmanager" }}AlertManager{{ end }} 
     {{ define "__alertmanagerURL" }}{{ .ExternalURL }}/#/alerts?receiver={{ .Receiver | 
  urlquery }}{{ end }}
alertmanager_config: | 
   global: 
   templates: 
     - 'default_template' 
   route: 
     receiver: default 
   receivers: 
     - name: 'default' 
       sns_configs: 
       - topic_arn: arn:aws:sns:us-east-2:accountid:My-Topic 
         sigv4: 
           region: us-east-2 
         attributes: 
           key: severity
```
value: SEV2

### 기본 Amazon SNS 템플릿 블록

명시적으로 재정의하지 않는 한, 기본 Amazon SNS 구성은 다음 템플릿을 사용합니다.

```
{{ define "sns.default.message" }}{{ .CommonAnnotations.SortedPairs.Values | join " 
  " }} 
  {{ if gt (len .Alerts.Firing) 0 -}} 
   Alerts Firing: 
     {{ template "__text_alert_list" .Alerts.Firing }} 
   {{- end }} 
   {{ if gt (len .Alerts.Resolved) 0 -}} 
   Alerts Resolved: 
     {{ template "__text_alert_list" .Alerts.Resolved }} 
   {{- end }}
{{- end }}
```
# <span id="page-103-0"></span>Prometheus용 Amazon 매니지드 서비스의 알림 관리자를 사용하여 알림 수신자에게 알림 전달

알림 규칙에 의해 알림이 발생하면 알림 관리자에게 전송됩니다. Alert Manager는 알림 중복 제거, 유 지 관리 중 알림 금지, 필요에 따라 알림 그룹화 등의 기능을 수행합니다. 그런 다음 알림을 메시지 형태 로 알림 수신자에게 전달합니다. 운영자에게 알리거나, 자동 응답을 받거나, 다른 방법으로 경보에 응 답할 수 있는 알림 수신기를 설정할 수 있습니다.

프로메테우스용 아마존 매니지드 서비스에서 지원되는 유일한 알림 수신기는 아마존 심플 알림 서비 스 (Amazon SNS) 입니다. 자세한 내용은 [Amazon SNS란 무엇인가?를](https://docs.aws.amazon.com/sns/latest/dg/welcome.html) 참조하세요. Amazon SNS는 이메일, SMS 또는 HTTP 엔드포인트와 같은 다른 시스템으로의 전송을 포함하여 다양한 방법으로 경 고에 응답하는 데 사용할 수 있습니다.

다음 항목에서는 Amazon SNS 알림 수신기의 생성 및 구성과 관련된 작업을 설명합니다.

주제

- [Prometheus용 아마존 매니지드 서비스에서 알림 수신기로 사용할 새 Amazon SNS 주제 생성](#page-104-0)
- [Prometheus용 아마존 매니지드 서비스에 Amazon SNS 주제에 알림 메시지를 전송할 수 있는 권한](#page-104-1) [부여](#page-104-1)
- [Amazon SNS 주제로 메시지를 보내도록 알림 관리자를 구성합니다.](#page-107-0)
- [메시지를 Amazon SNS에 JSON으로 전송하도록 알림 관리자를 구성합니다.](#page-108-0)
- [알림 메시지를 다른 목적지로 전송하도록 Amazon SNS를 구성합니다.](#page-110-0)
- [Amazon SNS 메시지 검증 규칙의 이해](#page-111-0)

<span id="page-104-0"></span>Prometheus용 아마존 매니지드 서비스에서 알림 수신기로 사용할 새 Amazon SNS 주제 생성

기존 Amazon SNS 주제를 Prometheus용 Amazon 관리 서비스의 알림 수신기로 사용하거나 새 주제 를 생성할 수 있습니다. 주제의 알림을 이메일, SMS 또는 HTTP로 전달할 수 있도록 표준 유형의 주제 를 사용하는 것이 좋습니다.

알림 관리자 수신기로 사용할 새 Amazon SNS 주제를 생성하려면 [1단계: 주제 생성](https://docs.aws.amazon.com/sns/latest/dg/sns-getting-started.html#step-create-queue)의 단계를 따르세 요. 주제 유형으로는 표준을 선택해야 합니다.

해당 Amazon SNS 주제로 메시지가 전송될 때마다 이메일을 수신하려면 [2단계: 주제 구독 생성의](https://docs.aws.amazon.com/sns/latest/dg/sns-getting-started.html#step-send-message) 단 계를 따르세요.

새 Amazon SNS 주제를 사용하든 기존 Amazon SNS 주제를 사용하든 다음 작업을 완료하려면 Amazon SNS 주제의 Amazon 리소스 이름 (ARN) 이 필요합니다.

<span id="page-104-1"></span>Prometheus용 아마존 매니지드 서비스에 Amazon SNS 주제에 알림 메시지 를 전송할 수 있는 권한 부여

Amazon Managed Service for Prometheus에 Amazon SNS 주제로 메시지를 전송할 수 있는 권한 을 부여해야 합니다. 다음 정책 설명은 해당 권한을 부여합니다. 여기에는 혼동 대리인 문제로 알려 진 보안 문제를 방지하는 데 도움이 되는 Condition 설명이 포함되어 있습니다. 이 Condition 문은 Amazon SNS 주제에 대한 액세스를 제한하여 이 특정 계정 및 Amazon Managed Service for Prometheus 워크스페이스에서 발생하는 작업만 허용하도록 합니다. 혼동된 대리자 문제에 대한 자세 한 내용은 [교차 서비스 혼동된 대리인 방지를](#page-106-0) 참조하세요.

Amazon Managed Service for Prometheus에 Amazon SNS 주제에 메시지를 전송할 수 있는 권한을 부여하려면

- 1. <https://console.aws.amazon.com/sns/v3/home>에서 Amazon SNS 콘솔을 엽니다.
- 2. 탐색 창에서 주제를 선택합니다.
- 3. Amazon Managed Service for Prometheus에서 사용하는 주제의 이름을 선택합니다.

#### 4. 편집을 선택합니다.

5. 액세스 정책을 선택하고 기존 정책에 다음 정책 문을 추가합니다.

```
{ 
     "Sid": "Allow_Publish_Alarms", 
     "Effect": "Allow", 
     "Principal": { 
          "Service": "aps.amazonaws.com" 
     }, 
     "Action": [ 
          "sns:Publish", 
          "sns:GetTopicAttributes" 
     ], 
     "Condition": { 
          "ArnEquals": { 
              "aws:SourceArn": "workspace_ARN" 
          }, 
          "StringEquals": { 
              "AWS:SourceAccount": "account_id" 
          } 
     }, 
     "Resource": "arn:aws:sns:region:account_id:topic_name"
}
```
[선택 사항] Amazon SNS 주제에 서비스 측 암호화 (SSE) 가 활성화되어 있는 경우, 주제를 암호 화하는 데 사용된 키의 키 정책에 kms:Decrypt 및 권한을 추가하여 kms:GenerateDataKey\* Amazon Managed Service for Prometheus가 이 암호화된 주제에 메시지를 보낼 수 있도록 허용 해야 합니다. AWS KMS

예를 들어, 정책에 다음을 추가할 수 있습니다.

```
{ 
   "Statement": [{ 
     "Effect": "Allow", 
     "Principal": { 
        "Service": "aps.amazonaws.com" 
     }, 
     "Action": [ 
        "kms:GenerateDataKey*", 
        "kms:Decrypt" 
     ], 
     "Resource": "*"
```
 }] }

자세한 내용을 알아보려면 [SNS 주제에 대한AWS KMS 권한](https://docs.aws.amazon.com/sns/latest/dg/sns-key-management.html#sns-what-permissions-for-sse)을 참조하세요.

6. 변경 사항 저장을 선택합니다.

#### **a** Note

기본적으로 Amazon SNS는 AWS:SourceOwner에 대한 조건을 적용해서 액세스 정책을 생성 합니다. 자세한 내용은 [SNS 액세스 정책을](https://docs.aws.amazon.com/sns/latest/dg/sns-access-policy-use-cases.html#source-account-versus-source-owner) 참조하세요.

### **a** Note

IAM은 [가장 제한적인 정책 우선](https://docs.aws.amazon.com/IAM/latest/UserGuide/reference_policies_evaluation-logic.html) 규칙을 따릅니다. SNS 주제에서 문서화된 Amazon SNS 정책 블록보다 더 제한적인 정책 블록이 있는 경우 주제 정책에 대한 권한은 부여되지 않습니다. 정 책을 평가하고 어떤 권한이 부여되었는지 알아보려면 [정책 평가 로직을](https://docs.aws.amazon.com/IAM/latest/UserGuide/reference_policies_evaluation-logic.html) 참조하세요.

### <span id="page-106-0"></span>교차 서비스 혼동된 대리인 방지

혼동된 대리자 문제는 작업을 수행할 권한이 없는 엔터티가 권한이 더 많은 엔터티에게 작업을 수행하 도록 강요할 수 있는 보안 문제입니다. 에서 AWS크로스 서비스 사칭으로 인해 대리인 문제가 발생할 수 있습니다. 교차 서비스 가장은 한 서비스(호출하는 서비스)가 다른 서비스(호출되는 서비스)를 호출 할 때 발생할 수 있습니다. 직접적으로 호출하는 서비스는 다른 고객의 리소스에 대해 액세스 권한이 없는 방식으로 작동하게 권한을 사용하도록 조작될 수 있습니다. 이를 방지하기 위해 계정 내 리소스에 대한 액세스 권한이 부여된 서비스 보안 주체를 통해 모든 서비스의 데이터를 보호하는 데 도움이 되는 도구를 AWS 제공합니다.

Amazon Managed Service for Prometheus가 리소스에 대해 Amazon SNS에 부여하는 권한을 제한 하려면 리소스 정책에서 [aws:SourceArn](https://docs.aws.amazon.com/IAM/latest/UserGuide/reference_policies_condition-keys.html#condition-keys-sourcearn) 및 [aws:SourceAccount](https://docs.aws.amazon.com/IAM/latest/UserGuide/reference_policies_condition-keys.html#condition-keys-sourceaccount) 글로벌 조건 컨텍스트 키를 사 용하는 것이 좋습니다. 두 전역 조건 컨텍스트 키를 모두 사용하는 경우 aws:SourceAccount 값과 aws:SourceArn 값의 계정은 동일한 정책 문에서 사용할 경우 동일한 계정 ID를 사용해야 합니다.

aws:SourceArn 값은 Amazon Managed Service for Prometheus 워크스페이스의 ARN이어야 합니 다.

혼동된 대리인 문제로부터 보호하는 가장 효과적인 방법은 리소스의 전체 ARN이 포 함된 aws:SourceArn 글로벌 조건 컨텍스트 키를 사용하는 것입니다. 리소스의 전체 ARN을 모를 경우 또는 여러 리소스를 지정하는 경우, ARN의 알 수 없는 부분에 대해 와일드카드(\*)를 포함한 aws:SourceArn 전역 조건 컨텍스트 키를 사용합니다. 예제: arn:aws:*servicename*::*123456789012*:\*.

[Prometheus용 아마존 매니지드 서비스에 Amazon SNS 주제에 알림 메시지를 전송할 수 있는 권](#page-104-1) [한 부여](#page-104-1)에 표시되는 정책은 Amazon Managed Service for Prometheus에서 aws:SourceArn 및 aws:SourceAccount 전역 조건 컨텍스트 키를 사용하여 혼동된 대리자 문제를 방지하는 방법을 보 여 줍니다.

## <span id="page-107-0"></span>Amazon SNS 주제로 메시지를 보내도록 알림 관리자를 구성합니다.

(신규 또는 기존) 표준 유형의 Amazon SNS 주제를 만든 후 이를 알림 관리자 구성에 알림 수신기로 추 가할 수 있습니다. 알림 관리자는 알림을 구성된 알림 수신기로 전달할 수 있습니다. 이 작업을 완료하 려면 Amazon SNS 주제의 Amazon 리소스 이름 (ARN) 을 알아야 합니다.

Amazon SNS 수신기 구성에 대한 자세한 내용은 Prometheus 구성 설명서에서 [<sns\\_configs>](https://prometheus.io/docs/alerting/latest/configuration/#sns_configs)를 참조 하세요.

### 지원되지 않는 속성

Amazon Managed Service for Prometheus는 Amazon SNS를 알림 수신기로 지원합니다. 하지만 서비 스 제약으로 인해 Amazon SNS 수신기의 모든 속성이 지원되는 것은 아닙니다. 다음 속성은 Amazon Managed Service for Prometheus 알림 관리자 구성 파일에서 허용되지 않습니다.

- api\_url:—Amazon Managed Service for Prometheus가 api\_url을 설정하므로 이 속성은 허용 되지 않습니다.
- Http\_config—이 속성을 사용하면 외부 프록시를 설정할 수 있습니다. Amazon Managed Service for Prometheus는 현재 이 기능을 지원하지 않습니다.

또한 리전 속성이 있으려면 SigV4 설정이 필요합니다. 리전 속성이 없으면 Amazon Managed Service for Prometheus에는 권한 부여를 요청하는 데 필요한 정보가 충분하지 않습니다.

Amazon SNS 주제를 수신기로 사용하여 알림 관리자를 구성하려면

1. 기존 알림 관리자 구성 파일을 사용하는 경우 텍스트 편집기에서 엽니다.
- 2. receivers 블록에 Amazon SNS 이외의 현재 수신기가 있는 경우 해당 수신기를 제거하세요. 여 러 Amazon SNS 주제를 receivers 블록 내 개별 sns\_config 블록에 배치하여 수신기가 되도 록 구성할 수 있습니다.
- 3. receivers 섹션 내에 다음 YAML 블록을 추가합니다.

```
- name: name_of_receiver
   sns_configs: 
     - sigv4: 
         region: region
       topic_arn: ARN_of_SNS_topic
       subject: somesubject
       attributes: 
         key: somekey
         value: somevalue
```
subject를 지정하지 않으면 기본적으로 레이블 이름과 값이 포함된 기본 템플릿으로 제목이 생성되 므로 SNS에 맞지 않게 값이 너무 길어질 수 있습니다. 제목에 적용되는 템플릿을 변경하려면 이 가이 드의 [메시지를 Amazon SNS에 JSON으로 전송하도록 알림 관리자를 구성합니다.을](#page-108-0) 참조하세요.

이제 Amazon Managed Service for Prometheus에 알림 관리자 구성 파일을 업로드해야 합니다. 자세 한 정보는 [알림 관리자 구성 파일을 Prometheus용 Amazon 관리 서비스에 업로드하십시오.](#page-112-0)을 참조하 세요.

### <span id="page-108-0"></span>메시지를 Amazon SNS에 JSON으로 전송하도록 알림 관리자를 구성합니다.

기본적으로 Prometheus용 Amazon 관리형 서비스 알림 관리자는 메시지를 일반 텍스트 목록 형식으 로 출력합니다. 이 경우 다른 서비스에서 파싱하기가 더 어려울 수 있습니다. 대신 JSON 형식으로 알 림을 보내도록 알림 관리자를 구성할 수 있습니다. JSON을 사용하면 Amazon SNS의 다운스트림 메시 지를 웹후크 수신 엔드포인트에서 AWS Lambda 또는 웹후크 수신 엔드포인트에서 더 간단하게 처리 할 수 있습니다. 기본 템플릿을 사용하는 대신 메시지 내용을 JSON으로 출력하는 사용자 지정 템플릿 을 정의하여 다운스트림 함수에서 더 쉽게 구문 분석하도록 할 수 있습니다.

알림 관리자의 메시지를 JSON 형식으로 Amazon SNS로 출력하려면 template\_files 루트 섹션 내 에 다음 코드를 포함하도록 알림 관리자 구성을 업데이트하세요.

```
default_template: | 
    {{ define "sns.default.message" }}{{ "{" }}"receiver": "{{ .Receiver }}","status": 
  "{{ .Status }}","alerts": [{{ range $alertIndex, $alerts := .Alerts }}{{ if 
  $alertIndex }}, {{ end }}{{ "{" }}"status": "{{ $alerts.Status }}"{{ if
```

```
 gt (len $alerts.Labels.SortedPairs) 0 -}},"labels": {{ "{" }}{{ range 
  $index, $label := $alerts.Labels.SortedPairs }}{{ if $index }}, 
  {{ end }}"{{ $label.Name }}": "{{ $label.Value }}"{{ end }}
{f' "}" }}{f - end} }{f i f g t (len $alerts. \text{Annotations}.SortedPairs )}0 -}}, "annotations": \{ \{ \ "\{ \} \} \{ \} \{ \} range $index, $annotations :=
  $alerts.Annotations.SortedPairs }}{{ if $index }}, {{ end }}"{{ $annotations.Name }}": 
 "\{ \{\ \$annotations.Value \}"\{ \{\ \ end \}}\{ \{\ \ "\}" \}}\{ \{- end \}}, "startsAt":
  "{{ $alerts.StartsAt }}","endsAt": "{{ $alerts.EndsAt }}","generatorURL": 
  "{{ $alerts.GeneratorURL }}","fingerprint": "{{ $alerts.Fingerprint }}"{{ "}" }}
{\f end {\f}]{\f} if gt (len .GroupLabels) 0 -{\f},"groupLabels": {\f} "{\f}" {\f}}{\f} range
  $index, $groupLabels := .GroupLabels.SortedPairs }}{{ if $index }}, 
{ end }}"{}{{ } $groupLabels.Name }}": "{{ $groupLabels.Value }}"{ }{ end { }}}
{{ "}" }}{{- end }}{{ if gt (len .CommonLabels) 0 -}},"commonLabels": {{ "{" }}
{{ range $index, $commonLabels := .CommonLabels.SortedPairs }}{{ if $index }}, 
  {{ end }}"{{ $commonLabels.Name }}": "{{ $commonLabels.Value }}"{{ end }}{{ "}" }}{{- 
 end \}{{ if gt (len .CommonAnnotations) 0 -}},"commonAnnotations": {{ "{" }}{{ range
  $index, $commonAnnotations := .CommonAnnotations.SortedPairs }}{{ if $index }}, 
  {{ end }}"{{ $commonAnnotations.Name }}": "{{ $commonAnnotations.Value }}"{{ end }}
{\f{} "}" }}{\f{} - end }}{\f{} "}" }}{\f{} end }}
    {{ define "sns.default.subject" }}[{{ .Status | toUpper }}{{ if eq .Status 
 "firing" }:{{ .Alerts.Firing | len }}{{ end }}]{{ end }}
```
이 템플릿은 영숫자 데이터로 JSON을 생성합니다. 데이터에 특수 문자가 있는 경우 이 템플릿 을 사용하기 전에 특수 문자를 인코딩하세요.

이 템플릿이 발신 알림에 사용되도록 하려면 다음과 같이 alertmanager\_config 블록에서 템플릿 을 참조하세요.

```
alertmanager_config: | 
   global: 
   templates: 
     - 'default_template'
```
이 템플릿은 전체 메시지 본문을 JSON으로 작성하기 위한 것입니다. 이 템플릿은 전체 메시지 본문을 덮어씁니다. 이 특정 템플릿을 사용하려는 경우 메시지 본문을 재정의할 수 없습니다. 수동으로 수행한 모든 재정의는 템플릿보다 우선합니다.

해당 내용은 다음을 참조하세요.

- 알림 관리자 구성 파일: [Prometheus용 Amazon Managed Service에서 알림 관리자 구성을 생성하여](#page-101-0)  [알림을 관리하고 라우팅할 수 있습니다.을](#page-101-0) 참조하세요.
- 구성 파일 업로드: [알림 관리자 구성 파일을 Prometheus용 Amazon 관리 서비스에 업로드하십시](#page-112-0) [오.](#page-112-0)을 참조하세요.

### 알림 메시지를 다른 목적지로 전송하도록 Amazon SNS를 구성합니다.

프로메테우스용 아마존 매니지드 서비스는 아마존 심플 알림 서비스 (Amazon SNS) 에만 경고 메시지 를 보낼 수 있습니다. 이러한 메시지를 이메일, 웹후크, Slack 등과 같은 다른 대상으로 보내려면 메시 지를 해당 엔드포인트로 전달하도록 Amazon SNS를 구성해야 합니다. OpsGenie

다음 섹션에서는 알림을 다른 대상으로 전달하도록 Amazon SNS를 구성하는 방법을 설명합니다.

#### 주제

- [이메일](#page-110-0)
- [Webhook](#page-111-0)
- [Slack](#page-111-1)
- [OpsGenie](#page-111-2)

<span id="page-110-0"></span>이메일

메시지를 이메일로 출력하도록 Amazon SNS 주제를 구성하려면 구독을 생성하세요. Amazon SNS 콘솔에서 구독 탭을 선택하여 구독 목록 페이지를 엽니다. 구독 생성을 선택하고 이메일을 선택합니 다. Amazon SNS는 나열된 이메일 주소로 확인 이메일을 보냅니다. 확인을 수락하면 구독한 주제의 Amazon SNS 알림을 이메일로 받을 수 있습니다. 자세한 내용은 [Amazon SNS 주제에 구독 설정을](https://docs.aws.amazon.com/sns/latest/dg/sns-create-subscribe-endpoint-to-topic.html) 참 조하세요.

#### <span id="page-111-0"></span>Webhook

메시지를 webhook 엔드포인트로 출력하도록 Amazon SNS 주제를 구성하려면 구독을 생성하세요. Amazon SNS 콘솔에서 구독 탭을 선택하여 구독 목록 페이지를 엽니다. 구독 생성을 선택하고 HTTP/ HTTPS를 선택합니다. 구독을 생성한 후에는 확인 단계에 따라 구독을 활성화해야 합니다. 활성화되 면 HTTP 엔드포인트는 Amazon SNS 알림을 수신합니다. 자세한 내용은 [Amazon SNS 주제에 구독 설](https://docs.aws.amazon.com/sns/latest/dg/sns-create-subscribe-endpoint-to-topic.html) [정](https://docs.aws.amazon.com/sns/latest/dg/sns-create-subscribe-endpoint-to-topic.html)을 참조하세요. Slack webhook를 사용하여 다양한 대상으로 메시지를 게시하는 방법에 대한 자세한 내용은 [Webhook를 사용하여 Amazon Chime, Slack 또는 Microsoft Teams에 Amazon SNS 메시지를](https://aws.amazon.com/premiumsupport/knowledge-center/sns-lambda-webhooks-chime-slack-teams/)  [게시하려면 어떻게 해야 하나요?를](https://aws.amazon.com/premiumsupport/knowledge-center/sns-lambda-webhooks-chime-slack-teams/) 참조하세요.

#### <span id="page-111-1"></span>**Slack**

메시지를 Slack에 출력하도록 Amazon SNS 주제를 구성하는 방법에는 두 가지가 있습니다. Slack이 이메일 메시지를 수락하고 이를 Slack 채널로 전달할 수 있도록 하는 Slack의 email-to-channel 통합과 통합하거나 Lambda 함수를 사용하여 Amazon SNS 알림을 Slack에 다시 작성할 수 있습니다. [슬랙 채](https://stackoverflow.com/questions/49341187/confirming-aws-sns-topic-subscription-for-slack-webhook) [널로 이메일을 전달하는 방법에 대한 자세한 내용은 Slack Webhook의 SNS 주제 구독 확인을 참조하](https://stackoverflow.com/questions/49341187/confirming-aws-sns-topic-subscription-for-slack-webhook) [십시오. AWS](https://stackoverflow.com/questions/49341187/confirming-aws-sns-topic-subscription-for-slack-webhook) Amazon SNS 메시지를 Slack으로 변환하는 Lambda 함수를 구성하는 방법에 대한 자세 한 내용은 [Amazon Managed Service for Prometheus를 Slack과 통합하는 방법을](https://aws.amazon.com/blogs/mt/how-to-integrate-amazon-managed-service-for-prometheus-with-slack/) 참조하세요.

#### <span id="page-111-2"></span>OpsGenie

메시지를 출력하도록 Amazon SNS 주제를 구성하는 방법에 대한 자세한 내용은 수신 Amazon [SNS와](https://support.atlassian.com/opsgenie/docs/integrate-opsgenie-with-incoming-amazon-sns/) [Opsgenie 통합을](https://support.atlassian.com/opsgenie/docs/integrate-opsgenie-with-incoming-amazon-sns/) 참조하십시오. OpsGenie

### Amazon SNS 메시지 검증 규칙의 이해

Amazon Simple Notification Service (Amazon SNS) 에서는 메시지가 특정 표준을 충족하도록 요구합 니다. 이러한 표준을 충족하지 않는 메시지는 수신 시 수정됩니다. 필요한 경우 Amazon SNS 수신자가 다음 규칙에 따라 알림 메시지를 확인, 잘라내거나 수정합니다.

- 메시지에 utf가 아닌 문자가 포함되어 있습니다.
	- 메시지가 "오류 유효한 UTF-8 인코딩 문자열이 아닙니다."로 바뀝니다.
	- 키가 "잘림"이고 값이 "true"인 메시지 속성 하나가 추가됩니다.
	- "수정됨" 키와 "메시지: 오류 유효한 UTF-8 인코딩 문자열이 아님"이라는 값과 함께 메시지 속성 하나가 추가됩니다.
- 메시지가 비어 있습니다.
	- 메시지가 "오류 메시지를 비워둘 수 없음"으로 바뀝니다.
- "수정됨" 키와 "메시지: 오류 메시지는 비어 있으면 안 됩니다." 값과 함께 메시지 속성 하나가 추 가됩니다.
- 메시지가 잘렸습니다.
	- 메시지에는 잘린 내용이 포함됩니다.
	- 키가 "잘림"이고 값이 "true"인 메시지 속성 하나가 추가됩니다.
	- 키가 "수정됨"이고 값이 "메시지: 오류 메시지가 256KB 크기 제한을 초과하여 *X*KB에서 잘렸습니 다." 값과 함께 메시지 속성 하나가 추가됩니다.
- 제목이 ASCII가 아닙니다.
	- 제목은 "오류 인쇄할 수 없는 ASCII 문자 포함"으로 바뀝니다.
	- "수정됨" 키와 "제목: 오류 인쇄할 수 없는 ASCII 문자 포함" 값과 함께 메시지 속성 하나가 추가됩 니다.
- 제목이 잘렸습니다.
	- 제목에는 잘린 내용이 표시됩니다.
	- "수정됨"이라는 키와 "제목: 오류 제목이 100자 크기 제한을 초과하여 *X*자에서 잘렸습니다."라는 값과 함께 메시지 속성 하나가 추가됩니다.
- 메시지 속성에 잘못된 키/값이 있습니다.
	- 잘못된 메시지 속성은 제거됩니다.
	- 키가 "수정됨"이고 값이 "MessageAttribute: 오류 잘못된 또는"로 인해 메시지 속성 중 *X#* 제거된 메시지 속성 하나가 추가됩니다. MessageAttributeKey MessageAttributeValue
- 메시지 속성이 잘렸습니다.
	- 추가 메시지 속성은 제거됩니다.
	- 키가 "수정됨"이고 값이 "수정됨"인 메시지 속성 하나가 추가됩니다MessageAttribute. 오류 256KB 크기 제한을 초과하므로 메시지 속성 중 *X#* 제거되었습니다.

# <span id="page-112-0"></span>알림 관리자 구성 파일을 Prometheus용 Amazon 관리 서비스에 업 로드하십시오.

알림 관리자 구성 파일에 필요한 내용을 알고 나면 콘솔 내에서 파일을 생성 및 편집하거나 Amazon Managed Service for Prometheus 콘솔을 사용하여 기존 파일을 업로드할 수 있습니다. AWS CLI

Amazon EKS 클러스터를 실행 중인 경우 [Kubernetes용AWS 컨트롤러를](#page-136-0) 사용하여 경고 관리 자 구성 파일을 업로드할 수도 있습니다.

Prometheus용 Amazon 관리 서비스 콘솔을 사용하여 알림 관리자 구성을 편집하거나 교체하려면

- 1. [https://console.aws.amazon.com/prometheus/에](https://console.aws.amazon.com/prometheus/home)서 Amazon Managed Service for Prometheus 콘 솔을 엽니다.
- 2. 페이지 왼쪽 상단에서 메뉴 아이콘을 선택한 다음, 모든 워크스페이스를 선택합니다.
- 3. 워크스페이스의 워크스페이스 ID를 선택한 다음, 알림 관리자 탭을 선택합니다.
- 4. 워크스페이스에 아직 알림 관리자 정의가 없는 경우 정의 추가를 선택합니다.

#### **a** Note

교체하려는 알림 관리자 정의가 작업 영역에 있는 경우 [Modify] 를 대신 선택하십시오.

5. 파일 선택을 선택하고 알림 관리자 정의 파일을 선택한 다음, 계속을 선택합니다.

#### **a** Note

또는 정의 생성 옵션을 선택하여 콘솔에서 새 파일을 만들고 직접 편집할 수도 있습니다. 그러면 업로드하기 전에 편집하는 샘플 기본 구성이 만들어집니다.

#### 를 사용하여 처음으로 경고 관리자 구성을 작업 공간에 AWS CLI 업로드하려면

1. Base64는 알림 관리자 파일의 내용을 인코딩합니다. Linux에서 다음 명령을 사용할 수 있습니다.

base64 *input-file output-file*

macOS에서 다음 명령을 사용할 수 있습니다.

openssl base64 *input-file output-file*

2. 파일을 업로드하려면 다음 명령 중 하나를 입력합니다.

AWS CLI 버전 2에서는 다음을 입력합니다.

aws amp create-alert-manager-definition --data file://*path\_to\_base\_64\_output\_file* --workspace-id *my-workspace-id* --region *region*

AWS CLI 버전 1에서는 다음을 입력합니다.

```
aws amp create-alert-manager-definition --data fileb://path_to_base_64_output_file
  --workspace-id my-workspace-id --region region
```
3. 알림 관리자 구성이 활성화되는 데 몇 초 정도 걸립니다. 상태를 확인하려면 다음 명령을 입력합니 다.

```
aws amp describe-alert-manager-definition --workspace-id workspace_id --
region region
```
status가 ACTIVE이면 새 알림 관리자 정의가 적용된 것입니다.

- 를 사용하여 작업 영역의 경고 관리자 구성을 새 구성으로 AWS CLI 바꾸려면
- 1. Base64는 알림 관리자 파일의 내용을 인코딩합니다. Linux에서 다음 명령을 사용할 수 있습니다.

base64 *input-file output-file*

macOS에서 다음 명령을 사용할 수 있습니다.

openssl base64 *input-file output-file*

2. 파일을 업로드하려면 다음 명령 중 하나를 입력합니다.

AWS CLI 버전 2에서는 다음을 입력합니다.

```
aws amp put-alert-manager-definition --data file://path_to_base_64_output_file --
workspace-id my-workspace-id --region region
```
AWS CLI 버전 1에서는 다음을 입력합니다.

aws amp put-alert-manager-definition --data fileb://*path\_to\_base\_64\_output\_file* - workspace-id *my-workspace-id* --region *region*

3. 새 알림 관리자 구성이 활성화되는 데 몇 초 정도 걸립니다. 상태를 확인하려면 다음 명령을 입력 합니다.

aws amp describe-alert-manager-definition --workspace-id *workspace\_id* - region *region*

status가 ACTIVE이면 새 알림 관리자 정의가 적용된 것입니다. 그때까지는 이전 알림 관리자 구 성이 계속 활성화된 상태를 유지합니다.

# 알림을 아마존 매니지드 Grafana 또는 오픈 소스 Grafana와 통합

Amazon Managed Service for Prometheus 내 Alertmanager에서 생성한 알림 규칙은 [Amazon](https://aws.amazon.com/grafana/)  [Managed Grafana](https://aws.amazon.com/grafana/) 및 [Grafana에](https://grafana.com)서 전달되고 확인되므로 단일 환경에서 알림 규칙과 알림을 통합할 수 있습니다. Amazon Managed Grafana 내에서 알림 규칙 및 생성된 알림을 볼 수 있습니다.

### 사전 조건

Amazon Managed Service for Prometheus를 Amazon Managed Grafana에 통합하려면 먼저 다음 사 전 조건을 충족해야 합니다.

• Prometheus용 Amazon 관리 서비스 AWS 계정 및 IAM 역할을 프로그래밍 방식으로 생성하려면 기 존 및 IAM 자격 증명이 있어야 합니다.

및 IAM 자격 증명 생성에 대한 자세한 내용은 을 AWS 계정 참조하십시오. [설정 AWS](#page-10-0)

- Amazon Managed Service for Prometheus 워크스페이스가 있어야 하며 여기에 데이터를 수집 하고 있어야 합니다. 새 워크스페이스를 설정하려면 [Amazon Managed Service for Prometheus](#page-12-0) [WorkSpace 생성](#page-12-0) 섹션을 참조하세요. Alertmanager 및 Ruler 등의 Prometheus 개념에도 익숙해야 합니다. 이러한 항목에 대한 자세한 내용은 [Prometheus 설명서](https://prometheus.io/docs/introduction/overview/)를 참조하세요.
- Amazon Managed Service for Prometheus에 Alertmanager 구성과 규칙 파일이 이미 구성되어 있 어야 합니다. Amazon Managed Service for Prometheus의 Alertmanager에 대한 자세한 내용은 [Amazon Prometheus 매니지드 서비스에서 알림 관리자를 사용하여 알림을 관리하고 전달하기](#page-99-0) 섹션 을 참조하세요. 규칙에 대한 자세한 내용은 [규칙을 사용하여 메트릭이 수신되면 이를 수정하거나 모](#page-91-0) [니터링할 수 있습니다.](#page-91-0) 단원을 참조하세요.
- Amazon Managed Grafana를 설정했거나 Grafana의 오픈 소스 버전을 실행 중이어야 합니다.
- Amazon Managed Grafana를 사용하는 경우 Grafana 알림을 사용하고 있어야 합니다. 자세한 내 용은 [레거시 대시보드 알림을 Grafana 알림으로 마이그레이션](https://docs.aws.amazon.com/grafana/latest/userguide/alert-opt-in.html)을 참조하세요.
- Grafana의 오픈 소스 버전을 사용하는 경우 버전 9.1 이상을 실행해야 합니다.

이전 버전의 Grafana를 사용할 수 있지만 [통합 알림\(Grafana 알림\) 기능을 활성화해](https://grafana.com/docs/grafana/v8.4/alerting/unified-alerting/opt-in/)야 하 며 Grafana에서 Amazon Managed Service for Prometheus로 호출하도록 [sigv4 프록시를](https://github.com/awslabs/aws-sigv4-proxy) 설정해야 할 수도 있습니다. 자세한 정보는 [Amazon Managed Service for Prometheus와](#page-76-0) [함께 사용할 Grafana 오픈 소스 또는 Grafana Enterprise를 설정하세요.](#page-76-0)을 참조하세요.

- Amazon Managed Grafana에는 Prometheus 리소스에 대한 다음과 같은 권한이 있어야 합니다. [https://docs.aws.amazon.com/grafana/latest/userguide/AMG-manage-permissions.html에](https://docs.aws.amazon.com/grafana/latest/userguide/AMG-manage-permissions.html) 설명된 서비스 관리형 또는 고객 관리형 정책에 추가해야 합니다.
	- aps:ListRules
	- aps:ListAlertManagerSilences
	- aps:ListAlertManagerAlerts
	- aps:GetAlertManagerStatus
	- aps:ListAlertManagerAlertGroups
	- aps:PutAlertManagerSilences
	- aps:DeleteAlertManagerSilence

### Amazon Managed Grafana 설정

Amazon Managed Service for Prometheus 인스턴스에 이미 규칙 및 알림을 설정한 경우 Amazon Managed Grafana를 해당 알림에 대한 대시보드로 사용하도록 구성하는 작업은 전적으로 Amazon Managed Grafana 내에서 수행됩니다.

Amazon Managed Grafana를 알림 대시보드로 구성하려면

- 1. 워크스페이스의 Grafana 콘솔을 엽니다.
- 2. 구성에서 데이터 소스를 선택합니다.
- 3. Prometheus 데이터 소스를 생성하거나 엽니다. 이전에 Prometheus 데이터 소스를 설정하지 않은 경우 [2단계: Grafana에 Prometheus 데이터 소스 추가에](#page-78-0)서 자세한 내용을 참조하세요.
- 4. Prometheus 데이터 소스에서 Alertmanager UI를 통한 알림 관리를 선택합니다.
- 5. 데이터 소스 인터페이스로 돌아갑니다.
- 6. 새 Alertmanager 데이터 소스를 생성합니다.
- 7. Alertmanager 데이터 소스 구성 페이지에서 다음 설정을 추가합니다.
	- 구현을 Prometheus로 설정합니다.
	- URL 설정의 경우 Prometheus 워크스페이스의 URL을 사용하고 워크스페이스 ID 다음에 나 오는 모든 항목을 제거한 다음, 끝에 /alertmanager를 추가합니다. 예: *https://apsworkspaces.us-east1.amazonaws.com/workspaces/ws-example-1234-5678 abcd-xyz00000001/alertmanager*.
	- 인증에서 SigV4Auth를 켭니다. 이렇게 하면 요청에 [AWS 인증을](https://docs.aws.amazon.com/general/latest/gr/signature-version-4.html) 사용하도록 Grafana에 지시하 게 됩니다.
	- SigV4Auth 세부 정보에서 기본 리전으로 Prometheus 인스턴스의 리전(예: us-east-1)을 입력 합니다.
	- 기본 옵션을 true로 설정합니다.
- 8. 저장 및 테스트를 선택합니다.
- 9. 이제 Amazon Managed Service for Prometheus 알림이 Grafana 인스턴스에서 작동하도록 구성 해야 합니다. Grafana 알림 페이지에서 Amazon Managed Service for Prometheus 인스턴스의 모 든 알림 규칙, 알림 그룹(활성 알림 포함) 및 무음이 표시되는지 확인합니다.

## 로그로 알림 관리자 문제 해결 CloudWatch

[로그를 사용하여 Amazon 매니지드 서비스에서 Prometheus 이벤트를 모니터링할 수 있습니다.](#page-126-0)  [CloudWatch 을](#page-126-0) 사용하여 알림 관리자 및 규칙 관리자 관련 문제를 해결할 수 있습니다. 이 섹션에는 알 림 관리자 관련 문제 해결 항목이 포함되어 있습니다.

주제

- [빈 콘텐츠 경고](#page-118-0)
- [비 ASCII 경고](#page-118-1)
- [잘못된 key/value 경고](#page-118-2)
- [메시지 제한 경고](#page-119-0)
- [리소스 기반 정책 오류 없음](#page-119-1)
- [KMS를 호출할 권한이 없습니다.](#page-120-0)

### <span id="page-118-0"></span>빈 콘텐츠 경고

#### 로그에 다음 경고가 포함된 경우

```
{ 
    "workspaceId": "ws-abcd1234-ef56-78ab-cd90-1234abcd0000", 
    "message": { 
        "log": "Message has been modified because the content was empty." 
        "level": "WARN" 
    }, 
    "component": "alertmanager"
}
```
알림 관리자 템플릿이 아웃바운드 알림을 빈 메시지로 해결했음을 의미합니다.

취할 조치

알림 관리자 템플릿을 검증하고 모든 수신기 경로에 유효한 템플릿이 있는지 확인하세요.

<span id="page-118-1"></span>비 ASCII 경고

로그에 다음 경고가 포함된 경우

```
{ 
    "workspaceId": "ws-abcd1234-ef56-78ab-cd90-1234abcd0000", 
    "message": { 
        "log": "Subject has been modified because it contains control or non-ASCII 
  characters." 
        "level": "WARN" 
    }, 
    "component": "alertmanager"
}
```
제목에 ASCII가 아닌 문자가 포함되어 있음을 의미합니다.

취할 조치

템플릿의 제목 필드에서 ASCII가 아닌 문자를 포함할 수 있는 레이블에 대한 참조를 제거합니다.

### <span id="page-118-2"></span>잘못된 **key/value** 경고

로그에 다음 경고가 포함된 경우

```
{ 
    "workspaceId": "ws-abcd1234-ef56-78ab-cd90-1234abcd0000", 
    "message": { 
        "log": "MessageAttributes has been removed because of invalid key/value, 
  numberOfRemovedAttributes=1" 
        "level": "WARN" 
    }, 
    "component": "alertmanager"
}
```
키/값이 유효하지 않아 일부 메시지 속성이 제거되었음을 의미합니다.

취할 조치

메시지 속성을 채우는 데 사용 중인 템플릿을 다시 평가하여 유효한 SNS 메시지 속성으로 확인되는지 알아봅니다. 메시지를 Amazon SNS 주제로 검증하는 방법에 대한 자세한 내용은 [SNS 주제 검증을](https://docs.aws.amazon.com/sns/latest/api/API_Publish.html#API_Publish_RequestParameters) 참 조하세요.

<span id="page-119-0"></span>메시지 제한 경고

로그에 다음 경고가 포함된 경우

```
{ 
    "workspaceId": "ws-abcd1234-ef56-78ab-cd90-1234abcd0000", 
    "message": { 
        "log": "Message has been truncated because it exceeds size limit, 
  originSize=266K, truncatedSize=12K" 
        "level": "WARN" 
    }, 
    "component": "alertmanager"
}
```
일부 메시지 크기가 너무 큰 것을 의미합니다.

취할 조치

알림 수신기 메시지 템플릿을 살펴보고 크기 제한에 맞도록 재작업하세요.

#### <span id="page-119-1"></span>리소스 기반 정책 오류 없음

로그에 다음 오류가 포함된 경우

```
{ 
    "workspaceId": "ws-abcd1234-ef56-78ab-cd90-1234abcd0000", 
    "message": { 
        "log": "Notify for alerts failed, AMP is not authorized to perform: SNS:Publish 
  on resource: arn:aws:sns:us-west-2:12345:testSnsReceiver because no resource-based 
  policy allows the SNS:Publish action" 
        "level": "ERROR" 
    }, 
    "component": "alertmanager"
}
```
즉, Amazon Managed Service for Prometheus에 지정된 SNS 주제로 알림을 제출할 권한이 없음을 의 미합니다.

취할 조치

Amazon SNS 주제의 액세스 정책이 SNS 메시지를 주제에 전송할 수 있는 권한을 Amazon Managed Service for Prometheus에 부여하는지 검증합니다. 서비스 aps.amazonaws.com (Prometheus용 아 마존 매니지드 서비스) 에게 Amazon SNS 주제에 대한 액세스 권한을 부여하는 SNS 액세스 정책을 생 성하십시오. SNS 액세스 정책에 대한 자세한 내용은 Amazon Simple Notification Service 개발자 안내 서의 [액세스 정책 언어 사용](https://docs.aws.amazon.com/sns/latest/dg/sns-access-policy-language-using.html) 및 Amazon [SNS 액세스 제어 예제 사례를](https://docs.aws.amazon.com/sns/latest/dg/sns-access-policy-use-cases.html) 참조하십시오.

### <span id="page-120-0"></span>KMS를 호출할 권한이 없습니다.

로그에 다음 AWS KMS 오류가 포함된 경우

```
{ 
    "workspaceId": "ws-abcd1234-ef56-78ab-cd90-1234abcd0000", 
    "message": { 
        "log": "Notify for alerts failed, AMP is not authorized to call KMS", 
        "level": "ERROR" 
    }, 
    "component": "alertmanager"
}
```
취할 조치

Amazon SNS 주제를 암호화하는 데 사용된 키의 키 정책이 Prometheus용 Amazon Managed Service 서비스 aps.amazonaws.com 주체가 다음 작업을 수행하도록 허용하는지 확인하십시오. kms:GenerateDataKey\* kms:Decrypt 자세한 내용을 알아보려면 [SNS 주제에 대한AWS KMS 권](https://docs.aws.amazon.com/sns/latest/dg/sns-key-management.html#sns-what-permissions-for-sse) [한](https://docs.aws.amazon.com/sns/latest/dg/sns-key-management.html#sns-what-permissions-for-sse)을 참조하세요.

# Prometheus 워크스페이스를 위한 Amazon 매니지드 서비스 로깅 및 모니터링

Prometheus용 아마존 매니지드 서비스는 CloudWatch Amazon을 사용하여 운영에 대한 데이터를 제 공합니다. CloudWatch 지표를 사용하여 Prometheus용 Amazon Managed Service 작업 영역에 대한 리소스 사용량 및 요청에 대해 알아볼 수 있습니다. CloudWatch 로그 지원을 켜서 작업 공간에서 발생 하는 이벤트에 대한 로그를 가져올 수 있습니다.

다음 CloudWatch 항목에서는 사용에 대해 자세히 설명합니다.

# <span id="page-121-0"></span>CloudWatch 지표를 사용하여 Prometheus용 Amazon 매니지드 서 비스 리소스를 모니터링하십시오.

Prometheus용 Amazon 매니지드 서비스는 사용량 지표를 에 판매합니다. CloudWatch 이러한 지표 는 워크스페이스 사용률에 대한 가시성을 제공합니다. 벤드 메트릭은 및 네임스페이스에서 찾을 수 있습니다. AWS/Usage AWS/Prometheus CloudWatch 이러한 지표는 무료로 사용할 수 있습니다 CloudWatch. 사용량 지표에 대한 자세한 내용은 [CloudWatch 사용량 지표를](https://docs.aws.amazon.com/AmazonCloudWatch/latest/monitoring/CloudWatch-Usage-Metrics.html) 참조하십시오.

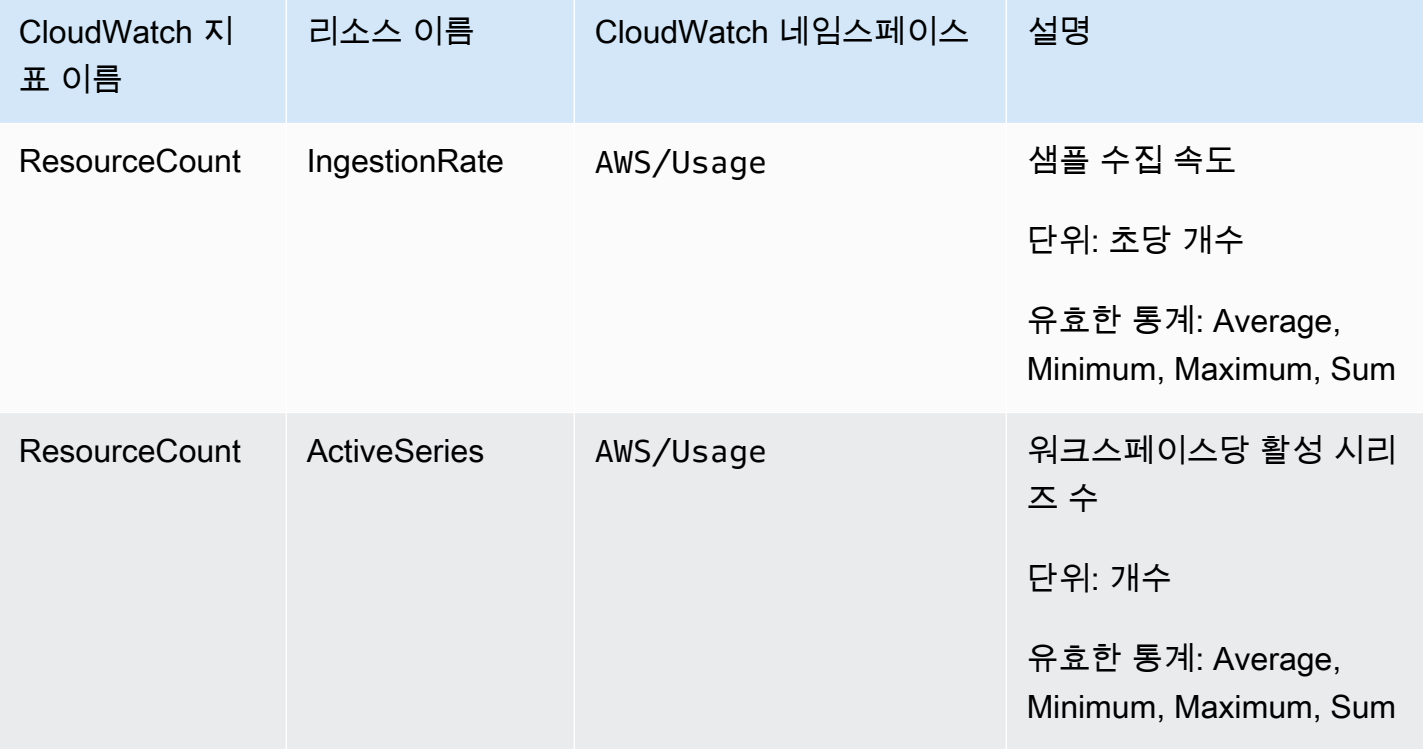

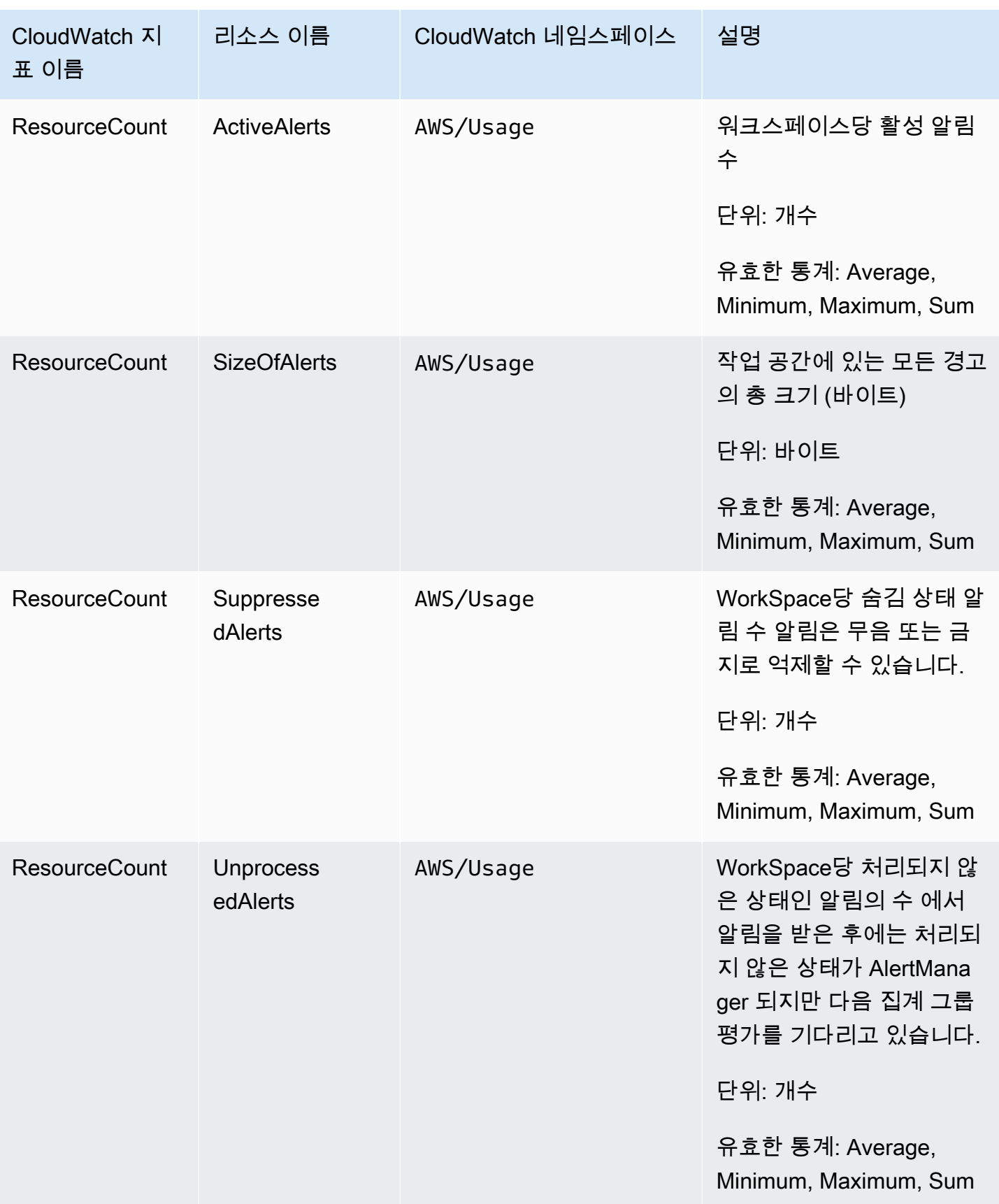

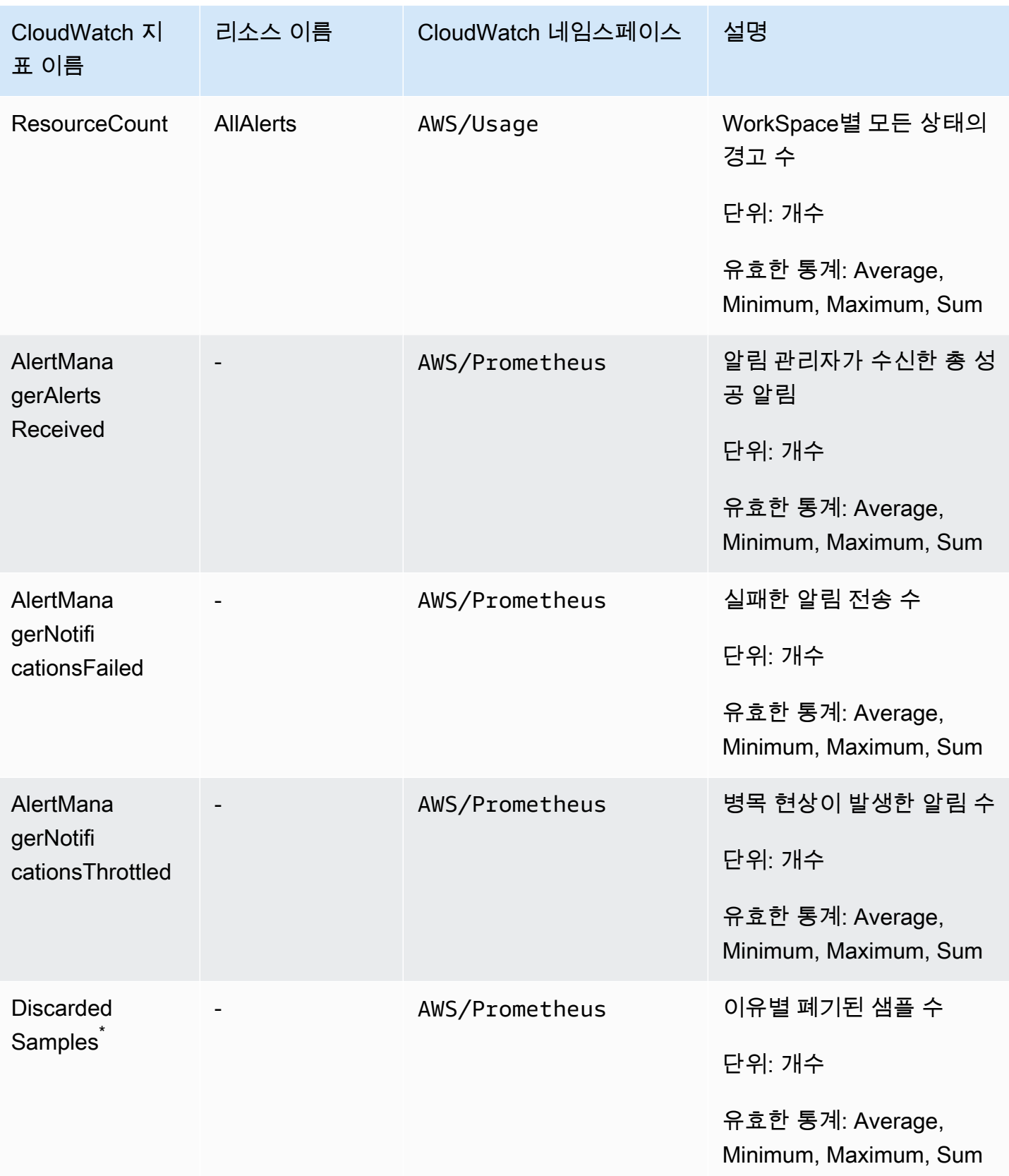

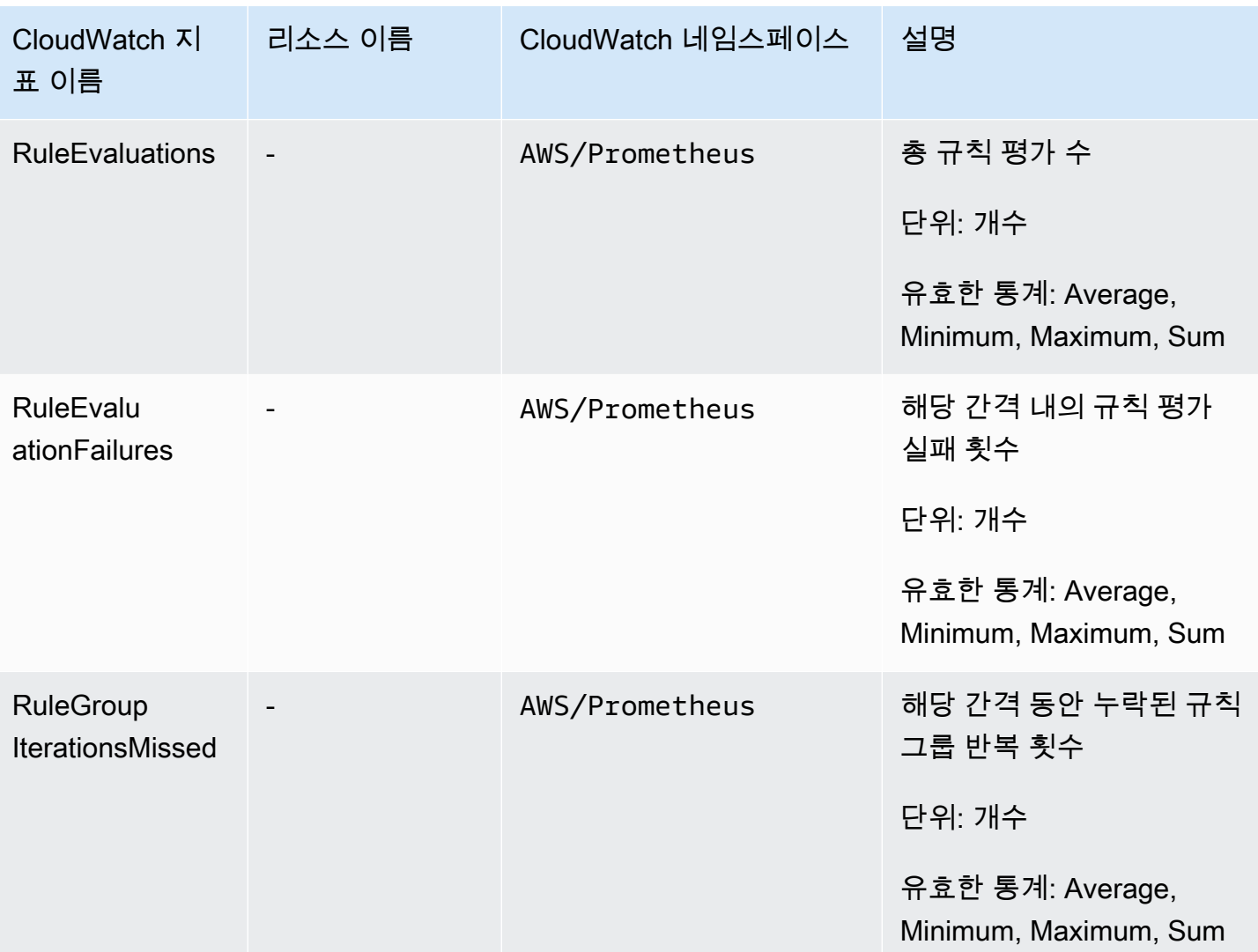

 $^{^{\ast}}$  샘플이 폐기되는 몇 가지 이유는 다음과 같습니다.

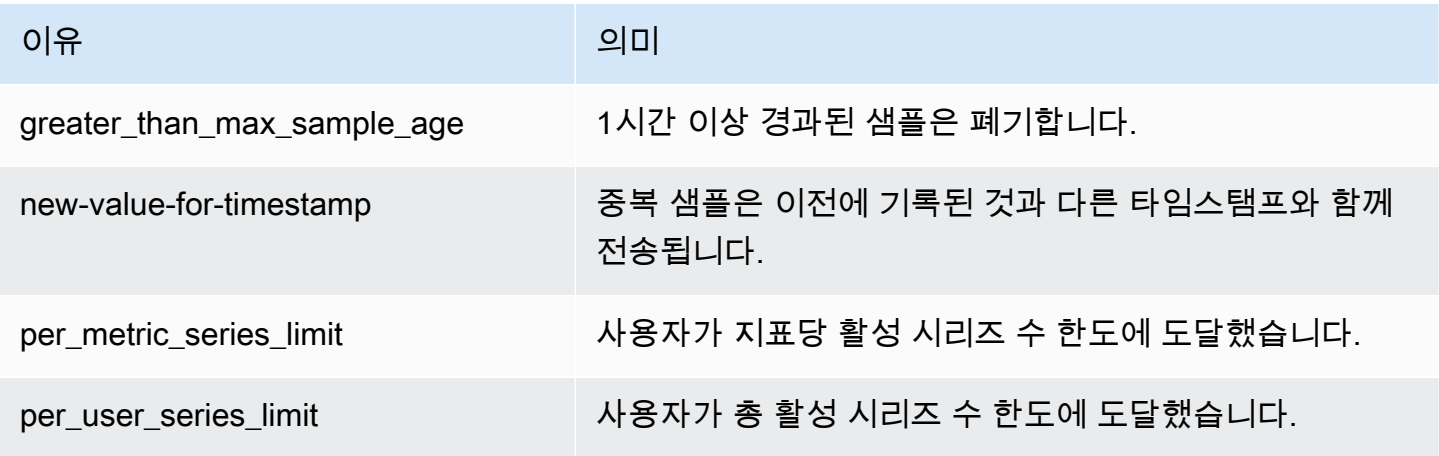

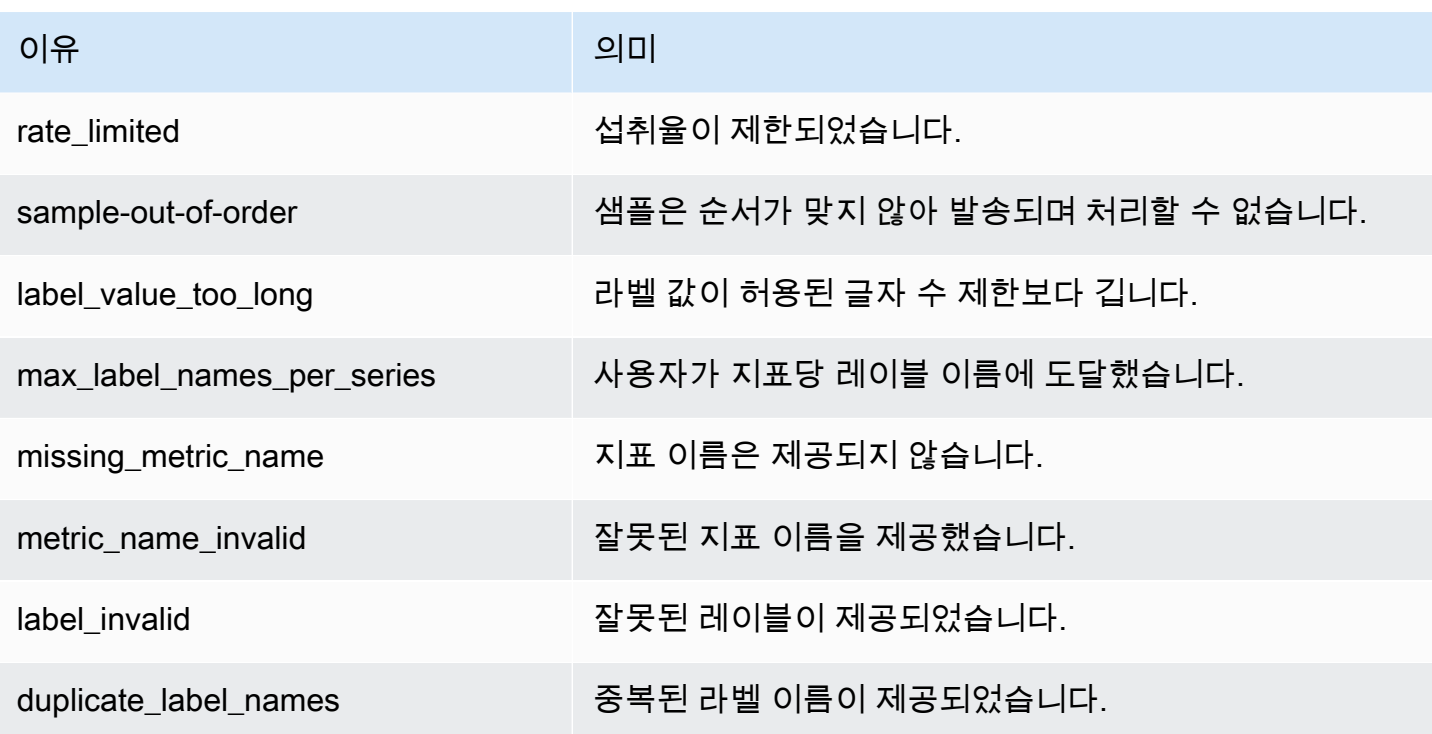

존재하지 않거나 누락된 지표는 해당 지표의 값이 0인 것과 같습니다.

#### **a** Note

RuleGroupIterationsMissed, RuleEvaluations 및 RuleEvaluationFailures에는 다음과 같은 구조의 RuleGroup 차원이 있습니다. *RuleGroupNamespace*;*RuleGroup*

### Prometheus 벤더 메트릭에 CloudWatch 알람 설정

경보를 사용하여 Prometheus 리소스 사용을 모니터링할 수 있습니다. CloudWatch

ActiveSeriesPrometheus의 개수에 대해 알람을 설정하려면

1. 그래프로 표시된 지표 탭을 선택하고 레이블까지 아래로 스크롤합니다. ActiveSeries

그래프로 표시된 지표 보기에서는 현재 수집 중인 지표만 표시됩니다.

2. 작업 열에서 알림 아이콘을 선택합니다.

- 3. 지표 및 조건 지정에서 조건 값 필드에 임곗값 조건을 입력하고 다음을 선택합니다.
- 4. 작업 구성에서 기존 SNS 주제를 선택하거나 알림을 보낼 새 SNS 주제를 생성합니다.
- 5. 이름 및 설명 추가에서 경보 이름과 설명(선택 사항)을 추가합니다.
- 6. 경보 생성을 선택하세요.

# <span id="page-126-0"></span>로그를 사용하여 Amazon 매니지드 서비스에서 Prometheus 이벤트 를 모니터링할 수 있습니다. CloudWatch

Prometheus용 Amazon 관리형 서비스는 Amazon Logs의 로그 그룹에 알림 관리자 및 눈금자 오류 및 경고 이벤트를 기록합니다. CloudWatch 알림 관리자 및 규칙 관리자에 대한 자세한 내용은 이 안내서 의 [알림 관리자](https://docs.aws.amazon.com/prometheus/latest/userguide/AMP-alert-manager.html) 주제를 참조하세요. 작업 공간 로그 데이터를 Logs의 로그 스트림에 게시할 수 있습니 다. CloudWatch Amazon Managed Service for Prometheus 콘솔에서 또는 AWS CLI를 사용하여 모니 터링하려는 로그를 구성할 수 있습니다. CloudWatch콘솔에서 이러한 로그를 보거나 쿼리할 수 있습니 다. 콘솔에서 로그 CloudWatch 로그 스트림을 보는 방법에 대한 자세한 내용은 CloudWatch 사용 설명 서의 [로그 그룹 및 로그 스트림 작업을](https://docs.aws.amazon.com/AmazonCloudWatch/latest/logs/Working-with-log-groups-and-streams.html) 참조하십시오. CloudWatch

CloudWatch 프리 티어를 사용하면 최대 5Gb의 로그를 Logs에 CloudWatch 게시할 수 있습니다. 프리 티어 허용량을 초과하는 로그는 [CloudWatch 요금제에](https://aws.amazon.com/cloudwatch/pricing/) 따라 요금이 부과됩니다.

주제

• [로그 구성 CloudWatch](#page-126-1)

### <span id="page-126-1"></span>로그 구성 CloudWatch

Prometheus용 Amazon 관리형 서비스는 Amazon Logs의 로그 그룹에 알림 관리자 및 눈금자 오류 및 경고 이벤트를 기록합니다. CloudWatch

Prometheus용 Amazon 관리 서비스 콘솔에서 AWS CLI 또는 API 요청을 호출하여 CloudWatch 로그 로깅 구성을 설정할 수 있습니다. create-logging-configuration

사전 조건

전화를 create-logging-configuration 걸기 전에 로그를 구성하는 데 사용할 ID 또는 역할에 다 음 정책 또는 이와 동등한 권한을 추가하십시오. CloudWatch

```
{ 
     "Version": "2012-10-17", 
     "Statement": [ 
          { 
               "Effect": "Allow", 
               "Action": [ 
                   "logs:CreateLogDelivery", 
                   "logs:GetLogDelivery", 
                   "logs:UpdateLogDelivery", 
                   "logs:DeleteLogDelivery", 
                   "logs:ListLogDeliveries", 
                   "logs:PutResourcePolicy", 
                   "logs:DescribeResourcePolicies", 
                   "logs:DescribeLogGroups", 
                   "aps:CreateLoggingConfiguration", 
                   "aps:UpdateLoggingConfiguration", 
                   "aps:DescribeLoggingConfiguration", 
                   "aps:DeleteLoggingConfiguration" 
              ], 
               "Resource": "*" 
          } 
    \mathbf{I}}
```
#### CloudWatch 로그를 구성하려면

콘솔 또는 를 사용하여 Prometheus용 Amazon 관리 서비스에서 로깅을 구성할 수 있습니다. AWS AWS CLI

#### Console

Amazon Managed Service for Prometheus 콘솔에서 로깅을 구성하려면

- 1. 워크스페이스 세부 정보 패널의 로그 탭으로 이동합니다.
- 2. 로그 패널의 오른쪽 상단에서 로그 관리를 선택합니다.
- 3. 로그 수준 드롭다운 목록에서 모두 선택합니다.
- 4. 로그 그룹 드롭다운 목록에서 로그를 게시할 로그 그룹을 선택합니다.

콘솔에서 새 로그 그룹을 생성할 수도 있습니다. CloudWatch

5. 변경 사항 저장을 선택합니다.

#### AWS CLI

를 사용하여 로깅 구성을 설정할 수 AWS CLI있습니다.

를 사용하여 로깅을 구성하려면 AWS CLI

• AWS CLI를 사용하여 다음 명령을 실행합니다.

aws amp create-logging-configuration --workspace-id *my\_workspace\_ID* --log-group-arn *my-log-group-arn*

#### 제한 사항

• 모든 이벤트가 기록되지는 않습니다.

Amazon Managed Service for Prometheus는 warning 또는 error 수준의 이벤트만 로깅합니다.

• 정책 크기 제한

CloudWatch 로그 리소스 정책은 5120자로 제한됩니다. 정책이 이 크기 제한에 근접하는 것을 CloudWatch 로그에서 감지하면 로 /aws/vendedlogs/ 시작하는 로그 그룹이 자동으로 활성화됩 니다.

로깅이 활성화된 알림 규칙을 생성하는 경우 Prometheus용 Amazon Managed Service는 지정된 로 그 그룹으로 로그 리소스 정책을 CloudWatch 업데이트해야 합니다. CloudWatch 로그 리소스 정책 크기 한도에 도달하지 않으려면 로그 로그 그룹 이름에 접두사를 CloudWatch 붙이십시오. /aws/ vendedlogs/ Amazon Managed Service for Prometheus 콘솔에서 로그 그룹을 생성하면 로그 그 룹 이름에 접두사 /aws/vendedlogs/가 붙습니다. 자세한 내용은 CloudWatch Logs User Guide 의 [특정 AWS 서비스에서 로깅 활성화를](https://docs.aws.amazon.com/AmazonCloudWatch/latest/logs/AWS-logs-and-resource-policy.html) 참조하십시오.

# Prometheus용 Amazon 매니지드 서비스의 비용 이해 및 최적 화

다음과 같은 자주 묻는 질문과 그에 대한 답변은 Amazon Managed Service for Prometheus와 관련된 비용을 이해하고 최적화하는 데 도움이 될 수 있습니다.

## 비용에 영향을 미치는 요인은 무엇인가요?

대부분의 고객에서는 지표 수집이 비용 대부분을 차지합니다. 쿼리 사용량이 많은 고객에게는 처리된 쿼리 샘플에 따라 약간의 비용이 발생하며, 지표 스토리지가 전체 비용에서 차지하는 비중은 적습니다. 각 요금에 대한 자세한 내용은 Amazon Managed Service for Prometheus 제품 페이지의 [요금을](https://aws.amazon.com/prometheus/pricing#Pricing) 참조 하세요.

# 비용을 낮추는 가장 좋은 방법은 무엇인가요? 수집 비용을 낮추려면 어떻게 해야 하나요?

대부분의 고객에게는 지표 저장 비용이 아닌 수집 요금이 비용의 대부분을 차지합니다. 수집 빈도를 줄 이거나(수집 간격을 늘림) 수집되는 활성 시리즈 수를 줄이면 수집 요금을 줄일 수 있습니다.

컬렉션 에이전트에서 컬렉션 (스크래핑) 간격을 늘릴 수 있습니다. Prometheus 서버 (에이전 트 모드에서 실행) 와 AWS Distro OpenTelemetry for (ADOT) 컬렉터 모두 구성을 지원합니다. scrape\_interval 예를 들어 수집 간격을 30초에서 60초로 늘리면 수집 사용량이 절반으로 줄어듭 니다.

<relabel\_config>를 사용하여 Amazon Managed Service for Prometheus로 전송되는 지표를 필터 링할 수도 있습니다. Prometheus 에이전트 구성에서 레이블을 다시 지정하는 방법에 대한 자세한 내 용은 Prometheus 설명서의 [https://prometheus.io/docs/prometheus/latest/configuration/configuration/](https://prometheus.io/docs/prometheus/latest/configuration/configuration/#relabel_config) [#relabel\\_config를](https://prometheus.io/docs/prometheus/latest/configuration/configuration/#relabel_config) 참조하세요.

# 쿼리 비용을 낮추는 가장 좋은 방법은 무엇인가요?

쿼리 비용은 처리된 샘플 수를 기준으로 합니다. 쿼리 빈도를 줄여 쿼리 비용을 줄일 수 있습니다.

쿼리 비용에 가장 큰 영향을 미치는 쿼리를 더 잘 파악하려는 경우 지원 담당자에게 문의하여 티켓을 제출할 수 있습니다. Amazon Managed Service for Prometheus 팀이 비용에 가장 큰 영향을 미치는 쿼 리를 이해하도록 도와드릴 수 있습니다.

# 지표의 보존 기간을 줄이면 총 청구액을 줄이는 데 도움이 되나요?

보존 기간을 줄일 수는 있지만 이렇게 해도 비용이 크게 줄어들 가능성은 낮습니다.

보존 기간을 줄이거나 늘리려면 [서비스 제한 요청을](https://console.aws.amazon.com/support/home#/case/create?issueType=service-limit-increase) 제출하여 Retention time for ingested data 할당량을 변경할 수 있습니다.

### 알림 쿼리 비용을 낮게 유지하려면 어떻게 해야 하나요?

알림을 사용하면 데이터에 대해 쿼리가 생성되므로 쿼리 비용이 늘어납니다. 알림 쿼리를 최적화하고 비용을 낮추는 데 사용할 수 있는 몇 가지 전략은 다음과 같습니다.

• Prometheus용 Amazon Managed Service 알림 사용 — Prometheus용 Amazon Managed Service 외부의 경고 시스템은 외부 서비스가 여러 가용 영역 또는 지역에서 지표를 쿼리하므로 복원력 또 는 고가용성을 추가하기 위해 추가 쿼리가 필요할 수 있습니다. 여기에는 고가용성에 대한 Grafana 의 경고가 포함됩니다. 이로 인해 비용이 3배 이상 증가할 수 있습니다. Prometheus용 Amazon Managed Service의 알림은 최적화되어 있으며 가장 적은 수의 쿼리로 높은 가용성과 탄력성을 제공 합니다.

외부 알림 시스템 대신 Prometheus용 Amazon Managed Service의 네이티브 알림을 사용하는 것이 좋습니다.

- 알림 간격 최적화 알림 쿼리를 최적화하는 한 가지 빠른 방법은 자동 새로 고침 간격을 늘리는 것입 니다. 1분마다 쿼리하지만 5분 간격으로만 필요한 알림이 있는 경우 자동 새로 고침 간격을 늘리면 해당 알림에 대한 쿼리 비용을 5배 절약할 수 있습니다.
- 최적의 룩백 사용 쿼리의 룩백 윈도우가 커지면 더 많은 데이터를 가져오므로 쿼리 비용이 증가 합니다. PromQL 쿼리의 룩백 윈도우 크기가 알림이 필요한 데이터에 맞는지 확인하세요. 예를 들어, 다음 규칙에서 표현식에는 10분 룩백 윈도우가 포함됩니다.

```
 - alert: metric:alerting_rule 
   expr: avg(rate(container_cpu_usage_seconds_total[10m])) > 0 
   for: 2m
```
expr로 변경하면 쿼리 비용을 줄이는 데 도움이 될 avg(rate(container\_cpu\_usage\_seconds\_total[*5m*])) > 0 수 있습니다.

일반적으로 알림 규칙을 살펴보고 서비스에 가장 적합한 지표에 대해 알림을 보내고 있는지 확인하세 요. 특히 시간이 지남에 따라 알림을 추가하는 경우 동일한 메트릭에 대해 중복되는 알림을 만들거나

동일한 정보를 제공하는 여러 알림을 쉽게 만들 수 있습니다. 여러 알림 그룹이 동시에 발생하는 경우 가 많다면 알림을 모두 포함시키지 않고 최적화할 수 있습니다.

이러한 제안은 비용 절감에 도움이 될 수 있습니다. 궁극적으로 시스템 상태를 파악하기 위한 적절한 알림 세트를 생성하여 비용 균형을 맞춰야 합니다.

Prometheus용 Amazon 관리형 서비스의 알림에 대한 자세한 내용은 을 참조하십시오. [Amazon](#page-99-0) [Prometheus 매니지드 서비스에서 알림 관리자를 사용하여 알림을 관리하고 전달하기](#page-99-0)

# 비용을 모니터링하기 위해 어떤 지표를 사용할 수 있나요?

IngestionRateAmazon에서 CloudWatch 모니터링하여 수집 비용을 추적하십시오. 에서 Prometheus용 Amazon 관리 서비스 지표를 모니터링하는 방법에 대한 자세한 내용은 을 참조하십시 오. CloudWatch [CloudWatch 지표를 사용하여 Prometheus용 Amazon 매니지드 서비스 리소스를 모](#page-121-0) [니터링하십시오.](#page-121-0)

## 언제든지 청구 내역을 확인할 수 있나요?

AWS 사용량을 AWS Cost and Usage Report 추적하고 청구 기간 내 계정과 관련된 예상 요금을 제공 합니다. 자세한 내용은 [AWS 비용 및 사용 보고서란 무엇입니까?](https://docs.aws.amazon.com/cur/latest/userguide/what-is-cur.html) 를 참조하십시오. AWS 비용 및 사용 보고서 사용 설명서에서

## 월초의 청구액이 월말보다 높은 이유는 무엇인가요?

Amazon Managed Service for Prometheus에는 수집에 대해 계층화된 요금 모델이 있으므로 초기 사 용 비용이 더 많이 듭니다. 사용량이 더 높은 수집 티어에 도달하면 비용이 낮아지며 사용자에게 부과 되는 비용도 낮아집니다. 수집 티어를 포함한 요금에 대한 자세한 내용은 Amazon Managed Service for Prometheus 제품 페이지의 [요금을](https://aws.amazon.com/prometheus/pricing#Pricing) 참조하세요.

- 등급은 지역 간 사용이 아닌 지역 내 사용을 위한 것입니다. 지역 내 사용량이 다음 등급에 도 달해야 더 낮은 요금을 사용할 수 있습니다.
- 의 AWS Organizations조직에서는 등급 사용량이 계정별이 아니라 지불자 계정별로 집계됩 니다 (지급자 계정은 항상 조직 관리 계정임). 조직의 모든 계정에 대해 수집된 총 지표 (지역 내) 가 다음 등급에 도달하면 모든 계정에 더 낮은 요금이 부과됩니다.

**a** Note

# Amazon Managed Service for Prometheus 작업 영역을 모두 삭제 했지만 요금이 계속 청구되는 것 같습니다. 무슨 일이 벌어지고 있는 걸까요?

이 경우 한 가지 가능성은 삭제된 작업 영역에 지표를 전송하도록 설정된 스크레이퍼를 AWS 관리해 두고 있을 수 있다는 것입니다. 지침을 따르세요. [스크레이퍼 찾기 및 삭제](#page-33-0)

# 다른 AWS 서비스와의 통합

Prometheus용 Amazon 관리형 서비스는 다른 서비스와 통합됩니다. AWS 이 섹션에서는 Amazon Elastic Kubernetes Service (Amazon EKS) 비용 모니터링 (Kubecost 사용) 과의 통합 및 Amazon Data Firehose를 사용하여 지표를 수집하는 방법을 설명합니다. CloudWatch 또한 옵저버빌리티 액셀러레 이터 Terraform 모듈을 사용하거나 Kubernetes용 컨트롤러를 AWS 사용하여 Prometheus용 Amazon Managed Service를 설정하고 관리하는 방법도 설명합니다. AWS

주제

- [Amazon EKS 비용 모니터링과 통합](#page-133-0)
- [옵저버빌리티 액셀러레이터를 사용하여 Prometheus용 Amazon 매니지드 서비스를 설정하세요](#page-134-0)  [AWS](#page-134-0)
- [쿠버네티스용 컨트롤러를 사용하여 AWS Prometheus용 Amazon 매니지드 서비스를 관리하세요](#page-136-0)
- [Prometheus용 Amazon 매니지드 서비스와 CloudWatch 지표 통합](#page-143-0)

# <span id="page-133-0"></span>Amazon EKS 비용 모니터링과 통합

Amazon Managed Service for Prometheus는 Kubecost를 통한 Amazon Elastic Kubernetes Service(Amazon EKS) 비용 모니터링과 통합되어 비용 할당 계산을 수행하고 Kubernetes 클러스터 최 적화에 대한 인사이트를 제공합니다. Kubecost를 통한 Amazon Managed Service for Prometheus를 사용하면 비용 모니터링을 안정적으로 확장하여 대규모 클러스터를 지원할 수 있습니다.

Kubecost와 통합하면 Amazon EKS 클러스터 비용을 보다 세밀하게 파악할 수 있습니다. 컨테이너 수 준에서 클러스터 수준, 심지어 다중 클러스터 수준까지 대부분의 Kubernetes 컨텍스트별로 비용을 집 계할 수 있습니다. 컨테이너 또는 클러스터 전반에서 보고서를 생성하여 다시 표시 또는 차지백 목적으 로 비용을 추적할 수 있습니다.

다음은 단일 또는 다중 클러스터 시나리오에서 Kubecost와 통합하기 위한 지침을 제공합니다.

- 단일 클러스터 통합—Amazon EKS 비용 모니터링을 단일 클러스터와 통합하는 방법을 알아보려면 AWS 블로그 게시물 [Kubecost와 Amazon Managed Service for Prometheus 통합을](https://aws.amazon.com/blogs/mt/integrating-kubecost-with-amazon-managed-service-for-prometheus/) 참조하세요.
- 다중 클러스터 통합—Amazon EKS 비용 모니터링을 여러 클러스터와 통합하는 방법을 알아보려 면 AWS 블로그 게시물 [Kubecost 및 Amazon Managed Service for Prometheus를 사용한 Amazon](https://aws.amazon.com/blogs/containers/multi-cluster-cost-monitoring-using-kubecost-with-amazon-eks-and-amazon-managed-service-for-prometheus/)  [EKS의 다중 클러스터 비용 모니터링](https://aws.amazon.com/blogs/containers/multi-cluster-cost-monitoring-using-kubecost-with-amazon-eks-and-amazon-managed-service-for-prometheus/)을 참조하세요.

Kubecost 사용에 대한 자세한 내용은 Amazon EKS 사용 설명서의 [비용 모니터링](https://docs.aws.amazon.com/eks/latest/userguide/cost-monitoring.html)을 참조하세 요.

# <span id="page-134-0"></span>옵저버빌리티 액셀러레이터를 사용하여 Prometheus용 Amazon 매 니지드 서비스를 설정하세요 AWS

AWS Amazon Elastic Kubernetes Service (Amazon EKS) 프로젝트를 위한 모니터링, 로깅, 경고 및 대시보드를 비롯한 관찰 도구를 제공합니다. [여기에는 Prometheus용 Amazon 매니지드 서비스,](https://aws-otel.github.io/) [Amazon Manage](https://docs.aws.amazon.com/grafana/latest/userguide/what-is-Amazon-Managed-Service-Grafana.html)[d Grafana AWS , 배포판 및 기타 도구가 포함됩니다. OpenTelemetry](https://aws-otel.github.io/) 이러한 도구 를 함께 사용할 수 있도록 AWS 에서는 이와 같은 서비스에서 관찰성을 구성하는 [AWS Observability](https://github.com/aws-observability/terraform-aws-observability-accelerator) [Accelerator라](https://github.com/aws-observability/terraform-aws-observability-accelerator)고 하는 Terraform 모듈을 제공합니다.

AWS [옵저버빌리티 액셀러레이터는 인프라, NGINX 배포 및 기타 시나리오 모니터링에 대한 예를 제](https://nginx.org/en/) [공합니다.](https://nginx.org/en/) 이 섹션에서는 Amazon EKS 클러스터 내 인프라 모니터링의 예제를 제공합니다.

[Terraform 템플릿 및 자세한 지침은 Terraform용 옵저버빌리티 액셀러레이터 페이지에서 확인할 수 있](https://github.com/aws-observability/terraform-aws-observability-accelerator) [습니다.AWS GitHub](https://github.com/aws-observability/terraform-aws-observability-accelerator) [옵저버빌리티 액셀러레이터를 발표하는 블로그 게시물도 읽어볼 수 있습니다.](https://aws.amazon.com/blogs/mt/announcing-aws-observability-accelerator-to-configure-comprehensive-observability-for-amazon-eks/)  [AWS](https://aws.amazon.com/blogs/mt/announcing-aws-observability-accelerator-to-configure-comprehensive-observability-for-amazon-eks/)

### 사전 조건

AWS 옵저버빌리티 액셀러레이터를 사용하려면 기존 Amazon EKS 클러스터와 다음과 같은 사전 요구 사항이 있어야 합니다.

- [AWS CLI](https://docs.aws.amazon.com/cli/latest/userguide/getting-started-install.html) 명령줄에서 AWS 기능을 호출하는 데 사용됩니다.
- [kubectl](https://kubernetes.io/docs/tasks/tools/)—명령줄에서 EKS 클러스터를 제어하는 데 사용됩니다.
- [Terraform—](https://learn.hashicorp.com/tutorials/terraform/install-cli)이 솔루션의 리소스 생성을 자동화하는 데 사용됩니다. 프로메테우스용 아마존 매니지 드 서비스, 아마존 매니지드 그라파나, 계정 내에서 IAM을 생성하고 관리할 수 있는 액세스 권한이 있는 IAM 역할을 가진 AWS 제공자 설정이 있어야 합니다. AWS [Terraform용 공급자를 구성하는 방](https://registry.terraform.io/providers/hashicorp/aws/latest/docs) [법에 대한 자세한 내용은 Terraform AWS 설명서의 공급자를 참조하십시오.AWS](https://registry.terraform.io/providers/hashicorp/aws/latest/docs)

### 인프라 모니터링 사용 예제

AWS 옵저버빌리티 액셀러레이터는 포함된 Terraform 모듈을 사용하여 Amazon EKS 클러스터의 옵저버빌리티를 설정하고 구성하는 예제 템플릿을 제공합니다. 이 예제에서는 AWS Observability Accelerator를 사용하여 인프라 모니터링을 설정하는 방법을 보여 줍니다. 이 템플릿 사용 및 템플릿에 포함된 추가 기능에 대한 자세한 내용은 [AWS Observability Accelerator 기반이 있는 기존 클러스터 및](https://github.com/aws-observability/terraform-aws-observability-accelerator/tree/main/examples/existing-cluster-with-base-and-infra) [인프라](https://github.com/aws-observability/terraform-aws-observability-accelerator/tree/main/examples/existing-cluster-with-base-and-infra) 모니터링 페이지를 참조하십시오. GitHub

인프라 모니터링 Terraform 모듈을 사용하려면

1. 프로젝트를 생성하려는 폴더에서 다음 명령을 사용하여 리포지토리를 복제합니다.

git clone https://github.com/aws-observability/terraform-aws-observabilityaccelerator.git

2. 다음 명령을 사용하여 Terraform을 초기화합니다.

cd examples/existing-cluster-with-base-and-infra

terraform init

3. 다음 예제와 같이 새 terraform.tfvars 파일을 생성합니다. Amazon EKS 클러스터의 AWS 지 역 및 클러스터 ID를 사용하십시오.

```
# (mandatory) AWS Region where your resources will be located
aws_region = "eu-west-1"
```

```
# (mandatory) EKS Cluster name
eks_cluster_id = "my-eks-cluster"
```
- 4. 사용하려는 Amazon Managed Grafana 워크스페이스가 아직 없는 경우 생성합니다. 새 워크스페 이스를 생성하는 방법에 대한 자세한 내용은 Amazon Managed Grafana 사용 설명서의 [첫 번째](https://docs.aws.amazon.com/grafana/latest/userguide/getting-started-with-AMG.html#AMG-getting-started-workspace-create) [워크스페이스 생성](https://docs.aws.amazon.com/grafana/latest/userguide/getting-started-with-AMG.html#AMG-getting-started-workspace-create)을 참조하세요.
- 5. 명령줄에서 다음 명령을 실행하여 Terraform에서 Grafana 워크스페이스를 사용하기 위한 두 개의 변수를 생성합니다. 를 Grafana 작업 공간의 *grafana-workspace-id*ID로 바꿔야 합니다.

```
export TF_VAR_managed_grafana_workspace_id=grafana-workspace-id
export TF_VAR_grafana_api_key=`aws grafana create-workspace-api-key --key-name 
 "observability-accelerator-$(date +%s)" --key-role ADMIN --seconds-to-live 1200 --
workspace-id $TF_VAR_managed_grafana_workspace_id --query key --output text`
```
6. [선택 사항] 기존 Amazon Managed Service for Prometheus 작업 영역을 사용하려면 다음 예와 같 이 파일에 ID를 추가하고 Prometheus 작업 공간 *prometheus-workspace-id*ID로 대체하십시 오. terraform.tfvars 기존 워크스페이스를 지정하지 않으면 새 Prometheus 워크스페이스가 자동으로 생성됩니다.

# (optional) Leave it empty for a new workspace to be created managed\_prometheus\_workspace\_id = "*prometheus-workspace-id*"

7. 다음 명령을 사용하여 솔루션을 배포합니다.

terraform apply -var-file=terraform.tfvars

이렇게 하면 계정에 다음을 포함한 리소스가 생성됩니다. AWS

- 새 Amazon Managed Service for Prometheus 워크스페이스(기존 워크스페이스를 사용하기로 선택 한 경우 제외)
- Prometheus 워크스페이스의 알림 관리자 구성, 알림 및 규칙
- 현재 워크스페이스의 새로운 Amazon Managed Grafana 데이터 소스 및 대시보드입니다. 데이터 소 스는 aws-observability-accelerator로 지칭됩니다. 대시보드는 Observability Accelerator 대시보드 아래에 나열됩니다.
- 제공된 Amazon EKS [클러스터에 OpenTelemetry 운영자가 설정한AWS 배포판으로, Prometheus용](https://aws.amazon.com/otel/) Amazon 관리형 서비스 작업 공간에 지표를 전송하기 위한 배포판입니다.

새 대시보드를 보려면 Amazon Managed Grafana 워크스페이스에서 특정 대시보드를 엽니다. Amazon Managed Grafana 사용에 대한 자세한 내용은 Amazon Managed Grafana 사용 설명서의 [Grafana 워크스페이스에서 작업을](https://docs.aws.amazon.com/grafana/latest/userguide/AMG-working-with-Grafana-workspace.html) 참조하세요.

# <span id="page-136-0"></span>쿠버네티스용 컨트롤러를 사용하여 AWS Prometheus용 Amazon 매 니지드 서비스를 관리하세요

Amazon Managed Service for Prometheus는 [Kubernetes용AWS 컨트롤러\(ACK\)와](https://aws-controllers-k8s.github.io/community/docs/community/overview/) 통합되어 Amazon EKS의 워크스페이스, 알림 관리자 및 규칙 관리자 리소스의 관리를 지원합니다. 클러스터 외부의 리 소스를 정의할 필요 없이 Kubernetes 사용자 지정 리소스 정의 (CRD) 용 AWS 컨트롤러와 네이티브 Kubernetes 객체를 사용할 수 있습니다.

이 섹션에서는 기존 Amazon EKS 클러스터에서 쿠버네티스용 AWS 컨트롤러와 Prometheus용 Amazon Managed Service를 설정하는 방법을 설명합니다.

[쿠버네티스용 AWS 컨트롤러를 소개하고 Prometheus용](https://aws.amazon.com/blogs/containers/aws-controllers-for-kubernetes-ack/) [Amazon Managed Service용 ACK 컨트롤러](https://aws.amazon.com/blogs/mt/introducing-the-ack-controller-for-amazon-managed-service-for-prometheus/) [를 소개하는](https://aws.amazon.com/blogs/mt/introducing-the-ack-controller-for-amazon-managed-service-for-prometheus/) 블로그 게시물도 읽을 수 있습니다.

사전 조건

쿠버네티스용 AWS 컨트롤러와 Prometheus용 Amazon Managed Service를 Amazon EKS 클러스터와 통합하기 전에 다음과 같은 사전 요구 사항이 있어야 합니다.

- Prometheus용 Amazon 관리 서비스 [AWS 계정 및 IAM 역할을 프로그래밍 방식으로 생성하려면 기](#page-10-0) [존 및 권한이](#page-10-0) 있어야 합니다.
- OpenID Connect(OIDC)가 활성화된 기존 [Amazon EKS 클러스터가](https://docs.aws.amazon.com/eks/latest/userguide/getting-started-console.html) 있어야 합니다.

OIDC가 활성화되지 않았다면 다음 명령을 사용하여 활성화할 수 있습니다. *YOUR\_CLUSTER\_NAME* 및 *AWS\_REGION*을 계정에 맞는 올바른 값으로 바꿉니다.

```
eksctl utils associate-iam-oidc-provider \ 
     --cluster ${YOUR_CLUSTER_NAME} --region ${AWS_REGION} \ 
     --approve
```
Amazon EKS에서 OIDC를 사용하는 방법에 대한 자세한 내용은 Amazon EKS 사용 설명서의 [OIDC](https://docs.aws.amazon.com/eks/latest/userguide/authenticate-oidc-identity-provider.html)  [자격 증명 공급자 인증](https://docs.aws.amazon.com/eks/latest/userguide/authenticate-oidc-identity-provider.html) 및 [IAM OIDC 공급자 생성을](https://docs.aws.amazon.com/eks/latest/userguide/enable-iam-roles-for-service-accounts.html) 참조하세요.

- Amazon EKS 클러스터에 [Amazon EBS CSI 드라이버가 설치](https://docs.aws.amazon.com/eks/latest/userguide/ebs-csi.html)되어 있어야 합니다.
- [AWS CLI](https://docs.aws.amazon.com/cli/latest/userguide/getting-started-install.html)가 설치되어 있어야 합니다. 명령줄에서 AWS 기능을 AWS CLI 호출하는 데 사용됩니다.
- Kubernetes의 패키지 관리자인 [Helm](https://docs.aws.amazon.com/eks/latest/userguide/helm.html)을 설치해야 합니다.
- [Prometheus를 사용한 컨트롤 플레인 지표를](https://docs.aws.amazon.com/eks/latest/userguide/prometheus.html) Amazon EKS 클러스터에서 설정해야 합니다.
- 새 워크스페이스에서 알림을 전송하려는 [Amazon Simple Notification Service\(SNS\)](https://docs.aws.amazon.com/sns/) 주제가 있어야 합니다. [주제에 메시지를 보낼 수 있는 권한을 Amazon Managed Service for Prometheus에 부여했](#page-104-0) [는지](#page-104-0) 확인합니다.

Amazon EKS 클러스터가 적절하게 구성되면 kubectl get --raw /metrics 호출을 통해 Prometheus에 맞게 형식이 지정된 지표가 표시됩니다. 이제 Kubernetes용 AWS 컨트롤러 서비스 컨 트롤러를 설치하고 이를 사용하여 Prometheus용 Amazon Managed Service 리소스를 배포할 준비가 되었습니다.

### Kubernetes용 컨트롤러가 포함된 워크스페이스 배포 AWS

Prometheus용 Amazon Managed Service 작업 공간을 새로 배포하려면 Kubernetes용 컨트롤러 컨트 롤러를 AWS 설치한 다음 이를 사용하여 작업 공간을 생성합니다.

쿠버네티스용 컨트롤러를 사용하여 Prometheus용 Amazon 관리 서비스 작업 공간을 새로 배포하려면 AWS

1. 다음 명령을 사용하여 Helm에서 Amazon Managed Service for Prometheus 서비스 컨트롤러를 설치합니다. 자세한 내용은 의 Kubernetes용 컨트롤러 [설명서에 ACK 컨트롤러 설치를](https://aws-controllers-k8s.github.io/community/docs/user-docs/install/) 참조하십 시오. AWS GitHub 시스템에 맞는 *##*(예: us-east-1)을 사용합니다.

```
export SERVICE=prometheusservice
export RELEASE_VERSION=`curl -sL https://api.github.com/repos/aws-controllers-k8s/
$SERVICE-controller/releases/latest | grep '"tag_name":' | cut -d'"' -f4`
export ACK_SYSTEM_NAMESPACE=ack-system
export AWS_REGION=region
aws ecr-public get-login-password --region us-east-1 | helm registry login --
username AWS --password-stdin public.ecr.aws
helm install --create-namespace -n $ACK_SYSTEM_NAMESPACE ack-$SERVICE-controller \ 
   oci://public.ecr.aws/aws-controllers-k8s/$SERVICE-chart --version=
$RELEASE_VERSION --set=aws.region=$AWS_REGION
```
#### 몇 분 후 다음과 유사한 응답이 나타나는 것을 볼 수 있습니다.

You are now able to create Amazon Managed Service for Prometheus (AMP) resources! The controller is running in "cluster" mode. The controller is configured to manage AWS resources in region: "us-east-1"

다음 명령을 사용하여 Kubernetes용 AWS 컨트롤러가 성공적으로 설치되었는지 선택적으로 확인 할 수 있습니다.

helm list --namespace \$ACK\_SYSTEM\_NAMESPACE -o yaml

그러면 status: deployed를 비롯한 컨트롤러 ack-prometheusservice-controller에 대한 정보가 반환됩니다.

2. 다음 텍스트를 사용하여 workspace.yaml이라는 파일을 생성합니다. 이 파일은 생성 중인 워크 스페이스의 구성으로 사용됩니다.

```
apiVersion: prometheusservice.services.k8s.aws/v1alpha1
kind: Workspace
metadata: 
   name: my-amp-workspace
spec: 
   alias: my-amp-workspace 
   tags: 
     ClusterName: EKS-demo
```
3. 다음 명령을 실행하여 워크스페이스를 생성합니다(이 명령은 1단계에서 설정한 시스템 변수에 따 라 달라짐).

```
kubectl apply -f workspace.yaml -n $ACK_SYSTEM_NAMESPACE
```
잠시 후 계정에서 my-amp-workspace라는 새 워크스페이스를 볼 수 있을 것입니다.

다음 명령을 실행하면 워크스페이스 ID를 포함한 워크스페이스의 세부 정보 및 상태를 볼 수 있습 니다. 또는 [Amazon Managed Service for Prometheus 콘솔](https://console.aws.amazon.com/prometheus)에서 새 워크스페이스를 볼 수도 있습 니다.

kubectl describe workspace my-amp-workspace -n \$ACK\_SYSTEM\_NAMESPACE

**a** Note

워크스페이스를 생성하지 않고 [기존 워크스페이스를 사용할](https://aws-controllers-k8s.github.io/community/docs/user-docs/adopted-resource/) 수도 있습니다.

4. 규칙 그룹을 위한 구성으로 두 개의 새 yaml 파일을 생성하고 다음 구성을 사용하여 생성할 파일입 니다. AlertManager

이 구성을 rulegroup.yaml로 저장합니다. *WORKSPACE-ID*를 이전 단계의 워크스페이스 ID로 바꿉니다.

```
apiVersion: prometheusservice.services.k8s.aws/v1alpha1
kind: RuleGroupsNamespace
metadata: 
   name: default-rule
spec: 
   workspaceID: WORKSPACE-ID
   name: default-rule
```

```
 configuration: | 
    groups: 
    - name: example 
      rules: 
      - alert: HostHighCpuLoad 
       expr: 100 - (avg(rate(node cpu seconds total{mode="idle"}[2m])) * 100) > 60
        for: 5m 
        labels: 
          severity: warning 
          event_type: scale_up 
        annotations: 
           summary: Host high CPU load (instance {{ $labels.instance }}) 
         description: "CPU load is > 60%\n VALUE = \{ \ $value \}\n LABELS =
 {{ $labels }}" 
      - alert: HostLowCpuLoad 
        expr: 100 - (avg(rate(node_cpu_seconds_total{mode="idle"}[2m])) * 100) < 30 
        for: 5m 
        labels: 
           severity: warning 
          event_type: scale_down 
        annotations: 
          summary: Host low CPU load (instance {{ $labels.instance }})
         description: "CPU load is < 30%\n VALUE = \{ \text{ } \text{\$value } \} \\n LABELS =
 {{ $labels }}"
```
다음 구성을 alertmanager.yaml로 대체합니다. *WORKSPACE-ID*를 이전 단계의 워크스페이스 ID로 바꿉니다. *TOPIC-ARN#* 알림을 전송할 Amazon SNS 주제에 대한 ARN으로 *###* 사용 중인 지역으로 바꾸십시오. AWS 리전 Amazon Managed Service for Prometheus에는 Amazon SNS 주제에 대한 [권한이 있어야 합니다](#page-104-0).

```
apiVersion: prometheusservice.services.k8s.aws/v1alpha1
kind: AlertManagerDefinition
metadata: 
   name: alert-manager
spec: 
   workspaceID: WORKSPACE-ID
   configuration: | 
     alertmanager_config: | 
       route: 
          receiver: default_receiver 
       receivers: 
          - name: default_receiver
```

```
 sns_configs: 
 - topic_arn: TOPIC-ARN
   sigv4: 
     region: REGION
   message: | 
     alert_type: {{ .CommonLabels.alertname }} 
     event_type: {{ .CommonLabels.event_type }}
```
이러한 구성 파일의 형식에 대한 자세한 내용은 및 을 참조하십시오. [RuleGroupsNamespaceData](https://docs.aws.amazon.com/prometheus/latest/APIReference/yaml-RuleGroupsNamespaceData.html)[AlertManagerDefinitionData](https://docs.aws.amazon.com/prometheus/latest/APIReference/yaml-AlertManagerDefinitionData.html)

5. 다음 명령을 실행하여 규칙 그룹 및 알림 관리자 구성을 생성합니다(이 명령은 1단계에서 설정한 시스템 변수에 따라 달라짐).

kubectl apply -f rulegroup.yaml -n \$ACK\_SYSTEM\_NAMESPACE kubectl apply -f alertmanager.yaml -n \$ACK\_SYSTEM\_NAMESPACE

몇 분 이내에 변경 사항을 확인할 수 있습니다.

**a** Note

리소스를 생성하지 않고 업데이트하려면 yaml 파일을 업데이트하고 kubectl apply 명 령을 다시 실행하면 됩니다. 리소스를 삭제하려면 다음 명령을 실행합니다. 삭제하려는 리소스 유형 WorkspaceAlertManagerDefinition, 또는 *ResourceType*으로 RuleGroupNamespace 바꾸십시오. 삭제할 리소스의 *ResourceName*이름으로 바꿉니 다.

kubectl delete *ResourceType ResourceName* -n \$ACK\_SYSTEM\_NAMESPACE

이것으로 새 워크스페이스 배포가 완료됩니다. 다음 섹션에서는 해당 워크스페이스에 지표를 전송하 도록 클러스터를 구성하는 방법을 설명합니다.

### Amazon Managed Service for Prometheus 워크스페이스에 쓰도록 Amazon EKS 클러스터 구성

이 섹션에서는 Helm을 사용하여 Amazon EKS 클러스터에서 실행되는 Prometheus가 이전 섹션에서 생성한 Amazon Managed Service for Prometheus 워크스페이스에 지표를 원격으로 쓰도록 구성하는 방법을 설명합니다.

이 절차를 수행하려면 지표 수집에 사용하기 위해 생성한 IAM 역할의 이름이 필요합니다. 이 작업을 아 직 수행하지 않은 경우 [Amazon EKS 클러스터의 지표 수집을 위한 서비스 역할 설정에](#page-205-0)서 자세한 내용 및 지침을 참조하세요. 이러한 지침을 따르면 IAM 역할이 amp-iamproxy-ingest-role로 지칭됩니 다.

Amazon EKS 클러스터에 대해 원격 쓰기를 구성하려면

1. 다음 명령을 사용하여 워크스페이스의 prometheusEndpoint를 가져옵니다. *WORKSPACE-ID*를 이전 섹션의 워크스페이스 ID로 대체합니다.

aws amp describe-workspace --workspace-id *WORKSPACE-ID*

prometheusEndpoint는 반환 결과에 표시되며 형식은 다음과 같습니다.

https://aps-workspaces.us-west-2.amazonaws.com/workspaces/ws-a1b2c3d4-a123-b456 c789-ac1234567890/

다음 몇 단계에서 사용할 수 있도록 이 URL을 저장합니다.

2. 다음 텍스트로 새 파일을 생성하고 이름을 prometheus-config.yaml로 지정합니다. *account*를 계정 ID로, *workspaceURL/*을 방금 찾은 URL로, *region*을 시스템에 적합한 AWS 리전 으로 대체합니다.

```
serviceAccounts: 
         server: 
              name: "amp-iamproxy-ingest-service-account" 
              annotations: 
                  eks.amazonaws.com/role-arn: "arn:aws:iam::account:role/amp-
iamproxy-ingest-role"
server: 
     remoteWrite: 
         - url: workspaceURL/api/v1/remote_write 
            sigv4:
```

```
 region: region
 queue_config: 
   max_samples_per_send: 1000 
   max_shards: 200 
   capacity: 2500
```
3. 다음 Helm 명령을 사용하여 Prometheus 차트 및 네임스페이스 이름과 차트 버전을 찾습니다.

helm ls --all-namespaces

지금까지 진행한 단계에 따라 Prometheus 차트와 네임스페이스의 이름을 모두 prometheus로 지정해야 하며 차트 버전은 15.2.0일 수 있습니다.

4. 이전 단계에서 *PrometheusChartVersion*찾은 *PrometheusChartNamePrometheusNamespace*, 및 를 사용하여 다음 명령을 실행합니다.

helm upgrade *PrometheusChartName* prometheus-community/prometheus n *PrometheusNamespace* -f prometheus-config.yaml --version *PrometheusChartVersion*

몇 분 후 업그레이드가 성공했다는 메시지가 표시됩니다.

5. 선택적으로 awscurl을 통해 Amazon Managed Service for Prometheus 엔드포인트를 쿼리 하여 지표가 성공적으로 전송되고 있는지 확인할 수 있습니다. *###* 사용 중인 URL로 바꾸고 *WorkspaceURL/# 1####* 찾은 URL로 바꾸십시오. AWS 리전

awscurl --service="aps" --region="*Region*" "*workspaceURL/*api/v1/query? query=node\_cpu\_seconds\_total"

이제 Amazon Managed Service for Prometheus 워크스페이스를 생성하고, YAML 파일을 구성으로 사용하여 Amazon EKS 클러스터에서 해당 워크스페이스에 연결했습니다. 사용자 지정 리소스 정의 (CRD)라고 하는 이러한 파일은 Amazon EKS 클러스터 내에 있습니다. Kubernetes용 AWS 컨트롤러 컨트롤러를 사용하여 클러스터에서 직접 Prometheus용 Amazon 관리 서비스 리소스를 모두 관리할 수 있습니다.

## <span id="page-143-0"></span>Prometheus용 Amazon 매니지드 서비스와 CloudWatch 지표 통합

모든 지표를 한 곳에 모으면 도움이 될 수 있습니다. Prometheus용 아마존 매니지드 서비스는 아 마존 지표를 자동으로 수집하지 않습니다. CloudWatch 하지만 Amazon Data Firehose를 사용하여 Prometheus용 아마존 매니지드 서비스에 AWS Lambda CloudWatch 메트릭을 푸시할 수 있습니다.
이 섹션에서는 [Amazon CloudWatch 메트릭 스트림을 계측하고 Amazon](https://docs.aws.amazon.com/AmazonCloudWatch/latest/monitoring/CloudWatch-Metric-Streams.html) [Data Firehose를](https://docs.aws.amazon.com/firehose/latest/dev/what-is-this-service.html) 사용하는 방 법과 Prometheus용 Amazon Managed Service에 지표를 수집하는 방법을 설명합니다. [AWS Lambda](https://docs.aws.amazon.com/lambda/latest/dg/welcome.html)

[AWS Cloud Development Kit \(CDK\)](https://aws.amazon.com/cdk/) 를 사용하여 스택을 설정하여 Firehose 전송 스트림, Lambda 및 Amazon S3 버킷을 생성하여 전체 시나리오를 시연해 보겠습니다.

# 인프라

가장 먼저 해야 할 일은 이 레시피의 인프라를 설정하는 것입니다.

CloudWatch 메트릭 스트림을 사용하면 스트리밍 지표 데이터를 HTTP 엔드포인트 또는 [Amazon S3](https://docs.aws.amazon.com/AmazonS3/latest/userguide/Welcome.html)  [버킷으로](https://docs.aws.amazon.com/AmazonS3/latest/userguide/Welcome.html) 전달할 수 있습니다.

인프라 설정은 다음 4단계로 구성됩니다.

- 사전 조건 구성
- Amazon Managed Service for Prometheus 워크스페이스 생성
- 종속성 설치
- 스택 배포

사전 조건

- 사용자 환경에 [설치](https://docs.aws.amazon.com/cli/latest/userguide/cli-chap-install.html) 및 [구성됩니다](https://docs.aws.amazon.com/cli/latest/userguide/cli-chap-configure.html). AWS CLI
- [AWS CDK Typescript가](https://docs.aws.amazon.com/cdk/latest/guide/work-with-cdk-typescript.html) 사용자 환경에 설치되어 있어야 합니다.
- Node.js 및 Go가 사용자 환경에 설치되어 있어야 합니다.
- [AWS 옵저버빌리티 CloudWatch 메트릭 익스포터인 github 리포지토리](https://github.com/aws-observability/observability-best-practices/tree/main/sandbox/CWMetricStreamExporter) (CWMetricsStreamExporter) 가 로컬 시스템에 복제되었습니다.

Amazon Managed Service for Prometheus 워크스페이스를 생성하려면

1. 이 레시피의 데모 애플리케이션은 Amazon Managed Service for Prometheus에서 실행됩니다. 다 음 명령을 사용하여 Amazon Managed Service for Prometheus 워크스페이스를 생성합니다.

```
aws amp create-workspace --alias prometheus-demo-recipe
```
2. 다음 명령으로 워크스페이스가 생성되었는지 확인하세요.

aws amp list-workspaces

Amazon Managed Service for Prometheus에 대한 자세한 내용은 [Amazon Managed Service for](https://docs.aws.amazon.com/prometheus/latest/userguide/AMP-getting-started.html) [Prometheus](https://docs.aws.amazon.com/prometheus/latest/userguide/AMP-getting-started.html) 사용 설명서를 참조하세요.

## 종속성을 설치하려면

1. 종속성 설치

aws-o11y-recipes 리포지토리의 루트에서 다음 명령을 사용하여 디렉터리를 CWMetricStreamExporter로 변경합니다.

cd sandbox/CWMetricStreamExporter

앞으로는 이 위치가 리포지토리의 루트로 간주될 것입니다.

2. 다음 명령을 사용하여 디렉터리를 /cdk로 변경합니다.

cd cdk

3. 다음 명령을 실행하여 CDK 종속성을 설치합니다.

npm install

4. 디렉터리를 리포지토리의 루트로 다시 변경한 후 다음 명령을 사용하여 디렉터리를 다시 / lambda로 변경합니다.

cd lambda

5. /lambda 폴더에 들어가면 다음을 사용하여 Go 종속성을 설치합니다.

go get

이제 모든 종속성이 설치되었습니다.

스택을 배포하려면

1. 리포지토리의 루트에서 config.yaml을 열고 {workspace}를 새로 생성한 워크스페이스 ID 와 Amazon Managed Service for Prometheus 워크스페이스가 있는 리전으로 대체하여 Amazon Managed Service for Prometheus 워크스페이스 URL을 수정합니다.

예를 들어 다음을 수정합니다.

AMP:

```
 remote_write_url: "https://aps-workspaces.us-east-2.amazonaws.com/workspaces/
{workspaceId}/api/v1/remote_write" 
     region: us-east-2
```
Firehose 전송 스트림과 Amazon S3 버킷의 이름을 원하는 대로 변경합니다.

2. AWS CDK 및 Lambda 코드를 빌드하려면 리포지토리의 루트에서 다음 명령을 실행합니다.

npm run build

이 빌드 단계는 Go Lambda 바이너리가 빌드되고 CDK를 배포하도록 합니다. CloudFormation

- 3. 배포를 완료하려면 스택에 필요한 IAM 변경 사항을 검토하고 수락해야 합니다.
- 4. (선택 사항) 다음 명령을 실행하여 스택이 생성되었는지 확인할 수 있습니다.

aws cloudformation list-stacks

이름이 CDK Stack인 스택이 목록에 표시됩니다.

아마존 CloudWatch 스트림 생성

이제 지표를 처리하는 Lambda 함수가 생겼으므로 Amazon에서 지표 스트림을 생성할 수 있습니다. CloudWatch

지표 스트림을 CloudWatch 생성하려면

- 1. [https://console.aws.amazon.com/cloudwatch/home#metric-streams:streamsList CloudWatch](https://console.aws.amazon.com/cloudwatch/home#metric-streams:streamsList) 콘 솔로 이동하여 메트릭 스트림 생성을 선택합니다.
- 2. 필요한 지표(모든 지표 또는 선택한 네임스페이스의 지표)를 선택합니다.
- 3. Configuration에서 계정에서 소유한 기존 Firehose 선택을 선택합니다.
- 4. CDK에서 이전에 만든 Firehose를 사용하게 됩니다. Kinesis Data Firehose 전송 스 트림 선택 드롭다운에서 이전에 만든 스트림을 선택합니다. 이름은 CdkStack-KinesisFirehoseStream123456AB-sample1234와 같습니다.
- 5. 출력 형식을 JSON으로 변경합니다.

6. 지표 스트림에 의미 있는 이름을 지정합니다.

- 7. 지표 스트림 생성을 선택합니다.
- 8. (선택 사항) Lambda 함수 간접 호출을 확인하려면 [Lambda 콘솔](https://console.aws.amazon.com/lambda/home)로 이동하고 함수 KinesisMessageHandler를 선택합니다. 모니터링 탭과 로그 하위 탭을 선택하면 최근 간접 호 출 아래에 트리거되는 Lambda 함수 항목이 표시됩니다.

#### **a** Note

모니터링 탭에 간접 호출이 표시되기 시작하는 데 최대 5분이 걸릴 수 있습니다.

이제 지표가 Amazon에서 Prometheus용 아마존 CloudWatch 매니지드 서비스로 스트리밍되고 있습니 다.

# 정리

이 예제에서 사용된 리소스를 정리할 수 있습니다. 다음 절차에서는 정리하는 방법을 설명합니다. 이렇 게 하면 생성한 지표 스트림이 중지됩니다.

## 리소스를 정리하려면

- 1. 먼저 다음 명령을 사용하여 CloudFormation 스택을 삭제하십시오.
	- cd cdk cdk destroy
- 2. Amazon Managed Service for Prometheus 워크스페이스를 제거합니다.

```
aws amp delete-workspace --workspace-id \setminus `aws amp list-workspaces --alias prometheus-sample-app --query 
  'workspaces[0].workspaceId' --output text`
```
3. 마지막으로 Amazon [CloudWatch 콘솔을](https://console.aws.amazon.com/cloudwatch/home#metric-streams:streamsList) 사용하여 Amazon CloudWatch 메트릭 스트림을 제거합 니다.

# Amazon Managed Service for Prometheus의 보안

AWS에서 클라우드 보안은 가장 중요합니다. AWS 고객은 보안에 가장 보안에 민감한 조직의 요구 사 항에 부합하도록 구축된 데이터 센터 및 네트워크 아키텍처의 혜택을 누릴 수 있습니다.

보안은 AWS와 사용자의 공동 책임입니다. [공동 책임 모델은](https://aws.amazon.com/compliance/shared-responsibility-model/) 이 사항을 클라우드의 보안 및 클라우드 내 보안으로 설명합니다.

- 클라우드의 보안: AWS는 AWS 클라우드에서 AWS 서비스를 실행하는 인프라를 보호할 책임이 있습니다. AWS는 안전하게 사용할 수 있는 서비스 또한 제공합니다. 서드 파티 감사자는 [AWS 규](https://aws.amazon.com/compliance/programs/) [정 준수 프로그램의](https://aws.amazon.com/compliance/programs/) 일환으로 보안 효과를 정기적으로 테스트하고 검증합니다. Amazon Managed Service for Prometheus에 적용되는 규정 준수 프로그램에 대한 자세한 내용은 [규정 준수 프로그램](https://aws.amazon.com/compliance/services-in-scope/) [을 통한 범위 내 AWS 서비스를](https://aws.amazon.com/compliance/services-in-scope/) 참조하세요.
- 클라우드 내 보안: 귀하의 책임은 귀하가 사용하는 AWS 서비스에 의해 결정됩니다. 또한 귀하는 귀 사의 데이터의 민감도, 귀사의 요구 사항, 관련 법률 및 규정을 비롯한 기타 요소에 대해서도 책임이 있습니다.

이 설명서는 Amazon Managed Service for Prometheus를 사용할 때 공동 책임 모델을 적용하 는 방법을 이해하는 데 도움이 됩니다. 다음 주제에서는 보안 및 규정 준수 목적에 맞게 Amazon Managed Service for Prometheus를 구성하는 방법을 보여줍니다. 또한 Amazon Managed Service for Prometheus 리소스를 모니터링하고 보호하는 데 도움이 되는 다른 AWS 서비스를 사용하는 방법을 알 아봅니다.

주제

- [Amazon Managed Service for Prometheus의 데이터 보호](#page-149-0)
- [Amazon Managed Service for Prometheus용 Identity and Access Management](#page-163-0)
- [IAM 권한 및 정책](#page-191-0)
- [Amazon Managed Service for Prometheus에 대한 규정 준수 확인](#page-195-0)
- [Amazon Managed Service for Prometheus의 복원력](#page-196-0)
- [Amazon Managed Service for Prometheus의 인프라 보안](#page-196-1)
- [Amazon Managed Service for Prometheus에 대한 서비스 연결 역할](#page-197-0)
- [AWS CloudTrail을 사용하여 Amazon Managed Service for Prometheus API 호출 로깅](#page-199-0)
- [서비스 계정에 대한 IAM 역할 설정](#page-205-0)
- [인터페이스 VPC 엔드포인트에서 Amazon Managed Service for Prometheus 사용](#page-212-0)

# <span id="page-149-0"></span>Amazon Managed Service for Prometheus의 데이터 보호

The AWS [공동 책임 모델](https://aws.amazon.com/compliance/shared-responsibility-model/) Amazon Managed Service의 데이터 보호에 적용됩니다. 이 모델에 설명된 바와 같이 AWS 모든 시스템을 운영하는 글로벌 인프라를 보호하는 책임이 있습니다. AWS 클라우드. 이 인프라에서 호스팅되는 콘텐츠에 대한 통제권을 유지할 책임은 귀하에게 있습니다. 또한 귀하는 에 대한 보안 구성 및 관리 작업을 담당합니다. AWS 서비스 사용하는 것. 데이터 프라이버시에 대한 자세 한 내용은 [데이터 프라이버시를](https://aws.amazon.com/compliance/data-privacy-faq/) 참조하십시오FAQ. 유럽의 데이터 보호에 대한 자세한 내용은 다음을 참조하십시오. [AWS 공동 책임 모델 및 관련 GDPR](https://aws.amazon.com/blogs/security/the-aws-shared-responsibility-model-and-gdpr/) 블로그 게시물 AWS 보안 블로그.

데이터 보호를 위해 다음을 보호하는 것이 좋습니다. AWS 계정 자격 증명 및 개별 사용자 설정 AWS IAM Identity Center 또는 AWS Identity and Access Management (IAM). 이렇게 하면 개별 사용자에게 자신의 직무를 충실히 이행하는 데 필요한 권한만 부여됩니다. 또한 다음과 같은 방법으로 데이터를 보 호하는 것이 좋습니다.

- 각 계정마다 다단계 인증 (MFA) 을 사용하십시오.
- SSL/를 사용하여 다음과 TLS 통신할 수 있습니다. AWS 있습니다. TLS1.2가 필요하고 TLS 1.3을 권 장합니다.
- 다음을 사용하여 사용자 활동 API 로깅을 설정하고 사용자 활동을 기록합니다. AWS CloudTrail. CloudTrail 트레일을 사용하여 캡처하는 방법에 대한 자세한 내용은 AWS 활동에 대한 자세한 내용 은 [CloudTrail 트레일 사용을](https://docs.aws.amazon.com/awscloudtrail/latest/userguide/cloudtrail-trails.html) 참조하십시오. AWS CloudTrail 사용자 가이드.
- 사용 AWS 암호화 솔루션, 모든 기본 보안 제어 기능 포함 AWS 서비스.
- Amazon S3에 저장된 민감한 데이터를 검색하고 보호하는 데 도움이 되는 Amazon Macie와 같은 고 급 관리형 보안 서비스를 사용하세요.
- 액세스 시 FIPS 140-3개의 검증된 암호화 모듈이 필요한 경우 AWS 명령줄 인터페이스 또는 API an 을 통해 엔드포인트를 사용하십시오. FIPS 사용 가능한 FIPS 엔드포인트에 대한 자세한 내용은 [연](https://aws.amazon.com/compliance/fips/) [방 정보 처리 표준 \(FIPS\) 140-3을](https://aws.amazon.com/compliance/fips/) 참조하십시오.

고객의 이메일 주소와 같은 기밀 정보나 중요한 정보는 태그나 이름 필드와 같은 자유 양식 필드에 입 력하지 않는 것이 좋습니다. 여기에는 Prometheus용 Amazon 관리 서비스 또는 기타 서비스를 사용하 는 경우가 포함됩니다. AWS 서비스 콘솔을 사용하면 API AWS CLI, 또는 AWS SDKs. 이름에 사용되 는 태그 또는 자유 형식 텍스트 필드에 입력하는 모든 데이터는 청구 또는 진단 로그에 사용될 수 있습 니다. 외부 서버에 제공하는 경우 해당 서버에 대한 요청을 URL 검증하기 위해 자격 증명 정보를 에 포 함하지 않는 것이 좋습니다. URL

#### 주제

• [Amazon Managed Service for Prometheus에서 수집된 데이터](#page-150-0)

• [저장 중 암호화](#page-150-1)

# <span id="page-150-0"></span>Amazon Managed Service for Prometheus에서 수집된 데이터

Amazon Managed Service for Prometheus는 사용자 계정에서 실행되는 Prometheus 서버에서 Amazon Managed Service for Prometheus로 전송하도록 구성한 운영 지표를 수집하여 저장합니다. 이 데이터에는 다음이 포함됩니다.

- 지표 값
- 데이터를 식별하고 분류하는 데 도움이 되는 지표 레이블(또는 임의의 키-값 쌍)
- 데이터 샘플의 타임스탬프

고유 테넌트는 여러 고객의 데이터를 IDs 분리합니다. 이로 IDs 인해 액세스할 수 있는 고객 데이터가 제한됩니다. 고객은 테넌트를 변경할 수 없습니다IDs.

Prometheus용 Amazon 관리형 서비스는 저장하는 데이터를 암호화합니다. AWS Key Management Service (AWS KMS) 키. Amazon Managed Service for Prometheus는 이러한 키를 관리합니다.

#### **a** Note

Prometheus용 Amazon 관리 서비스는 데이터 암호화를 위한 고객 관리 키 생성을 지원합니다. Amazon Managed Service for Prometheus에서 기본적으로 사용하는 키와 자체 고객 관리 키 를 사용하는 방법에 대한 자세한 내용은 을 참조하십시오. [저장 중 암호화](#page-150-1)

전송 중인 데이터는 자동으로 암호화됩니다. HTTPS Prometheus용 Amazon 매니지드 서비스는 가용 영역 내 가용 영역 간의 연결을 보호합니다. AWS 내부적으로 사용하는 지역. HTTPS

# <span id="page-150-1"></span>저장 중 암호화

기본적으로 Prometheus용 Amazon Managed Service는 저장 시 암호화를 자동으로 제공하며 이를 수 행하는 방법은 다음과 같습니다. AWS 소유한 암호화 키.

• AWS 소유 키 — Prometheus용 Amazon 관리 서비스는 이러한 키를 사용하여 작업 공간에 업로드 된 데이터를 자동으로 암호화합니다. 보거나 관리하거나 사용할 수 없습니다. AWS 소유 키 또는 사 용 감사 하지만 데이터를 암호화하는 키를 보호하기 위해 어떤 작업을 수행하거나 어떤 프로그램을 변경할 필요가 없습니다. 자세한 내용은 [단원을 참조하세요.AWS](https://docs.aws.amazon.com/kms/latest/developerguide/concepts.html#aws-owned-cmk)내 소유 키 AWS Key Management Service 개발자 가이드.

저장 데이터 암호화는 개인 식별 정보와 같은 민감한 고객 데이터를 보호하는 데 필요한 운영 오버헤드 와 복잡성을 줄이는 데 도움이 됩니다. 또한 이 기능을 통해 엄격한 암호화 규정 준수 및 규제 요구 사항 을 충족하는 안전한 애플리케이션을 구축할 수 있습니다.

또는 WorkSpace를 생성할 때 고객 관리형 키를 사용하도록 선택할 수도 있습니다.

- 고객 관리형 키 Amazon Managed Service for Prometheus는 사용자가 생성하고 소유하고 관리하 는 대칭형 고객 관리형 키를 사용하여 WorkSpace의 데이터를 암호화할 수 있도록 지원합니다. 이 암호화를 완전히 제어할 수 있으므로 다음과 같은 작업을 수행할 수 있습니다.
	- 키 정책 수립 및 유지
	- IAM정책 및 보조금 수립 및 유지
	- 키 정책 활성화 및 비활성화
	- 키 암호화 자료 교체
	- 태그 추가
	- 키 별칭 생성
	- 삭제를 위한 스케줄 키

자세한 내용은 [고객 관리 키를](https://docs.aws.amazon.com/kms/latest/developerguide/concepts.html#customer-cmk) 참조하십시오. AWS Key Management Service 개발자 가이드.

고객 관리 키를 사용할지 또는 AWS 키를 신중하게 소유했습니다. 고객 관리 키로 생성한 워크스페이 스는 전환하여 사용할 수 없습니다. AWS 소유한 키는 나중에 (반대의 경우도 마찬가지).

**a** Note

Prometheus용 Amazon 관리형 서비스는 다음을 사용하여 저장 시 암호화를 자동으로 활성화 합니다. AWS 소유 키로 데이터를 무료로 보호할 수 있습니다. 하지만 AWS KMS 고객 관리 키 사용에는 요금이 부과됩니다. 요금에 대한 자세한 내용은 을 참조하십시오. [AWS Key Management Service 가격 책정](https://aws.amazon.com/kms/pricing/).

에 대한 자세한 내용은 AWS KMS[무엇입니까를 참조하십시오. AWS Key Management Service?](https://docs.aws.amazon.com/kms/latest/developerguide/overview.html)

**a** Note

고객 관리 키로 만든 워크스페이스는 사용할 수 없습니다. [AWS](#page-24-0)수집용 관리형 컬렉터.

# Prometheus용 Amazon 매니지드 서비스에서 보조금을 사용하는 방법 AWS KMS

Amazon Managed Service for Prometheus에서 고객 관리형 키를 사용하려면 세 가지 [권한 부여가](https://docs.aws.amazon.com/kms/latest/developerguide/grants.html) 필 요합니다.

고객 관리 키로 암호화된 Prometheus용 Amazon 관리 서비스 작업 공간을 생성하면 Prometheus용 Amazon Managed Service에서 요청을 전송하여 사용자를 대신하여 세 가지 권한 부여를 생성합니 다. [CreateGrant](https://docs.aws.amazon.com/kms/latest/APIReference/API_CreateGrant.html) AWS KMS. 보조금 지급 AWS KMS 사용자를 대신하여 직접 호출하지 않는 경우에 도 (예: Amazon 클러스터에서 스크랩한 지표 데이터를 저장하는 경우) Amazon Managed Service for Prometheus가 사용자 계정의 키에 액세스할 수 있도록 하는 데 사용됩니다. KMS EKS

Amazon Managed Service for Prometheus는 다음 내부 작업에 대해 고객 관리형 키를 사용하기 위한 권한 부여가 필요합니다.

- [DescribeKey](https://docs.aws.amazon.com/kms/latest/APIReference/API_DescribeKey.html)요청을 다음으로 보내십시오. AWS KMS 작업 공간을 생성할 때 제공한 대칭 고객 관리 KMS 키가 유효한지 확인합니다.
- [GenerateDataKey](https://docs.aws.amazon.com/kms/latest/APIReference/API_GenerateDataKey.html)요청을 다음으로 전송하십시오. AWS KMS 고객 관리 키로 암호화된 데이터 키를 생성합니다.
- [암호 해독](https://docs.aws.amazon.com/kms/latest/APIReference/API_Decrypt.html) 요청을 로 전송하십시오. AWS KMS 데이터를 암호화하는 데 사용할 수 있도록 암호화된 데이터 키를 복호화합니다.

Prometheus용 Amazon 관리 서비스는 Prometheus에 대한 세 가지 지원을 제공합니다. AWS KMS Prometheus용 Amazon 관리형 서비스가 사용자를 대신하여 키를 사용할 수 있도록 하는 키입니다. 키 정책을 변경하거나, 키를 비활성화하거나, 권한 부여를 취소하여 키에 대한 액세스 권한을 제거 할 수 있습니다. 이러한 작업을 수행하기 전에 이러한 작업의 결과를 이해해야 합니다. 이로 인해 WorkSpace의 데이터가 손실될 수 있습니다.

어떤 방식으로든 권한 부여에 대한 액세스 권한을 제거하면 Amazon Managed Service for Prometheus는 고객 관리형 키로 암호화된 데이터에 액세스할 수 없고 WorkSpace로 전송된 새 데이터 를 저장할 수도 없으며, 이는 해당 데이터에 의존하는 작업에 영향을 미칩니다. WorkSpace로 전송된 새 데이터는 액세스할 수 없으며 영구적으로 손실될 수 있습니다.

#### **A** Warning

• 키 정책에서 키를 비활성화하거나 Amazon Managed Service for Prometheus 액세스를 제거 하면 WorkSpace 데이터에 더 이상 액세스할 수 없습니다. WorkSpace로 전송되는 새 데이 터는 액세스할 수 없으며 영구적으로 손실될 수 있습니다.

Amazon Managed Service for Prometheus의 키 액세스를 복원하여 WorkSpace 데이터에 액세스하고 새 데이터를 다시 수신할 수 있습니다.

• 권한을 취소하면 다시 생성할 수 없으며 WorkSpace의 데이터가 영구적으로 손실됩니다.

## 1단계: 고객 관리형 키 생성

를 사용하여 대칭 고객 관리 키를 생성할 수 있습니다. AWS Management Console, 또는 AWS KMS APIs. 아래 설명과 같이 정책을 통해 올바른 액세스 권한을 제공하기만 하면 키는 Amazon Managed Service for Prometheus WorkSpace와 동일한 계정에 있지 않아도 됩니다.

대칭 고객 관리형 키를 생성하려면

에서 [대칭 고객 관리 키 만들기](https://docs.aws.amazon.com/kms/latest/developerguide/create-keys.html#create-symmetric-cmk) 단계를 따르세요. AWS Key Management Service 개발자 가이드.

#### 키 정책

키 정책은 고객 관리형 키에 대한 액세스를 제어합니다. 모든 고객 관리형 키에는 키를 사용할 수 있는 사람과 키를 사용하는 방법을 결정하는 문장이 포함된 정확히 하나의 키 정책이 있어야 합니다. 고객 관리형 키를 생성할 때 키 정책을 지정할 수 있습니다. 자세한 내용은 [고객 관리 키에 대한 액세스 관리](https://docs.aws.amazon.com/kms/latest/developerguide/control-access-overview.html#managing-access) [를](https://docs.aws.amazon.com/kms/latest/developerguide/control-access-overview.html#managing-access) 참조하십시오. AWS Key Management Service 개발자 가이드.

Prometheus용 Amazon 관리 서비스 작업 영역에서 고객 관리 키를 사용하려면 키 정책에서 API 다음 작업을 허용해야 합니다.

• [kms:CreateGrant](https://docs.aws.amazon.com/kms/latest/APIReference/API_CreateGrant.html) - 고객 관리형 키에 권한 부여를 추가합니다. 지정된 KMS 키에 대한 제어 액세 스 권한을 부여하며, 이를 통해 Prometheus용 Amazon Managed Service에서 요구하는 [작업을](https://docs.aws.amazon.com/kms/latest/developerguide/grants.html#terms-grant-operations) 허용 할 수 있습니다. 자세한 내용은 보조금 [사용을](https://docs.aws.amazon.com/kms/latest/developerguide/grants.html) 참조하십시오. AWS Key Management Service 개발 자 가이드.

Amazon Managed Service for Prometheus는 이를 통해 다음을 수행할 수 있습니다.

- 데이터 키가 암호화에 즉시 사용되지 않으므로 암호화된 데이터 키를 생성하여 저장하려면 GenerateDataKey를 직접적으로 호출합니다.
- 저장된 암호화된 데이터 키를 사용하여 암호화된 데이터에 액세스하려면 Decrypt를 직접적으로 호출합니다.
- [kms:DescribeKey](https://docs.aws.amazon.com/kms/latest/APIReference/API_DescribeKey.html) Amazon Managed Service for Prometheus에서 키를 검증할 수 있도록 고객 관리형 키 세부 정보를 제공합니다.

### 다음은 Amazon Managed Service for Prometheus에 추가할 수 있는 정책 설명 예시입니다.

```
 "Statement" : [ 
    { 
      "Sid" : "Allow access to Amazon Managed Service for Prometheus principal within 
 your account", 
      "Effect" : "Allow", 
      "Principal" : { 
        "AWS" : "*" 
      }, 
      "Action" : [ 
         "kms:DescribeKey", 
        "kms:CreateGrant", 
         "kms:GenerateDataKey", 
        "kms:Decrypt" 
      ], 
      "Resource" : "*", 
      "Condition" : { 
         "StringEquals" : { 
           "kms:ViaService" : "aps.region.amazonaws.com", 
           "kms:CallerAccount" : "111122223333" 
        } 
    }, 
    { 
      "Sid": "Allow access for key administrators - not required for Amazon Managed 
 Service for Prometheus", 
      "Effect": "Allow", 
      "Principal": { 
        "AWS": "arn:aws:iam::111122223333:root" 
       }, 
      "Action" : [ 
        "kms:*" 
       ], 
      "Resource": "arn:aws:kms:region:111122223333:key/key_ID" 
    }, 
    <other statements needed for other non-Amazon Managed Service for Prometheus 
 scenarios>
  ]
```
• [정책에서 권한을 지정하는 방법에 대한 자세한 내용은 을](https://docs.aws.amazon.com/kms/latest/developerguide/control-access-overview.html#overview-policy-elements) 참조하십시오. AWS Key Management Service 개발자 가이드.

• [키 액세스 문제 해결에](https://docs.aws.amazon.com/kms/latest/developerguide/policy-evaluation.html#example-no-iam) 대한 자세한 내용은 을 참조하십시오. AWS Key Management Service 개발 자 안내서.

2단계: Prometheus용 Amazon 관리 서비스의 고객 관리 키 지정

작업 영역을 생성할 때 Amazon Managed Service for Prometheus가 작업 영역에 저장된 데이터를 암 호화하는 데 사용하는 KMS키를 ARN 입력하여 고객 관리 키를 지정할 수 있습니다.

3단계: Amazon Managed Grafana와 같은 다른 서비스에서 데이터에 액세스

이 단계는 선택 사항이며, 다른 서비스에서 Prometheus용 Amazon 관리 서비스 데이터에 액세스해야 하는 경우에만 필요합니다.

암호화된 데이터는 다른 서비스에서 액세스할 수 없습니다. 단, 다른 서비스에서 해당 서비스를 사용 할 수 있는 액세스 권한도 가지고 있지 않는 한 말이죠. AWS KMS 키. 예를 들어, Amazon Managed Grafana를 사용하여 데이터에 대한 대시보드 또는 알림을 생성하려면 Amazon Managed Grafana에 키에 대한 액세스 권한을 부여해야 합니다.

Amazon Managed Grafana에 고객 관리 키에 대한 액세스 권한을 부여하려면

- 1. [아마존 관리형 Grafana 워크스페이스](https://console.aws.amazon.com/grafana/home?#/workspaces) 목록에서 Prometheus용 아마존 매니지드 서비스에 액세스 하려는 워크스페이스의 이름을 선택합니다. Amazon 관리형 Grafana 워크스페이스에 대한 요약 정보를 보여줍니다.
- 2. 워크스페이스에서 사용하는 IAM 역할의 이름을 기록해 두십시오. 이름은 다음과 같은 형식입니 다AmazonGrafanaServiceRole-<unique-id>. 콘솔에는 해당 ARN 역할의 전체 내용이 표시 됩니다. 에서 이 이름을 지정해야 합니다. AWS KMS 콘솔은 이후 단계에서
- 3. 당신의 [AWS KMS 고객 관리 키 목록에서](https://console.aws.amazon.com/kms/home?#/kme/keys) Prometheus용 Amazon 관리 서비스 작업 공간을 생성 하는 동안 사용한 고객 관리 키를 선택하십시오. 그러면 키 구성 세부 정보 페이지가 열립니다.
- 4. 주요 사용자 옆의 추가 버튼을 선택합니다.
- 5. 이름 목록에서 위에서 언급한 Amazon Managed IAM Grafana 역할을 선택합니다. 이름을 기준으 로 검색할 수도 있습니다. 더 쉽게 찾을 수 있습니다.
- 6. 추가를 선택하여 IAM 역할을 주요 사용자 목록에 추가합니다.

이제 아마존 매니지드 Grafana 워크스페이스에서 Prometheus용 아마존 매니지드 서비스 워크스페이 스의 데이터에 액세스할 수 있습니다. 주요 사용자에게 다른 사용자 또는 역할을 추가하여 다른 서비스 가 작업 공간에 액세스할 수 있도록 할 수 있습니다.

Amazon Managed Service for Prometheus 암호화 컨텍스트

[암호화 컨텍스트](https://docs.aws.amazon.com/kms/latest/developerguide/concepts.html#encrypt_context)는 데이터에 대한 추가 컨텍스트 정보를 포함하는 선택적 키-값 페어 세트입니다.

AWS KMS [암호화 컨텍스트를 추](https://docs.aws.amazon.com/crypto/latest/userguide/cryptography-concepts.html#define-authenticated-encryption)[가 인증 데이터로 사용하여 인증된](https://docs.aws.amazon.com/crypto/latest/userguide/cryptography-concepts.html#term-aad) [암호화를 지원합니다.](https://docs.aws.amazon.com/crypto/latest/userguide/cryptography-concepts.html#define-authenticated-encryption) 데이터 암 호화 요청에 암호화 컨텍스트를 포함하는 경우 AWS KMS 암호화 컨텍스트를 암호화된 데이터에 바인 딩합니다. 요청에 동일한 암호화 컨텍스트를 포함해야 이 데이터를 해독할 수 있습니다.

Amazon Managed Service for Prometheus 암호화 컨텍스트

Prometheus용 Amazon 관리형 서비스는 모두 동일한 암호화 컨텍스트를 사용합니다. AWS KMS 암호 화 작업. 여기서 키는 aws:amp:arn 이고 값은 작업 공간의 [Amazon 리소스 이름](https://docs.aws.amazon.com/general/latest/gr/aws-arns-and-namespaces.html) (ARN) 입니다.

Example

```
"encryptionContext": { 
     "aws:aps:arn": "arn:aws:aps:us-west-2:111122223333:workspace/ws-sample-1234-
abcd-56ef-7890abcd12ef"
}
```
모니터링을 위한 암호화 컨텍스트 사용

대칭형 고객 관리형 키를 사용하여 WorkSpace 데이터를 암호화하는 경우 감사 레코드 및 로그의 암호 화 컨텍스트를 사용하여 고객 관리형 키가 사용되는 방식을 식별할 수도 있습니다. 에서 생성한 [로그](#page-157-0) [에도 암호화 컨텍스트가 나타납니다. AWS CloudTrail 또는 아마존 CloudWatch 로그.](#page-157-0)

암호화 컨텍스트를 사용하여 고객 관리형 키에 대한 액세스 제어

키 정책 및 IAM 정책의 암호화 컨텍스트를 사용하여 대칭 고객 관리 키에 대한 conditions 액세스를 제어할 수 있습니다. 또한 권한 부여에서 암호화 컨텍스트 제약 조건을 사용할 수 있습니다.

Amazon Managed Service for Prometheus는 권한 부여에서 암호화 컨텍스트 제약 조건을 사용하여 계정 및 리전에서 고객 관리형 키에 대한 액세스를 제어합니다. 권한 부여 제약 조건에 따라 권한 부여 가 허용하는 작업은 지정된 암호화 컨텍스트를 사용해야 합니다.

Example

다음은 특정 암호화 컨텍스트에서 고객 관리형 키에 대한 액세스 권한을 부여하는 키 정책 설명의 예시 입니다. 이 정책 설명의 조건에 따라 권한 부여에는 암호화 컨텍스트를 지정하는 암호화 컨텍스트 제약 조건이 있어야 합니다.

```
{ 
     "Sid": "Enable DescribeKey", 
     "Effect": "Allow", 
     "Principal": { 
         "AWS": "arn:aws:iam::111122223333:role/ExampleReadOnlyRole" 
      }, 
      "Action": "kms:DescribeKey", 
      "Resource": "*"
},
{ 
      "Sid": "Enable CreateGrant", 
      "Effect": "Allow", 
      "Principal": { 
          "AWS": "arn:aws:iam::111122223333:role/ExampleReadOnlyRole" 
      }, 
      "Action": "kms:CreateGrant", 
      "Resource": "*", 
      "Condition": { 
          "StringEquals": { 
               "kms:EncryptionContext:aws:aps:arn": "arn:aws:aps:us-
west-2:111122223333:workspace/ws-sample-1234-abcd-56ef-7890abcd12ef" 
 } 
      }
}
```
<span id="page-157-0"></span>Amazon Managed Service for Prometheus에 사용되는 암호화 키 모니터링

를 사용하는 경우 AWS KMS Amazon 매니지드 서비스 Prometheus 워크스페이스의 고객 관리 키 는 다음과 같이 사용할 수 있습니다. [AWS CloudTrail또](https://docs.aws.amazon.com/awscloudtrail/latest/userguide/cloudtrail-user-guide.html)는 [Amazon CloudWatch Logs를](https://docs.aws.amazon.com/AmazonCloudWatch/latest/logs/WhatIsCloudWatchLogs.html) 사용하여 Prometheus용 아마존 매니지드 서비스가 보내는 요청을 추적할 수 있습니다. AWS KMS.

다음 예는 다음과 같습니다. AWS CloudTrail Prometheus가 고객 관리 키로 암호화된 데이터 에 DescribeKey 액세스하기 위해 Amazon Managed Service에서 호출하는 CreateGrant GenerateDataKeyDecrypt,, 및 KMS 작업을 모니터링하기 위한 이벤트:

CreateGrant

를 사용하는 경우 AWS KMS 고객 관리 키를 사용하여 작업 공간을 암호화하는 경우, Prometheus 용 Amazon Managed Service는 사용자를 대신하여 지정된 키에 액세스하기 위한 CreateGrant 세 가지 요청을 보냅니다. KMS Amazon Managed Service for Prometheus에서 생성하는 지원금은 다음과 관련된 리소스별로 다릅니다. AWS KMS 고객 관리형 키.

## 다음 예제 이벤트는 CreateGrant 작업을 기록합니다.

```
{ 
     "eventVersion": "1.08", 
     "userIdentity": { 
         "type": "AssumedRole", 
          "principalId": "TESTANDEXAMPLE:Sampleuser01", 
          "arn": "arn:aws:sts::111122223333:assumed-role/Admin/Sampleuser01", 
          "accountId": "111122223333", 
          "accessKeyId": "EXAMPLE-KEY-ID1", 
         "sessionContext": { 
              "sessionIssuer": { 
                  "type": "Role", 
                  "principalId": "TESTANDEXAMPLE:Sampleuser01", 
                  "arn": "arn:aws:sts::111122223333:assumed-role/Admin/Sampleuser01", 
                  "accountId": "111122223333", 
                  "userName": "Admin" 
              }, 
              "webIdFederationData": {}, 
              "attributes": { 
                  "mfaAuthenticated": "false", 
                  "creationDate": "2021-04-22T17:02:00Z" 
 } 
         }, 
         "invokedBy": "aps.amazonaws.com" 
     }, 
     "eventTime": "2021-04-22T17:07:02Z", 
     "eventSource": "kms.amazonaws.com", 
     "eventName": "CreateGrant", 
     "awsRegion": "us-west-2", 
     "sourceIPAddress": "172.12.34.56", 
     "userAgent": "ExampleDesktop/1.0 (V1; OS)", 
     "requestParameters": { 
          "retiringPrincipal": "aps.region.amazonaws.com", 
          "operations": [ 
              "GenerateDataKey", 
              "Decrypt", 
              "DescribeKey" 
         ], 
          "keyId": "arn:aws:kms:us-
west-2:111122223333:key/1234abcd-12ab-34cd-56ef-123456SAMPLE", 
          "granteePrincipal": "aps.region.amazonaws.com" 
     }, 
     "responseElements": {
```

```
 "grantId": 
  "0ab0ac0d0b000f00ea00cc0a0e00fc00bce000c000f0000000c0bc0a0000aaafSAMPLE" 
     }, 
     "requestID": "ff000af-00eb-00ce-0e00-ea000fb0fba0SAMPLE", 
     "eventID": "ff000af-00eb-00ce-0e00-ea000fb0fba0SAMPLE", 
     "readOnly": false, 
     "resources": [ 
         { 
              "accountId": "111122223333", 
             "type": "AWS::KMS::Key",
              "ARN": "arn:aws:kms:us-
west-2:111122223333:key/1234abcd-12ab-34cd-56ef-123456SAMPLE" 
         } 
     ], 
     "eventType": "AwsApiCall", 
     "managementEvent": true, 
     "eventCategory": "Management", 
     "recipientAccountId": "111122223333"
}
```
GenerateDataKey

활성화하면 AWS KMS 워크스페이스의 고객 관리 키인 Prometheus용 Amazon 관리 서비스는 고 유한 키를 생성합니다. 요청을 다음으로 보냅니다. GenerateDataKey AWS KMS 이는 다음을 지 정합니다. AWS KMS리소스의 고객 관리 키.

다음 예제 이벤트는 GenerateDataKey 작업을 기록합니다.

```
{ 
     "eventVersion": "1.08", 
     "userIdentity": { 
          "type": "AWSService", 
         "invokedBy": "aps.amazonaws.com" 
     }, 
     "eventTime": "2021-04-22T17:07:02Z", 
     "eventSource": "kms.amazonaws.com", 
     "eventName": "GenerateDataKey", 
     "awsRegion": "us-west-2", 
     "sourceIPAddress": "172.12.34.56", 
     "userAgent": "ExampleDesktop/1.0 (V1; OS)", 
     "requestParameters": { 
          "encryptionContext": {
```

```
 "aws:aps:arn": "arn:aws:aps:us-west-2:111122223333:workspace/ws-
sample-1234-abcd-56ef-7890abcd12ef" 
         }, 
         "keySpec": "AES_256", 
         "keyId": "arn:aws:kms:us-
west-2:111122223333:key/1234abcd-12ab-34cd-56ef-123456SAMPLE" 
     }, 
     "responseElements": null, 
     "requestID": "ff000af-00eb-00ce-0e00-ea000fb0fba0SAMPLE", 
     "eventID": "ff000af-00eb-00ce-0e00-ea000fb0fba0SAMPLE", 
     "readOnly": true, 
     "resources": [ 
         { 
              "accountId": "111122223333", 
             "type": "AWS::KMS::Key",
              "ARN": "arn:aws:kms:us-
west-2:111122223333:key/1234abcd-12ab-34cd-56ef-123456SAMPLE" 
         } 
     ], 
     "eventType": "AwsApiCall", 
     "managementEvent": true, 
     "eventCategory": "Management", 
     "recipientAccountId": "111122223333", 
     "sharedEventID": "57f5dbee-16da-413e-979f-2c4c6663475e"
}
```
#### Decrypt

암호화된 WorkSpace에서 쿼리가 생성되면 Amazon Managed Service for Prometheus는 저장된 암호화된 데이터 키를 사용하여 암호화된 데이터에 액세스하는 Decrypt 작업을 호출합니다.

다음 예제 이벤트는 Decrypt 작업을 기록합니다.

```
{ 
     "eventVersion": "1.08", 
     "userIdentity": { 
          "type": "AWSService", 
          "invokedBy": "aps.amazonaws.com" 
     }, 
     "eventTime": "2021-04-22T17:10:51Z", 
     "eventSource": "kms.amazonaws.com", 
     "eventName": "Decrypt", 
     "awsRegion": "us-west-2", 
     "sourceIPAddress": "172.12.34.56",
```

```
 "userAgent": "ExampleDesktop/1.0 (V1; OS)", 
     "requestParameters": { 
         "encryptionContext": { 
              "aws:aps:arn": "arn:aws:aps:us-west-2:111122223333:workspace/ws-
sample-1234-abcd-56ef-7890abcd12ef" 
         }, 
         "keyId": "arn:aws:kms:us-
west-2:111122223333:key/1234abcd-12ab-34cd-56ef-123456SAMPLE", 
         "encryptionAlgorithm": "SYMMETRIC_DEFAULT" 
     }, 
     "responseElements": null, 
     "requestID": "ff000af-00eb-00ce-0e00-ea000fb0fba0SAMPLE", 
     "eventID": "ff000af-00eb-00ce-0e00-ea000fb0fba0SAMPLE", 
     "readOnly": true, 
     "resources": [ 
         { 
              "accountId": "111122223333", 
             "type": "AWS::KMS::Key",
             "ARN": "arn:aws:kms:us-
west-2:111122223333:key/1234abcd-12ab-34cd-56ef-123456SAMPLE" 
         } 
     ], 
     "eventType": "AwsApiCall", 
     "managementEvent": true, 
     "eventCategory": "Management", 
     "recipientAccountId": "111122223333", 
     "sharedEventID": "dc129381-1d94-49bd-b522-f56a3482d088"
}
```
#### **DescribeKey**

Prometheus용 Amazon 관리형 서비스는 작업을 사용하여 DescribeKey 다음과 같은 사항을 확인 합니다. AWS KMS 작업 공간과 관련된 고객 관리 키가 계정 및 지역에 존재합니다.

다음 예제 이벤트는 DescribeKey 작업을 기록합니다.

```
{ 
     "eventVersion": "1.08", 
     "userIdentity": { 
          "type": "AssumedRole", 
          "principalId": "TESTANDEXAMPLE:Sampleuser01", 
          "arn": "arn:aws:sts::111122223333:assumed-role/Admin/Sampleuser01", 
          "accountId": "111122223333", 
          "accessKeyId": "EXAMPLE-KEY-ID1",
```

```
 "sessionContext": { 
              "sessionIssuer": { 
                  "type": "Role", 
                  "principalId": "TESTANDEXAMPLE:Sampleuser01", 
                  "arn": "arn:aws:sts::111122223333:assumed-role/Admin/Sampleuser01", 
                  "accountId": "111122223333", 
                  "userName": "Admin" 
              }, 
              "webIdFederationData": {}, 
              "attributes": { 
                  "mfaAuthenticated": "false", 
                  "creationDate": "2021-04-22T17:02:00Z" 
              } 
         }, 
          "invokedBy": "aps.amazonaws.com" 
     }, 
     "eventTime": "2021-04-22T17:07:02Z", 
     "eventSource": "kms.amazonaws.com", 
     "eventName": "DescribeKey", 
     "awsRegion": "us-west-2", 
     "sourceIPAddress": "172.12.34.56", 
     "userAgent": "ExampleDesktop/1.0 (V1; OS)", 
     "requestParameters": { 
         "keyId": "00dd0db0-0000-0000-ac00-b0c000SAMPLE" 
     }, 
     "responseElements": null, 
     "requestID": "ff000af-00eb-00ce-0e00-ea000fb0fba0SAMPLE", 
     "eventID": "ff000af-00eb-00ce-0e00-ea000fb0fba0SAMPLE", 
     "readOnly": true, 
     "resources": [ 
         { 
              "accountId": "111122223333", 
              "type": "AWS::KMS::Key", 
              "ARN": "arn:aws:kms:us-
west-2:111122223333:key/1234abcd-12ab-34cd-56ef-123456SAMPLE" 
         } 
     ], 
     "eventType": "AwsApiCall", 
     "managementEvent": true, 
     "eventCategory": "Management", 
     "recipientAccountId": "111122223333"
}
```
# 자세히 알아보기

다음 리소스에서 키에 대한 추가 정보를 확인할 수 있습니다.

- [에 대한 자세한 내용AWS Key Management Service 기본 개념은](https://docs.aws.amazon.com/kms/latest/developerguide/concepts.html) 다음을 참조하십시오. AWS Key Management Service 개발자 가이드.
- [보안 모범 사례에 대한 자세한 내용은 AWS Key Management Service다](https://docs.aws.amazon.com/kms/latest/developerguide/best-practices.html)음을 참조하십시오. AWS Key Management Service 개발자 안내서.

# <span id="page-163-0"></span>Amazon Managed Service for Prometheus용 Identity and Access Management

AWS Identity and Access Management (IAM) 는 AWS 서비스 이를 통해 관리자는 다음 항목에 대 한 액세스를 안전하게 제어할 수 있습니다. AWS 있습니다. IAM관리자는 Prometheus용 Amazon Managed Service 리소스를 사용할 수 있는 인증 (로그인) 및 권한 부여 (권한 보유) 를 받을 수 있는 사 용자를 제어합니다. IAM는 AWS 서비스 추가 비용 없이 사용할 수 있습니다.

주제

- [고객](#page-163-1)
- [ID를 통한 인증](#page-164-0)
- [정책을 사용한 액세스 관리](#page-167-0)
- [Prometheus용 Amazon 매니지드 서비스는 다음과 함께 작동하는 방식 IAM](#page-169-0)
- [Amazon Managed Service for Prometheus에 대한 ID 기반 정책 예제](#page-175-0)
- [AWS Prometheus용 아마존 매니지드 서비스에 대한 관리형 정책](#page-178-0)
- [Amazon Managed Service for Prometheus ID 및 액세스 문제 해결](#page-189-0)

# <span id="page-163-1"></span>고객

사용 방법 AWS Identity and Access Management (IAM) 는 Prometheus용 아마존 매니지드 서비스에 서 수행하는 작업에 따라 다릅니다.

서비스 사용자 – Amazon Managed Service for Prometheus 서비스를 사용하여 작업을 수행하는 경우 필요한 보안 인증과 권한을 관리자가 제공합니다. 더 많은 Amazon Managed Service for Prometheus 기능을 사용하여 작업을 수행한다면 추가 권한이 필요할 수 있습니다. 액세스 권한 관리 방식을 이해하 면 적절한 권한을 관리자에게 요청할 수 있습니다. Amazon Managed Service for Prometheus의 기능

에 액세스할 수 없는 경우 [Amazon Managed Service for Prometheus ID 및 액세스 문제 해결](#page-189-0) 섹션을 참조하세요.

서비스 관리자 – 회사에서 Amazon Managed Service for Prometheus 리소스를 담당하고 있다면 Amazon Managed Service for Prometheus에 대한 완전한 액세스 권한이 있을 것입니다. 서비스 관 리자는 서비스 사용자가 액세스해야 하는 Amazon Managed Service for Prometheus 기능과 리소 스를 결정합니다. 그런 다음 IAM 관리자에게 서비스 사용자의 권한을 변경해 달라는 요청을 제출해 야 합니다. 이 페이지의 정보를 검토하여 의 기본 개념을 IAM 이해하십시오. 회사에서 Prometheus용 Amazon 관리 서비스를 사용하는 IAM 방법에 대해 자세히 알아보려면 을 참조하십시오. [Prometheus](#page-169-0) [용 Amazon 매니지드 서비스는 다음과 함께 작동하는 방식 IAM](#page-169-0)

IAM관리자 — 관리자인 IAM 경우 Amazon Managed Service for Prometheus에 대한 액세스를 관리하 기 위한 정책을 작성하는 방법에 대해 자세히 알아보는 것이 좋습니다. 에서 사용할 수 있는 Amazon Managed Service for Prometheus ID 기반 정책의 예를 보려면 을 참조하십시오. IAM [Amazon](#page-175-0) [Managed Service for Prometheus에 대한 ID 기반 정책 예제](#page-175-0)

# <span id="page-164-0"></span>ID를 통한 인증

인증은 로그인하는 방법입니다. AWS ID 자격 증명 사용 인증 (로그인) 을 받아야 합니다. AWS다음과 같이) AWS 계정 루트 사용자 IAM사용자로서, 또는 IAM 역할을 맡아서

에 로그인할 수 있습니다. AWS ID 소스를 통해 제공된 자격 증명을 사용하여 페더레이션 ID로 사용할 수 있습니다. AWS IAM Identity Center 페더레이션 ID의 예로는 (IAMID 센터) 사용자, 회사의 SSO 인 증, Google 또는 Facebook 자격 증명이 있습니다. 페더레이션 ID로 로그인하는 경우 관리자는 이전에 역할을 사용하여 ID 페더레이션을 설정했습니다. IAM 액세스하는 경우 AWS 페더레이션을 사용하면 간접적으로 역할을 맡게 됩니다.

사용자 유형에 따라 로그인할 수 있습니다. AWS Management Console 또는 AWS 액세스 포털. 로그 인에 대한 자세한 내용은 AWS로그인하는 [방법을 참조하십시오. AWS 계정의](https://docs.aws.amazon.com/signin/latest/userguide/how-to-sign-in.html) AWS 로그인 사용자 가 이드.

액세스하는 경우 AWS 프로그래밍 방식으로 AWS 자격 증명을 사용하여 요청에 암호로 서명할 수 있 는 소프트웨어 개발 키트 (SDKCLI) 와 명령줄 인터페이스 () 를 제공합니다. 사용하지 않는 경우 AWS 도구를 사용하려면 직접 요청에 서명해야 합니다. 권장 방법을 사용하여 직접 요청에 서명하는 방법에 대한 자세한 내용은 [서명을 참조하십시오. AWS API](https://docs.aws.amazon.com/IAM/latest/UserGuide/reference_aws-signing.html)IAM사용 설명서의 요청.

사용하는 인증 방법에 상관없이 추가 보안 정보를 제공해야 할 수도 있습니다. 예: AWS 계정의 보안을 강화하기 위해 다단계 인증 (MFA) 을 사용할 것을 권장합니다. 자세한 내용은 의 [다단계 인증을](https://docs.aws.amazon.com/singlesignon/latest/userguide/enable-mfa.html) 참조하 십시오. AWS IAM Identity Center 사용 설명서 및 다단계 인증 [사용 \(\) MFA AWS](https://docs.aws.amazon.com/IAM/latest/UserGuide/id_credentials_mfa.html)(출처: IAM 사용 설명 서).

## AWS 계정 루트 사용자

를 생성할 때 AWS 계정모든 계정에 완전히 액세스할 수 있는 하나의 로그인 ID로 시작합니다. AWS 서 비스 및 계정 내 리소스 이 ID를 다음과 같이 부릅니다. AWS 계정 루트 사용자는 계정을 만들 때 사용 한 이메일 주소와 암호로 로그인하여 액세스할 수 있습니다. 일상적인 작업에 루트 사용자를 사용하지 않을 것을 강력히 권장합니다. 루트 사용자 보안 인증 정보를 보호하고 루트 사용자만 수행할 수 있는 작업을 수행하는 데 사용합니다. 루트 사용자로 로그인해야 하는 작업의 전체 목록은 사용 설명서의 [루](https://docs.aws.amazon.com/IAM/latest/UserGuide/id_root-user.html#root-user-tasks) [트 사용자 자격 증명이 필요한 작업을](https://docs.aws.amazon.com/IAM/latest/UserGuide/id_root-user.html#root-user-tasks) 참조하십시오. IAM

#### 페더레이션 자격 증명

가장 좋은 방법은 관리자 액세스가 필요한 사용자를 비롯한 수동 사용자가 ID 공급자와의 페더레이션 을 사용하여 액세스하도록 하는 것입니다. AWS 서비스 임시 자격 증명을 사용하여

페더레이션 ID는 기업 사용자 디렉토리의 사용자, 웹 ID 제공업체, AWS Directory Service, ID 센터 디 렉터리 또는 액세스하는 모든 사용자 AWS 서비스 ID 소스를 통해 제공된 자격 증명을 사용합니다. 페 더레이션된 ID가 액세스하는 경우 AWS 계정역할을 맡고 역할은 임시 자격 증명을 제공합니다.

중앙 집중식 액세스 관리를 위해서는 다음을 사용하는 것이 좋습니다. AWS IAM Identity Center. IAMIdentity Center에서 사용자 및 그룹을 만들거나 자체 ID 소스의 사용자 및 그룹 집합에 연결하고 동 기화하여 모든 위치에서 사용할 수 있습니다. AWS 계정 및 애플리케이션. ID 센터에 대한 자세한 내용 은 IAM ID [센터란 IAM 무엇입니까?](https://docs.aws.amazon.com/singlesignon/latest/userguide/what-is.html) 를 참조하십시오. ... 에서 AWS IAM Identity Center 사용자 가이드.

### IAM 사용자 및 그룹

[IAM사용자는](https://docs.aws.amazon.com/IAM/latest/UserGuide/id_users.html) 내 정체성에 속해 있습니다. AWS 계정 이는 한 사람이나 애플리케이션에 대한 특정 권한 을 가지고 있습니다. 가능하면 암호 및 액세스 키와 같은 장기 자격 증명을 가진 IAM 사용자를 만드는 대신 임시 자격 증명을 사용하는 것이 좋습니다. 하지만 특정 사용 사례에서 IAM 사용자의 장기 자격 증명이 필요한 경우에는 액세스 키를 교체하는 것이 좋습니다. 자세한 내용은 사용 설명서의 [장기 자격](https://docs.aws.amazon.com/IAM/latest/UserGuide/best-practices.html#rotate-credentials)  [증명이 필요한 사용 사례에 대한 정기적인 액세스 키 IAM](https://docs.aws.amazon.com/IAM/latest/UserGuide/best-practices.html#rotate-credentials) 교체를 참조하십시오.

[IAM그룹은](https://docs.aws.amazon.com/IAM/latest/UserGuide/id_groups.html) IAM 사용자 컬렉션을 지정하는 ID입니다. 사용자는 그룹으로 로그인할 수 없습니다. 그룹 을 사용하여 여러 사용자의 권한을 한 번에 지정할 수 있습니다. 그룹을 사용하면 대규모 사용자 집합 의 권한을 더 쉽게 관리할 수 있습니다. 예를 들어 이름을 지정한 IAMAdmins그룹을 만들고 해당 그룹 에 IAM 리소스를 관리할 권한을 부여할 수 있습니다.

사용자는 역할과 다릅니다. 사용자는 한 사람 또는 애플리케이션과 고유하게 연결되지만, 역할은 해당 역할이 필요한 사람이라면 누구나 수임할 수 있습니다. 사용자는 영구적인 장기 보안 인증 정보를 가지 고 있지만, 역할은 임시 보안 인증만 제공합니다. 자세히 알아보려면 사용 [설명서의 역할 대신 IAM 사](https://docs.aws.amazon.com/IAM/latest/UserGuide/id.html#id_which-to-choose) [용자를 만드는 시기를](https://docs.aws.amazon.com/IAM/latest/UserGuide/id.html#id_which-to-choose) 참조하십시오. IAM

# IAM역할

[IAM역할은](https://docs.aws.amazon.com/IAM/latest/UserGuide/id_roles.html) 내 안의 정체성입니다. AWS 계정 여기에는 특정 권한이 있습니다. 사용자와 비슷하지 만 특정 IAM 사용자와는 관련이 없습니다. 에서 일시적으로 IAM 역할을 맡을 수 있습니다. AWS Management Console [역할을 바꿔서 말이죠](https://docs.aws.amazon.com/IAM/latest/UserGuide/id_roles_use_switch-role-console.html). 를 호출하여 역할을 맡을 수 있습니다. AWS CLI 또는 AWS API오퍼레이션을 사용하거나 사용자 지정을 사용합니다URL. 역할 사용 방법에 대한 자세한 내 용은 사용 IAM설명서의 [IAM역할 사용을](https://docs.aws.amazon.com/IAM/latest/UserGuide/id_roles_use.html) 참조하십시오.

IAM임시 자격 증명이 있는 역할은 다음과 같은 상황에서 유용합니다.

- 페더레이션 사용자 액세스 페더레이션 ID에 권한을 부여하려면 역할을 생성하고 해당 역할의 권 한을 정의합니다. 페더레이션 ID가 인증되면 역할이 연결되고 역할에 정의된 권한이 부여됩니다. 페 더레이션을 위한 역할에 대한 자세한 내용은 IAM사용 설명서의 [타사 ID 제공자를 위한 역할 생성을](https://docs.aws.amazon.com/IAM/latest/UserGuide/id_roles_create_for-idp.html) 참조하십시오. IAMIdentity Center를 사용하는 경우 권한 집합을 구성합니다. ID가 인증된 후 액세 스할 수 있는 대상을 제어하기 위해 IAM Identity Center는 권한 집합을 역할의 상관 관계와 연결합 니다. IAM 권한 집합에 대한 자세한 내용은 권한 집합의 사용 [권한](https://docs.aws.amazon.com/singlesignon/latest/userguide/permissionsetsconcept.html) 집합을 참조하십시오. AWS IAM Identity Center 사용 설명서.
- 임시 IAM 사용자 권한 IAM 사용자 또는 역할은 역할을 맡아 특정 작업에 대해 일시적으로 다른 권 한을 부여받을 수 있습니다. IAM
- 계정 간 액세스 IAM 역할을 사용하여 다른 계정의 사용자 (신뢰할 수 있는 사용자) 가 계정의 리소 스에 액세스하도록 허용할 수 있습니다. 역할은 계정 간 액세스를 부여하는 기본적인 방법입니다. 하 지만 일부 경우에는 AWS 서비스역할을 프록시로 사용하는 대신 정책을 리소스에 직접 연결할 수 있 습니다. 계정 간 액세스에 대한 역할과 리소스 기반 정책의 차이점을 알아보려면 사용 설명서의 [IAM](https://docs.aws.amazon.com/IAM/latest/UserGuide/access_policies-cross-account-resource-access.html) [계정 간 리소스 액세스를](https://docs.aws.amazon.com/IAM/latest/UserGuide/access_policies-cross-account-resource-access.html) 참조하십시오. IAM
- 서비스 간 액세스 일부 AWS 서비스 다른 기능 사용 AWS 서비스. 예를 들어, 서비스를 호출하면 해당 서비스가 Amazon에서 애플리케이션을 EC2 실행하거나 Amazon S3에 객체를 저장하는 것이 일반적입니다. 서비스는직접적으로 호출하는 보안 주체의 권한을 사용하거나, 서비스 역할을 사용 하거나, 또는 서비스 연결 역할을 사용하여 이 작업을 수행할 수 있습니다.
	- 전달 액세스 세션 (FAS) IAM 사용자 또는 역할을 사용하여 작업을 수행하는 경우 AWS, 귀하는 주도자로 간주됩니다. 일부 서비스를 사용하는 경우 다른 서비스에서 다른 작업을 시작하는 작업 을 수행할 수 있습니다. FAS전화를 건 주체의 권한을 사용합니다. AWS 서비스, 요청과 결합 AWS 서비스 다운스트림 서비스에 요청할 수 있습니다. FAS요청은 서비스가 다른 서비스와의 상호 작 용이 필요한 요청을 수신할 때만 이루어집니다. AWS 서비스 또는 완료해야 할 리소스. 이 경우 두 작업을 모두 수행할 수 있는 권한이 있어야 합니다. FAS요청 시 적용되는 정책 세부 정보는 [전달](https://docs.aws.amazon.com/IAM/latest/UserGuide/access_forward_access_sessions.html) [액세스 세션을](https://docs.aws.amazon.com/IAM/latest/UserGuide/access_forward_access_sessions.html) 참조하십시오.
	- 서비스 역할 서비스 역할은 서비스가 사용자를 대신하여 작업을 수행하는 것으로 간주하는 [IAM](https://docs.aws.amazon.com/IAM/latest/UserGuide/id_roles.html) [역할입니다](https://docs.aws.amazon.com/IAM/latest/UserGuide/id_roles.html). IAM관리자는 내부에서 IAM 서비스 역할을 만들고, 수정하고, 삭제할 수 있습니다. 자

세한 내용은 권한을 위임하기 위한 역할 [만들기를 참조하십시오. AWS 서비스\(](https://docs.aws.amazon.com/IAM/latest/UserGuide/id_roles_create_for-service.html)출처: IAM 사용 설 명서).

- 서비스 연결 역할 서비스 연결 역할은 다음과 연결된 서비스 역할 유형입니다. AWS 서비스. 서 비스가 사용자를 대신하여 작업을 수행하는 역할을 맡을 수 있습니다. 서비스 연결 역할은 다음과 같습니다. AWS 계정 서비스가 소유합니다. IAM관리자는 서비스 연결 역할에 대한 권한을 볼 수 있지만 편집할 수는 없습니다.
- Amazon에서 실행되는 애플리케이션 EC2 IAM 역할을 사용하여 EC2 인스턴스에서 실행 중이고 다음을 생성하는 애플리케이션에 대한 임시 자격 증명을 관리할 수 있습니다. AWS CLI 또는 AWS API요청. EC2인스턴스 내에 액세스 키를 저장하는 것보다 이 방법이 더 좋습니다. 할당하려면 AWS EC2인스턴스에 역할을 부여하고 모든 애플리케이션에서 사용할 수 있게 하려면 인스턴스에 연결된 인스턴스 프로필을 생성합니다. 인스턴스 프로필에는 역할이 포함되어 있으며, 이를 통해 EC2 인스 턴스에서 실행 중인 프로그램이 임시 자격 증명을 얻을 수 있습니다. 자세한 내용은 사용 설명서의 [IAM역할을 사용하여 Amazon EC2 인스턴스에서 실행되는 애플리케이션에 권한 부여를 IAM](https://docs.aws.amazon.com/IAM/latest/UserGuide/id_roles_use_switch-role-ec2.html) 참조하 십시오.

IAM역할을 사용할지 IAM 사용자를 사용할지 알아보려면 사용 [설명서의 IAM 역할 생성 시기 \(사용자](https://docs.aws.amazon.com/IAM/latest/UserGuide/id.html#id_which-to-choose_role)  [대신\)](https://docs.aws.amazon.com/IAM/latest/UserGuide/id.html#id_which-to-choose_role) 를 IAM참조하십시오.

## <span id="page-167-0"></span>정책을 사용한 액세스 관리

에서 액세스를 제어할 수 있습니다. AWS 정책을 생성하여 정책에 연결하면 됩니다. AWS ID 또는 리소 스 정책은 다음의 객체입니다. AWS 이는 ID 또는 리소스와 연결될 경우 해당 권한을 정의합니다. AWS 보안 주체 (사용자, 루트 사용자 또는 역할 세션) 가 요청할 때 이러한 정책을 평가합니다. 정책에서 권 한은 요청이 허용되거나 거부되는 지를 결정합니다. 대부분의 정책은 다음 위치에 저장됩니다. AWS JSON문서로. JSON정책 문서의 구조 및 내용에 대한 자세한 내용은 IAM사용 [설명서의 JSON 정책 개](https://docs.aws.amazon.com/IAM/latest/UserGuide/access_policies.html#access_policies-json) [요를](https://docs.aws.amazon.com/IAM/latest/UserGuide/access_policies.html#access_policies-json) 참조하십시오.

관리자는 다음을 사용할 수 있습니다. AWS JSON정책을 통해 누가 무엇에 액세스할 수 있는지 지정합 니다. 즉, 어떤 보안 주체가 어떤 리소스와 어떤 조건에서 작업을 수행할 수 있는지를 지정할 수 있습니 다.

기본적으로, 사용자와 역할에는 어떠한 권한도 없습니다. IAM관리자는 IAM 정책을 생성하여 필요한 리소스에서 작업을 수행할 수 있는 권한을 사용자에게 부여할 수 있습니다. 그러면 관리자가 역할에 IAM 정책을 추가할 수 있으며, 사용자는 역할을 수임할 수 있습니다.

IAM정책은 작업을 수행하는 데 사용하는 방법에 관계없이 작업에 대한 권한을 정의합니다. 예를 들어, iam:GetRole 작업을 허용하는 정책이 있다고 가정합니다. 해당 정책을 사용하는 사용자는 에서 역할 정보를 가져올 수 있습니다. AWS Management Console, AWS CLI, 또는 AWS API.

## 보안 인증 기반 정책

ID 기반 정책은 IAM 사용자, 사용자 그룹 또는 역할과 같은 ID에 연결할 수 있는 JSON 권한 정책 문서 입니다. 이러한 정책은 사용자와 역할이 어떤 리소스와 어떤 조건에서 어떤 작업을 수행할 수 있는지를 제어합니다. ID 기반 정책을 만드는 방법을 알아보려면 사용 설명서의 [IAM정책 생성을](https://docs.aws.amazon.com/IAM/latest/UserGuide/access_policies_create.html) 참조하십시오. IAM

보안 인증 기반 정책은 인라인 정책 또는 관리형 정책으로 한층 더 분류할 수 있습니다. 인라인 정책은 단일 사용자, 그룹 또는 역할에 직접 포함됩니다. 관리형 정책은 조직의 여러 사용자, 그룹 및 역할에 연 결할 수 있는 독립형 정책입니다. AWS 계정. 관리형 정책에는 다음이 포함됩니다. AWS 관리형 정책 및 고객 관리형 정책. 관리형 정책과 인라인 정책 중에서 선택하는 방법을 알아보려면 IAM사용 설명서 의 [관리형 정책과 인라인 정책 중 선택을](https://docs.aws.amazon.com/IAM/latest/UserGuide/access_policies_managed-vs-inline.html#choosing-managed-or-inline) 참조하십시오.

#### 리소스 기반 정책

리소스 기반 정책은 리소스에 연결하는 JSON 정책 문서입니다. 리소스 기반 정책의 예로는 IAM 역할 신뢰 정책과 Amazon S3 버킷 정책이 있습니다. 리소스 기반 정책을 지원하는 서비스에서 서비스 관리 자는 이러한 정책을 사용하여 특정 리소스에 대한 액세스를 통제할 수 있습니다. 정책이 연결된 리소스 의 경우 정책은 지정된 보안 주체가 해당 리소스와 어떤 조건에서 어떤 작업을 수행할 수 있는지를 정 의합니다. 리소스 기반 정책에서 [보안 주체를 지정](https://docs.aws.amazon.com/IAM/latest/UserGuide/reference_policies_elements_principal.html)해야 합니다. 보안 주체에는 계정, 사용자, 역할, 연동 사용자 또는 AWS 서비스.

리소스 기반 정책은 해당 서비스에 있는 인라인 정책입니다. 사용할 수 없습니다. AWS 리소스 기반 정 책의 관리형 정책 IAM

## 액세스 제어 목록 () ACLs

액세스 제어 목록 (ACLs) 은 리소스에 액세스할 수 있는 권한을 가진 주체 (계정 구성원, 사용자 또는 역할) 를 제어합니다. ACLs정책 문서 형식을 사용하지 않지만 리소스 기반 정책과 JSON 비슷합니다.

아마존 S3, AWS WAF, VPC Amazon은 지원하는 서비스의 예입니다ACLs. 자세한 내용은 Amazon 심 플 스토리지 서비스 개발자 안내서의 [액세스 제어 목록 \(ACL\) 개요를](https://docs.aws.amazon.com/AmazonS3/latest/userguide/acl-overview.html) 참조하십시오. ACLs

기타 정책 타입

AWS 일반적이지 않은 추가 정책 유형을 지원합니다. 이러한 정책 타입은 더 일반적인 정책 유형에 따 라 사용자에게 부여되는 최대 권한을 설정할 수 있습니다.

• 권한 경계 - 권한 경계는 ID 기반 정책이 IAM 엔티티 (IAM사용자 또는 역할) 에 부여할 수 있는 최 대 권한을 설정하는 고급 기능입니다. 개체에 대한 권한 경계를 설정할 수 있습니다. 그 결과로 얻는

권한은 객체의 자격 증명 기반 정책과 그 권한 경계의 교집합입니다. Principal 필드에서 사용자 나 역할을 지정하는 리소스 기반 정책은 권한 경계를 통해 제한되지 않습니다. 이러한 정책 중 하나 에 포함된 명시적 거부는 허용을 재정의합니다. 권한 경계에 대한 자세한 내용은 사용 IAM설명서의 IAM [엔티티의 권한 경계를](https://docs.aws.amazon.com/IAM/latest/UserGuide/access_policies_boundaries.html) 참조하십시오.

- 서비스 제어 정책 (SCPs) SCPs 조직 또는 OU (조직 구성 단위) 에 대한 최대 권한을 지정하는 JSON 정책입니다. AWS Organizations. AWS Organizations 여러 개를 그룹화하고 중앙에서 관리하 는 서비스입니다. AWS 계정 귀사가 소유한 것입니다. 조직의 모든 기능을 사용하도록 설정하면 일 부 또는 모든 계정에 서비스 제어 정책 (SCPs) 을 적용할 수 있습니다. 각 항목을 포함하여 구성원 계 정의 엔티티에 대한 권한을 SCP 제한합니다. AWS 계정 루트 사용자. Organizations 및 SCPs 에 대 한 자세한 내용은 의 [서비스 제어 정책을](https://docs.aws.amazon.com/organizations/latest/userguide/orgs_manage_policies_scps.html) 참조하십시오. AWS Organizations 사용 설명서.
- 세션 정책 세션 정책은 역할 또는 페더레이션 사용자에 대해 임시 세션을 프로그래밍 방식으로 생 성할 때 파라미터로 전달하는 고급 정책입니다. 결과적으로 얻는 세션의 권한은 사용자 또는 역할의 보안 인증 기반 정책의 교차와 세션 정책입니다. 또한 권한을 리소스 기반 정책에서 가져올 수도 있 습니다. 이러한 정책 중 하나에 포함된 명시적 거부는 허용을 재정의합니다. 자세한 내용은 IAM사용 설명서의 [세션 정책을](https://docs.aws.amazon.com/IAM/latest/UserGuide/access_policies.html#policies_session) 참조하십시오.

## 여러 정책 유형

여러 정책 유형이 요청에 적용되는 경우, 결과 권한은 이해하기가 더 복잡합니다. 방법을 알아보려면 AWS 여러 정책 유형이 관련된 경우 요청을 허용할지 여부를 결정하려면 IAM사용 설명서의 [정책 평가](https://docs.aws.amazon.com/IAM/latest/UserGuide/reference_policies_evaluation-logic.html)  [로직을](https://docs.aws.amazon.com/IAM/latest/UserGuide/reference_policies_evaluation-logic.html) 참조하십시오.

# <span id="page-169-0"></span>Prometheus용 Amazon 매니지드 서비스는 다음과 함께 작동하는 방식 IAM

Prometheus용 Amazon 관리 서비스에 대한 액세스를 관리하는 IAM 데 사용하기 전에 Prometheus용 Amazon 관리 서비스에서 사용할 수 있는 기능에 IAM 대해 알아보십시오.

IAMPrometheus용 아마존 매니지드 서비스와 함께 사용할 수 있는 기능

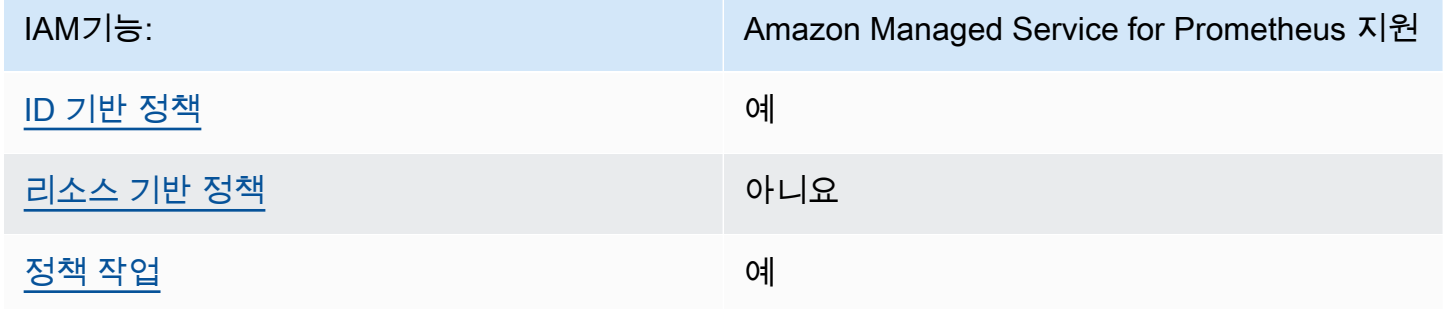

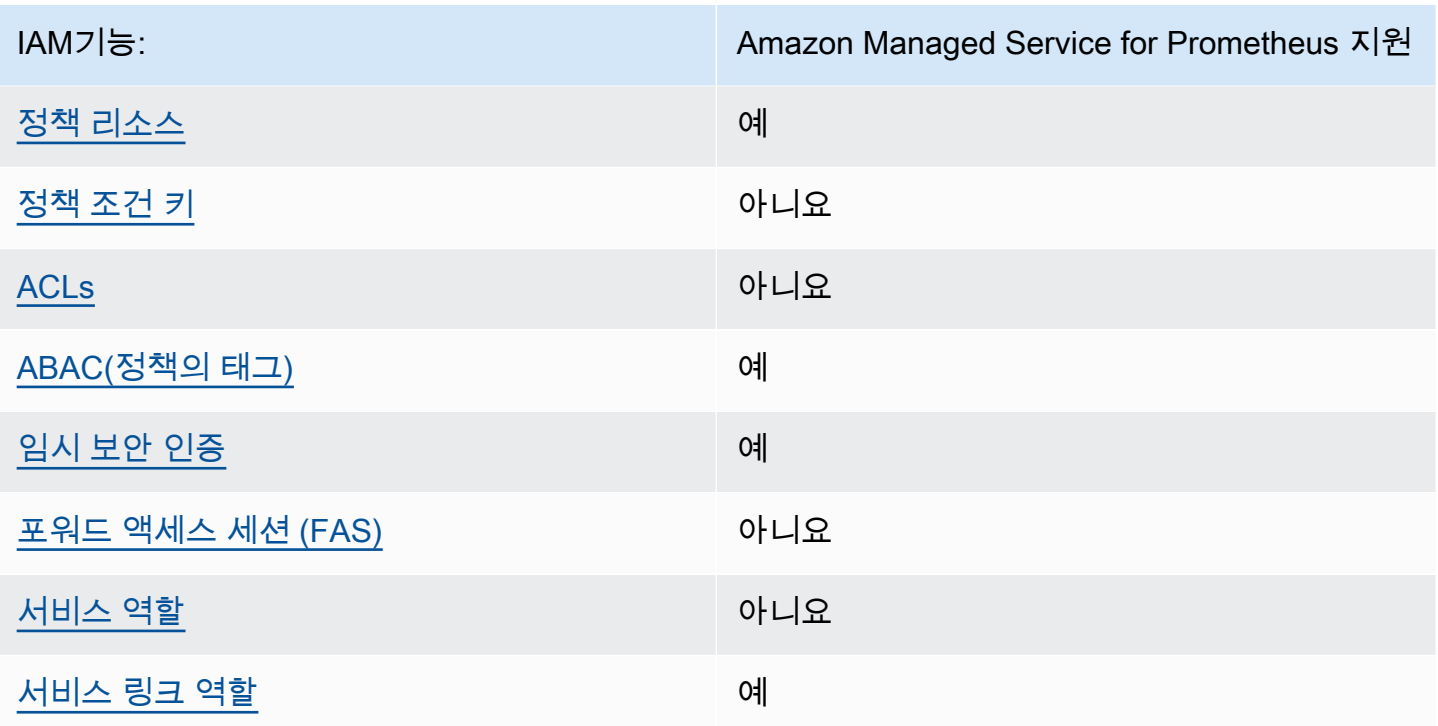

Prometheus용 Amazon 관리 서비스 및 기타 방법을 개괄적으로 살펴보려면 AWS 서비스가 대부분의 기능과 호환됩니다. 다음을 참조하십시오. IAM [AWSI](https://docs.aws.amazon.com/IAM/latest/UserGuide/reference_aws-services-that-work-with-iam.html)AM사용 IAM 설명서에서 함께 사용할 수 있는 서 비스

<span id="page-170-0"></span>Amazon Managed Service for Prometheus에 대한 ID 기반 정책

ID 기반 정책 지원: 예

ID 기반 정책은 IAM 사용자, 사용자 그룹 또는 역할과 같은 ID에 연결할 수 있는 JSON 권한 정책 문서 입니다. 이러한 정책은 사용자와 역할이 어떤 리소스와 어떤 조건에서 어떤 작업을 수행할 수 있는지를 제어합니다. ID 기반 정책을 만드는 방법을 알아보려면 사용 설명서의 [IAM정책 생성을](https://docs.aws.amazon.com/IAM/latest/UserGuide/access_policies_create.html) 참조하십시오. IAM

IAMID 기반 정책을 사용하면 허용 또는 거부된 작업 및 리소스는 물론 작업이 허용되거나 거부되는 조 건을 지정할 수 있습니다. 보안 인증 기반 정책에서는 보안 주체가 연결된 사용자 또는 역할에 적용되 므로 보안 주체를 지정할 수 없습니다. JSON정책에서 사용할 수 있는 모든 요소에 대해 알아보려면 사 용 IAM설명서의 IAM JSON [정책 요소 참조를](https://docs.aws.amazon.com/IAM/latest/UserGuide/reference_policies_elements.html) 참조하십시오.

Amazon Managed Service for Prometheus에 대한 ID 기반 정책 예제

Amazon Managed Service for Prometheus ID 기반 정책의 예제를 보려면 [Amazon Managed Service](#page-175-0)  [for Prometheus에 대한 ID 기반 정책 예제](#page-175-0) 섹션을 참조하세요.

## <span id="page-171-0"></span>Amazon Managed Service for Prometheus 내의 리소스 기반 정책

리소스 기반 정책 지원: 아니요

리소스 기반 정책은 리소스에 연결하는 JSON 정책 문서입니다. 리소스 기반 정책의 예로는 IAM 역할 신뢰 정책과 Amazon S3 버킷 정책이 있습니다. 리소스 기반 정책을 지원하는 서비스에서 서비스 관리 자는 이러한 정책을 사용하여 특정 리소스에 대한 액세스를 통제할 수 있습니다. 정책이 연결된 리소스 의 경우 정책은 지정된 보안 주체가 해당 리소스와 어떤 조건에서 어떤 작업을 수행할 수 있는지를 정 의합니다. 리소스 기반 정책에서 [보안 주체를 지정](https://docs.aws.amazon.com/IAM/latest/UserGuide/reference_policies_elements_principal.html)해야 합니다. 보안 주체에는 계정, 사용자, 역할, 연동 사용자 또는 AWS 서비스.

계정 간 액세스를 활성화하려면 다른 계정의 전체 계정 또는 IAM 엔티티를 리소스 기반 정책의 보안 주 체로 지정할 수 있습니다. 리소스 기반 정책에 크로스 계정 보안 주체를 추가하는 것은 트러스트 관계 설정의 절반밖에 되지 않는다는 것을 유념하십시오. 보안 주체와 리소스가 다른 경우 AWS 계정신뢰할 수 있는 계정의 IAM 관리자는 주체 개체 (사용자 또는 역할) 에게 리소스에 액세스할 수 있는 권한도 부 여해야 합니다. 엔터티에 ID 기반 정책을 연결하여 권한을 부여합니다. 하지만 리소스 기반 정책이 동 일 계정의 보안 주체에 액세스를 부여하는 경우, 추가 자격 증명 기반 정책이 필요하지 않습니다. 자세 한 내용은 IAM사용 설명서의 [계정 간 리소스 액세스를](https://docs.aws.amazon.com/IAM/latest/UserGuide/access_policies-cross-account-resource-access.html) 참조하십시오. IAM

<span id="page-171-1"></span>Amazon Managed Service for Prometheus에 대한 정책 작업

정책 작업 지원: 예

관리자는 다음을 사용할 수 있습니다. AWS JSON정책을 통해 누가 무엇에 액세스할 수 있는지 지정합 니다. 즉, 어떤 보안 주체가 어떤 리소스와 어떤 조건에서 작업을 수행할 수 있는지를 지정할 수 있습니 다.

정책 Action 요소는 JSON 정책에서 액세스를 허용하거나 거부하는 데 사용할 수 있는 작업을 설명합 니다. 일반적으로 정책 조치의 이름은 관련 조치와 동일합니다. AWS API오퍼레이션. 일치하는 작업이 없는 권한 전용 작업과 같은 몇 가지 예외가 있습니다. API 정책에서 여러 작업이 필요한 몇 가지 작업 도 있습니다. 이러한 추가 작업을 일컬어 종속 작업이라고 합니다.

연결된 작업을 수행할 수 있는 권한을 부여하기 위한 정책에 작업을 포함하십시오.

Amazon Managed Service for Prometheus 작업 목록을 보려면 서비스 승인 참조의 [Amazon Managed](https://docs.aws.amazon.com/service-authorization/latest/reference/list_amazonmanagedserviceforprometheus.html#amazonmanagedserviceforprometheus-actions-as-permissions)  [Service for Prometheus에서 정의한 작업을](https://docs.aws.amazon.com/service-authorization/latest/reference/list_amazonmanagedserviceforprometheus.html#amazonmanagedserviceforprometheus-actions-as-permissions) 참조하세요.

Amazon Managed Service for Prometheus의 정책 작업은 작업 앞에 다음 접두사를 사용합니다.

aps

단일 문에서 여러 작업을 지정하려면 다음과 같이 쉼표로 구분합니다.

"Action": [ "aps:*action1*", "aps:*action2*" ]

Amazon Managed Service for Prometheus ID 기반 정책의 예제를 보려면 [Amazon Managed Service](#page-175-0)  [for Prometheus에 대한 ID 기반 정책 예제](#page-175-0) 섹션을 참조하세요.

<span id="page-172-0"></span>Amazon Managed Service for Prometheus에 대한 정책 리소스

정책 리소스 지원: 예

관리자는 다음을 사용할 수 있습니다. AWS JSON정책을 통해 누가 무엇에 액세스할 수 있는지 지정합 니다. 즉, 어떤 보안 주체가 어떤 리소스와 어떤 조건에서 작업을 수행할 수 있는지를 지정할 수 있습니 다.

ResourceJSON정책 요소는 작업이 적용되는 하나 또는 여러 개의 객체를 지정합니다. 문장에는 Resource또는 NotResource요소가 반드시 추가되어야 합니다. [Amazon 리소스 이름 \(ARN\)](https://docs.aws.amazon.com/IAM/latest/UserGuide/reference-arns.html) 을 사용 하여 리소스를 지정하는 것이 가장 좋습니다. 리소스 수준 권한이라고 하는 특정 리소스 유형을 지원하 는 작업에 대해 이 태스크를 수행할 수 있습니다.

작업 나열과 같이 리소스 수준 권한을 지원하지 않는 작업의 경우, 와일드카드(\*)를 사용하여 해당 문이 모든 리소스에 적용됨을 나타냅니다.

```
"Resource": "*"
```
Prometheus용 Amazon 관리 서비스 리소스 유형 및 ARNs 해당 유형의 목록을 보려면 서비스 승인 참 조의 [Prometheus용 Amazon 관리 서비스에서 정의한 리소스를](https://docs.aws.amazon.com/service-authorization/latest/reference/list_amazonmanagedserviceforprometheus.html#amazonmanagedserviceforprometheus-resources-for-iam-policies) 참조하십시오. 각 리소스에 어떤 작업 을 지정할 수 있는지 알아보려면 ARN [Prometheus용 Amazon Managed Service에서 정의한 작업을](https://docs.aws.amazon.com/service-authorization/latest/reference/list_amazonmanagedserviceforprometheus.html#amazonmanagedserviceforprometheus-actions-as-permissions) 참 조하십시오.

Amazon Managed Service for Prometheus ID 기반 정책의 예제를 보려면 [Amazon Managed Service](#page-175-0)  [for Prometheus에 대한 ID 기반 정책 예제](#page-175-0) 섹션을 참조하세요.

# <span id="page-173-0"></span>Amazon Managed Service for Prometheus에 사용되는 정책 조건 키

서비스별 정책 조건 키 지원: 아니요

관리자는 다음을 사용할 수 있습니다. AWS JSON정책을 통해 누가 무엇에 액세스할 수 있는지 지정합 니다. 즉, 어떤 보안 주체가 어떤 리소스와 어떤 조건에서 작업을 수행할 수 있는지를 지정할 수 있습니 다.

Condition 요소(또는 Condition 블록)를 사용하면 정책이 발효되는 조건을 지정할 수 있습니다. Condition 요소는 옵션입니다. 같거나 작음과 같은 [조건 연산자](https://docs.aws.amazon.com/IAM/latest/UserGuide/reference_policies_elements_condition_operators.html)를 사용하여 정책의 조건을 요청의 값과 일치시키는 조건식을 생성할 수 있습니다.

명령문에 여러 Condition 요소를 지정하거나 단일 Condition 요소에 여러 키를 지정하는 경우 AWS 논리 AND 연산을 사용하여 요소를 평가합니다. 단일 조건 키에 여러 값을 지정하는 경우 AWS 논 리 OR 연산을 사용하여 조건을 평가합니다. 명문의 권한을 부여하기 전에 모든 조건을 충족해야 합니 다.

조건을 지정할 때 자리 표시자 변수를 사용할 수도 있습니다. 예를 들어 리소스에 IAM 사용자 이름이 태그가 지정된 경우에만 리소스에 대한 액세스 권한을 IAM 사용자에게 부여할 수 있습니다. 자세한 내 용은 IAM사용 설명서의 IAM [정책 요소: 변수 및 태그를](https://docs.aws.amazon.com/IAM/latest/UserGuide/reference_policies_variables.html) 참조하십시오.

AWS 글로벌 조건 키 및 서비스별 조건 키를 지원합니다. 모두 보려면 AWS 글로벌 조건 키는 다음을 참조하십시오. [AWSIAM사용 설명서의 글로벌 조건 컨텍스트 키](https://docs.aws.amazon.com/IAM/latest/UserGuide/reference_policies_condition-keys.html)

Amazon Managed Service for Prometheus 조건 키 목록을 보려면 서비스 승인 참조의 [Amazon](https://docs.aws.amazon.com/service-authorization/latest/reference/list_amazonmanagedserviceforprometheus.html#amazonmanagedserviceforprometheus-policy-keys)  [Managed Service for Prometheus에 대한 조건 키를](https://docs.aws.amazon.com/service-authorization/latest/reference/list_amazonmanagedserviceforprometheus.html#amazonmanagedserviceforprometheus-policy-keys) 참조하세요. 조건 키를 사용할 수 있는 작업과 리 소스를 알아보려면 [Amazon Managed Service for Prometheus에서 정의한 작업](https://docs.aws.amazon.com/service-authorization/latest/reference/list_amazonmanagedserviceforprometheus.html#amazonmanagedserviceforprometheus-actions-as-permissions)을 참조하세요.

Amazon Managed Service for Prometheus ID 기반 정책의 예제를 보려면 [Amazon Managed Service](#page-175-0)  [for Prometheus에 대한 ID 기반 정책 예제](#page-175-0) 섹션을 참조하세요.

#### <span id="page-173-1"></span>Prometheus용 아마존 매니지드 서비스의 액세스 제어 목록 (ACLs)

지원: 아니요 ACLs

액세스 제어 목록 (ACLs) 은 리소스에 액세스할 수 있는 권한을 가진 주체 (계정 구성원, 사용자 또는 역할) 를 제어합니다. ACLs정책 문서 형식을 사용하지 않지만 리소스 기반 정책과 JSON 비슷합니다.

<span id="page-173-2"></span>Prometheus용 Amazon 매니지드 서비스를 통한 속성 기반 액세스 제어 (ABAC)

지원 ABAC (정책의 태그): 예

속성 기반 액세스 제어 (ABAC) 는 속성을 기반으로 권한을 정의하는 권한 부여 전략입니다. In AWS, 이러한 속성을 태그라고 합니다. IAM엔티티 (사용자 또는 역할) 및 여러 엔티티에 태그를 첨부할 수 있 습니다. AWS 있습니다. 의 ABAC 첫 번째 단계는 엔티티와 리소스에 태그를 지정하는 것입니다. 그런 다음 보안 주체의 태그가 액세스하려는 리소스의 태그와 일치할 때 작업을 허용하도록 ABAC 정책을 설계합니다.

ABAC빠르게 성장하는 환경에서 유용하며 정책 관리가 복잡해지는 상황에 도움이 됩니다.

태그에 근거하여 액세스를 제어하려면 aws:ResourceTag/*key-name*, aws:RequestTag/*keyname* 또는 aws:TagKeys 조건 키를 사용하여 정책의 [조건 요소에](https://docs.aws.amazon.com/IAM/latest/UserGuide/reference_policies_elements_condition.html) 태그 정보를 제공합니다.

서비스가 모든 리소스 유형에 대해 세 가지 조건 키를 모두 지원하는 경우, 값은 서비스에 대해 예입니 다. 서비스가 일부 리소스 유형에 대해서만 세 가지 조건 키를 모두 지원하는 경우, 값은 부분적입니다.

에 대한 자세한 내용은 What is ABA[C?](https://docs.aws.amazon.com/IAM/latest/UserGuide/introduction_attribute-based-access-control.html) 를 참조하십시오. ABAC IAM사용 설명서에서 설정 ABAC 단계 가 포함된 자습서를 보려면 [사용 IAM설명서의 속성 기반 액세스 제어 사용 \(ABAC\)](https://docs.aws.amazon.com/IAM/latest/UserGuide/tutorial_attribute-based-access-control.html) 을 참조하십시오.

<span id="page-174-0"></span>Amazon Managed Service for Prometheus에서 임시 보안 인증 사용

임시 자격 증명 지원: 예

약간 AWS 서비스 임시 자격 증명을 사용하여 로그인하면 작동하지 않습니다. 다음을 포함한 추가 정 보는 AWS 서비스 임시 자격 증명으로 작업하려면 다음을 참조하십시오. [AWS 서비스](https://docs.aws.amazon.com/IAM/latest/UserGuide/reference_aws-services-that-work-with-iam.html)IAM사용 IAM 설 명서에서 함께 사용할 수 있습니다.

에 로그인하면 임시 자격 증명을 사용하는 것입니다. AWS Management Console 사용자 이름과 암호 를 제외한 모든 방법을 사용합니다. 예를 들어, 액세스할 때 AWS 회사의 Single Sign-On (SSO) 링크를 사용하면 이 프로세스에서 자동으로 임시 자격 증명을 생성합니다. 또한 콘솔에 사용자로 로그인한 다 음 역할을 전환할 때 임시 보안 인증을 자동으로 생성합니다. 역할 전환에 대한 자세한 내용은 IAM사용 설명서의 역할 [전환 \(콘솔\)](https://docs.aws.amazon.com/IAM/latest/UserGuide/id_roles_use_switch-role-console.html) 을 참조하십시오.

를 사용하여 임시 자격 증명을 수동으로 생성할 수 있습니다. AWS CLI 또는 AWS API. 그러면 해당 임 시 자격 증명을 사용하여 액세스할 수 있습니다. AWS. AWS 장기 액세스 키를 사용하는 대신 임시 자 격 증명을 동적으로 생성할 것을 권장합니다. 자세한 내용은 의 [임시 보안 자격 증명을 참조하십시오.](https://docs.aws.amazon.com/IAM/latest/UserGuide/id_credentials_temp.html)  [IAM](https://docs.aws.amazon.com/IAM/latest/UserGuide/id_credentials_temp.html)

<span id="page-174-1"></span>Amazon Managed Service for Prometheus에 사용되는 전달 액세스 세션

정방향 액세스 세션 지원 (FAS): 아니요

IAM사용자 또는 역할을 사용하여 작업을 수행하는 경우 AWS, 귀하는 주도자로 간주됩니다. 일부 서비 스를 사용하는 경우 다른 서비스에서 다른 작업을 시작하는 작업을 수행할 수 있습니다. FAS전화를 건 주체의 권한을 사용합니다. AWS 서비스, 요청과 결합 AWS 서비스 다운스트림 서비스에 요청할 수 있 습니다. FAS요청은 서비스가 다른 서비스와의 상호 작용이 필요한 요청을 수신할 때만 이루어집니다. AWS 서비스 또는 완료해야 할 리소스. 이 경우 두 작업을 모두 수행할 수 있는 권한이 있어야 합니다. FAS요청 시 적용되는 정책 세부 정보는 [전달 액세스 세션을](https://docs.aws.amazon.com/IAM/latest/UserGuide/access_forward_access_sessions.html) 참조하십시오.

#### <span id="page-175-1"></span>Amazon Managed Service for Prometheus에 대한 서비스 역할

서비스 역할 지원: 아니요

서비스 역할은 서비스가 사용자를 대신하여 작업을 수행하는 것으로 간주하는 [IAM역할입니다](https://docs.aws.amazon.com/IAM/latest/UserGuide/id_roles.html). IAM관 리자는 내부에서 IAM 서비스 역할을 생성, 수정 및 삭제할 수 있습니다. 자세한 내용은 권한을 위임하 기 위한 역할 [만들기를 참조하십시오. AWS 서비스\(](https://docs.aws.amazon.com/IAM/latest/UserGuide/id_roles_create_for-service.html)출처: IAM 사용 설명서).

**A** Warning

서비스 역할에 대한 권한을 변경하면 Amazon Managed Service for Prometheus 기능이 중단 될 수 있습니다. Amazon Managed Service for Prometheus에서 관련 지침을 제공하는 경우에 만 서비스 역할을 편집합니다.

<span id="page-175-2"></span>Amazon Managed Service for Prometheus에 대한 서비스 연결 역할

서비스 링크 역할 지원: 예

서비스 연결 역할은 다음과 연결된 서비스 역할의 한 유형입니다. AWS 서비스. 서비스가 사용자를 대 신하여 작업을 수행하는 역할을 맡을 수 있습니다. 서비스 연결 역할은 다음과 같습니다. AWS 계정 서 비스가 소유합니다. IAM관리자는 서비스 연결 역할에 대한 권한을 볼 수 있지만 편집할 수는 없습니다.

Amazon Managed Service for Prometheus 생성 또는 관리에 대한 자세한 정보는 [Amazon Managed](#page-197-0)  [Service for Prometheus에 대한 서비스 연결 역할](#page-197-0) 섹션을 참조하세요.

# <span id="page-175-0"></span>Amazon Managed Service for Prometheus에 대한 ID 기반 정책 예제

기본적으로 사용자 및 역할은 Amazon Managed Service for Prometheus 리소스를 생성하거나 수정 할 수 있는 권한이 없습니다. 또한 다음을 사용하여 작업을 수행할 수도 없습니다. AWS Management Console, AWS Command Line Interface (AWS CLI), 또는 AWS API. 사용자에게 필요한 리소스에서

작업을 수행할 수 있는 권한을 부여하기 위해 IAM 관리자는 IAM 정책을 생성할 수 있습니다. 그러면 관 리자가 역할에 IAM 정책을 추가할 수 있으며, 사용자는 역할을 수임할 수 있습니다.

이러한 예제 JSON 정책 문서를 사용하여 IAM ID 기반 정책을 만드는 방법을 알아보려면 사용 IAM설 명서에서 IAM [정책 생성을](https://docs.aws.amazon.com/IAM/latest/UserGuide/access_policies_create-console.html) 참조하십시오.

각 리소스 유형의 형식을 비롯하여 Prometheus용 Amazon Managed Service에서 정의한 작업 및 리소 스 유형에 대한 자세한 내용은 서비스 인증 참조의 [Amazon Managed Service for Prometheus의 작업,](https://docs.aws.amazon.com/service-authorization/latest/reference/list_amazonmanagedserviceforprometheus.html) [리소스 및 조건 키를 참조하십시오](https://docs.aws.amazon.com/service-authorization/latest/reference/list_amazonmanagedserviceforprometheus.html). ARNs

#### 주제

- [정책 모범 사례](#page-176-0)
- [Amazon Managed Service for Prometheus 콘솔 사용](#page-177-0)
- [사용자가 자신의 고유한 권한을 볼 수 있도록 허용](#page-177-1)

#### <span id="page-176-0"></span>정책 모범 사례

ID 기반 정책에 따라 계정에서 사용자가 Amazon Managed Service for Prometheus 리소스를 생성, 액 세스 또는 삭제할 수 있는지 여부가 결정됩니다. 이러한 조치로 인해 비용이 발생할 수 있습니다. AWS 계정. ID 기반 정책을 만들거나 편집할 때는 다음 지침 및 권장 사항을 따르십시오.

- 시작해 보세요. AWS 관리형 정책 및 최소 권한 권한으로의 이동 사용자와 워크로드에 권한 부 여를 시작하려면 다음을 사용하십시오. AWS 여러 일반 사용 사례에 권한을 부여하는 관리형 정 책. 다음 사이트에서 사용할 수 있습니다. AWS 계정. 를 정의하여 권한을 더 줄이는 것이 좋습니다. AWS 사용 사례에 맞는 고객 관리형 정책. 자세한 내용은 [단원을 참조하세요.AWS 관리형 정책](https://docs.aws.amazon.com/IAM/latest/UserGuide/access_policies_managed-vs-inline.html#aws-managed-policies) 또 는 [AWSI](https://docs.aws.amazon.com/IAM/latest/UserGuide/access_policies_job-functions.html)AM사용자 가이드의 직무 관리 정책
- 최소 권한 적용 IAM 정책으로 권한을 설정하는 경우 작업 수행에 필요한 권한만 부여하십시오. 이 렇게 하려면 최소 권한으로 알려진 특정 조건에서 특정 리소스에 대해 수행할 수 있는 작업을 정의합 니다. 를 사용하여 권한을 IAM 적용하는 방법에 대한 자세한 내용은 사용 [설명서의 정책 및 권한을](https://docs.aws.amazon.com/IAM/latest/UserGuide/access_policies.html) 참조하십시오. IAM IAM
- IAM정책의 조건을 사용하여 액세스를 추가로 제한 정책에 조건을 추가하여 작업 및 리소스에 대한 액세스를 제한할 수 있습니다. 예를 들어, 를 사용하여 모든 요청을 전송하도록 지정하는 정책 조건 을 작성할 수 SSL 있습니다. 특정 작업을 통해 서비스 작업을 사용하는 경우 조건을 사용하여 서비 스 작업에 대한 액세스 권한을 부여할 수도 있습니다. AWS 서비스예: AWS CloudFormation. 자세한 내용은 IAM사용 설명서의 [IAMJSON정책 요소: 조건을](https://docs.aws.amazon.com/IAM/latest/UserGuide/reference_policies_elements_condition.html) 참조하십시오.
- IAMAccess Analyzer를 사용하여 IAM 정책을 검증하여 안전하고 기능적인 권한을 보장합니다. IAM Access Analyzer는 새 정책과 기존 정책을 검증하여 정책이 IAM 정책 언어 (JSON) 및 IAM 모범 사

례를 준수하는지 확인합니다. IAMAccess Analyzer는 안전하고 기능적인 정책을 작성하는 데 도움이 되는 100개 이상의 정책 검사와 실행 가능한 권장 사항을 제공합니다. 자세한 내용은 사용 설명서의 [IAMAccess Analyzer 정책 검증을](https://docs.aws.amazon.com/IAM/latest/UserGuide/access-analyzer-policy-validation.html) 참조하십시오. IAM

• 다단계 인증 필요 (MFA) - 사용자 또는 루트 IAM 사용자가 필요한 시나리오가 있는 경우 AWS 계정 보안을 강화하려면 MFA 켜십시오. API작업 호출 MFA 시기를 요구하려면 정책에 MFA 조건을 추가 하세요. 자세한 내용은 IAM사용 설명서의 MFA [-보호된 API 액세스 구성을](https://docs.aws.amazon.com/IAM/latest/UserGuide/id_credentials_mfa_configure-api-require.html) 참조하십시오.

<span id="page-177-0"></span>의 모범 사례에 IAM 대한 자세한 내용은 IAM사용 설명서의 [보안 모범 사례를](https://docs.aws.amazon.com/IAM/latest/UserGuide/best-practices.html) 참조하십시오. IAM

Amazon Managed Service for Prometheus 콘솔 사용

Amazon Managed Service for Prometheus 콘솔에 액세스하려면 최소한의 권한 집합이 있어야 합니 다. 이러한 권한을 통해 자신의 Prometheus용 Amazon 관리 서비스 리소스에 대한 세부 정보를 나열하 고 볼 수 있어야 합니다. AWS 계정. 필요한 최소 권한보다 더 제한적인 ID 기반 정책을 만들면 해당 정 책을 사용하는 엔티티 (사용자 또는 역할) 에 대해 콘솔이 의도한 대로 작동하지 않습니다.

전화만 거는 사용자에게는 최소 콘솔 권한을 허용할 필요가 없습니다. AWS CLI 또는 AWS API. 대신 수행하려는 작업과 일치하는 API 작업에만 액세스를 허용하세요.

사용자와 역할이 Prometheus용 Amazon 관리 서비스 콘솔을 계속 사용할 수 있도록 하려면 Prometheus용 Amazon 관리 서비스도 연결하거나 ConsoleAccess ReadOnly AWS 엔티티에 대한 관리형 정책. 자세한 내용은 사용 설명서의 [IAM사용자에게 권한 추가를](https://docs.aws.amazon.com/IAM/latest/UserGuide/id_users_change-permissions.html#users_change_permissions-add-console) 참조하십시오.

## <span id="page-177-1"></span>사용자가 자신의 고유한 권한을 볼 수 있도록 허용

이 예제에서는 IAM 사용자가 자신의 사용자 ID에 연결된 인라인 및 관리형 정책을 볼 수 있도록 허용하 는 정책을 만드는 방법을 보여줍니다. 이 정책에는 콘솔에서 또는 다음을 사용하여 프로그래밍 방식으 로 이 작업을 완료할 수 있는 권한이 포함됩니다. AWS CLI 또는 AWS API.

```
{ 
     "Version": "2012-10-17", 
     "Statement": [ 
          { 
              "Sid": "ViewOwnUserInfo", 
              "Effect": "Allow", 
              "Action": [ 
                   "iam:GetUserPolicy", 
                   "iam:ListGroupsForUser", 
                   "iam:ListAttachedUserPolicies",
```

```
 "iam:ListUserPolicies", 
                   "iam:GetUser" 
               ], 
               "Resource": ["arn:aws:iam::*:user/${aws:username}"] 
          }, 
         \mathcal{L} "Sid": "NavigateInConsole", 
               "Effect": "Allow", 
               "Action": [ 
                   "iam:GetGroupPolicy", 
                   "iam:GetPolicyVersion", 
                   "iam:GetPolicy", 
                   "iam:ListAttachedGroupPolicies", 
                   "iam:ListGroupPolicies", 
                   "iam:ListPolicyVersions", 
                   "iam:ListPolicies", 
                   "iam:ListUsers" 
               ], 
               "Resource": "*" 
          } 
     ]
}
```
# <span id="page-178-0"></span>AWS Prometheus용 아마존 매니지드 서비스에 대한 관리형 정책

AWS 관리형 정책은 에서 생성하고 관리하는 독립형 정책입니다. AWS AWS 관리형 정책은 많은 일반 사용 사례에 대한 권한을 제공하도록 설계되었으므로 사용자, 그룹 및 역할에 권한을 할당하기 시작할 수 있습니다.

AWS 관리형 정책은 모든 AWS 고객이 사용할 수 있으므로 특정 사용 사례에 대해 최소 권한 권한을 부 여하지 않을 수도 있다는 점에 유의하세요. 사용 사례에 고유한 [고객 관리형 정책을](https://docs.aws.amazon.com/IAM/latest/UserGuide/access_policies_managed-vs-inline.html#customer-managed-policies) 정의하여 권한을 줄이는 것이 좋습니다.

관리형 정책에 정의된 권한은 변경할 수 없습니다. AWS AWS 관리형 정책에 정의된 권한을 업데이트 하는 경우 AWS 해당 업데이트는 정책이 연결된 모든 주체 ID (사용자, 그룹, 역할) 에 영향을 미칩니다. AWS 새 API 작업이 시작되거나 기존 서비스에 새 AWS 서비스 API 작업을 사용할 수 있게 되면 AWS 관리형 정책을 업데이트할 가능성이 가장 높습니다.

자세한 내용은 IAM 사용자 설명서의 [AWS 관리형 정책을](https://docs.aws.amazon.com/IAM/latest/UserGuide/access_policies_managed-vs-inline.html#aws-managed-policies) 참조하세요.

### AmazonPrometheusFullAccess

AmazonPrometheusFullAccess 정책을 IAM 보안 인증에 연결할 수 있습니다.

권한 세부 정보

이 정책에는 다음 권한이 포함되어 있습니다.

- aps Amazon Managed Service for Prometheus에 대한 전체 액세스 권한 허용
- eks Amazon Managed Service for Prometheus 서비스가 Amazon EKS 클러스터에 대한 정보를 읽을 수 있도록 허용합니다. 이는 클러스터에서 관리형 스크레이퍼를 생성하고 지표를 검색할 수 있 도록 하는 데 필요합니다.
- ec2 Amazon Managed Service for Prometheus 서비스가 Amazon EC2 네트워크에 대한 정보를 읽을 수 있도록 허용합니다. 이는 Amazon EKS 지표에 액세스할 수 있는 관리형 스크레이퍼를 생성 할 수 있도록 하는 데 필요합니다.
- iam 보안 주체가 관리형 지표 스크레이퍼에 대한 서비스 연결 역할을 생성할 수 있도록 허용합니 다.

의 내용은 다음과 AmazonPrometheusFullAccess같습니다.

```
{ 
  "Version": "2012-10-17", 
  "Statement": [ 
   { 
    "Sid": "AllPrometheusActions", 
    "Effect": "Allow", 
    "Action": [ 
     "aps:*" 
    ], 
    "Resource": "*" 
   }, 
  \{ "Sid": "DescribeCluster", 
    "Effect": "Allow", 
    "Action": [ 
     "eks:DescribeCluster", 
     "ec2:DescribeSubnets", 
     "ec2:DescribeSecurityGroups" 
    ], 
    "Condition": { 
     "ForAnyValue:StringEquals": {
```
```
 "aws:CalledVia": [ 
       "aps.amazonaws.com" 
      ] 
     } 
    }, 
    "Resource": "*" 
   }, 
   { 
    "Sid": "CreateServiceLinkedRole", 
    "Effect": "Allow", 
    "Action": "iam:CreateServiceLinkedRole", 
    "Resource": "arn:aws:iam::*:role/aws-service-role/scraper.aps.amazonaws.com/
AWSServiceRoleForAmazonPrometheusScraper*", 
    "Condition": { 
     "StringEquals": { 
      "iam:AWSServiceName": "scraper.aps.amazonaws.com" 
     } 
    } 
   } 
 \mathbf{I}}
```
<span id="page-180-0"></span>AmazonPrometheusConsoleFullAccess

AmazonPrometheusConsoleFullAccess 정책을 IAM 보안 인증에 연결할 수 있습니다.

권한 세부 정보

이 정책에는 다음 권한이 포함되어 있습니다.

- aps Amazon Managed Service for Prometheus에 대한 전체 액세스 권한 허용
- tag 보안 주체가 Amazon Managed Service for Prometheus 콘솔에서 태그 제안을 볼 수 있도록 허용

```
{ 
  "Version": "2012-10-17", 
  "Statement": [ 
   { 
    "Sid": "TagSuggestions", 
    "Effect": "Allow", 
    "Action": [ 
     "tag:GetTagValues",
```

```
 "tag:GetTagKeys" 
    ], 
    "Resource": "*" 
   }, 
  \mathcal{L} "Sid": "PrometheusConsoleActions", 
    "Effect": "Allow", 
    "Action": [ 
     "aps:CreateWorkspace", 
     "aps:DescribeWorkspace", 
     "aps:UpdateWorkspaceAlias", 
     "aps:DeleteWorkspace", 
     "aps:ListWorkspaces", 
     "aps:DescribeAlertManagerDefinition", 
     "aps:DescribeRuleGroupsNamespace", 
     "aps:CreateAlertManagerDefinition", 
     "aps:CreateRuleGroupsNamespace", 
     "aps:DeleteAlertManagerDefinition", 
     "aps:DeleteRuleGroupsNamespace", 
     "aps:ListRuleGroupsNamespaces", 
     "aps:PutAlertManagerDefinition", 
     "aps:PutRuleGroupsNamespace", 
     "aps:TagResource", 
     "aps:UntagResource", 
     "aps:CreateLoggingConfiguration", 
     "aps:UpdateLoggingConfiguration", 
     "aps:DeleteLoggingConfiguration", 
     "aps:DescribeLoggingConfiguration" 
    ], 
    "Resource": "*" 
   } 
 ]
}
```
### AmazonPrometheusRemoteWriteAccess

의 내용은 다음과 AmazonPrometheusRemoteWriteAccess같습니다.

```
{ 
      "Version": "2012-10-17", 
      "Statement": [ 
           { 
               "Action": [
```

```
 "aps:RemoteWrite" 
                ], 
                "Effect": "Allow", 
                "Resource": "*" 
           } 
      ]
}
```
AmazonPrometheusQueryAccess

의 내용은 다음과 AmazonPrometheusQueryAccess같습니다.

```
{ 
      "Version": "2012-10-17", 
      "Statement": [ 
          { 
               "Action": [ 
                    "aps:GetLabels", 
                    "aps:GetMetricMetadata", 
                    "aps:GetSeries", 
                    "aps:QueryMetrics" 
               ], 
               "Effect": "Allow", 
               "Resource": "*" 
          } 
     ]
}
```
## <span id="page-182-0"></span>AWS 관리형 정책: AmazonPrometheusScraperServiceRolePolicy

IAM AmazonPrometheusScraperServiceRolePolicy 엔티티에 연결할 수 없습니다. 이 정책은 Amazon Managed Service for Prometheus에서 사용자를 대신하여 작업을 수행할 수 있도록 서비스 연결 역할 에 연결됩니다. 자세한 내용은 [역할을 사용하여 EKS의 지표를 스크래핑합니다.](#page-197-0) 섹션을 참조하세요.

이 정책은 기여자에게 Amazon EKS 클러스터에서 읽고 Amazon Managed Service for Prometheus WorkSpace에 쓸 수 있는 권한을 부여합니다.

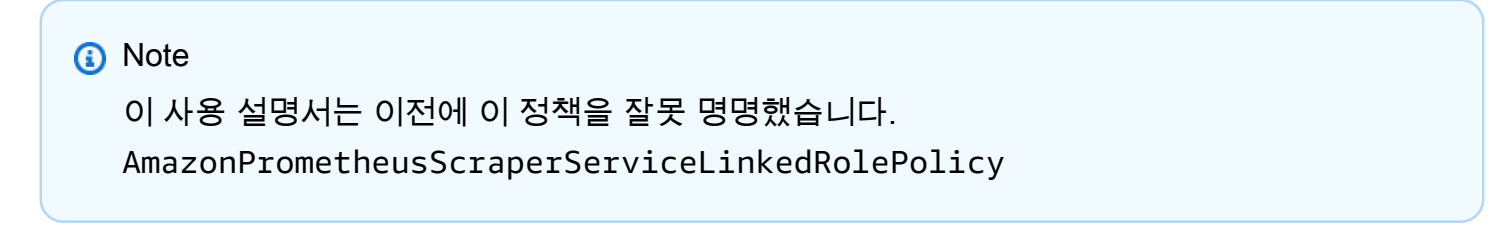

#### 권한 세부 정보

이 정책에는 다음 권한이 포함되어 있습니다.

- aps 서비스 주체가 Amazon Managed Service for Prometheus WorkSpace에 지표를 작성할 수 있 도록 허용합니다.
- ec2 서비스 주체가 네트워크 구성을 읽고 수정하여 Amazon EKS 클러스터를 포함하는 네트워크 에 연결하도록 허용합니다.
- eks 서비스 주체가 Amazon EKS 클러스터에 액세스할 수 있도록 허용합니다. 이는 지표를 자동으 로 스크래핑할 수 있도록 하기 위해 필요합니다. 또한 스크레이퍼가 제거되면 주체가 Amazon EKS 리소스를 정리할 수 있습니다.

```
{ 
  "Version": "2012-10-17", 
  "Statement": [ 
  \{ "Sid": "DeleteSLR", 
    "Effect": "Allow", 
    "Action": [ 
    "iam:DeleteRole" 
    ], 
    "Resource": "arn:aws:iam::*:role/aws-service-role/scraper.aps.amazonaws.com/
AWSServiceRoleForAmazonPrometheusScraper*" 
   }, 
  \{ "Sid": "NetworkDiscovery", 
    "Effect": "Allow", 
    "Action": [ 
     "ec2:DescribeNetworkInterfaces", 
     "ec2:DescribeSubnets", 
     "ec2:DescribeSecurityGroups" 
    ], 
    "Resource": "*" 
   }, 
   { 
    "Sid": "ENIManagement", 
    "Effect": "Allow", 
    "Action": "ec2:CreateNetworkInterface", 
    "Resource": "*", 
    "Condition": { 
     "ForAllValues:StringEquals": {
```

```
 "aws:TagKeys": [ 
     "AMPAgentlessScraper" 
    ] 
   } 
  } 
 }, 
 { 
  "Sid": "TagManagement", 
  "Effect": "Allow", 
  "Action": "ec2:CreateTags", 
  "Resource": "arn:aws:ec2:*:*:network-interface/*", 
  "Condition": { 
   "StringEquals": { 
    "ec2:CreateAction": "CreateNetworkInterface" 
   }, 
   "Null": { 
   "aws:RequestTag/AMPAgentlessScraper": "false" 
   } 
 } 
 }, 
 { 
  "Sid": "ENIUpdating", 
  "Effect": "Allow", 
  "Action": [ 
  "ec2:DeleteNetworkInterface", 
   "ec2:ModifyNetworkInterfaceAttribute" 
  ], 
  "Resource": "*", 
  "Condition": { 
  "Null": { 
    "ec2:ResourceTag/AMPAgentlessScraper": "false" 
  } 
 } 
 }, 
 { 
  "Sid": "EKSAccess", 
  "Effect": "Allow", 
  "Action": "eks:DescribeCluster", 
  "Resource": "arn:aws:eks:*:*:cluster/*" 
 }, 
 { 
  "Sid": "DeleteEKSAccessEntry", 
  "Effect": "Allow", 
  "Action": "eks:DeleteAccessEntry",
```

```
 "Resource": "arn:aws:eks:*:*:access-entry/*/role/*", 
    "Condition": { 
     "StringEquals": { 
      "aws:PrincipalAccount": "${aws:ResourceAccount}" 
     }, 
     "ArnLike": { 
      "eks:principalArn": "arn:aws:iam::*:role/aws-service-role/
scraper.aps.amazonaws.com/AWSServiceRoleForAmazonPrometheusScraper*" 
     } 
    } 
   }, 
  \mathcal{L} "Sid": "APSWriting", 
    "Effect": "Allow", 
    "Action": "aps:RemoteWrite", 
    "Resource": "arn:aws:aps:*:*:workspace/*", 
    "Condition": { 
     "StringEquals": { 
      "aws:PrincipalAccount": "${aws:ResourceAccount}" 
     } 
    } 
   } 
 \mathbf{I}}
```
Prometheus용 Amazon 매니지드 서비스가 관리형 정책을 업데이트했습니다. AWS

이 서비스가 이러한 변경 사항을 추적하기 AWS 시작한 이후 Prometheus용 Amazon Managed Service의 관리형 정책 업데이트에 대한 세부 정보를 확인하십시오. 이 페이지의 변경 사항에 대한 자 동 알림을 받아보려면 Amazon Managed Service for Prometheus 문서 기록 페이지에서 RSS 피드를 구독하세요.

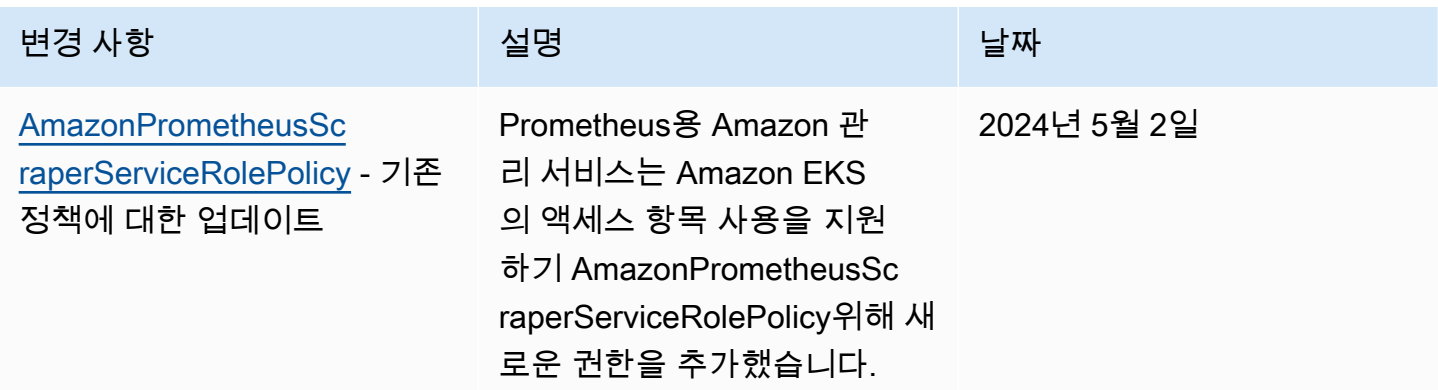

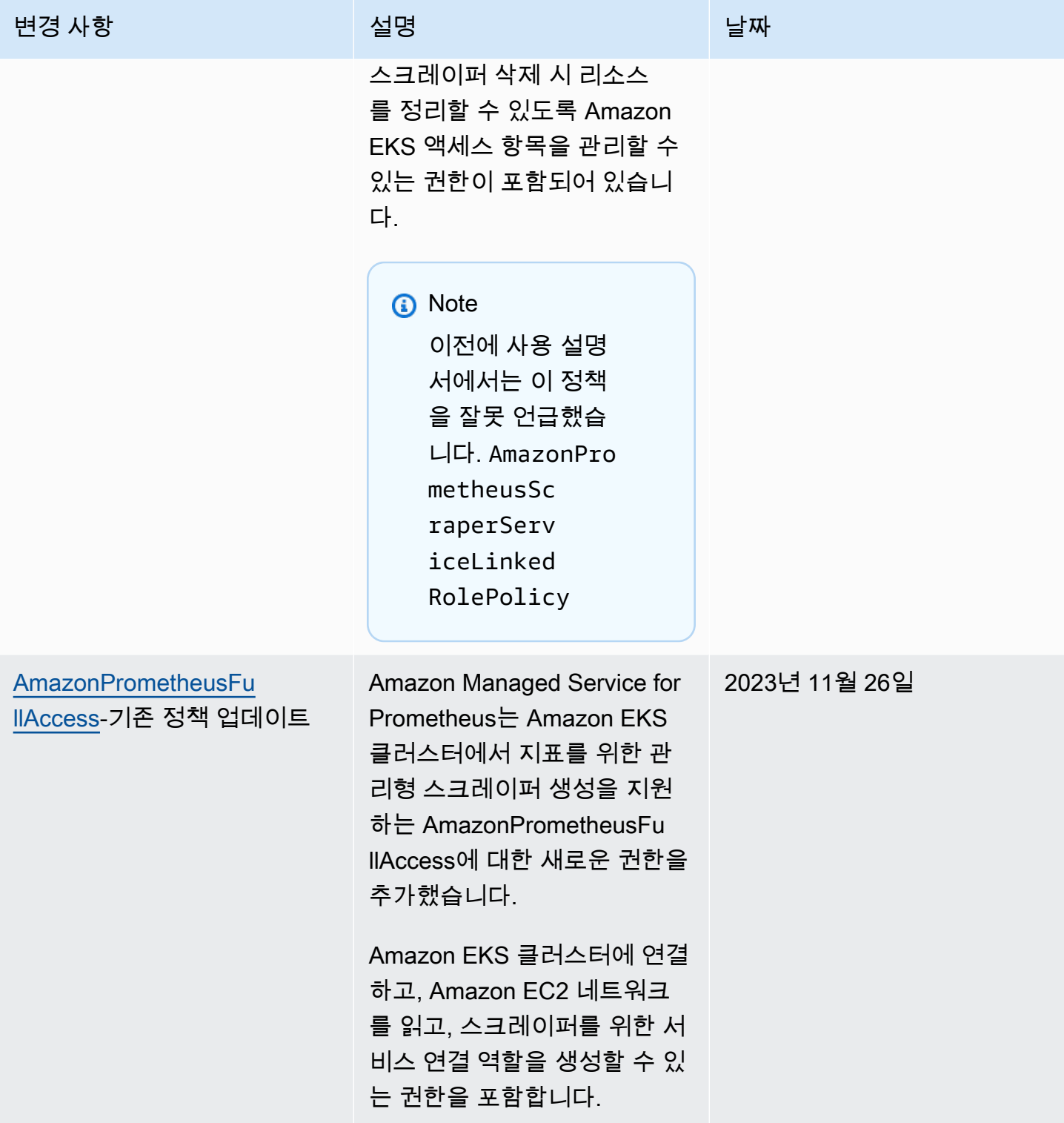

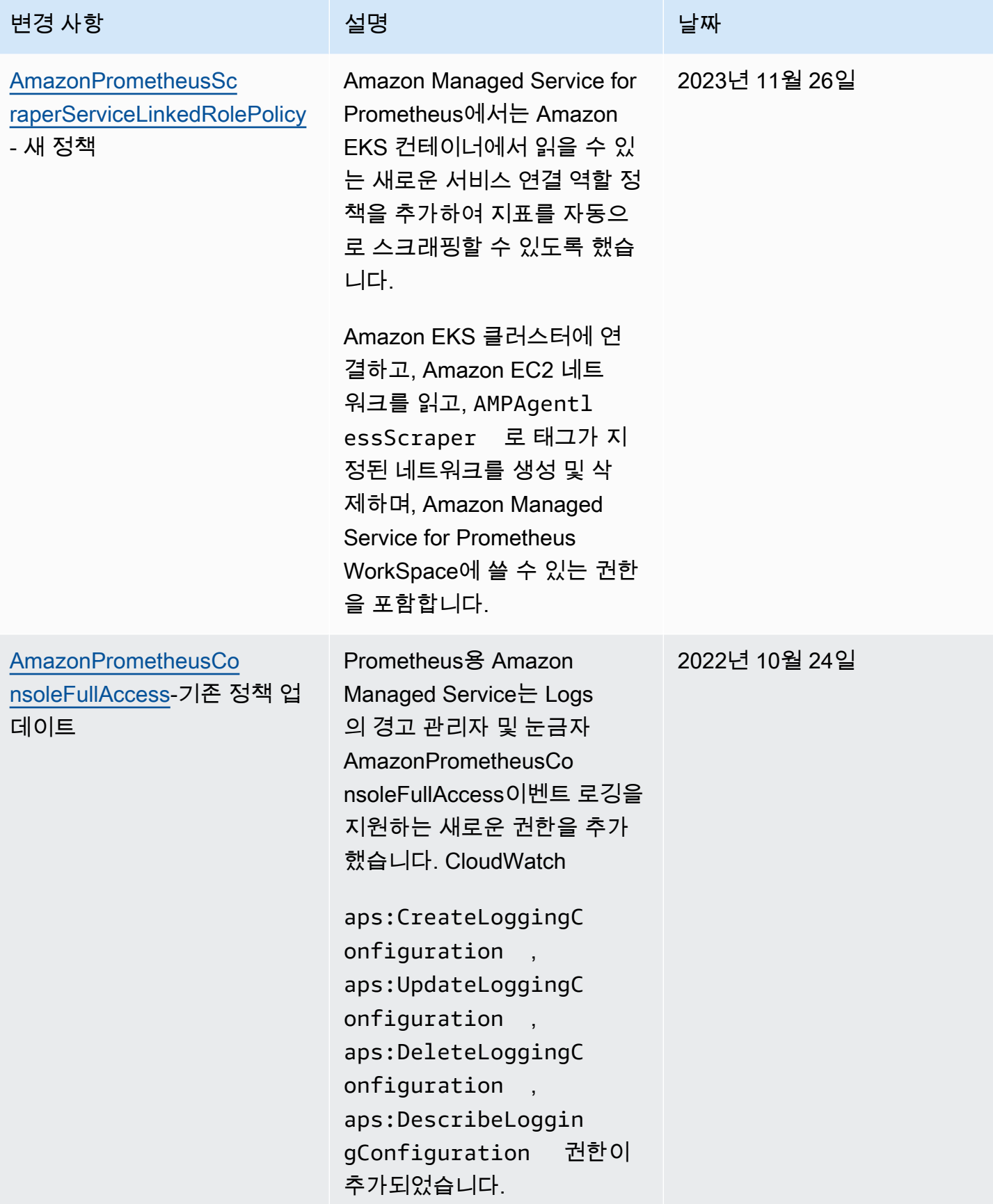

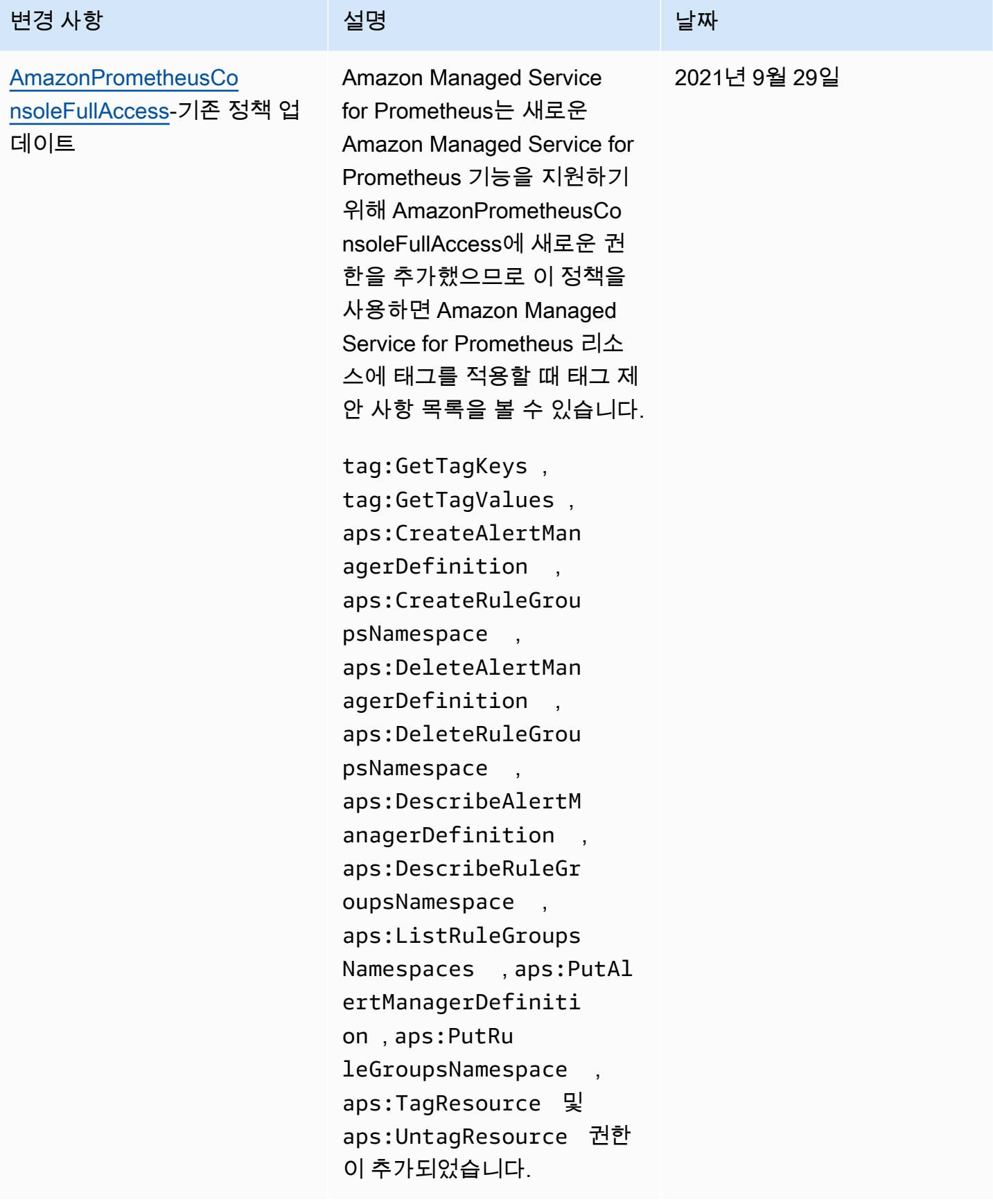

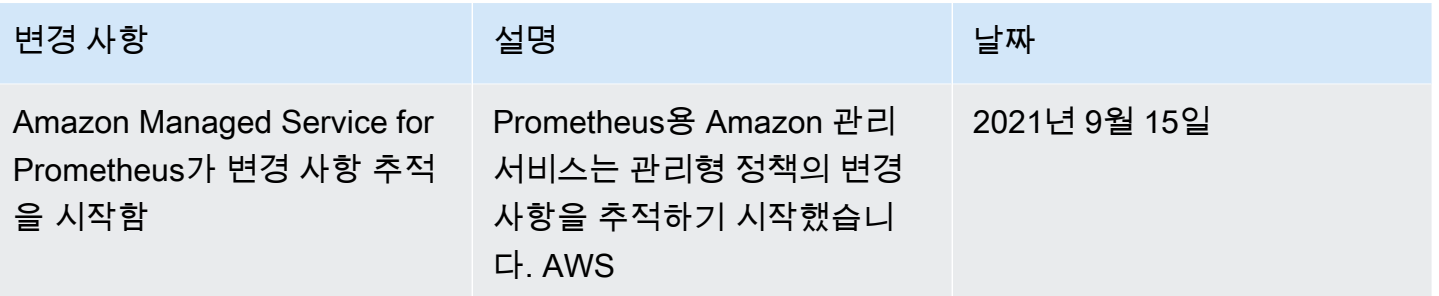

## Amazon Managed Service for Prometheus ID 및 액세스 문제 해결

다음 정보를 사용하면 Prometheus 및 용 Amazon Managed Service를 사용할 때 발생할 수 있는 일반 적인 문제를 진단하고 해결하는 데 도움이 됩니다. IAM

주제

- [Amazon Managed Service for Prometheus에서 작업을 수행할 수 있는 권한이 없음](#page-189-0)
- [저는 iam을 수행할 권한이 없습니다. PassRole](#page-190-0)
- [제 집 밖에 있는 사람들을 허용하고 싶어요 AWS Prometheus용 아마존 매니지드 서비스 리소스에](#page-190-1)  [액세스하기 위한 계정](#page-190-1)

<span id="page-189-0"></span>Amazon Managed Service for Prometheus에서 작업을 수행할 수 있는 권한이 없음

작업을 수행할 수 있는 권한이 없다는 오류가 수신되면 작업을 수행할 수 있도록 정책을 업데이트해야 합니다.

다음 예제 오류는 mateojackson IAM 사용자가 콘솔을 사용하여 가상 *my-example-widget* 리소스 에 대한 세부 정보를 보려고 하지만 가상 권한이 없는 경우 발생합니다. aps:*GetWidget*

```
User: arn:aws:iam::123456789012:user/mateojackson is not authorized to perform: 
  aps:GetWidget on resource: my-example-widget
```
이 경우 aps:*GetWidget*작업을 사용하여 *my-example-widget*리소스에 액세스할 수 있도록 mateojackson사용자 정책을 업데이트해야 합니다.

도움이 필요한 경우 다음 연락처로 문의하십시오. AWS 관리자에게 관리자는 로그인 자격 증명을 제공 한 사람입니다.

### <span id="page-190-0"></span>저는 iam을 수행할 권한이 없습니다. PassRole

iam:PassRole 작업을 수행할 수 있는 권한이 없다는 오류가 수신되면 Amazon Managed Service for Prometheus에 역할을 전달할 수 있도록 정책을 업데이트해야 합니다.

약간 AWS 서비스 새 서비스 역할 또는 서비스 연결 역할을 만드는 대신 기존 역할을 해당 서비스에 전 달할 수 있습니다. 이렇게 하려면 사용자가 서비스에 역할을 전달할 수 있는 권한을 가지고 있어야 합 니다.

다음 예제 오류는 라는 IAM 사용자가 Prometheus용 Amazon Managed Service에서 콘솔을 사용하여 작업을 marymajor 수행하려고 할 때 발생합니다. 하지만 작업을 수행하려면 서비스 역할이 부여한 권한이 서비스에 있어야 합니다. Mary는 서비스에 역할을 전달할 수 있는 권한을 가지고 있지 않습니 다.

User: arn:aws:iam::123456789012:user/marymajor is not authorized to perform: iam:PassRole

이 경우, Mary가 iam:PassRole 작업을 수행할 수 있도록 Mary의 정책을 업데이트해야 합니다.

도움이 필요한 경우 다음 연락처로 문의하십시오. AWS 관리자에게 관리자는 로그인 자격 증명을 제공 한 사람입니다.

<span id="page-190-1"></span>제 집 밖에 있는 사람들을 허용하고 싶어요 AWS Prometheus용 아마존 매니지드 서비 스 리소스에 액세스하기 위한 계정

다른 계정의 사용자 또는 조직 외부의 사람이 리소스에 액세스할 때 사용할 수 있는 역할을 생성할 수 있습니다. 역할을 수임할 신뢰할 수 있는 사람을 지정할 수 있습니다. 리소스 기반 정책 또는 액세스 제 어 목록 (ACLs) 을 지원하는 서비스의 경우 해당 정책을 사용하여 사용자에게 리소스에 대한 액세스 권 한을 부여할 수 있습니다.

자세히 알아보려면 다음을 참조하세요.

- Amazon Managed Service for Prometheus가 이러한 기능을 지원하는지 여부를 알아보려면 [Prometheus용 Amazon 매니지드 서비스는 다음과 함께 작동하는 방식 IAM](#page-169-0) 섹션을 참조하세요.
- 전 세계의 리소스에 대한 액세스를 제공하는 방법을 알아보려면 AWS 계정 소유한 사용자는 다른 IAM 사용자에게 액세스 권한 [제공을 참조하십시오. AWS 계정IAM사용 설명서에](https://docs.aws.amazon.com/IAM/latest/UserGuide/id_roles_common-scenarios_aws-accounts.html) 있는 소유권
- 리소스에 대한 액세스 권한을 제3자에게 제공하는 방법을 알아보려면 AWS 계정액세스 [제공을 참](https://docs.aws.amazon.com/IAM/latest/UserGuide/id_roles_common-scenarios_third-party.html) [조하십시오. AWS 계정IAM사용 설명서의](https://docs.aws.amazon.com/IAM/latest/UserGuide/id_roles_common-scenarios_third-party.html) 제3자가 소유합니다.
- ID 페더레이션을 통해 액세스를 [제공하는 방법을 알아보려면 사용 설명서의 외부 인증된 사용자에](https://docs.aws.amazon.com/IAM/latest/UserGuide/id_roles_common-scenarios_federated-users.html) [게 액세스 제공 \(ID 페더레이션\)](https://docs.aws.amazon.com/IAM/latest/UserGuide/id_roles_common-scenarios_federated-users.html) 을 IAM 참조하십시오.
- 계정 간 액세스에 대한 역할 사용과 리소스 기반 정책의 차이점을 알아보려면 사용 설명서의 계정 간 [리소스 액세스를](https://docs.aws.amazon.com/IAM/latest/UserGuide/access_policies-cross-account-resource-access.html) 참조하십시오. IAM IAM

## IAM 권한 및 정책

Amazon Managed Service for Prometheus 작업 및 데이터에 액세스하려면 자격 증명이 필요합니다. 이 자격 증명에는 클라우드 리소스에 대한 Amazon Managed Service for Prometheus 데이터 검색과 같은 작업을 수행하고 AWS 리소스에 액세스할 수 있는 권한이 포함되어야 합니다. 다음 섹션에서는 리소스에 액세스할 수 있는지 대상을 제어하여 리소스를 보호할 수 있도록 AWS Identity and Access Management(IAM) 및 Amazon Managed Service for Prometheus를 사용하는 방법에 대한 세부 정보 를 제공합니다. 자세한 내용은 [IAM의 정책 및 권한을](https://docs.aws.amazon.com/IAM/latest/UserGuide/access_policies.html) 참조하세요.

### Amazon Managed Service for Prometheus 권한

다음 표에는 Amazon Managed Service for Prometheus에서 수행할 수 있는 작업 및 필요한 권한이 나 와 있습니다. 이 작업을 수행하려면 여기에 자세히 설명하지 않은 다른 서비스의 권한이 필요할 수도 있습니다.

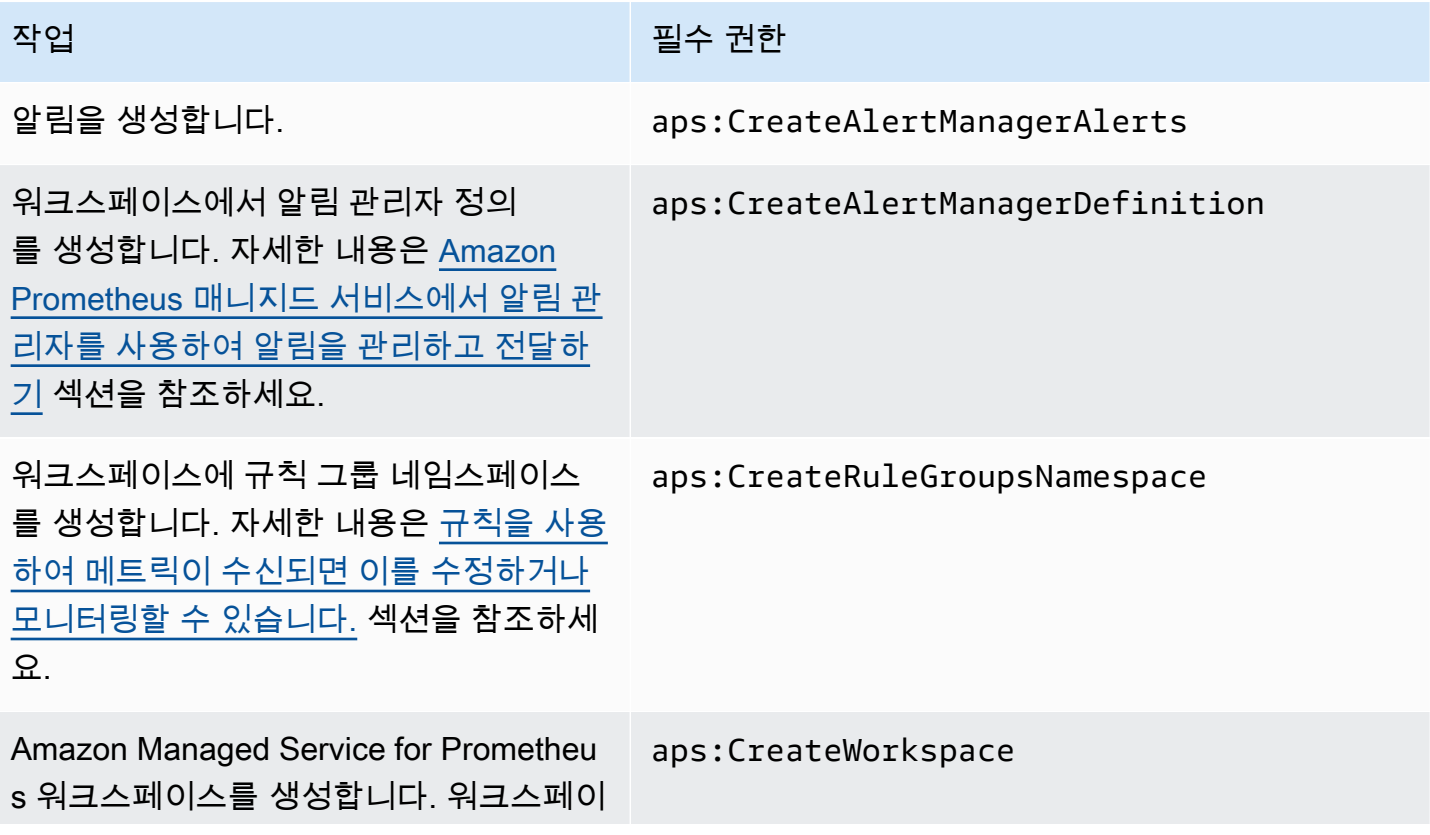

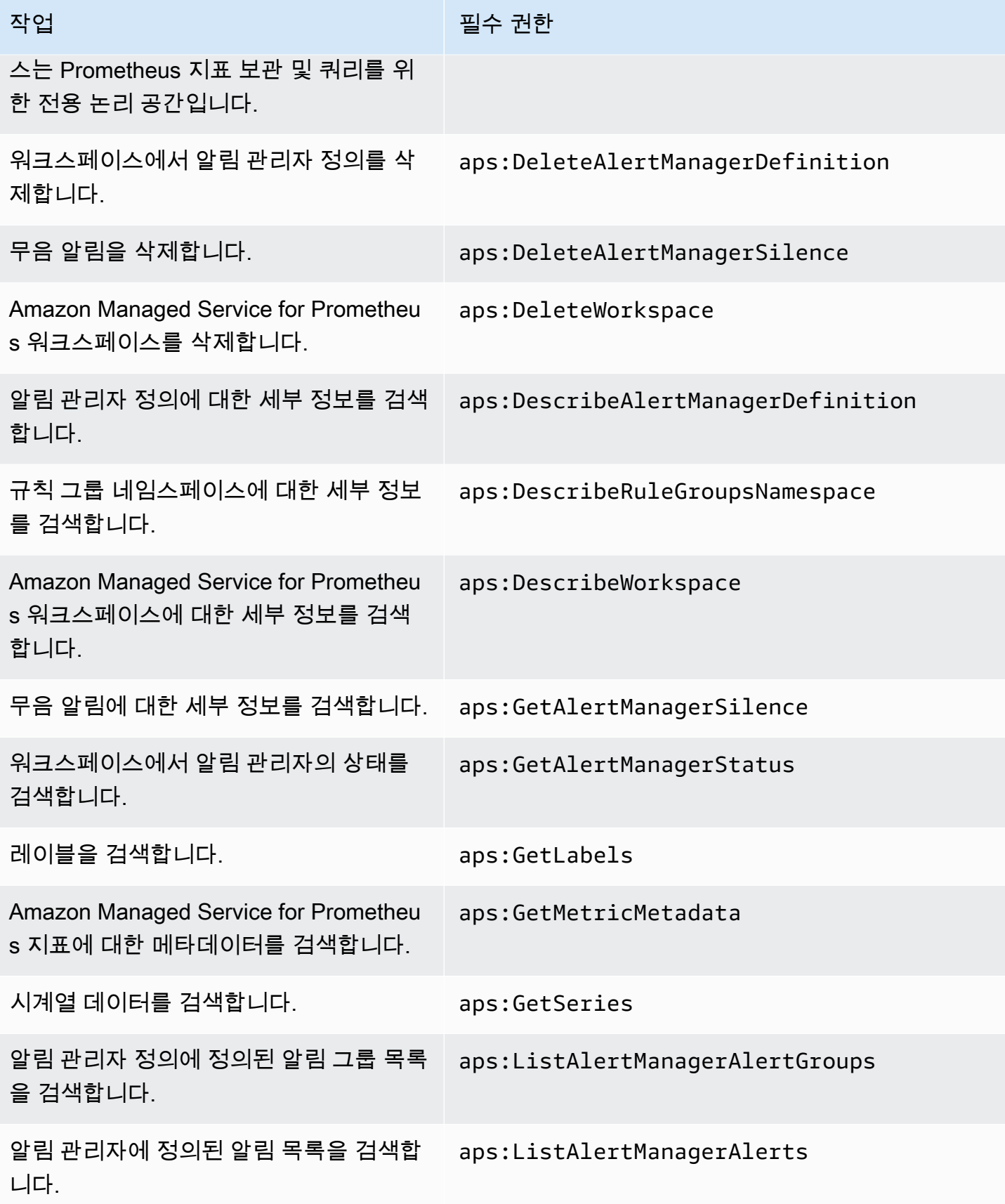

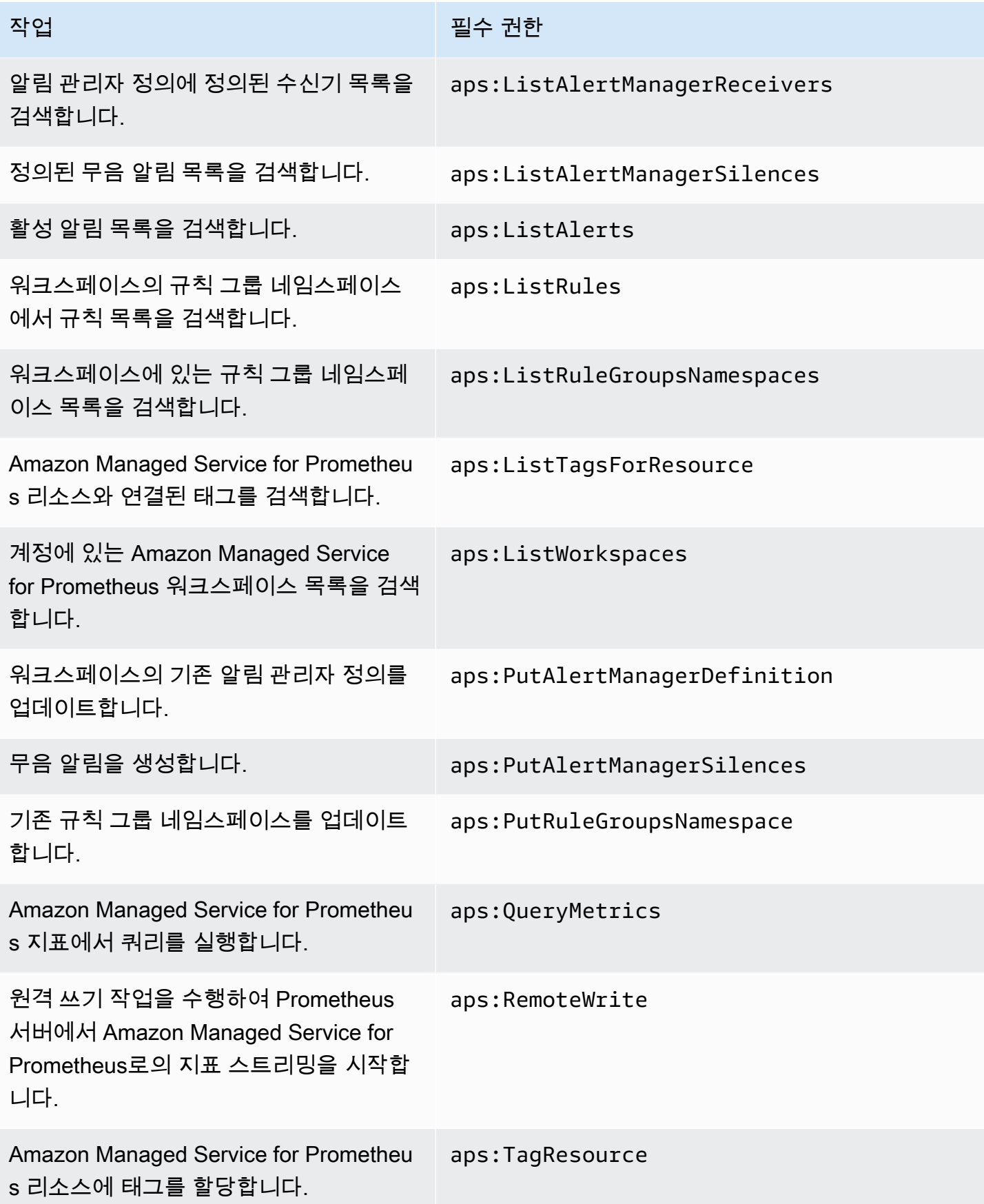

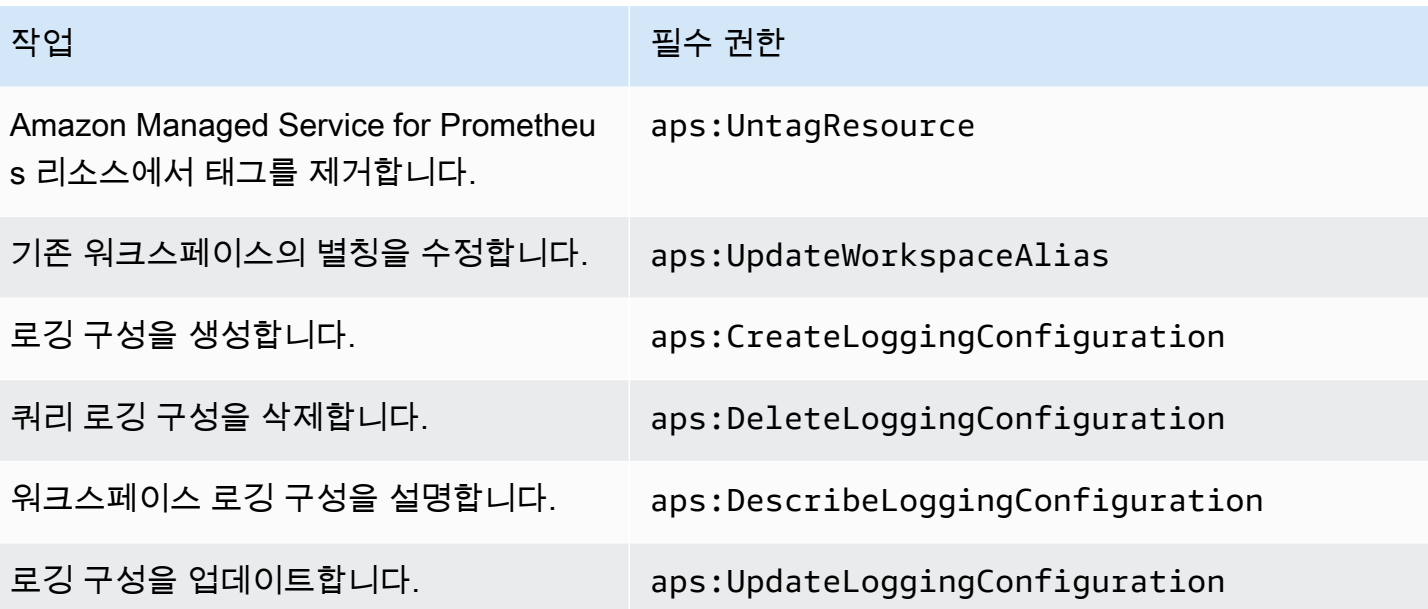

### 샘플 IAM 정책

이 섹션에서는 생성할 수 있는 다른 자체 관리형 정책의 예를 제공합니다.

다음 IAM 정책은 Amazon Managed Service for Prometheus에 대한 전체 액세스 권한을 부여하고 사 용자가 Amazon EKS 클러스터를 검색하고 이에 대한 세부 정보를 볼 수 있도록 합니다.

```
{ 
      "Version": "2012-10-17", 
      "Statement": [ 
          { 
               "Effect": "Allow", 
               "Action": [ 
                    "aps:*", 
                    "eks:DescribeCluster", 
                    "eks:ListClusters" 
               ], 
               "Resource": "*" 
          } 
      ]
}
```
## Amazon Managed Service for Prometheus에 대한 규정 준수 확인

특정 규정 준수 프로그램의 범위 내에 AWS 서비스 있는지 알아보려면AWS 서비스 규정 준수 [프로그](https://aws.amazon.com/compliance/services-in-scope/) [램의AWS 서비스 범위별, 규정](https://aws.amazon.com/compliance/services-in-scope/) 참조하여 관심 있는 규정 준수 프로그램을 선택하십시오. 일반 정보는 [AWS 규정 준수 프로그램AWS 보증 프로그램 규정AWS](https://aws.amazon.com/compliance/programs/) 참조하십시오.

를 사용하여 AWS Artifact타사 감사 보고서를 다운로드할 수 있습니다. 자세한 내용은 의 보고서 <https://docs.aws.amazon.com/artifact/latest/ug/downloading-documents.html> 참조하십시오 AWS Artifact.

사용 시 규정 준수 AWS 서비스 책임은 데이터의 민감도, 회사의 규정 준수 목표, 관련 법률 및 규정에 따라 결정됩니다. AWS 규정 준수에 도움이 되는 다음 리소스를 제공합니다.

- [보안 및 규정 준수 퀵 스타트 가이드](https://aws.amazon.com/quickstart/?awsf.filter-tech-category=tech-category%23security-identity-compliance)  이 배포 가이드에서는 아키텍처 고려 사항을 설명하고 보안 및 규정 준수에 AWS 중점을 둔 기본 환경을 배포하기 위한 단계를 제공합니다.
- [Amazon Web Services의 HIPAA 보안 및 규정 준수를 위한 설계](https://docs.aws.amazon.com/whitepapers/latest/architecting-hipaa-security-and-compliance-on-aws/architecting-hipaa-security-and-compliance-on-aws.html)  이 백서에서는 기업이 적합한 애 플리케이션을 만드는 AWS HIPAA 데 사용할 수 있는 방법을 설명합니다.

**a** Note

모든 AWS 서비스 사람이 자격이 있는 것은 아닙니다. HIPAA 자세한 내용은 [HIPAA적격 서](https://aws.amazon.com/compliance/hipaa-eligible-services-reference/) [비스 참조를](https://aws.amazon.com/compliance/hipaa-eligible-services-reference/) 참조하십시오.

- [AWS 규정AWS 준수 리소스](https://aws.amazon.com/compliance/resources/)  이 워크북 및 가이드 모음은 해당 산업 및 지역에 적용될 수 있습니 다.
- [AWS 고객 규정 준수 가이드](https://d1.awsstatic.com/whitepapers/compliance/AWS_Customer_Compliance_Guides.pdf)  규정 준수의 관점에서 공동 책임 모델을 이해하십시오. 이 가이드에 서는 보안을 유지하기 위한 모범 사례를 AWS 서비스 요약하고 여러 프레임워크 (국립 표준 기술 연 구소 (NIST), 결제 카드 산업 보안 표준 위원회 (), 국제 표준화 기구 ()) 를 포함한PCI) 전반의 보안 제 어에 대한 지침을 매핑합니다. ISO
- AWS Config 개발자 안내서의 [규칙을 사용하여 리소스 평가](https://docs.aws.amazon.com/config/latest/developerguide/evaluate-config.html) 이 AWS Config 서비스는 리소스 구 성이 내부 관행, 업계 지침 및 규정을 얼마나 잘 준수하는지 평가합니다.
- [AWS Security Hub](https://docs.aws.amazon.com/securityhub/latest/userguide/what-is-securityhub.html) 이를 AWS 서비스 통해 내부 AWS보안 상태를 포괄적으로 파악할 수 있습니 다. Security Hub는 보안 제어를 사용하여 AWS 리소스를 평가하고 보안 업계 표준 및 모범 사례에 대한 규정 준수를 확인합니다. 지원되는 서비스 및 제어 목록은 [Security Hub 제어 참조를](https://docs.aws.amazon.com/securityhub/latest/userguide/securityhub-controls-reference.html) 참조하세 요.
- [Amazon GuardDuty](https://docs.aws.amazon.com/guardduty/latest/ug/what-is-guardduty.html) 환경에 의심스럽고 악의적인 활동이 있는지 AWS 계정모니터링하여 워크로 드, 컨테이너 및 데이터에 대한 잠재적 위협을 AWS 서비스 탐지합니다. GuardDuty 특정 규정 준수

프레임워크에서 요구하는 침입 탐지 요구 사항을 충족하는 PCI DSS 등 다양한 규정 준수 요구 사항 을 해결하는 데 도움이 될 수 있습니다.

• [AWS Audit Manager—](https://docs.aws.amazon.com/audit-manager/latest/userguide/what-is.html) 이를 AWS 서비스 통해 AWS 사용량을 지속적으로 감사하여 위험을 관리하 고 규정 및 업계 표준을 준수하는 방법을 단순화할 수 있습니다.

## Amazon Managed Service for Prometheus의 복원력

AWS 글로벌 인프라는 AWS 리전 및 가용 영역을 중심으로 구축됩니다. AWS 지역은 물리적으로 분리 되고 격리된 다수의 가용 영역을 제공하며 이러한 가용 영역은 짧은 지연 시간, 높은 처리량 및 높은 중 복성을 갖춘 네트워크에 연결되어 있습니다. 가용 영역을 사용하면 중단 없이 영역 간에 자동으로 장애 극복 조치가 이루어지는 애플리케이션 및 데이터베이스를 설계하고 운영할 수 있습니다. 가용 영역은 기존의 단일 또는 다중 데이터 센터 인프라보다 가용성, 내결함성, 확장성이 뛰어납니다.

AWS 리전 및 가용 영역에 대한 자세한 내용은 [AWS 글로벌 인프라](https://aws.amazon.com/about-aws/global-infrastructure/) 섹션을 참조하세요.

AWS 글로벌 인프라 외에도 Amazon Managed Service for Prometheus는 [고가용성 데이터](#page-67-0) 지원을 비 롯하여 데이터 복원력 및 백업 요구를 지원하는 데 도움이 되는 몇 가지 기능을 제공합니다.

## Amazon Managed Service for Prometheus의 인프라 보안

Prometheus용 Amazon 관리형 서비스는 관리형 서비스로서 글로벌 네트워크 보안의 보호를 받습니 다. AWS AWS [보안 서비스 및 인프라 AWS 보호 방법에 대한 자세한 내용은 클라우드 보안을 참조하](https://aws.amazon.com/security/) [십시오AWS .](https://aws.amazon.com/security/) 인프라 보안 모범 사례를 사용하여 AWS 환경을 설계하려면 Security Pillar AWS Well‐ Architected Framework의 [인프라 보호를](https://docs.aws.amazon.com/wellarchitected/latest/security-pillar/infrastructure-protection.html) 참조하십시오.

AWS 게시된 API 호출을 사용하여 네트워크를 통해 Prometheus용 Amazon 관리형 서비스에 액세스할 수 있습니다. 고객은 다음을 지원해야 합니다.

- 전송 계층 보안 (). TLS TLS1.2가 필요하고 TLS 1.3을 권장합니다.
- (임시 디피-헬만) 또는 (타원 곡선 임시 디피-헬만PFS) 와 같이 완벽한 순방향 기밀성 DHE () 을 갖춘 암호 제품군. ECDHE Java 7 이상의 최신 시스템은 대부분 이러한 모드를 지원합니다.

또한 액세스 키 ID와 보안 주체와 연결된 비밀 액세스 키를 사용하여 요청에 서명해야 합니다. IAM 또 는 [AWS Security Token Service](https://docs.aws.amazon.com/STS/latest/APIReference/welcome.html)(AWS STS)를 사용하여 임시 보안 인증을 생성하여 요청에 서명할 수 있습니다.

## Amazon Managed Service for Prometheus에 대한 서비스 연결 역할

[Prometheus용 Amazon 관리형 서비스는 \(IAM\) 서비스 연결 역할을 AWS Identity and Access](https://docs.aws.amazon.com/IAM/latest/UserGuide/id_roles_terms-and-concepts.html#iam-term-service-linked-role)

[Management 사용합니다.](https://docs.aws.amazon.com/IAM/latest/UserGuide/id_roles_terms-and-concepts.html#iam-term-service-linked-role) 서비스 연결 역할은 Amazon Managed Service for Prometheus에 직접 연결 된 고유한 유형의 IAM 역할입니다. 서비스 연결 역할은 Amazon Managed Service for Prometheus에 서 사전 정의하며, 서비스에서 다른 AWS 서비스를 대신 호출하기 위해 필요한 모든 권한을 포함합니 다.

필요한 권한을 수동으로 추가할 필요가 없으므로 서비스 연결 역할로 Amazon Managed Service for Prometheus를 더 쉽게 설정할 수 있습니다. Amazon Managed Service for Prometheus에서 서비스 연 결 역할의 권한을 정의하므로 다르게 정의되지 않은 한, Amazon Managed Service for Prometheus만 해당 역할을 맡을 수 있습니다. 정의된 권한에는 신뢰 정책과 권한 정책이 포함되며 이 권한 정책은 다 른 IAM 엔터티에 연결할 수 없습니다.

## <span id="page-197-0"></span>역할을 사용하여 EKS의 지표를 스크래핑합니다.

Amazon Managed Service for Prometheus 관리 컬렉터를 사용하여 메트릭을 자동으로 스크레이핑하 는 경우 필요한 권한을 수동으로 추가할 필요가 없으므로 서비스 연결 역할을 사용하여 관리형 컬렉터 를 더 쉽게 설정할 수 있습니다. AWSServiceRoleForAmazonPrometheusScraper Amazon Managed Service for Prometheus에서 권한을 정의하며 Amazon Managed Service for Prometheus만 역할을 맡 을 수 있습니다.

서비스 연결 역할을 지원하는 기타 서비스에 대한 자세한 내용은 [IAM으로 작업하는AWS 서비스](https://docs.aws.amazon.com/IAM/latest/UserGuide/reference_aws-services-that-work-with-iam.html)를 참 조하고 서비스 연결 역할(Service-linked roles) 열에 예(Yes)가 있는 서비스를 찾으십시오. 해당 서비스 에 대한 서비스 연결 역할 설명서를 보려면 예 링크를 선택합니다.

Amazon Managed Service for Prometheus에 대한 서비스 연결 역할 권한

Prometheus용 Amazon 관리 서비스는 접두사가 붙은 서비스 연결 역할을 사용하여 Prometheus용 Amazon Managed Service가 Amazon EKS 클러스터의 메트릭을 자동으로 AWSServiceRoleForAmazonPrometheusScraper스크랩할 수 있도록 합니다.

서비스 연결 역할은 역할을 맡을 수 있는 다음 서비스를 신뢰합니다. AWSServiceRoleForAmazonPrometheusScraper

• scraper.aps.amazonaws.com

이름이 지정된 역할 권한 정책은 Prometheus용 Amazon Managed Service가 지정된 리소스에서 다음 작업을 완료할 수 있도록 [AmazonPrometheusScraperServiceRolePolicy허](#page-182-0)용합니다.

- Amazon EKS 클러스터를 포함하는 네트워크에 연결할 수 있도록 네트워크 구성을 준비하고 수정하 세요.
- Amazon EKS 클러스터에서 지표를 읽고 Amazon Managed Service for Prometheus WorkSpace에 지표를 작성합니다.

사용자, 그룹 또는 역할이 서비스 연결 역할을 생성할 수 있도록 사용 권한을 구성해야 합니다. 자세한 내용은 IAM 사용 설명서의 [서비스 연결 역할 권한을](https://docs.aws.amazon.com/IAM/latest/UserGuide/using-service-linked-roles.html#service-linked-role-permissions) 참조하세요.

Amazon Managed Service for Prometheus에 대한 서비스 연결 역할 생성

서비스 링크 역할은 수동으로 생성할 필요가 없습니다. , AWS CLI또는 AWS API에서 Amazon EKS 또는 Prometheus용 Amazon Managed Service를 사용하여 관리형 컬렉터 인스턴스를 생성하면 Prometheus용 Amazon Managed Service에서 AWS Management Console서비스 연결 역할을 대신 생성합니다.

**A** Important

이러한 서비스 연결 역할은 해당 역할이 지원하는 기능을 사용하는 다른 서비스에서 작업을 완 료했을 경우 계정에 나타날 수 있습니다. [자세히 알아보려면 내 역할에 새 역할이 생겼음을 참](https://docs.aws.amazon.com/IAM/latest/UserGuide/troubleshoot_roles.html#troubleshoot_roles_new-role-appeared) [조하십시오. AWS 계정](https://docs.aws.amazon.com/IAM/latest/UserGuide/troubleshoot_roles.html#troubleshoot_roles_new-role-appeared)

이 서비스 연결 역할을 삭제했다가 다시 생성해야 하는 경우 동일한 프로세스를 사용하여 계정에서 역 할을 다시 생성할 수 있습니다. Amazon EKS 또는 Amazon Managed Service for Prometheus를 사용 하여 관리형 수집기 인스턴스를 생성하는 경우 Amazon Managed Service for Prometheus에서 서비스 연결 역할을 다시 생성합니다.

Amazon Managed Service for Prometheus에 대한 서비스 연결 역할 편집

Prometheus용 Amazon 관리 서비스에서는 서비스 연결 역할을 편집할 수 없습니다. AWSServiceRoleForAmazonPrometheusScraper 서비스 링크 역할을 생성한 후에는 다양한 개체가 역 할을 참조할 수 있기 때문에 역할 이름을 변경할 수 없습니다. 하지만 IAM을 사용하여 역할의 설명을 편집할 수 있습니다. 자세한 내용은 IAM 사용 설명서의 [서비스 연결 역할 편집](https://docs.aws.amazon.com/IAM/latest/UserGuide/using-service-linked-roles.html#edit-service-linked-role)을 참조하세요.

Amazon Managed Service for Prometheus에 대한 서비스 연결 역할 삭제

역할을 수동으로 삭제할 필요는 없습니다. AWSServiceRoleForAmazonPrometheusScraper AWS Management Console AWS CLI, 또는 AWS API의 역할과 관련된 관리형 컬렉터 인스턴스를 모두 삭 제하면 Amazon Managed Service for Prometheus가 리소스를 정리하고 서비스 연결 역할을 자동으로 삭제합니다.

Amazon Managed Service for Prometheus에 대한 서비스 연결 역할에 대해 지원되는 리전

Amazon Managed Service for Prometheus는 서비스가 제공되는 모든 리전에서 서비스 연결 역할 사 용을 지원합니다. 자세한 내용은 [지원되는 리전](#page-7-0) 섹션을 참조하세요.

# AWS CloudTrail을 사용하여 Amazon Managed Service for Prometheus API 호출 로깅

Prometheus용 Amazon Managed Service는 사용자, 역할 또는 담당자가 수행한 작업에 대한 기록 을 제공하는 서비스와 통합되어 [AWS CloudTrail있](https://docs.aws.amazon.com/awscloudtrail/latest/userguide/cloudtrail-user-guide.html)습니다. AWS 서비스 CloudTrailPrometheus용 Amazon 관리 서비스에 대한 모든 API 호출을 이벤트로 캡처합니다. 캡처된 호출에는 Prometheus용 Amazon 관리 서비스 콘솔에서의 호출 및 Prometheus용 Amazon 관리 서비스 API 작업에 대한 코드 호출이 포함됩니다. 에서 수집한 정보를 사용하여 Prometheus용 Amazon Managed Service에 이루어 진 요청 CloudTrail, 요청이 이루어진 IP 주소, 요청 시기 및 추가 세부 정보를 확인할 수 있습니다.

모든 이벤트 및 로그 항목에는 요청을 생성한 사용자에 대한 정보가 들어 있습니다. 보안 인증 정보를 이용하면 다음을 쉽게 판단할 수 있습니다.

- 요청을 루트 사용자로 했는지 사용자 보안 인증으로 했는지 여부.
- IAM Identity Center 사용자를 대신하여 요청이 이루어졌는지 여부입니다.
- 역할 또는 페더레이션 사용자에 대한 임시 보안 보안 인증을 사용하여 요청이 생성되었는지 여부.
- 다른 AWS 서비스에서 요청했는지 여부.

CloudTrail 계정을 만들 AWS 계정 때 활성화되며 자동으로 이벤트 기록에 CloudTrail 액세스할 수 있 습니다. CloudTrail 이벤트 기록은 지난 90일간의 기록된 관리 이벤트를 보고, 검색하고, 다운로드할 수 있고, 변경할 수 없는 기록을 제공합니다. AWS 리전자세한 내용은 사용 설명서의 [CloudTrail 이벤트](https://docs.aws.amazon.com/awscloudtrail/latest/userguide/view-cloudtrail-events.html)  [기록 사용을](https://docs.aws.amazon.com/awscloudtrail/latest/userguide/view-cloudtrail-events.html) 참조하십시오.AWS CloudTrail 이벤트 기록 조회에는 CloudTrail 요금이 부과되지 않습니 다.

AWS 계정 지난 90일 동안 진행 중인 이벤트 기록을 보려면 트레일 또는 [CloudTrail 호수](https://docs.aws.amazon.com/awscloudtrail/latest/userguide/cloudtrail-lake.html) 이벤트 데이 터 저장소를 생성하세요.

#### CloudTrail 트레일

트레일을 사용하면 CloudTrail Amazon S3 버킷으로 로그 파일을 전송할 수 있습니다. 를 사용하 여 생성된 모든 트레일은 멀티 AWS Management Console 리전입니다. AWS CLI를 사용하여 단일 리전 또는 다중 리전 추적을 생성할 수 있습니다. 계정의 모든 활동을 기록할 수 있으므로 멀티 리 전 트레일을 생성하는 것이 좋습니다 AWS 리전 . 단일 리전 추적을 생성하는 경우 추적의 AWS 리 전에 로깅된 이벤트만 볼 수 있습니다. 추적에 대한 자세한 내용은 AWS CloudTrail 사용 설명서의 [Creating a trail for your AWS 계정](https://docs.aws.amazon.com/awscloudtrail/latest/userguide/cloudtrail-create-and-update-a-trail.html) 및 [Creating a trail for an organization](https://docs.aws.amazon.com/awscloudtrail/latest/userguide/creating-trail-organization.html)을 참조하세요.

트레일을 CloudTrail 생성하여 진행 중인 관리 이벤트의 사본 하나를 Amazon S3 버킷으로 무료로 전송할 수 있지만 Amazon S3 스토리지 요금이 부과됩니다. CloudTrail 요금에 대한 자세한 내용은 [AWS CloudTrail 요금을](https://aws.amazon.com/cloudtrail/pricing/) 참조하십시오. Amazon S3 요금에 대한 자세한 내용은 [Amazon S3 요금을](https://aws.amazon.com/s3/pricing/) 참조하세요.

CloudTrail Lake 이벤트 데이터 스토어

CloudTrail Lake를 사용하면 이벤트에 대한 SQL 기반 쿼리를 실행할 수 있습니다. CloudTrail [Lake](https://orc.apache.org/) [는 행 기반 JSON 형식의 기존 이벤트를 Apache ORC 형식으로 변환합니다.](https://orc.apache.org/) ORC는 빠른 데이터 검색에 최적화된 열 기반 스토리지 형식입니다. 이벤트는 이벤트 데이터 스토어로 집계되며, 이벤 트 데이터 스토어는 [고급 이벤트 선택기를](https://docs.aws.amazon.com/awscloudtrail/latest/userguide/cloudtrail-lake-concepts.html#adv-event-selectors) 적용하여 선택한 기준을 기반으로 하는 변경 불가능한 이벤트 컬렉션입니다. 이벤트 데이터 스토어에 적용하는 선택기는 어떤 이벤트가 지속되고 쿼리할 수 있는지 제어합니다. CloudTrail Lake에 대한 자세한 내용은 사용 설명서의 Lake [사용을](https://docs.aws.amazon.com/awscloudtrail/latest/userguide/cloudtrail-lake.html) 참조하십 시오. AWS CloudTrail AWS CloudTrail

CloudTrail Lake 이벤트 데이터 저장 및 쿼리로 인해 비용이 발생합니다. 이벤트 데이터 스토어를 생성할 때 이벤트 데이터 스토어에 사용할 [요금 옵션](https://docs.aws.amazon.com/awscloudtrail/latest/userguide/cloudtrail-lake-manage-costs.html#cloudtrail-lake-manage-costs-pricing-option)을 선택합니다. 요금 옵션에 따라 이벤트 모으 기 및 저장 비용과 이벤트 데이터 스토어의 기본 및 최대 보존 기간이 결정됩니다. CloudTrail 요금 에 대한 자세한 내용은 [AWS CloudTrail 요금을](https://aws.amazon.com/cloudtrail/pricing/) 참조하십시오.

## Prometheus 관리 이벤트를 위한 Amazon 매니지드 서비스 CloudTrail

[관리 이벤트는](https://docs.aws.amazon.com/awscloudtrail/latest/userguide/logging-management-events-with-cloudtrail.html#logging-management-events) 내 리소스에서 수행되는 관리 작업에 대한 정보를 제공합니다. AWS 계정이를 제어 영 역 작업이라고도 합니다. 기본적으로 관리 이벤트를 CloudTrail 기록합니다.

프로메테우스용 아마존 매니지드 서비스는 모든 아마존 매니지드 서비스 프로메테우스 컨트롤 플레인 작업을 관리 이벤트로 기록합니다. [프로메테우스용 아마존 매니지드 서비스가 기록하는 프로메테우스](https://docs.aws.amazon.com/prometheus/latest/APIReference/Welcome.html) [용 아마존 매니지드 서비스 컨트롤 플레인 작업의 목록은 프로메테우스용 아마존 매니지드 서비스 API](https://docs.aws.amazon.com/prometheus/latest/APIReference/Welcome.html) [레퍼런스를 참조하십시오 CloudTrail.](https://docs.aws.amazon.com/prometheus/latest/APIReference/Welcome.html)

## Prometheus용 아마존 매니지드 서비스 이벤트 예제

이벤트는 모든 소스의 단일 요청을 나타내며 요청된 API 작업, 작업 날짜 및 시간, 요청 파라미터 등에 대한 정보를 포함합니다. CloudTrail 로그 파일은 공개 API 호출의 정렬된 스택 트레이스가 아니므로 이벤트가 특정 순서로 표시되지 않습니다.

예: CreateWorkspace

다음 예제는 CreateWorkspace 작업을 보여주는 CloudTrail 로그 항목을 보여줍니다.

```
{ 
     "eventVersion": "1.08", 
     "userIdentity": { 
         "type": "AssumedRole", 
         "principalId": "EXAMPLE123EXAMPLE123-1234567890616", 
         "arn": "arn:aws:sts::123456789012:assumed-role/Admin/admin", 
         "accountId": "123456789012", 
         "accessKeyId": "AKIAIOSFODNN7EXAMPLE", 
         "sessionContext": { 
              "sessionIssuer": { 
                  "type": "Role", 
                  "principalId": "AIDACKCEVSQ6C2EXAMPLE", 
                  "arn": "arn:aws:iam::123456789012:role/Admin", 
                  "accountId": "123456789012", 
                  "userName": "Admin" 
              }, 
              "webIdFederationData": { 
             }, 
              "attributes": { 
                  "mfaAuthenticated": "false", 
                  "creationDate": "2020-11-30T23:39:29Z" 
 } 
         } 
     }, 
     "eventTime": "2020-11-30T23:43:21Z", 
     "eventSource": "aps.amazonaws.com", 
     "eventName": "CreateWorkspace", 
     "awsRegion": "us-west-2", 
     "sourceIPAddress": "203.0.113.1", 
     "userAgent": "aws-cli/1.11.167 Python/2.7.10 Darwin/16.7.0 botocore/1.7.25", 
     "requestParameters": { 
         "alias": "alias-example",
```

```
 "clientToken": "12345678-1234-abcd-1234-12345abcd1" 
     }, 
     "responseElements": { 
         "Access-Control-Expose-Headers": "x-amzn-errortype,x-amzn-requestid,x-amzn-
trace-id,x-amzn-errormessage,x-amz-apigw-id,date", 
         "arn": "arn:aws:aps:us-west-2:123456789012:workspace/ws-abc123456-
abcd-1234-5678-1234567890", 
         "status": { 
              "statusCode": "CREATING" 
         }, 
         "workspaceId": "ws-12345678-1234-abcd-1234-1234567890" 
     }, 
     "requestID": "890b8639-e51f-11e7-b038-EXAMPLE", 
     "eventID": "874f89fa-70fc-4798-bc00-EXAMPLE", 
     "readOnly": false, 
     "eventType": "AwsApiCall", 
     "managementEvent": true, 
     "eventCategory": "Management", 
     "recipientAccountId": "123456789012"
}
```
#### 예: CreateAlertManagerDefinition

다음 예제는 CreateAlertManagerDefinition 작업을 보여주는 CloudTrail 로그 항목을 보여줍니다.

```
{ 
     "eventVersion": "1.08", 
     "userIdentity": { 
         "type": "AssumedRole", 
         "principalId": "EXAMPLE123EXAMPLE123-1234567890616", 
         "arn": "arn:aws:sts::123456789012:assumed-role/Admin/admin", 
         "accountId": "123456789012", 
         "accessKeyId": "AKIAIOSFODNN7EXAMPLE", 
         "sessionContext": { 
              "sessionIssuer": { 
                  "type": "Role", 
                  "principalId": "AIDACKCEVSQ6C2EXAMPLE", 
                  "arn": "arn:aws:iam::123456789012:role/Admin", 
                  "accountId": "123456789012", 
                  "userName": "Admin" 
              }, 
              "webIdFederationData": { 
              },
```

```
 "attributes": { 
                  "mfaAuthenticated": "false", 
                  "creationDate": "2021-09-23T20:20:14Z" 
 } 
         } 
     }, 
     "eventTime": "2021-09-23T20:22:43Z", 
     "eventSource": "aps.amazonaws.com", 
     "eventName": "CreateAlertManagerDefinition", 
     "awsRegion": "us-west-2", 
     "sourceIPAddress": "203.0.113.1", 
     "userAgent": "Boto3/1.17.46 Python/3.6.14 Linux/4.14.238-182.422.amzn2.x86_64 exec-
env/AWS_ECS_FARGATE Botocore/1.20.46", 
     "requestParameters": { 
         "data": 
 "YWxlcnRtYW5hZ2VyX2NvbmZpZzogfAogIGdsb2JhbDoKICAgIHNtdHBfc21hcnRob3N00iAnbG9jYWxob3N00jI1JwogI
         "clientToken": "12345678-1234-abcd-1234-12345abcd1", 
         "workspaceId": "ws-12345678-1234-abcd-1234-1234567890" 
     }, 
     "responseElements": { 
         "Access-Control-Expose-Headers": "x-amzn-errortype,x-amzn-requestid,x-amzn-
trace-id,x-amzn-errormessage,x-amz-apigw-id,date", 
         "status": { 
             "statusCode": "CREATING" 
         } 
     }, 
     "requestID": "890b8639-e51f-11e7-b038-EXAMPLE", 
     "eventID": "874f89fa-70fc-4798-bc00-EXAMPLE", 
     "readOnly": false, 
     "eventType": "AwsApiCall", 
     "managementEvent": true, 
     "eventCategory": "Management", 
     "recipientAccountId": "123456789012"
}
```
#### 예: CreateRuleGroupsNamespace

다음 예제는 CreateRuleGroupsNamespace 작업을 보여주는 CloudTrail 로그 항목을 보여줍니다.

```
{ 
     "eventVersion": "1.08", 
     "userIdentity": { 
          "type": "AssumedRole", 
          "principalId": "EXAMPLE123EXAMPLE123-1234567890616",
```

```
 "arn": "arn:aws:sts::123456789012:assumed-role/Admin/admin", 
         "accountId": "123456789012", 
         "accessKeyId": "AKIAIOSFODNN7EXAMPLE", 
         "sessionContext": { 
              "sessionIssuer": { 
                  "type": "Role", 
                  "principalId": "AIDACKCEVSQ6C2EXAMPLE", 
                  "arn": "arn:aws:iam::123456789012:role/Admin", 
                  "accountId": "123456789012", 
                  "userName": "Admin" 
             }, 
              "webIdFederationData": { 
             }, 
             "attributes": { 
                  "creationDate": "2021-09-23T20:22:19Z", 
                  "mfaAuthenticated": "false" 
             } 
         } 
     }, 
     "eventTime": "2021-09-23T20:25:08Z", 
     "eventSource": "aps.amazonaws.com", 
     "eventName": "CreateRuleGroupsNamespace", 
     "awsRegion": "us-west-2", 
     "sourceIPAddress": "34.212.33.165", 
     "userAgent": "Boto3/1.17.63 Python/3.6.14 Linux/4.14.238-182.422.amzn2.x86_64 exec-
env/AWS_ECS_FARGATE Botocore/1.20.63", 
     "requestParameters": { 
         "data": 
 "Z3JvdXBzOgogIC0gbmFtZTogdGVzdFJ1bGVHcm91cHNOYW1lc3BhY2UKICAgIHJ1bGVzOgogICAgLSBhbGVydDogdGVzc
         "clientToken": "12345678-1234-abcd-1234-12345abcd1", 
         "name": "exampleRuleGroupsNamespace", 
         "workspaceId": "ws-12345678-1234-abcd-1234-1234567890" 
     }, 
     "responseElements": { 
         "Access-Control-Expose-Headers": "x-amzn-errortype,x-amzn-requestid,x-amzn-
trace-id,x-amzn-errormessage,x-amz-apigw-id,date", 
         "name": "exampleRuleGroupsNamespace", 
         "arn": "arn:aws:aps:us-west-2:492980759322:rulegroupsnamespace/ws-
ae46a85c-1609-4c22-90a3-2148642c3b6c/exampleRuleGroupsNamespace", 
         "status": { 
              "statusCode": "CREATING" 
         }, 
         "tags": {}
```

```
 }, 
     "requestID": "890b8639-e51f-11e7-b038-EXAMPLE", 
     "eventID": "874f89fa-70fc-4798-bc00-EXAMPLE", 
     "readOnly": false, 
     "eventType": "AwsApiCall", 
     "managementEvent": true, 
     "eventCategory": "Management", 
     "recipientAccountId": "123456789012"
}
```
CloudTrail 레코드 내용에 대한 자세한 내용은 AWS CloudTrail 사용 설명서의 CloudTrail [레코드 콘텐](https://docs.aws.amazon.com/awscloudtrail/latest/userguide/cloudtrail-event-reference-record-contents.html) [츠를](https://docs.aws.amazon.com/awscloudtrail/latest/userguide/cloudtrail-event-reference-record-contents.html) 참조하십시오.

## 서비스 계정에 대한 IAM 역할 설정

서비스 계정에 대한 IAM 역할을 사용할 경우 IAM 역할을 Kubernetes 서비스 계정에 연결할 수 있습니 다. 이렇게 하면 이 서비스 계정에서는 이 서비스 계정을 사용하는 모든 포드에 있는 컨테이너에 AWS 권한을 제공할 수 있습니다. 자세한 내용은 [서비스 계정에 대한 IAM 역할을](https://docs.aws.amazon.com/eks/latest/userguide/iam-roles-for-service-accounts.html) 참조하십시오.

서비스 계정의 IAM 역할을 서비스 역할이라고도 합니다.

Amazon Managed Service for Prometheus에서 서비스 역할을 사용하면 Amazon Managed Service for Prometheus, Prometheus 서버 및 Grafana 서버 간에 권한을 부여하고 인증하는 데 필요한 역할을 얻을 수 있습니다.

사전 조건

이 페이지의 절차를 수행하려면 AWS CLI 및 EKSCTL 명령줄 인터페이스가 설치되어 있어야 합니다.

## Amazon EKS 클러스터의 지표 수집을 위한 서비스 역할 설정

Amazon Managed Service for Prometheus가 Amazon EKS 클러스터의 Prometheus 서버에서 지표를 수집할 수 있도록 서비스 역할을 설정하려면 다음 권한을 가진 계정으로 로그온해야 합니다.

- iam:CreateRole
- iam:CreatePolicy
- iam:GetRole
- iam:AttachRolePolicy
- iam:GetOpenIDConnectProvider

#### Amazon Managed Service for Prometheus에 수집하기 위한 서비스 역할을 설정하려면

1. 다음 콘텐츠가 포함된 createIRSA-AMPIngest.sh이라는 파일을 생성 합니다. <my\_amazon\_eks\_clustername>을 클러스터 이름으로 바꾸고 <my\_prometheus\_namespace>를 Prometheus 네임스페이스로 바꿉니다.

```
#!/bin/bash -e
CLUSTER_NAME=<my_amazon_eks_clustername>
SERVICE_ACCOUNT_NAMESPACE=<my_prometheus_namespace>
AWS_ACCOUNT_ID=$(aws sts get-caller-identity --query "Account" --output text)
OIDC_PROVIDER=$(aws eks describe-cluster --name $CLUSTER_NAME --query 
 "cluster.identity.oidc.issuer" --output text | sed -e "s/^https:\/\///")
SERVICE_ACCOUNT_AMP_INGEST_NAME=amp-iamproxy-ingest-service-account
SERVICE_ACCOUNT_IAM_AMP_INGEST_ROLE=amp-iamproxy-ingest-role
SERVICE_ACCOUNT_IAM_AMP_INGEST_POLICY=AMPIngestPolicy
#
# Set up a trust policy designed for a specific combination of K8s service account 
  and namespace to sign in from a Kubernetes cluster which hosts the OIDC Idp.
#
cat <<EOF > TrustPolicy.json
\{ "Version": "2012-10-17", 
   "Statement": [ 
     { 
       "Effect": "Allow", 
       "Principal": { 
         "Federated": "arn:aws:iam::${AWS_ACCOUNT_ID}:oidc-provider/
${OIDC_PROVIDER}" 
       }, 
       "Action": "sts:AssumeRoleWithWebIdentity", 
       "Condition": { 
         "StringEquals": { 
           "${OIDC_PROVIDER}:sub": "system:serviceaccount:
${SERVICE_ACCOUNT_NAMESPACE}:${SERVICE_ACCOUNT_AMP_INGEST_NAME}" 
         } 
       } 
     } 
   ]
}
EOF
#
# Set up the permission policy that grants ingest (remote write) permissions for 
  all AMP workspaces
```

```
#
cat <<EOF > PermissionPolicyIngest.json
{ 
   "Version": "2012-10-17", 
    "Statement": [ 
        {"Effect": "Allow", 
         "Action": [ 
             "aps:RemoteWrite", 
             "aps:GetSeries", 
             "aps:GetLabels", 
             "aps:GetMetricMetadata" 
         ], 
         "Resource": "*" 
       } 
    ]
}
EOF
function getRoleArn() { 
   OUTPUT=$(aws iam get-role --role-name $1 --query 'Role.Arn' --output text 2>&1) 
   # Check for an expected exception 
   if [[ $? -eq 0 ]]; then 
     echo $OUTPUT 
   elif [[ -n $(grep "NoSuchEntity" <<< $OUTPUT) ]]; then 
     echo "" 
   else 
     >&2 echo $OUTPUT 
     return 1 
  fi
}
#
# Create the IAM Role for ingest with the above trust policy
#
SERVICE_ACCOUNT_IAM_AMP_INGEST_ROLE_ARN=$(getRoleArn 
 $SERVICE_ACCOUNT_IAM_AMP_INGEST_ROLE)
if [ "$SERVICE_ACCOUNT_IAM_AMP_INGEST_ROLE_ARN" = "" ]; 
then 
   # 
   # Create the IAM role for service account 
   # 
  SERVICE ACCOUNT IAM AMP INGEST ROLE ARN=$(aws iam create-role \
   --role-name $SERVICE_ACCOUNT_IAM_AMP_INGEST_ROLE \
```

```
 --assume-role-policy-document file://TrustPolicy.json \ 
   --query "Role.Arn" --output text) 
   # 
   # Create an IAM permission policy 
   # 
   SERVICE_ACCOUNT_IAM_AMP_INGEST_ARN=$(aws iam create-policy --policy-name 
  $SERVICE_ACCOUNT_IAM_AMP_INGEST_POLICY \ 
   --policy-document file://PermissionPolicyIngest.json \ 
   --query 'Policy.Arn' --output text) 
   # 
   # Attach the required IAM policies to the IAM role created above 
   # 
   aws iam attach-role-policy \ 
   --role-name $SERVICE_ACCOUNT_IAM_AMP_INGEST_ROLE \ 
   --policy-arn $SERVICE_ACCOUNT_IAM_AMP_INGEST_ARN 
else 
     echo "$SERVICE_ACCOUNT_IAM_AMP_INGEST_ROLE_ARN IAM role for ingest already 
 exists"
fi
echo $SERVICE_ACCOUNT_IAM_AMP_INGEST_ROLE_ARN
#
# EKS cluster hosts an OIDC provider with a public discovery endpoint.
# Associate this IdP with AWS IAM so that the latter can validate and accept the 
 OIDC tokens issued by Kubernetes to service accounts.
# Doing this with eksctl is the easier and best approach.
#
eksctl utils associate-iam-oidc-provider --cluster $CLUSTER_NAME --approve
```
2. 다음 명령을 입력하여 스크립트에 필요한 권한을 부여합니다.

chmod +x createIRSA-AMPIngest.sh

3. 스크립트를 실행합니다.

## 지표 쿼리를 위해 서비스 계정에 대한 IAM 역할 설정

Amazon Managed Service for Prometheus에서 지표를 쿼리할 수 있도록 서비스 계정(서비스 역할)에 대한 IAM 역할을 설정하려면 다음 권한을 가진 계정으로 로그온해야 합니다.

- iam:CreateRole
- iam:CreatePolicy
- iam:GetRole
- iam:AttachRolePolicy
- iam:GetOpenIDConnectProvider

Amazon Managed Service for Prometheus 지표의 쿼리를 위한 서비스 역할을 설정하려면

1. 다음 콘텐츠가 포함된 createIRSA-AMPQuery.sh이라는 파일을 생성합 니다. <my\_amazon\_eks\_clustername>을 클러스터 이름으로 바꾸고 <my\_prometheus\_namespace>를 Prometheus 네임스페이스로 바꿉니다.

```
#!/bin/bash -e
CLUSTER_NAME=<my_amazon_eks_clustername>
SERVICE_ACCOUNT_NAMESPACE=<my_prometheus_namespace>
AWS_ACCOUNT_ID=$(aws sts get-caller-identity --query "Account" --output text)
OIDC_PROVIDER=$(aws eks describe-cluster --name $CLUSTER_NAME --query 
  "cluster.identity.oidc.issuer" --output text | sed -e "s/^https:\/\///")
SERVICE_ACCOUNT_AMP_QUERY_NAME=amp-iamproxy-query-service-account
SERVICE_ACCOUNT_IAM_AMP_QUERY_ROLE=amp-iamproxy-query-role
SERVICE_ACCOUNT_IAM_AMP_QUERY_POLICY=AMPQueryPolicy
#
# Setup a trust policy designed for a specific combination of K8s service account 
  and namespace to sign in from a Kubernetes cluster which hosts the OIDC Idp.
#
cat <<EOF > TrustPolicy.json
{ 
   "Version": "2012-10-17", 
   "Statement": [ 
     { 
       "Effect": "Allow", 
       "Principal": { 
         "Federated": "arn:aws:iam::${AWS_ACCOUNT_ID}:oidc-provider/
${OIDC_PROVIDER}" 
       }, 
       "Action": "sts:AssumeRoleWithWebIdentity", 
       "Condition": { 
         "StringEquals": { 
           "${OIDC_PROVIDER}:sub": "system:serviceaccount:
${SERVICE_ACCOUNT_NAMESPACE}:${SERVICE_ACCOUNT_AMP_QUERY_NAME}" 
         } 
       } 
     } 
   ]
}
```

```
EOF
#
# Set up the permission policy that grants query permissions for all AMP workspaces
#
cat <<EOF > PermissionPolicyQuery.json
{ 
   "Version": "2012-10-17", 
    "Statement": [ 
        {"Effect": "Allow", 
         "Action": [ 
             "aps:QueryMetrics", 
            "aps:GetSeries", 
            "aps:GetLabels", 
            "aps:GetMetricMetadata" 
         ], 
         "Resource": "*" 
       } 
    ]
}
EOF
function getRoleArn() { 
   OUTPUT=$(aws iam get-role --role-name $1 --query 'Role.Arn' --output text 2>&1) 
   # Check for an expected exception 
   if [[ $? -eq 0 ]]; then 
     echo $OUTPUT 
   elif [[ -n $(grep "NoSuchEntity" <<< $OUTPUT) ]]; then 
     echo "" 
   else 
     >&2 echo $OUTPUT 
     return 1 
  fi
}
#
# Create the IAM Role for query with the above trust policy
#
SERVICE_ACCOUNT_IAM_AMP_QUERY_ROLE_ARN=$(getRoleArn 
 $SERVICE_ACCOUNT_IAM_AMP_QUERY_ROLE)
if [ "$SERVICE_ACCOUNT_IAM_AMP_QUERY_ROLE_ARN" = "" ]; 
then 
   # 
   # Create the IAM role for service account
```

```
 # 
   SERVICE_ACCOUNT_IAM_AMP_QUERY_ROLE_ARN=$(aws iam create-role \ 
  --role-name $SERVICE ACCOUNT IAM AMP QUERY ROLE \
   --assume-role-policy-document file://TrustPolicy.json \ 
   --query "Role.Arn" --output text) 
   # 
   # Create an IAM permission policy 
   # 
   SERVICE_ACCOUNT_IAM_AMP_QUERY_ARN=$(aws iam create-policy --policy-name 
  $SERVICE_ACCOUNT_IAM_AMP_QUERY_POLICY \ 
   --policy-document file://PermissionPolicyQuery.json \ 
   --query 'Policy.Arn' --output text) 
   # 
   # Attach the required IAM policies to the IAM role create above 
   # 
   aws iam attach-role-policy \ 
   --role-name $SERVICE_ACCOUNT_IAM_AMP_QUERY_ROLE \ 
   --policy-arn $SERVICE_ACCOUNT_IAM_AMP_QUERY_ARN 
else 
     echo "$SERVICE_ACCOUNT_IAM_AMP_QUERY_ROLE_ARN IAM role for query already 
 exists"
fi
echo $SERVICE_ACCOUNT_IAM_AMP_QUERY_ROLE_ARN
#
# EKS cluster hosts an OIDC provider with a public discovery endpoint.
# Associate this IdP with AWS IAM so that the latter can validate and accept the 
 OIDC tokens issued by Kubernetes to service accounts.
# Doing this with eksctl is the easier and best approach.
#
eksctl utils associate-iam-oidc-provider --cluster $CLUSTER_NAME --approve
```
2. 다음 명령을 입력하여 스크립트에 필요한 권한을 부여합니다.

chmod +x createIRSA-AMPQuery.sh

3. 스크립트를 실행합니다.

# 인터페이스 VPC 엔드포인트에서 Amazon Managed Service for Prometheus 사용

Amazon Virtual Private Cloud(Amazon VPC)를 사용하여 AWS 리소스를 호스트하는 경우, VPC와 Amazon Managed Service for Prometheus 간에 프라이빗 연결을 설정할 수 있습니다. 이러한 연결을 사용하면 Amazon Managed Service for Prometheus가 퍼블릭 인터넷을 통하지 않고 VPC의 리소스와 통신할 수 있습니다.

Amazon VPC란 사용자가 정의한 가상 네트워크에서 AWS 리소스를 시작할 때 사용할 수 있는 AWS 서비스입니다. VPC가 있으면 IP 주소 범위, 서브넷, 라우팅 테이블, 네트워크 게이트웨이 등 네트워 크 설정을 제어할 수 있습니다. VPC를 Amazon Managed Service for Prometheus에 연결하려면 인터 페이스 VPC 엔드포인트를 정의하여 VPC를 AWS 서비스에 연결합니다. 이 엔드포인트를 사용하면 인터넷 게이트웨이나 NAT(네트워크 주소 변환) 인스턴스 또는 VPN 연결 없이도 Amazon Managed Service for Prometheus에 안정적이고 확장 가능하게 연결됩니다. 자세한 내용은 Amazon VPC 사용 설명서의 [Amazon VPC란 무엇입니까를](https://docs.aws.amazon.com/vpc/latest/userguide/) 참조하세요.

인터페이스 VPC 엔드포인트는 프라이빗 IP 주소와 함께 탄력적 네트워크 인터페이스를 사용하여 AWS 서비스 간 프라이빗 통신을 사용할 수 있는 AWS 기술인 AWS PrivateLink에 의해 구동됩니다. 자 세한 내용은 [새 기능 – AWS 서비스를 위한 AWS PrivateLink](https://aws.amazon.com/blogs/aws/new-aws-privatelink-endpoints-kinesis-ec2-systems-manager-and-elb-apis-in-your-vpc/) 블로그 게시물을 참조하세요.

다음은 Amazon VPC 사용자를 위한 정보입니다. Amazon VPC를 시작하는 방법에 대한 내용은 Amazon VPC 사용 설명서에서 [시작하기를](https://docs.aws.amazon.com/vpc/latest/userguide/GetStarted.html) 참조하세요.

Amazon Managed Service for Prometheus에 대한 인터페이스 VPC 엔드포 인트 생성

인터페이스 VPC 엔드포인트를 생성하여 Amazon Managed Service for Prometheus 사용을 시작합니 다. 다음 서비스 이름 엔드포인트 중에서 선택합니다.

• com.amazonaws.*region*.aps-workspaces

Prometheus 호환 API를 사용하려면 이 서비스 이름을 선택합니다. 자세한 내용은 Amazon Managed Service for Prometheus 사용 설명서에서 [Prometheus 호환 API](https://docs.aws.amazon.com/prometheus/latest/userguide/AMP-APIReference.html#AMP-APIReference-Prometheus-Compatible-Apis)를 참조하세요.

• com.amazonaws.*region*.aps

워크스페이스 관리 태스크를 수행하려면 이 서비스 이름을 선택합니다. 자세한 내용은 Amazon Managed Service for Prometheus 사용 설명서에서 [Amazon Managed Service for Prometheus](https://docs.aws.amazon.com/prometheus/latest/userguide/AMP-APIReference.html#AMP-APIReference-AMPApis)  [API](https://docs.aws.amazon.com/prometheus/latest/userguide/AMP-APIReference.html#AMP-APIReference-AMPApis)를 참조합니다.

#### **a** Note

인터넷에 직접 액세스할 수 없는 VPC에서 remote\_write를 사용하는 경우 AWS Security Token Service에 대한 인터페이스 VPC 엔드포인트도 생성하여 sigv4가 엔드포인트를 통해 작동할 수 있도록 해야 합니다. AWS STS에 대한 VPC 엔드포인트 생성에 대한 내용은 AWS Identity and Access Management 사용 설명서의 [AWS STS 인터페이스 VPC 엔드포인트 사용을](https://docs.aws.amazon.com/IAM/latest/UserGuide/id_credentials_sts_vpce.html) 참조하세 요. [리전화된 엔드포인트를](https://docs.aws.amazon.com/sdkref/latest/guide/feature-sts-regionalized-endpoints.html) 사용하도록 AWS STS를 설정해야 합니다.

인터페이스 VPC 엔드포인트를 생성하는 단계별 지침을 비롯한 자세한 내용은 Amazon VPC 사용 설 명서의 [인터페이스 엔드포인트 생성을](https://docs.aws.amazon.com/vpc/latest/privatelink/vpce-interface.html#create-interface-endpoint) 참조하세요.

#### **a** Note

VPC 엔드포인트 정책을 사용하여 Amazon Managed Service for Prometheus 인터페이스 VPC 엔드포인트에 대한 액세스를 제어할 수 있습니다. 자세한 내용은 다음 섹션을 참조하세 요.

Amazon Managed Service for Prometheus에 대한 인터페이스 VPC 엔드포인트를 생성했고 VPC에 있 는 워크스페이스로 흐르는 데이터가 이미 있는 경우 지표는 기본적으로 인터페이스 VPC 엔드포인트 를 통해 흐릅니다. Amazon Managed Service for Prometheus는 퍼블릭 엔드포인트 또는 프라이빗 인 터페이스 엔드포인트(사용 중인 것 중 하나)를 사용하여 이 태스크를 수행합니다.

Amazon Managed Service for Prometheus VPC 엔드포인트에 대한 액세스 제어

VPC 엔드포인트 정책을 사용하여 Amazon Managed Service for Prometheus 인터페이스 VPC 엔드 포인트에 대한 액세스를 제어할 수 있습니다. VPC 엔드포인트 정책은 엔드포인트를 만들거나 수정 시 엔드포인트에 연결하는 IAM 리소스 정책입니다. 엔드포인트를 생성할 때 정책을 연결하지 않으면 Amazon VPC는 서비스에 대한 전체 액세스를 허용하는 기본 정책을 자동으로 연결합니다. 엔드포인 트 정책은 IAM ID 기반 정책 또는 서비스별 정책을 재정의하거나 대체하지 않습니다. 이는 엔드포인트 에서 지정된 서비스로의 액세스를 제어하기 위한 별도의 정책입니다.

자세한 내용은 Amazon VPC 사용 설명서의 [VPC 엔드포인트를 통해 서비스에 대한 액세스 제어](https://docs.aws.amazon.com/vpc/latest/userguide/vpc-endpoints-access.html)를 참 조하십시오.

다음은 Amazon Managed Service for Prometheus에 대한 엔드포인트 정책의 예입니다. 이 정책은 VPC를 통해 Amazon Managed Service for Prometheus에 연결하는 PromUser 역할이 있는 사용자가

#### 워크스페이스 및 규칙 그룹을 볼 수 있도록 허용하지만, 워크스페이스를 생성하거나 삭제하는 등은 허 용하지 않습니다.

```
{ 
     "Version": "2012-10-17", 
     "Statement": [ 
         { 
             "Sid": "AmazonManagedPrometheusPermissions", 
             "Effect": "Allow", 
             "Action": [ 
                  "aps:DescribeWorkspace", 
                  "aps:DescribeRuleGroupsNamespace", 
                 "aps:ListRuleGroupsNamespace", 
                 "aps:ListWorkspaces" 
             ], 
             "Resource": "arn:aws:aps:*:*:/workspaces*", 
             "Principal": { 
                 "AWS": [ 
                      "arn:aws:iam::111122223333:role/PromUser" 
 ] 
 } 
         } 
     ]
}
```
다음 예제는 지정된 VPC의 지정된 IP 주소에서 들어오는 요청만 성공하도록 허용하는 정책을 보여 줍 니다. 다른 IP 주소에서 들어오는 요청은 실패합니다.

```
{ 
     "Statement": [ 
         { 
             "Action": "aps:*", 
             "Effect": "Allow", 
             "Principal": "*", 
             "Resource": "*", 
             "Condition": { 
                 "IpAddress": { 
                     "aws:VpcSourceIp": "192.0.2.123" 
                 }, 
         "StringEquals": { 
                     "aws:SourceVpc": "vpc-555555555555" 
 } 
 }
```
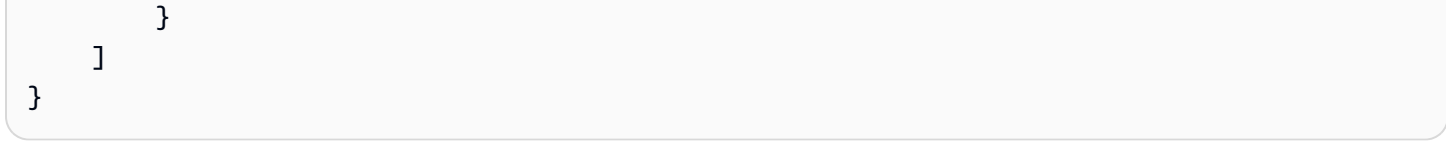
# Prometheus용 Amazon 매니지드 서비스 오류 문제 해결

다음 섹션을 사용하여 Amazon Managed Service for Prometheus와 관련된 문제를 해결할 수 있습니 다.

주제

- [4.29 또는 한도 초과 오류](#page-216-0)
- [중복된 샘플이 보임](#page-217-0)
- [샘플 타임스탬프에 대한 오류가 표시됩니다.](#page-218-0)
- [제한과 관련된 오류 메시지가 표시됨](#page-218-1)
- [로컬 Prometheus 서버 출력이 제한을 초과했습니다.](#page-219-0)
- [일부 데이터가 표시되지 않아요.](#page-220-0)

# <span id="page-216-0"></span>4.29 또는 한도 초과 오류

다음 예와 비슷한 429 오류가 표시되면 요청이 Amazon Managed Service for Prometheus 수집 할당량 을 초과한 것입니다.

```
ts=2020-10-29T15:34:41.845Z caller=dedupe.go:112 component=remote level=error 
 remote_name=e13b0c 
url=http://iamproxy-external.prometheus.uswest2-prod.eks:9090/workspaces/workspace_id/
api/v1/remote_write 
msg="non-recoverable error" count=500 err="server returned HTTP status 429 
Too Many Requests: ingestion rate limit (6666.666666666667) exceeded while adding 499 
  samples and 0 metadata
```
다음 예와 비슷한 429 오류가 표시되면 요청이 워크스페이스의 활성 지표 수에 대한 Amazon Managed Service for Prometheus 할당량을 초과한 것입니다.

```
ts=2020-11-05T12:40:33.375Z caller=dedupe.go:112 component=remote level=error 
  remote_name=aps 
url=http://iamproxy-external.prometheus.uswest2-prod.eks:9090/workspaces/workspace_id/
api/v1/remote_write 
msg="non-recoverable error" count=500 err="server returned HTTP status 429 Too Many 
  Requests: user=accountid_workspace_id: 
per-user series limit (local limit: 0 global limit: 3000000 actual local limit: 500000) 
  exceeded
```
다음 예와 비슷한 429 오류가 표시되는 경우, 요청이 Prometheus 호환 API를 사용하여 작업 공간으로 데이터를 전송할 수 있는 요금 (초당 트랜잭션 수) 에 대한 Amazon Managed Service Prometheus 할 당량을 초과한 것입니다. RemoteWrite

```
ts=2024-03-26T16:50:21.780708811Z caller=dedupe.go:112 component=remote level=error 
 remote_name=ab123c 
url=https://aps-workspaces.us-east-1.amazonaws.com/workspaces/workspace_id/api/v1/
remote_write 
msg="non-recoverable error" count=1000 exemplarCount=0 err="server returned HTTP status 
  429 Too Many Requests: {\"message\":\"Rate exceeded\"}"
```
다음 예와 비슷한 400 오류가 표시되면 요청이 활성 시계열에 대한 Prometheus용 Amazon Managed Service 할당량을 초과한 것입니다. 활성 시계열 할당량 처리 방법에 대한 자세한 내용은 을 참조하십 시오. [활성 시리즈 기본값](#page-239-0)

```
ts=2024-03-26T16:50:21.780708811Z caller=push.go:53 level=warn
url=https://aps-workspaces.us-east-1.amazonaws.com/workspaces/workspace_id/api/v1/
remote_write
msg="non-recoverable error" count=500 exemplarCount=0 
err="server returned HTTP status 400 Bad Request: maxFailure (quorum) on a given error 
  family, rpc error: code = Code(400) 
desc = addr=10.1.41.23:9095 state=ACTIVE zone=us-east-1a, rpc error: code = Code(400) 
desc = user=accountid_workspace_id: per-user series limit of 10000000 exceeded, 
Capacity from 2,000,000 to 10,000,000 is automatically adjusted based on the last 30 
  min of usage. 
If throttled above 10,000,000 or in case of incoming surges, please contact 
  administrator to raise it. 
(local limit: 0 global limit: 10000000 actual local limit: 92879)"
```
Amazon Managed Service for Prometheus 서비스 할당량 및 증가 요청 방법에 대한 자세한 내용은 [Amazon Managed Service for Prometheus 서비스 할당량](#page-234-0) 섹션을 참조하세요.

# <span id="page-217-0"></span>중복된 샘플이 보임

고가용성 Prometheus 그룹을 사용하는 경우 Prometheus 인스턴스에서 외부 레이블을 사용하여 중복 제거를 설정해야 합니다. 자세한 정보는 [Amazon Managed Service for Prometheus로 전송된 고가용](#page-67-0) [성 지표 중복 제거을](#page-67-0) 참조하세요.

중복 데이터와 관련된 기타 문제는 다음 섹션에서 설명합니다.

# <span id="page-218-0"></span>샘플 타임스탬프에 대한 오류가 표시됩니다.

Prometheus용 Amazon Managed Service는 데이터를 순서대로 수집하며, 각 샘플에 이전 샘플보다 늦 은 타임스탬프가 있을 것으로 예상합니다.

데이터가 순서대로 도착하지 않는 경우, 또는 에 대한 오류가 발생할 수 있습니다. out-of-order samples duplicate sample for timestamp samples with different value but same timestamp 이러한 문제는 일반적으로 Prometheus용 Amazon Managed Service로 데이터를 보내는 클라이언트의 잘못된 설정으로 인해 발생합니다. 에이전트 모드에서 실행되는 Prometheus 클라이언 트를 사용하는 경우 구성에서 시리즈 이름이 중복되거나 대상이 중복된 규칙이 있는지 확인하십시오. 메트릭이 타임스탬프를 직접 제공하는 경우 타임스탬프가 잘못된 것이 아닌지 확인하십시오.

작동 방식이나 설정을 확인하는 방법에 대한 자세한 내용은 Prom Labs의 [Prometheus의 중복 샘플 및](https://promlabs.com/blog/2022/12/15/understanding-duplicate-samples-and-out-of-order-timestamp-errors-in-prometheus/)  [O ut-of-order 타임스탬프 오류에 대한 이해](https://promlabs.com/blog/2022/12/15/understanding-duplicate-samples-and-out-of-order-timestamp-errors-in-prometheus/) 블로그 게시물을 참조하십시오.

# <span id="page-218-1"></span>제한과 관련된 오류 메시지가 표시됨

#### **a** Note

Prometheus용 Amazon 관리형 서비스는 Prometheus 리소스 [CloudWatch 사용을 모니터](https://docs.aws.amazon.com/prometheus/latest/userguide/AMP-CW-usage-metrics.html) [링하기 위한 사용량 지표를](https://docs.aws.amazon.com/prometheus/latest/userguide/AMP-CW-usage-metrics.html) 제공합니다. CloudWatch사용량 지표 알람 기능을 사용하면 Prometheus 리소스 및 사용량을 모니터링하여 한도 오류를 방지할 수 있습니다.

다음 오류 메시지 중 하나가 표시되면 Amazon Managed Service for Prometheus 할당량 중 하나의 증 가를 요청하여 문제를 해결할 수 있습니다. 자세한 내용은 [Amazon Managed Service for Prometheus](#page-234-0)  [서비스 할당량](#page-234-0) 섹션을 참조하세요.

- 사용자당 시리즈 제한인 *<value>*개를 초과했습니다. 관리자에게 문의하여 상향 조정하세요.
- 지표당 시리즈 제한인 *<value>*개를 초과했습니다. 관리자에게 문의하여 상향 조정하세요.
- 수집 속도 제한(...)을 초과했습니다.
- 시리즈에 너무 많은 레이블(...) 시리즈가 있습니다. '%s'
- 쿼리 시간 범위가 제한(쿼리 길이: xxx, 제한: yyy)을 초과했습니다.
- 수집기에서 청크를 가져오는 동안 쿼리가 최대 청크 수 제한에 도달했습니다.
- 제한을 초과했습니다. 계정당 최대 워크스페이스 수입니다.

# <span id="page-219-0"></span>로컬 Prometheus 서버 출력이 제한을 초과했습니다.

Amazon Managed Service for Prometheus에는 워크스페이스가 Prometheus 서버에서 수신할 수 있 는 데이터 양에 대한 서비스 할당량이 있습니다. Prometheus 서버가 Amazon Managed Service for Prometheus로 보내는 데이터의 양을 확인하려면 Prometheus 서버에서 다음 쿼리를 실행하면 됩니다. Prometheus 출력이 Amazon Managed Service for Prometheus 제한을 초과하는 경우 해당 서비스 할 당량의 증가를 요청할 수 있습니다. 자세한 내용은 [Amazon Managed Service for Prometheus 서비스](#page-234-0)  [할당량](#page-234-0) 섹션을 참조하세요.

로컬 자체 실행 Prometheus 서버를 대상으로 쿼리하여 출력 제한을 확인합니다.

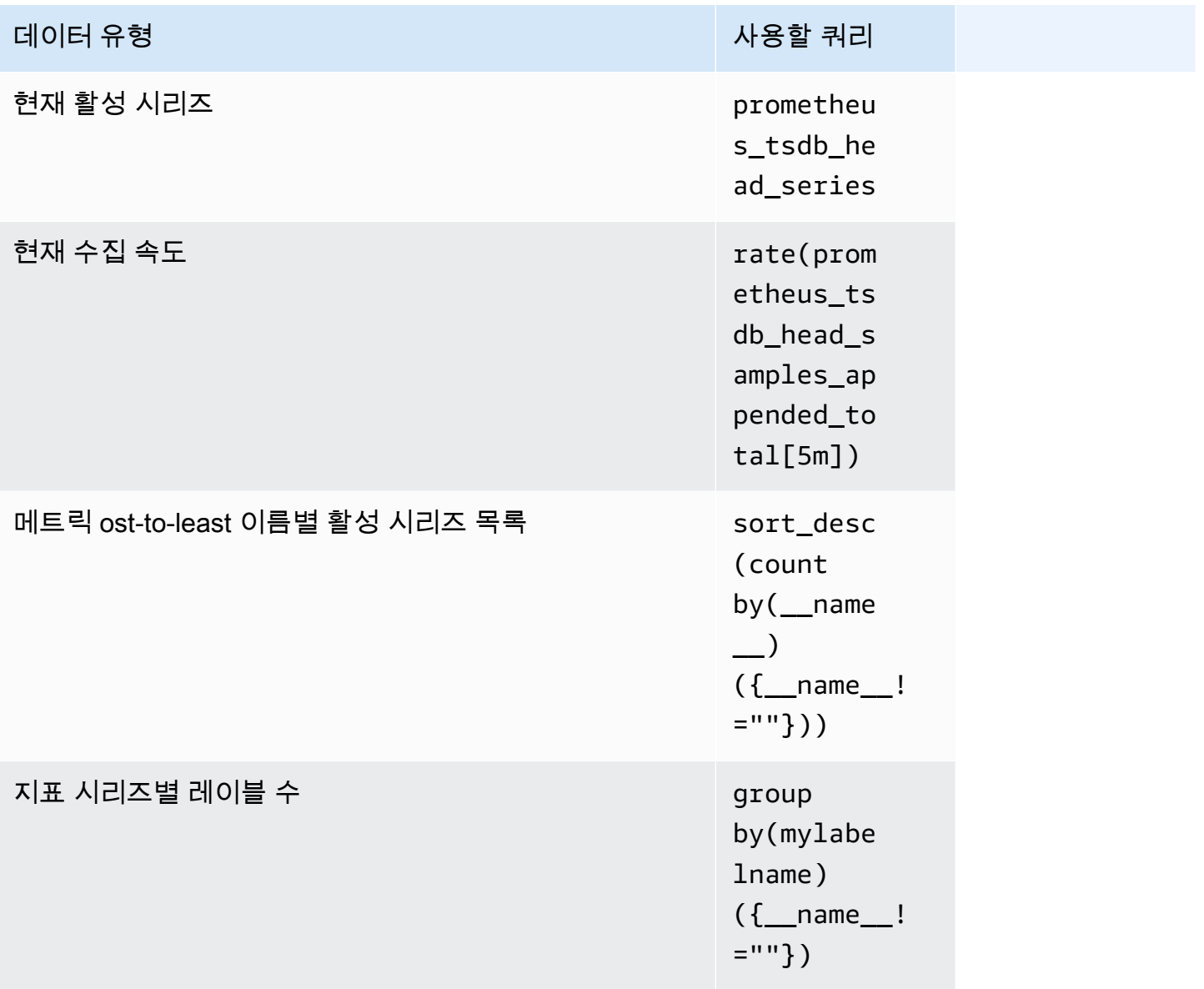

# <span id="page-220-0"></span>일부 데이터가 표시되지 않아요.

Prometheus용 Amazon 관리 서비스로 전송된 데이터는 여러 가지 이유로 삭제될 수 있습니다. 다음 표 는 데이터가 수집되지 않고 폐기될 수 있는 이유를 보여줍니다.

Amazon을 사용하여 데이터가 삭제되는 양과 이유를 추적할 수 있습니다. CloudWatch 자세한 정보는 [CloudWatch 지표를 사용하여 Prometheus용 Amazon 매니지드 서비스 리소스를 모니터링하십시오.을](#page-121-0) 참조하세요.

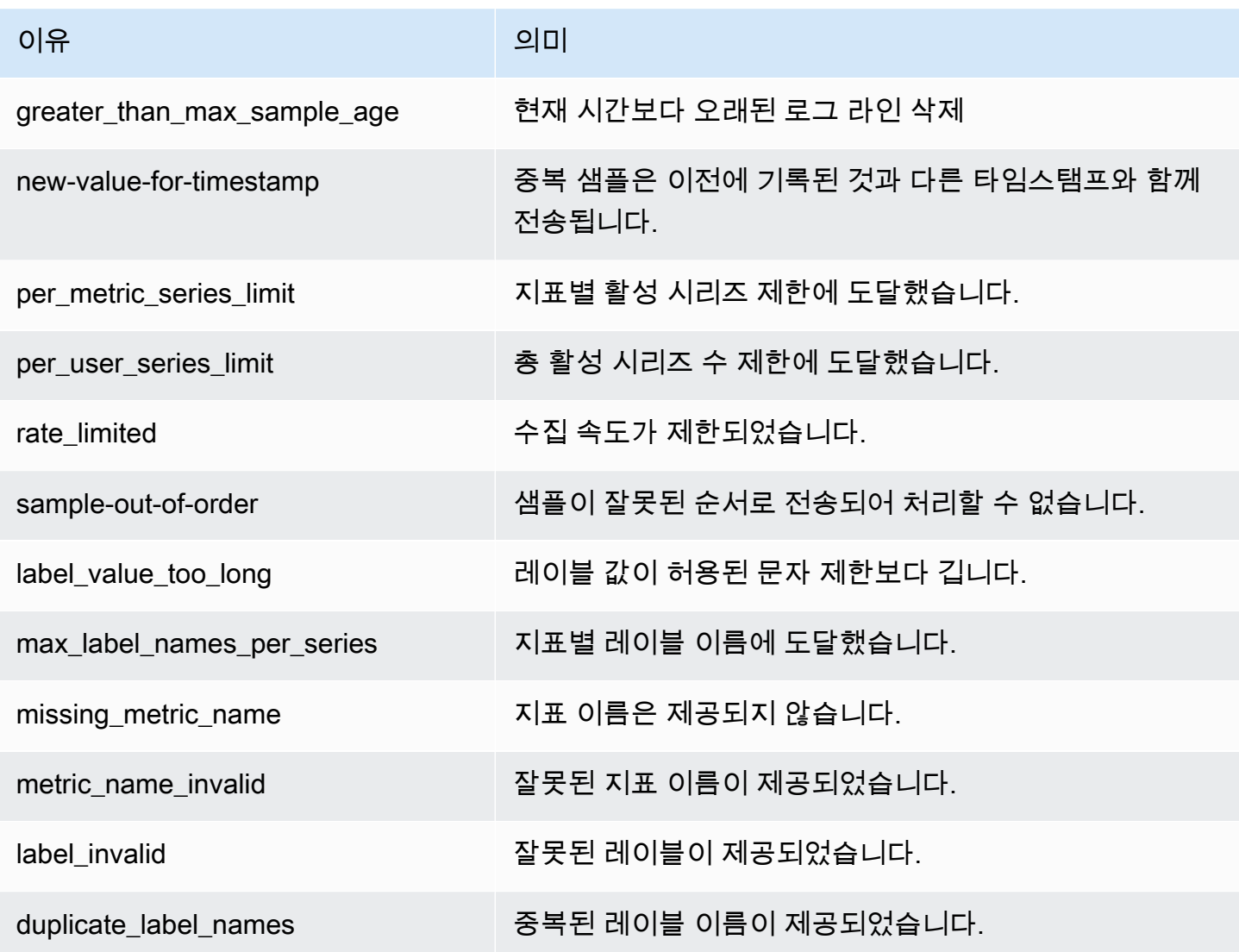

# Prometheus용 아마존 매니지드 서비스에서 태깅

태그는 사용자가 또는 리소스에 AWS 할당하는 사용자 지정 속성 레이블입니다. AWS 각 AWS 태그에 는 두 부분이 있습니다.

- 태그 키(예: CostCenter, Environment, Project 또는 Secret). 태그 키는 대소문자를 구별합니 다.
- 태그 값(예: 111122223333, Production 또는 팀 이름)으로 알려진 선택적 필드. 태그 값을 생략 하는 것은 빈 문자열을 사용하는 것과 같습니다. 태그 키처럼 태그 값은 대/소문자를 구별합니다.

태그 키와 태그 값을 합해서 키 값 페어라고 합니다. 각 워크스페이스에 최대 50개의 태그를 할당할 수 있습니다.

태그는 AWS 리소스를 식별하고 구성하는 데 도움이 됩니다. 많은 AWS 서비스가 태그 지정을 지원 하므로 서로 다른 서비스의 리소스에 동일한 태그를 할당하여 리소스가 관련되어 있음을 나타낼 수 있습니다. 예를 들어 Amazon S3 버킷에 할당한 것과 동일한 태그를 Amazon Managed Service for Prometheus 워크스페이스에 할당할 수 있습니다. 태깅 전략에 대한 자세한 내용은 [AWS 리소스 태그](https://docs.aws.amazon.com/general/latest/gr/aws_tagging.html) [지정](https://docs.aws.amazon.com/general/latest/gr/aws_tagging.html)을 참조하세요.

Amazon Managed Service for Prometheus에서는 워크스페이스와 규칙 그룹 네임스페이스 모두에 태 그를 지정할 수 있습니다. 콘솔 AWS CLI, API 또는 SDK를 사용하여 이러한 리소스에 대한 태그를 추 가, 관리 및 제거할 수 있습니다. 태그로 워크스페이스 및 규칙 그룹 네임스페이스를 식별, 구성 및 추적 하는 것 외에도 IAM 정책의 태그를 사용하여 Amazon Managed Service for Prometheus 리소스를 보 고 상호 작용할 수 있는 사용자를 제어할 수 있습니다.

태그 제한

태그에 적용되는 기본 제한은 다음과 같습니다.

- 각 리소스는 최대 50개의 태그를 보유할 수 있습니다.
- 각 리소스에 대해 각 태그 키는 고유하며 하나의 값만 가질 수 있습니다.
- 태그 키의 최대 길이는 UTF-8 형식의 유니코드 문자 128자입니다.
- 태그 값의 최대 길이는 UTF-8 형식의 유니코드 문자 256자입니다.
- 태깅 스키마를 여러 AWS 서비스와 리소스에서 사용하는 경우 다른 서비스에서는 허용되는 문자에 제한이 있을 수 있다는 점을 기억하세요. 일반적으로 허용되는 문자는 UTF-8로 표현할 수 있는 문자, 숫자, 공백 및 . : + = @ \_ / -(하이픈) 문자도 있습니다.
- 태그 키와 값은 대소문자를 구분합니다. 모범 사례는 태그를 대문자로 사용할 것을 전략으로 결정 하고 모든 리소스 유형에 대해 일관되게 해당 전략을 구현하는 것입니다. 예를 들어, Costcenter, costcenter 또는 CostCenter를 사용할지 결정하고 모든 태그에 대해 동일한 규칙을 사용합니 다. 대/소문자가 일치하지 않는 유사한 태그를 사용하지 마세요.
- 키 또는 값에 aws:, AWS: 또는 이러한 접두사의 대문자 또는 소문자 조합을 사용하지 않습니다. 이 러한 정보는 용도로만 AWS 사용할 수 있습니다. 이 접두사가 지정된 태그 키나 값은 편집하거나 삭 제할 수 없습니다. 이 접두사가 있는 태그는 tags-per-resource 한도 계산에 포함되지 않습니다.

주제

- [태그: Prometheus 워크스페이스를 위한 Amazon 매니지드 서비스](#page-222-0)
- [규칙 그룹 네임스페이스 태그 지정](#page-228-0)

# <span id="page-222-0"></span>태그: Prometheus 워크스페이스를 위한 Amazon 매니지드 서비스

태그는 리소스에 할당할 수 있는 사용자 지정 레이블입니다. 여기에는 고유 키와 선택적 값 (키-값 쌍) 이 포함됩니다. 태그를 사용하면 AWS 리소스를 식별하고 구성하는 데 도움이 됩니다. Prometheus용 Amazon 관리 서비스에서는 작업 공간 (및 규칙 그룹 네임스페이스) 에 태그를 지정할 수 있습니다. 콘 솔, AWS CLI, API 또는 SDK를 사용하여 이러한 리소스에 대한 태그를 추가, 관리 및 제거할 수 있습니 다. 태그로 작업 영역을 식별, 구성 및 추적하는 것 외에도 IAM 정책의 태그를 사용하여 Prometheus용 Amazon Managed Service 리소스를 누가 보고 상호 작용할 수 있는지 제어할 수 있습니다.

Amazon Managed Service for Prometheus 워크스페이스에 태그를 지정하려면 이 섹션의 절차를 수행 하세요.

주제

- [워크스페이스에 태그 추가](#page-222-1)
- [워크스페이스의 태그 보기](#page-224-0)
- [워크스페이스의 태그 편집](#page-225-0)
- [워크스페이스에서 태그 제거](#page-226-0)

## <span id="page-222-1"></span>워크스페이스에 태그 추가

Amazon Managed Service for Prometheus 워크스페이스에 태그를 추가하면 AWS 리소스를 식별 및 구성하고 해당 리소스에 대한 액세스를 관리할 수 있습니다. 먼저 워크스페이스에 하나 이상의 태그

(키-값 페어)를 추가합니다. 태그가 생성된 후 해당 태그를 기준으로 워크스페이스에 대한 액세스를 관 리하는 IAM 정책을 생성할 수 있습니다. 콘솔 또는 를 사용하여 Prometheus용 Amazon 관리형 서비스 작업 공간에 태그를 추가할 수 있습니다. AWS CLI

#### **A** Important

워크스페이스에 태그를 추가하면 해당 워크스페이스에 대한 액세스에 영향을 미칠 수 있습니 다. 워크스페이스에 태그를 추가하기 전에 태그를 사용하여 리소스에 대한 액세스를 제어할 수 도 있는 모든 IAM 정책을 검토하세요.

워크스페이스를 생성할 때 Amazon Managed Service for Prometheus 워크스페이스에 태그를 추가하 는 방법에 대한 자세한 내용은 [Prometheus 워크스페이스를 위한 아마존 매니지드 서비스 생성](#page-18-0) 섹션을 참조하세요.

주제

- [워크스페이스에 태그 추가\(콘솔\)](#page-223-0)
- [워크스페이스에 태그 추가\(AWS CLI\)](#page-224-1)

<span id="page-223-0"></span>워크스페이스에 태그 추가(콘솔)

콘솔을 사용하여 Amazon Managed Service for Prometheus 워크스페이스에 1개 이상의 태그를 추가 할 수 있습니다.

- 1. [https://console.aws.amazon.com/prometheus/에](https://console.aws.amazon.com/prometheus/home)서 Amazon Managed Service for Prometheus 콘 솔을 엽니다.
- 2. 탐색 창에서 메뉴 아이콘을 선택합니다.
- 3. 모든 워크스페이스를 선택합니다.
- 4. 관리해야 하는 워크스페이스의 워크스페이스 ID를 선택합니다.
- 5. 태그 탭을 선택합니다.
- 6. Amazon Managed Service for Prometheus 워크스페이스에 태그가 추가되지 않은 경우 태그 생 성을 선택합니다. 그렇지 않으면 태그 관리를 선택합니다.
- 7. 키에 태그 이름을 입력합니다. 값에 태그의 선택적 값을 추가할 수 있습니다.
- 8. (선택 사항) 다른 태그를 추가하려면 다시 태그 추가를 선택합니다.
- 9. 태그 추가가 완료되면 변경 사항 저장을 선택합니다.

<span id="page-224-1"></span>워크스페이스에 태그 추가(AWS CLI)

다음 단계에 따라 AWS CLI Prometheus용 Amazon 관리형 서비스 작업 영역에 태그를 추가하십시오. 워크스페이스를 생성할 때 워크스페이스에 태그를 추가하려면 [Prometheus 워크스페이스를 위한 아마](#page-18-0) [존 매니지드 서비스 생성](#page-18-0) 섹션을 참조하세요.

이 단계에서는 사용자가 이미 최신 버전을 AWS CLI 설치했거나 현재 버전으로 업데이트했다고 가정 합니다. 자세한 정보는 [AWS Command Line Interface설치](https://docs.aws.amazon.com/cli/latest/userguide/installing.html) 섹션을 참조하세요.

터미널이나 명령줄에서 tag-resource 명령을 실행하여, 태그를 추가할 워크스페이스의 Amazon 리소 스 이름(ARN)과 추가할 태그의 키와 값을 지정합니다. 하나의 워크스페이스에 2개 이상의 태그를 추가 할 수 있습니다. 예를 들어 My-Workspace라는 Amazon Managed Service for Prometheus 워크스페이 스에 태그 키가 *Status*이고 태그 값이 *Secret*인 태그와 태그 키가 *Team*이고 태그 값이 *My-Team*인 2개의 태그를 지정하려면 다음과 같이 하세요.

```
aws amp tag-resource --resource-arn arn:aws:aps:us-
west-2:123456789012:workspace/IDstring
--tags Status=Secret,Team=My-Team
```
성공한 경우 이 명령은 아무 것도 반환하지 않습니다.

<span id="page-224-0"></span>워크스페이스의 태그 보기

태그를 사용하면 리소스를 식별 및 구성하고 AWS 리소스에 대한 액세스를 관리할 수 있습니다. 태깅 전략에 대한 자세한 내용은 리소스 [AWS 태깅을](https://docs.aws.amazon.com/general/latest/gr/aws_tagging.html) 참조하십시오.

Amazon Managed Service for Prometheus 워크스페이스의 태그 보기(콘솔)

콘솔을 사용하여 Amazon Managed Service for Prometheus 워크스페이스와 연결된 태그를 볼 수 있 습니다.

- 1. [https://console.aws.amazon.com/prometheus/에](https://console.aws.amazon.com/prometheus/home)서 Amazon Managed Service for Prometheus 콘 솔을 엽니다.
- 2. 탐색 창에서 메뉴 아이콘을 선택합니다.
- 3. 모든 워크스페이스를 선택합니다.
- 4. 관리해야 하는 워크스페이스의 워크스페이스 ID를 선택합니다.
- 5. 태그 탭을 선택합니다.

Amazon Managed Service for Prometheus 워크스페이스의 태그 보기(AWS CLI)

다음 단계에 따라 를 사용하여 AWS CLI 작업 영역의 AWS 태그를 확인하십시오. 태그가 추가되지 않 은 경우 반환되는 목록은 비어 있습니다.

터미널 또는 명령줄에서 list-tags-for-resource 명령을 실행합니다. 예를 들어, 워크스페이스의 태그 키 및 태그 값 목록을 보려면 다음을 수행하세요.

```
aws amp list-tags-for-resource --resource-arn arn:aws:aps:us-
west-2:123456789012:workspace/IDstring
```
이 명령이 제대로 실행되면 다음과 비슷한 정보를 반환합니다.

```
{ 
      "tags": { 
           "Status": "Secret", 
           "Team": "My-Team" 
     }
}
```
### <span id="page-225-0"></span>워크스페이스의 태그 편집

워크스페이스와 연결된 태그에 대한 값을 변경할 수 있습니다. 또한 키 이름을 변경할 수 있습니다. 이 는 현재 태그를 제거하고 새 이름 및 다른 키와 동일한 값을 가진 다른 태그를 추가하는 것과 동일합니 다.

**A** Important

Amazon Managed Service for Prometheus 워크스페이스의 태그를 편집하면 해당 워크스페이 스에 대한 액세스에 영향을 미칠 수 있습니다. 워크스페이스의 태그 이름(키) 또는 값을 편집하 기 전에 리포지토리와 같은 리소스에 대한 액세스를 제어하는 태그의 키 또는 값을 사용할 수 도 있는 모든 IAM 정책을 검토하세요.

Amazon Managed Service for Prometheus 워크스페이스의 태그 편집(콘솔)

콘솔을 사용하여 Amazon Managed Service for Prometheus 워크스페이스와 연결된 태그를 편집할 수 있습니다.

- 1. [https://console.aws.amazon.com/prometheus/에](https://console.aws.amazon.com/prometheus/home)서 Amazon Managed Service for Prometheus 콘 솔을 엽니다.
- 2. 탐색 창에서 메뉴 아이콘을 선택합니다.
- 3. 모든 워크스페이스를 선택합니다.
- 4. 관리해야 하는 워크스페이스의 워크스페이스 ID를 선택합니다.
- 5. 태그 탭을 선택합니다.
- 6. 워크스페이스에 추가된 태그가 없는 경우 태그 생성을 선택합니다. 그렇지 않으면 태그 관리를 선 택합니다.
- 7. 키에 태그 이름을 입력합니다. 값에 태그의 선택적 값을 추가할 수 있습니다.
- 8. (선택 사항) 다른 태그를 추가하려면 다시 태그 추가를 선택합니다.
- 9. 태그 추가가 완료되면 변경 사항 저장을 선택합니다.

Amazon Managed Service for Prometheus 워크스페이스의 태그 편집(AWS CLI)

다음 단계에 따라 를 AWS CLI 사용하여 작업 공간의 태그를 업데이트하십시오. 기존 키의 값을 변경하 거나 다른 키를 추가할 수 있습니다.

터미널이나 명령줄에서 tag-resource 명령을 실행하여, 태그를 업데이트하고 태그 키 및 태그 값을 지 정할 Amazon Managed Service for Prometheus 워크스페이스의 Amazon 리소스 이름(ARN)을 지정합 니다.

```
aws amp tag-resource --resource-arn arn:aws:aps:us-
west-2:123456789012:workspace/IDstring --tags Team=New-Team
```
## <span id="page-226-0"></span>워크스페이스에서 태그 제거

워크스페이스와 연결된 하나 이상의 태그를 제거할 수 있습니다. 태그를 제거해도 해당 태그와 연결된 다른 AWS 리소스에서는 태그가 삭제되지 않습니다.

```
A Important
```
Amazon Managed Service for Prometheus 워크스페이스의 태그를 제거하면 해당 워크스페이 스에 대한 액세스에 영향을 미칠 수 있습니다. 워크스페이스에서 태그를 제거하기 전에 리포 지토리와 같은 리소스에 대한 액세스를 제어하는 태그의 키 또는 값을 사용할 수도 있는 모든 IAM 정책을 검토하세요.

Amazon Managed Service for Prometheus 워크스페이스에서 태그 제거(콘솔)

콘솔을 사용하면 태그와 워크스페이스 간의 연결을 제거할 수 있습니다.

- 1. [https://console.aws.amazon.com/prometheus/에](https://console.aws.amazon.com/prometheus/home)서 Amazon Managed Service for Prometheus 콘 솔을 엽니다.
- 2. 탐색 창에서 메뉴 아이콘을 선택합니다.
- 3. 모든 워크스페이스를 선택합니다.
- 4. 관리해야 하는 워크스페이스의 워크스페이스 ID를 선택합니다.
- 5. 태그 탭을 선택합니다.
- 6. 태그 관리를 선택합니다.
- 7. 삭제할 태그를 찾은 후 제거를 선택합니다.

Amazon Managed Service for Prometheus 워크스페이스에서 태그 제거(AWS CLI)

를 사용하여 작업 영역에서 태그를 AWS CLI 제거하려면 다음 단계를 따르십시오. 태그를 제거하면 태 그는 삭제되지 않고 태그와 워크스페이스 간의 연결만 제거됩니다.

#### **a** Note

Amazon Managed Service for Prometheus 워크스페이스를 삭제하면 삭제된 워크스페이스에 서 모든 태그 연결이 제거됩니다. 워크스페이스를 삭제하기 전에 태그를 제거할 필요가 없습니 다.

터미널이나 명령줄에서 untag-resource 명령을 실행하여, 태그를 제거할 워크스페이스의 Amazon 리 소스 이름(ARN)과 제거할 태그의 태그 키를 지정합니다. 예를 들어 My-Workspace라는 워크스페이스 에서 태그 키 *Status*인 태그를 제거하려면 다음을 수행하세요.

```
aws amp untag-resource --resource-arn arn:aws:aps:us-
west-2:123456789012:workspace/IDstring --tag-keys Status
```
성공한 경우 이 명령은 아무 것도 반환하지 않습니다. 워크스페이스와 연결된 태그를 확인하려면 listtags-for-resource 명령을 실행합니다.

# <span id="page-228-0"></span>규칙 그룹 네임스페이스 태그 지정

태그는 리소스에 할당할 수 있는 사용자 지정 레이블입니다. 여기에는 고유 키와 선택적 값 (키-값 쌍) 이 포함됩니다. 태그를 사용하면 AWS 리소스를 식별하고 구성하는 데 도움이 됩니다. Prometheus용 Amazon 관리 서비스에서는 규칙 그룹 네임스페이스 (및 작업 공간) 에 태그를 지정할 수 있습니다. 콘 솔, AWS CLI, API 또는 SDK를 사용하여 이러한 리소스에 대한 태그를 추가, 관리 및 제거할 수 있습니 다. 태그로 규칙 그룹 네임스페이스를 식별, 구성 및 추적하는 것 외에도 IAM 정책의 태그를 사용하여 Amazon Managed Service for Prometheus 리소스를 보고 상호 작용할 수 있는 사용자를 제어할 수 있 습니다.

Amazon Managed Service for Prometheus 규칙 그룹 네임스페이스에 태그를 지정하려면 이 섹션의 절차를 수행하세요.

주제

- [규칙 그룹 네임스페이스에 태그 추가](#page-228-1)
- [규칙 그룹 네임스페이스의 태그 보기](#page-230-0)
- [규칙 그룹 네임스페이스의 태그 편집](#page-231-0)
- [규칙 그룹 네임스페이스에서 태그 제거](#page-232-0)

## <span id="page-228-1"></span>규칙 그룹 네임스페이스에 태그 추가

Amazon Managed Service for Prometheus 규칙 그룹 네임스페이스에 태그를 추가하면 리소스를 식 별 및 구성하고 AWS 리소스에 대한 액세스를 관리하는 데 도움이 될 수 있습니다. 먼저 규칙 그룹 네임스페이스에 하나 이상의 태그(키-값 페어)를 추가합니다. 태그가 생성된 후 해당 태그를 기준으 로 네임스페이스에 대한 액세스를 관리하는 IAM 정책을 생성할 수 있습니다. 콘솔 또는 를 사용하여 Prometheus용 Amazon 관리형 서비스 규칙 그룹 네임스페이스에 태그를 추가할 수 있습니다. AWS  $CLI$ 

A Important

규칙 그룹 네임스페이스에 태그를 추가하면 해당 규칙 그룹 네임스페이스에 대한 액세스에 영 향을 미칠 수 있습니다. 태그를 추가하기 전에 태그를 사용하여 리소스에 대한 액세스를 제어 할 수도 있는 모든 IAM 정책을 검토하세요.

규칙 그룹 네임스페이스를 생성할 때 규칙 그룹 네임스페이스에 태그를 추가하는 방법에 대한 자세한 내용은 [규칙 파일 생성](#page-93-0) 섹션을 참조하세요.

#### 주제

- [규칙 그룹 네임스페이스에 태그 추가\(콘솔\)](#page-229-0)
- [규칙 그룹 네임스페이스에 태그 추가\(AWS CLI\)](#page-229-1)

<span id="page-229-0"></span>규칙 그룹 네임스페이스에 태그 추가(콘솔)

콘솔을 사용하여 Amazon Managed Service for Prometheus 규칙 그룹 네임스페이스에 하나 이상의 태그를 추가할 수 있습니다.

- 1. [https://console.aws.amazon.com/prometheus/에](https://console.aws.amazon.com/prometheus/home)서 Amazon Managed Service for Prometheus 콘 솔을 엽니다.
- 2. 탐색 창에서 메뉴 아이콘을 선택합니다.
- 3. 모든 워크스페이스를 선택합니다.
- 4. 관리해야 하는 워크스페이스의 워크스페이스 ID를 선택합니다.
- 5. 규칙 관리 탭을 선택합니다.
- 6. 네임스페이스 이름 옆에 있는 버튼을 선택하고 편집을 선택합니다.
- 7. 태그 생성, 새 태그 추가를 선택합니다.
- 8. 키에 태그 이름을 입력합니다. 값에 태그의 선택적 값을 추가할 수 있습니다.
- 9. (선택 사항) 다른 태그를 추가하려면 다시 새 태그 추가를 선택합니다.
- 10. 태그 추가가 완료되면 변경 사항 저장을 선택합니다.

### <span id="page-229-1"></span>규칙 그룹 네임스페이스에 태그 추가(AWS CLI)

다음 단계에 따라 Prometheus용 Amazon 관리형 서비스 규칙 그룹 네임스페이스에 태그를 추가하십 시오. AWS CLI 규칙 그룹 네임스페이스를 생성할 때 태그를 추가하려면 [Prometheus용 아마존 매니지](#page-94-0) [드 서비스에 규칙 구성 파일 업로드](#page-94-0) 섹션을 참조하세요.

이 단계에서는 이미 최신 버전을 AWS CLI 설치했거나 현재 버전으로 업데이트했다고 가정합니다. 자 세한 정보는 [AWS Command Line Interface설치](https://docs.aws.amazon.com/cli/latest/userguide/installing.html) 섹션을 참조하세요.

터미널이나 명령줄에서 tag-resource 명령을 실행하여, 태그를 추가할 규칙 그룹 네임스페이스의 Amazon 리소스 이름(ARN)과 추가할 태그의 키와 값을 지정합니다. 규칙 그룹 네임스페이스에 2 개 이상의 태그를 추가할 수 있습니다. 예를 들어 My-Workspace라는 Amazon Managed Service for Prometheus 네임스페이스에 태그 키가 *Status*이고 태그 값이 *Secret*인 태그와 태그 키가 *Team*이 고 태그 값이 *My-Team*인 2개의 태그를 지정하려면 다음과 같이 하세요.

aws amp tag-resource \ --resource-arn arn:aws:aps:*uswest-2*:*123456789012*:rulegroupsnamespace/*IDstring*/*namespace\_name* \ --tags *Status*=*Secret*,*Team*=*My-Team*

성공한 경우 이 명령은 아무 것도 반환하지 않습니다.

<span id="page-230-0"></span>규칙 그룹 네임스페이스의 태그 보기

태그를 사용하면 리소스를 식별 및 구성하고 AWS 리소스에 대한 액세스를 관리할 수 있습니다. 태깅 전략에 대한 자세한 내용은 리소스 [AWS 태깅을](https://docs.aws.amazon.com/general/latest/gr/aws_tagging.html) 참조하십시오.

Amazon Managed Service for Prometheus 규칙 그룹 네임스페이스의 태그 보기(콘솔)

콘솔을 사용하여 Amazon Managed Service for Prometheus 규칙 그룹 네임스페이스와 연결된 태그를 볼 수 있습니다.

- 1. [https://console.aws.amazon.com/prometheus/에](https://console.aws.amazon.com/prometheus/home)서 Amazon Managed Service for Prometheus 콘 솔을 엽니다.
- 2. 탐색 창에서 메뉴 아이콘을 선택합니다.
- 3. 모든 워크스페이스를 선택합니다.
- 4. 관리해야 하는 워크스페이스의 워크스페이스 ID를 선택합니다.
- 5. 규칙 관리 탭을 선택합니다.
- 6. 네임스페이스 이름을 선택합니다.

Amazon Managed Service for Prometheus 워크스페이스의 태그 보기(AWS CLI)

다음 단계에 따라 를 AWS CLI 사용하여 규칙 그룹 AWS 네임스페이스의 태그를 확인하십시오. 태그가 추가되지 않은 경우 반환되는 목록은 비어 있습니다.

터미널 또는 명령줄에서 list-tags-for-resource 명령을 실행합니다. 예를 들어 규칙 그룹 네임스페이스 의 태그 키 및 태그 값 목록을 보려면 다음을 수행하세요.

aws amp list-tags-for-resource --resource-arn rn:aws:aps:*uswest-2*:*123456789012*:rulegroupsnamespace/*IDstring*/*namespace\_name*

이 명령이 제대로 실행되면 다음과 비슷한 정보를 반환합니다.

# <span id="page-231-0"></span>규칙 그룹 네임스페이스의 태그 편집

규칙 그룹 네임스페이스와 연결된 태그에 대한 값을 변경할 수 있습니다. 또한 키 이름을 변경할 수 있 습니다. 이는 현재 태그를 제거하고 새 이름 및 다른 키와 동일한 값을 가진 다른 태그를 추가하는 것과 동일합니다.

### **A** Important

규칙 그룹 네임스페이스의 태그를 편집하면 액세스에 영향을 미칠 수 있습니다. 리소스의 태그 이름(키) 또는 값을 편집하기 전에 태그의 키 또는 값을 사용하여 리소스에 대한 액세스를 제어 할 수 있는 모든 IAM 정책을 검토해야 합니다.

Amazon Managed Service for Prometheus 규칙 그룹 네임스페이스의 태그 편집(콘솔)

콘솔을 사용하여 Amazon Managed Service for Prometheus 규칙 그룹 네임스페이스와 연결된 태그를 편집할 수 있습니다.

- 1. [https://console.aws.amazon.com/prometheus/에](https://console.aws.amazon.com/prometheus/home)서 Amazon Managed Service for Prometheus 콘 솔을 엽니다.
- 2. 탐색 창에서 메뉴 아이콘을 선택합니다.
- 3. 모든 워크스페이스를 선택합니다.
- 4. 관리해야 하는 워크스페이스의 워크스페이스 ID를 선택합니다.
- 5. 규칙 관리 탭을 선택합니다.
- 6. 네임스페이스의 이름을 선택합니다.
- 7. 태그 관리, 새 태그 추가를 선택합니다.
- 8. 기존 태그의 값을 변경하려면 값에 새 값을 입력합니다.
- 9. 태그를 더 추가하려면 새 태그 추가를 선택합니다.
- 10. 태그 추가가 완료되면 변경 사항 저장을 선택합니다.

Amazon Managed Service for Prometheus 규칙 그룹 네임스페이스의 태그 편집(AWS CLI)

다음 단계에 따라 를 사용하여 규칙 그룹 AWS CLI 네임스페이스의 태그를 업데이트하십시오. 기존 키 의 값을 변경하거나 다른 키를 추가할 수 있습니다.

터미널이나 명령줄에서 tag-resource 명령을 실행하여, 태그를 업데이트하고 태그 키 및 태그 값을 지 정할 리소스의 Amazon 리소스 이름(ARN)을 지정합니다.

```
aws amp tag-resource --resource-arn rn:aws:aps:us-
west-2:123456789012:rulegroupsnamespace/IDstring/namespace_name --tags Team=New-Team
```
## <span id="page-232-0"></span>규칙 그룹 네임스페이스에서 태그 제거

규칙 그룹 네임스페이스와 연결된 태그를 하나 이상 제거할 수 있습니다. 태그를 제거해도 해당 태그와 연결된 다른 AWS 리소스에서는 태그가 삭제되지 않습니다.

**A** Important

리소스의 태그를 제거하면 해당 리소스에 대한 액세스에 영향을 미칠 수 있습니다. 리소스에서 태그를 제거하기 전에 리포지토리와 같은 리소스에 대한 액세스를 제어하는 태그의 키 또는 값 을 사용할 수도 있는 모든 IAM 정책을 검토하세요.

Amazon Managed Service for Prometheus 규칙 그룹 네임스페이스에서 태그 제거(콘 솔)

콘솔을 사용하면 태그와 규칙 그룹 네임스페이스 간의 연결을 제거할 수 있습니다.

- 1. [https://console.aws.amazon.com/prometheus/에](https://console.aws.amazon.com/prometheus/home)서 Amazon Managed Service for Prometheus 콘 솔을 엽니다.
- 2. 탐색 창에서 메뉴 아이콘을 선택합니다.
- 3. 모든 워크스페이스를 선택합니다.
- 4. 관리해야 하는 워크스페이스의 워크스페이스 ID를 선택합니다.
- 5. 규칙 관리 탭을 선택합니다.
- 6. 네임스페이스의 이름을 선택합니다.
- 7. 태그 관리를 선택합니다.
- 8. 삭제할 태그 옆의 제거를 선택합니다.
- 9. 작업을 마쳤으면 변경 사항 저장을 선택합니다.

Amazon Managed Service for Prometheus 규칙 그룹 네임스페이스에서 태그 제거 (AWS CLI)

다음 단계에 따라 를 AWS CLI 사용하여 규칙 그룹 네임스페이스에서 태그를 제거합니다. 태그를 제거 하면 태그는 삭제되지 않고 태그와 규칙 그룹 네임스페이스 간의 연결만 제거됩니다.

#### **a** Note

Amazon Managed Service for Prometheus 규칙 그룹 네임스페이스를 삭제하면 삭제된 네임스 페이스에서 모든 태그 연결이 제거됩니다. 네임스페이스를 삭제하기 전에 태그를 제거할 필요 가 없습니다.

터미널이나 명령줄에서 untag-resource 명령을 실행하여, 태그를 제거할 규칙 그룹 네임스페이스의 Amazon 리소스 이름(ARN)과 제거할 태그의 태그 키를 지정합니다. 예를 들어 My-Workspace라는 워 크스페이스에서 태그 키 *Status*인 태그를 제거하려면 다음을 수행하세요.

```
aws amp untag-resource --resource-arn rn:aws:aps:us-
west-2:123456789012:rulegroupsnamespace/IDstring/namespace_name --tag-keys Status
```
성공한 경우 이 명령은 아무 것도 반환하지 않습니다. 리소스와 연결된 태그를 확인하려면 list-tags-forresource 명령을 실행합니다.

# <span id="page-234-0"></span>Amazon Managed Service for Prometheus 서비스 할당량

다음 두 섹션에서는 Amazon Managed Service for Prometheus와 관련된 할당량 및 제한에 대해 설명 합니다.

## Service quotas

Amazon Managed Service for Prometheus의 할당량은 다음과 같습니다. Prometheus용 Amazon 관리 형 서비스는 Prometheus 리소스 CloudWatch 사용량을 모니터링하기 위해 [사용량](https://docs.aws.amazon.com/prometheus/latest/userguide/AMP-CW-usage-metrics.html) 지표를 제공합니다. CloudWatch 사용량 지표 알람 기능을 사용하면 Prometheus 리소스 및 사용량을 모니터링하여 한도 오류를 방지할 수 있습니다.

프로젝트와 워크스페이스가 확장되면서 모니터링하거나 증가를 요청해야 할 수 있는 가장 일반적인 할당량은 워크스페이스당 활성 시리즈, 워크스페이스당 수집 속도, 워크스페이스당 수집 버스트 크 기입니다.

조정 가능한 모든 할당량의 경우 조정 가능 열의 링크를 선택하거나 [할당량 증가를 요청하](https://console.aws.amazon.com/support/home#/case/create?issueType=service-limit-increase)여 할당량 증 가를 요청할 수 있습니다.

워크스페이스당 활성 시리즈 제한은 동적으로 적용됩니다. 자세한 내용은 [활성 시리즈 기본값](#page-239-0) 단원을 참조하십시오. 작업 영역당 처리 속도와 작업 영역당 통합 버스트 크기를 함께 사용하면 작업 공간에 데이터를 수집하는 속도가 결정됩니다. 자세한 정보는 [인제스트 스로틀링](#page-240-0) 섹션을 참조하세요.

**a** Note

달리 명시되지 않는 한, 이러한 할당량은 워크스페이스를 기준으로 합니다.

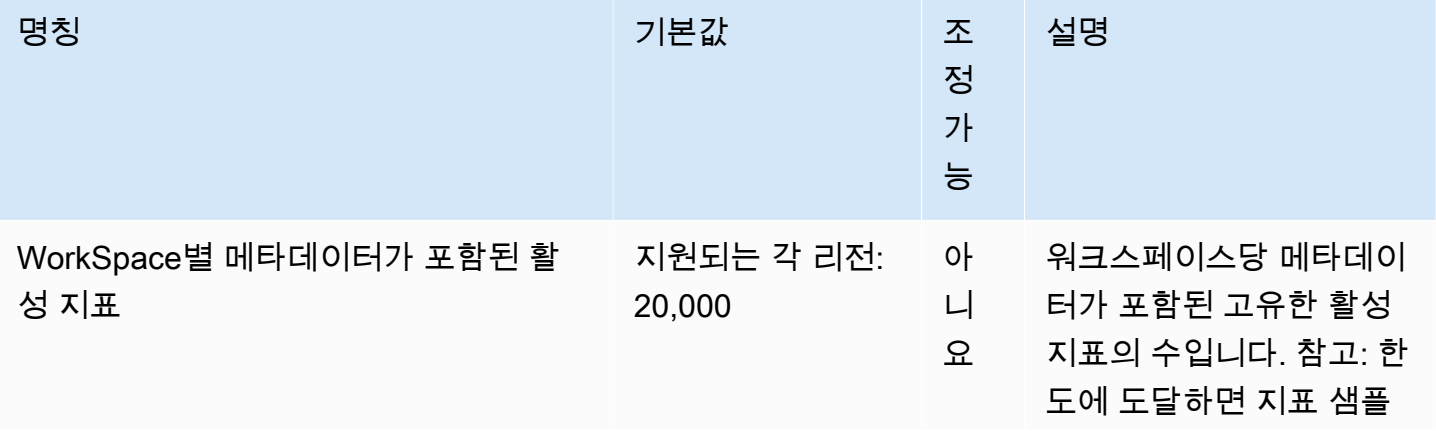

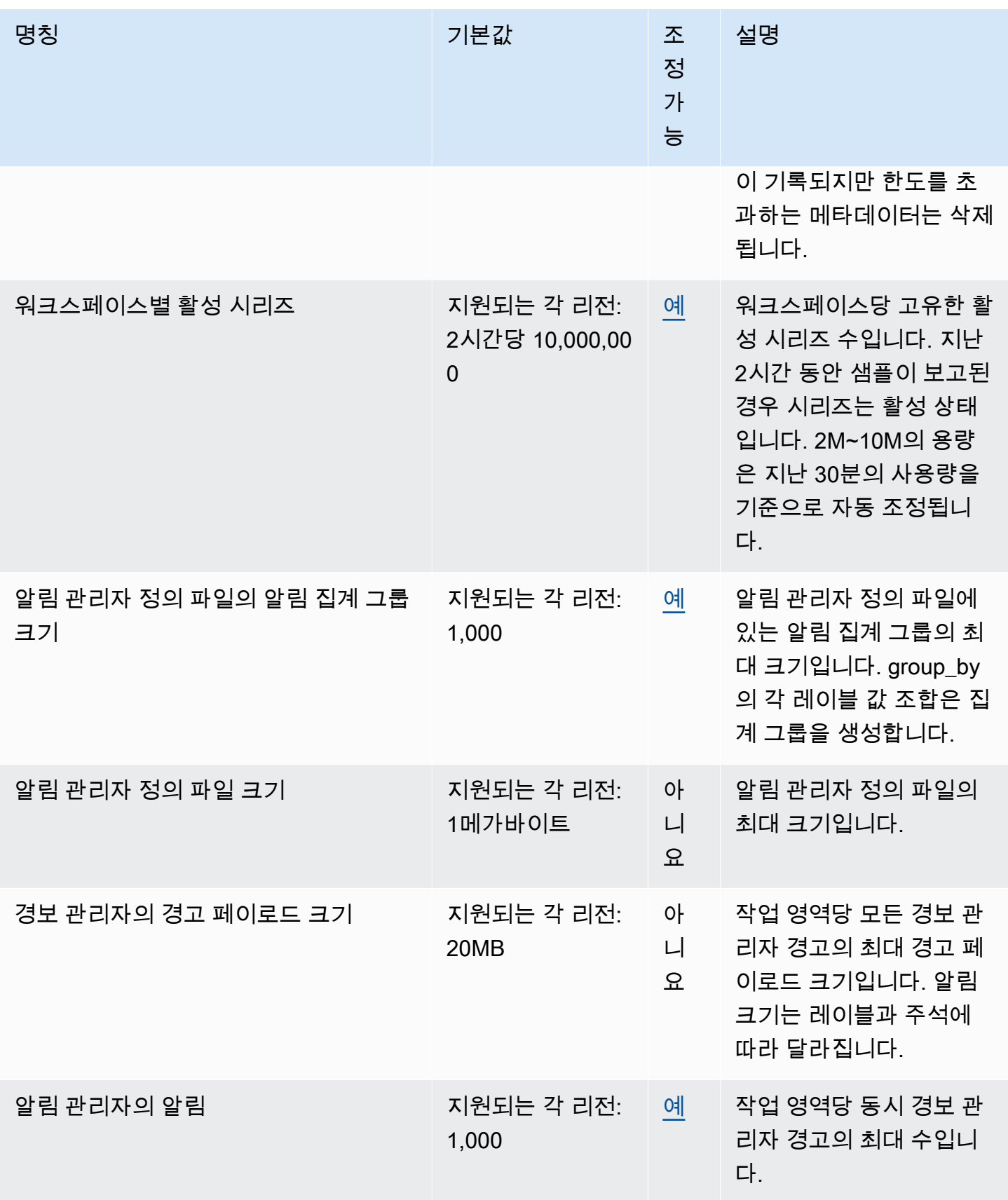

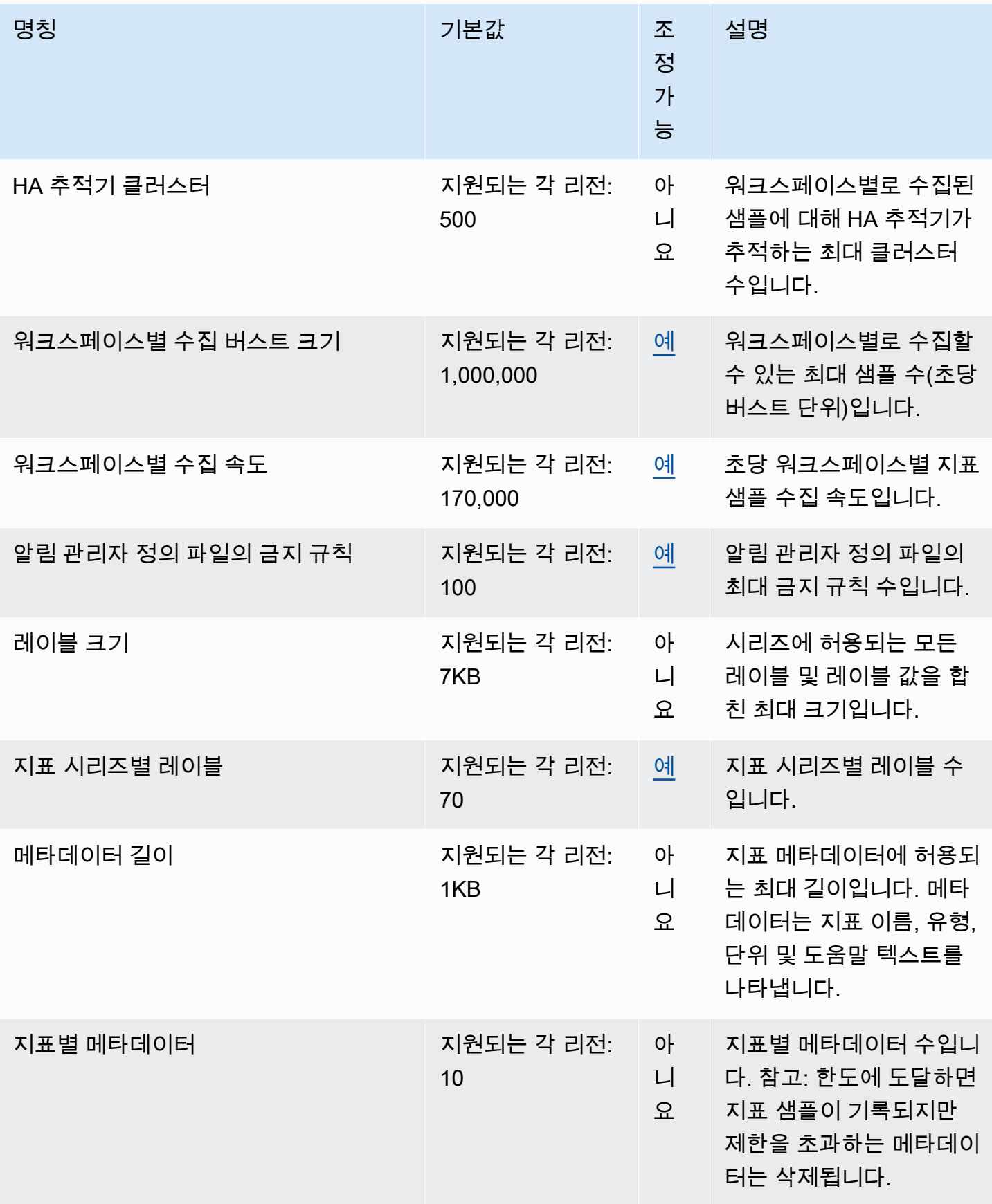

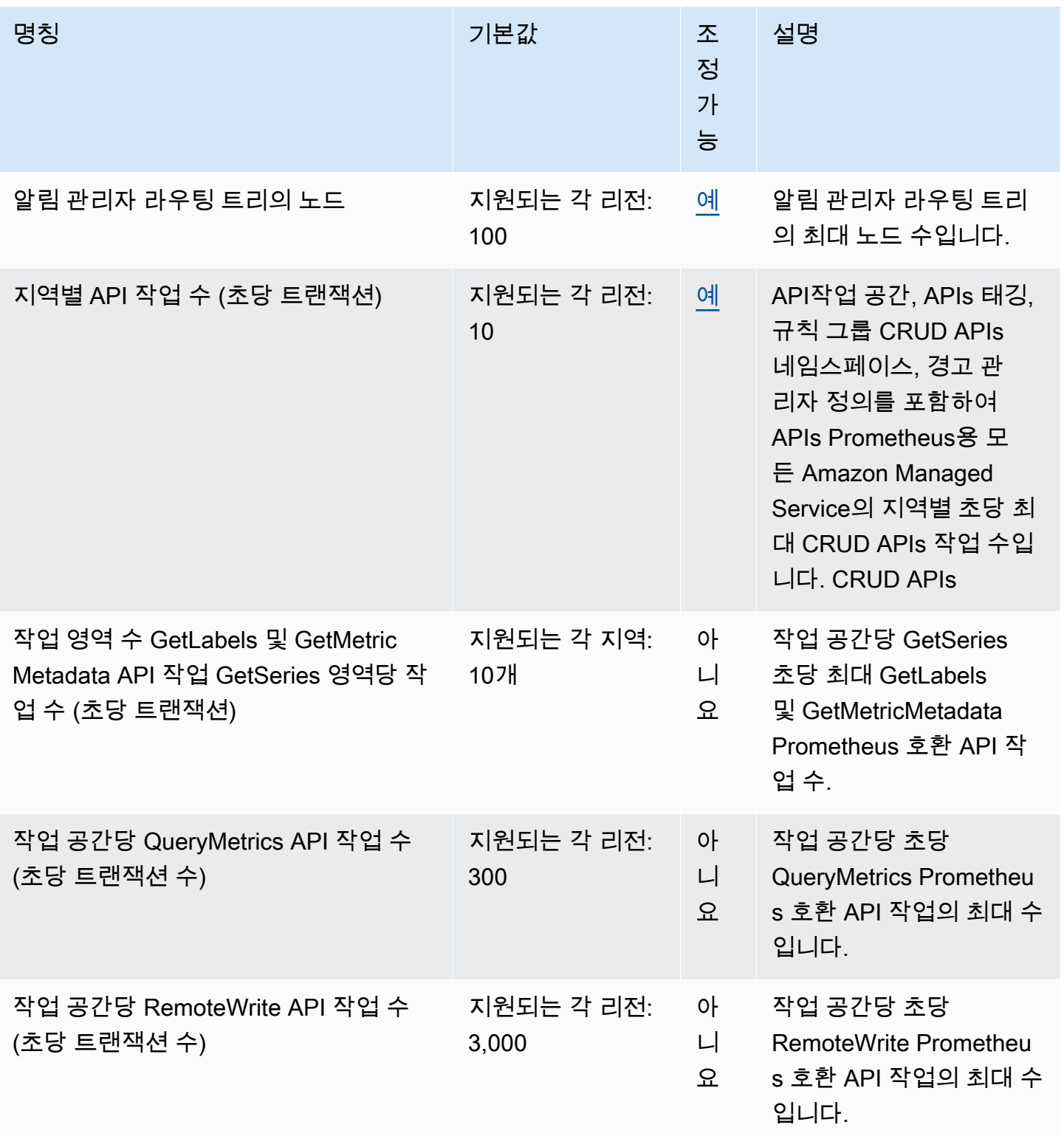

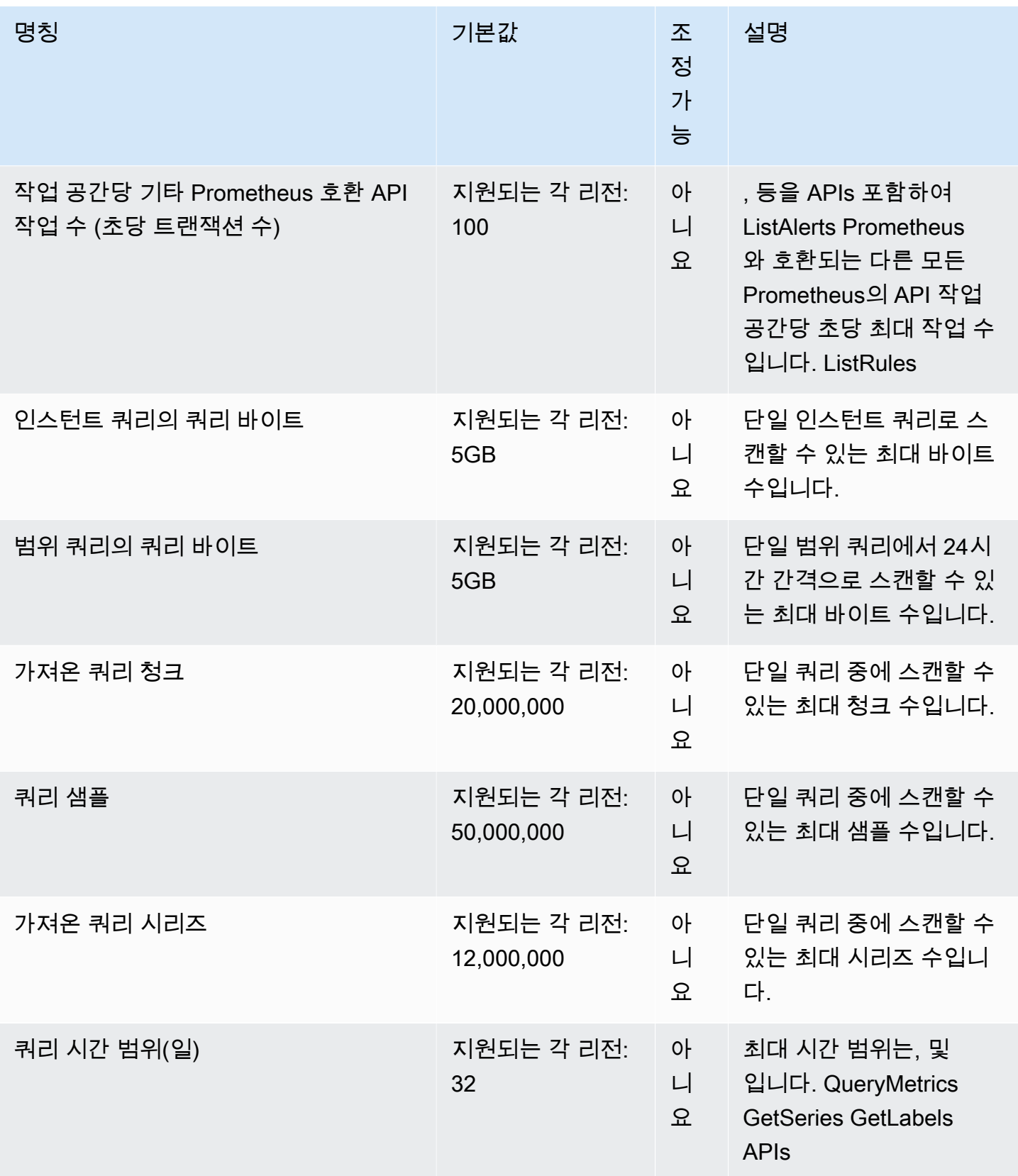

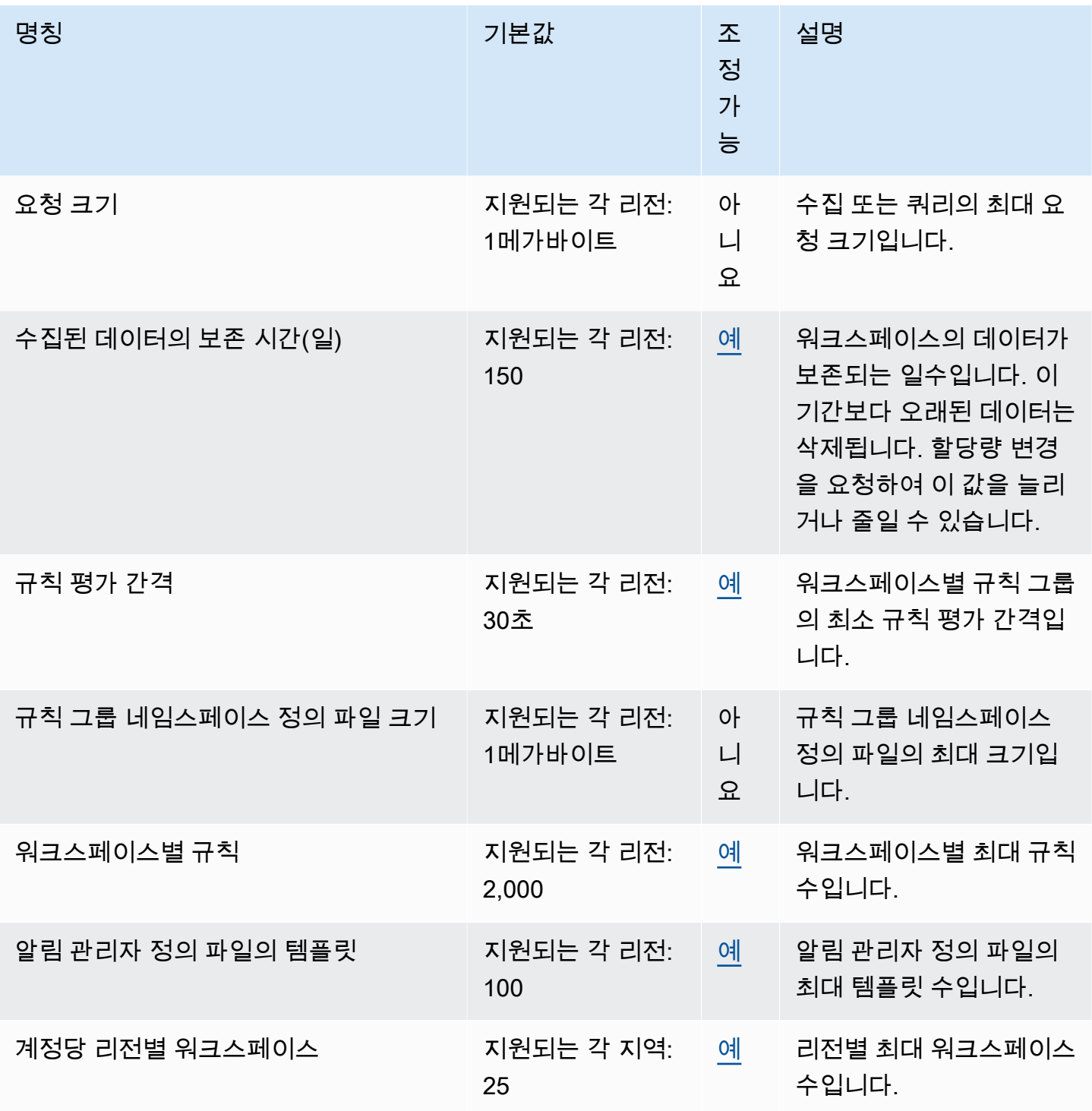

# <span id="page-239-0"></span>활성 시리즈 기본값

Amazon Managed Service for Prometheus에서는 기본적으로 활성 시계열 할당량까지 사용할 수 있습 니다.

Amazon Managed Service for Prometheus 워크스페이스는 수집 볼륨에 맞게 자동으로 조정됩니다. 사용량이 증가하면 Amazon Managed Service for Prometheus에서 자동으로 시계열 용량을 늘려 기본 할당량까지 기준 사용량을 두 배로 늘립니다. 예를 들어 최근 30분 동안의 평균 활성 시계열이 350만 개인 경우 제한 없이 최대 700만 개 시계열을 사용할 수 있습니다.

이전 기준의 두 배가 넘는 용량이 필요한 경우 Amazon Managed Service for Prometheus는 수집 볼륨 이 증가함에 따라 더 많은 용량을 자동으로 할당하여 워크로드에 지속적인 제한이 발생하지 않도록 할 당량까지 보장합니다. 하지만 지난 30분 동안 계산된 이전 기준의 두 배를 초과하는 경우 제한이 발생 할 수 있습니다. 제한을 방지하기 위해 Amazon Managed Service for Prometheus에서는 이전 활성 시 계열의 두 배를 넘도록 수집량을 늘리는 것이 좋습니다.

**a** Note

활성 시계열의 최소 용량은 2백만 개이며, 시계열 수가 2백만 개 미만인 경우 제한이 발생하지 않습니다.

기본 할당량을 초과하려면 할당량 증가를 요청할 수 있습니다.

### <span id="page-240-0"></span>인제스트 스로틀링

Prometheus용 Amazon 관리형 서비스는 현재 한도를 기준으로 각 작업 영역에 대한 데이터 수 집을 제한합니다. 이는 워크스페이스의 성능을 유지하는 데 도움이 됩니다. 한도를 초과하면 DiscardedSamples CloudWatch 지표에 (rate\_limited이유 포함) 이 표시됩니다. CloudWatch Amazon을 사용하여 섭취량을 모니터링하고 스로틀링 한도에 가까워지면 경고하는 경보를 생성할 수 있습니다. 자세한 내용은 [CloudWatch 지표를 사용하여 Prometheus용 Amazon 매니지드 서비스 리소](#page-121-0) [스를 모니터링하십시오.](#page-121-0) 단원을 참조하십시오.

Prometheus용 Amazon 관리형 서비스는 [토큰 버킷 알고리즘을 사용하여 수집 제한을 구현합니다.](https://en.wikipedia.org/wiki/Token_bucket) 이 알고리즘을 사용하면 계정에 특정 수의 토큰을 보관하는 버킷이 있습니다. 버킷의 토큰 수는 특정 초당 수집 한도를 나타냅니다.

수집된 각 데이터 샘플은 버킷에서 토큰 하나를 제거합니다. 버킷 크기 (작업 영역당 통합 버스트 크기) 가 1,000,000인 경우 작업 공간은 1초에 100만 개의 데이터 샘플을 수집할 수 있습니다. 수집할 샘플이 100만 개를 초과하는 경우 샘플이 병목 현상을 일으키고 더 이상 레코드를 수집하지 않습니다. 추가 데 이터 샘플은 삭제됩니다.

버킷은 설정된 속도로 자동으로 리필됩니다. 버킷이 최대 용량 이하인 경우 최대 용량에 도달할 때까지 1초마다 정해진 수의 토큰이 버킷에 다시 추가됩니다. 리필 토큰이 도착했을 때 버킷이 가득 차면 토큰 은 폐기됩니다. 버킷에는 최대 토큰 수보다 많은 토큰을 담을 수 없습니다. 샘플 수집의 리필 비율은 작

업 공간당 처리 속도 한도에 따라 설정됩니다. 작업 영역당 처리 속도가 170,000으로 설정된 경우 버킷 의 리필 속도는 초당 170,000 토큰입니다.

작업 공간이 1초에 1,000,000개의 데이터 샘플을 수집하는 경우 버킷은 즉시 토큰 0으로 줄어듭니다. 그러면 최대 토큰 1,000,000개에 도달할 때까지 매초 170,000개의 토큰이 버킷에 다시 채워집니다. 더 이상 수집이 없을 경우 이전에 비어 있던 버킷은 6초 후에 최대 용량으로 돌아갑니다.

**a** Note

인제스트는 일괄 요청에서 이루어집니다. 사용 가능한 토큰이 100개이고 샘플 101개가 포함된 요청을 보내면 전체 요청이 거부됩니다. Prometheus용 Amazon 관리형 서비스는 요청을 부분 적으로 수락하지 않습니다. 컬렉터를 작성하는 경우 재시도 (배치 수를 줄이거나 일정 시간이 지난 후) 를 관리할 수 있습니다.

작업 영역에서 더 많은 데이터 샘플을 수집하기 전에 버킷이 가득 찰 때까지 기다릴 필요가 없습니다. 버킷에 추가된 토큰은 그대로 사용할 수 있습니다. 리필 토큰을 즉시 사용하면 버킷이 최대 용량에 도 달하지 못합니다. 예를 들어 버킷을 고갈시키더라도 초당 170,000개의 데이터 샘플을 계속 수집할 수 있습니다. 초당 170,000개 미만의 데이터 샘플을 수집하는 경우에만 버킷을 최대 용량까지 채울 수 있 습니다.

# 수집된 데이터에 대한 추가 제한

Amazon Managed Service for Prometheus에서는 워크스페이스로 수집된 데이터에 대해 다음과 같은 추가 요구 사항이 적용됩니다. 조정할 수 없습니다.

- 1시간이 지난 지표 샘플은 수집이 거부됩니다.
- 모든 샘플과 메타데이터에는 지표 이름이 있어야 합니다.

# Prometheus용 아마존 매니지드 서비스 API 레퍼런스

Prometheus용 Amazon 매니지드 서비스는 두 가지 유형의 API를 제공합니다.

- 1. Prometheus API용 Amazon Managed Service 이 API를 사용하면 작업 영역, 스크레이퍼, 경고 관리자 정의, 규칙 그룹 네임스페이스 및 로깅에 대한 작업을 포함하여 Prometheus 작업 영역에 대 한 Amazon Managed Service를 생성하고 관리할 수 있습니다. 다양한 프로그래밍 언어로 제공되는 AWS SDK를 사용하여 이러한 API와 상호 작용할 수 있습니다.
- 2. 프로메테우스 호환 API 프로메테우스용 아마존 매니지드 서비스는 프로메테우스와 호환되는 HTTP API를 지원합니다. 이러한 API를 사용하면 Prometheus 쿼리 언어 (PromQL) 를 사용하여 사 용자 지정 애플리케이션을 구축하고, 워크플로를 자동화하고, 다른 서비스 또는 도구와 통합하고, 모니터링 데이터를 쿼리하고 상호 작용할 수 있습니다.

이 섹션에는 Amazon Managed for Amazon Managed for Prometheus에서 지원하는 API 작업 및 데이 터 구조가 나열되어 있습니다.

시리즈, 라벨 및 API 요청의 할당량에 대한 자세한 내용은 Prometheus용 [Amazon 관리형 서비스 사용](https://docs.aws.amazon.com/prometheus/latest/userguide/AMP_quotas.html)  [설명서에서 Prometheus용 Amazon 관리 서비스 할당량을](https://docs.aws.amazon.com/prometheus/latest/userguide/AMP_quotas.html) 참조하십시오.

### 주제

- [Amazon Managed Service for Prometheus API](#page-242-0)
- [Prometheus 호환 API](#page-243-0)

# <span id="page-242-0"></span>Amazon Managed Service for Prometheus API

프로메테우스용 아마존 매니지드 서비스는 프로메테우스용 아마존 매니지드 서비스 워크스페이스를 생성하고 유지 관리하는 API 작업을 제공합니다. 여기에는 워크스페이스, 스크레이퍼, 알림 관리자 정 의, 규칙 그룹 네임스페이스 및 로깅을 위한 API가 포함됩니다.

Prometheus API용 Amazon 관리 서비스에 대한 자세한 내용은 Prometheus API용 [Amazon 관리](https://docs.aws.amazon.com/prometheus/latest/APIReference/Welcome.html) 서비 스 참조를 참조하십시오.

## SDK와 함께 Prometheus용 아마존 매니지드 서비스 사용 AWS

AWS 소프트웨어 개발 키트 (SDK) 는 널리 사용되는 여러 프로그래밍 언어에 사용할 수 있습니다. 각 SDK는 개발자가 선호하는 언어로 AWS 애플리케이션을 쉽게 빌드할 수 있도록 API, 코드 예제 및 설

### 명서를 제공합니다. 언어별 SDK 및 도구 목록은 AWS 개발자 센터에서 [빌드할 도구를](https://aws.amazon.com/developer/tools/) 참조하십시오. AWS

### $\Omega$  SDK 버전

프로젝트에서 사용하는 가장 최신 AWS SDK 빌드와 기타 SDK를 사용하고 SDK를 최신 상태 로 유지하는 것이 좋습니다. AWS SDK는 최신 특징과 기능과 보안 업데이트도 제공합니다.

# <span id="page-243-0"></span>Prometheus 호환 API

Amazon Managed Service for Prometheus에서는 다음 Prometheus 호환 API를 지원합니다.

Prometheus 호환 API 사용에 대한 자세한 내용은 을 참조하십시오. [프로메테우스 호환을 사용한 쿼리](#page-84-0) [APIs](#page-84-0)

### 주제

- [CreateAlertManagerAlerts](#page-244-0)
- [DeleteAlertManagerSilence](#page-245-0)
- [GetAlertManagerStatus](#page-246-0)
- [GetAlertManagerSilence](#page-247-0)
- [GetLabels](#page-248-0)
- [GetMetricMetadata](#page-251-0)
- [GetSeries](#page-252-0)
- [ListAlerts](#page-254-0)
- [ListAlertManagerAlerts](#page-255-0)
- [ListAlertManagerAlertGroups](#page-256-0)
- [ListAlertManagerReceivers](#page-258-0)
- [ListAlertManagerSilences](#page-259-0)
- [ListRules](#page-261-0)
- [PutAlertManagerSilences](#page-262-0)
- [QueryMetrics](#page-264-0)
- [RemoteWrite](#page-266-0)

### <span id="page-244-0"></span>CreateAlertManagerAlerts

CreateAlertManagerAlerts 작업은 워크스페이스에 알림을 생성합니다.

유효한 HTTP 동사:

POST

유효한 URI:

/workspaces/*workspaceId*/alertmanager/api/v2/alerts URL 쿼리 파라미터:

alerts 각 객체가 하나의 알림을 나타내는 객체 배열입니다. 다음은 알림 객체의 예제입니다.

```
\Gamma { 
     "startsAt": "2021-09-24T17:14:04.995Z", 
     "endsAt": "2021-09-24T17:14:04.995Z", 
     "annotations": { 
        "additionalProp1": "string", 
        "additionalProp2": "string", 
        "additionalProp3": "string" 
     }, 
     "labels": { 
        "additionalProp1": "string", 
        "additionalProp2": "string", 
        "additionalProp3": "string" 
     }, 
      "generatorURL": "string" 
   }
\mathbf{I}
```
### 샘플 요청

POST /workspaces/ws-b226cc2a-a446-46a9-933a-ac50479a5568/alertmanager/api/v2/alerts HTTP/1.1 Content-Length: 203, Authorization: AUTHPARAMS X-Amz-Date: 20201201T193725Z User-Agent: Grafana/8.1.0

```
 { 
     "labels": { 
       "alertname": "test-alert" 
     }, 
     "annotations": { 
        "summary": "this is a test alert used for demo purposes" 
     }, 
     "generatorURL": "https://www.amazon.com/" 
   }
]
```
### 샘플 응답

 $\Gamma$ 

```
HTTP/1.1 200 OK
x-amzn-RequestId: 12345678-abcd-4442-b8c5-262b45e9b535
Content-Length: 0
Connection: keep-alive
Date: Tue, 01 Dec 2020 19:37:25 GMT
Content-Type: application/json
Server: amazon
vary: Origin
```
### <span id="page-245-0"></span>DeleteAlertManagerSilence

DeleteSilence는 무음 알림 하나를 삭제합니다.

유효한 HTTP 동사:

DELETE

유효한 URI:

/workspaces/*workspaceId*/alertmanager/api/v2/silence/*silenceID* URL 쿼리 파라미터: 없음

#### 샘플 요청

DELETE /workspaces/ws-b226cc2a-a446-46a9-933a-ac50479a5568/alertmanager/api/v2/silence/ d29d9df3-9125-4441-912c-70b05f86f973 HTTP/1.1 Content-Length: 0,

Authorization: AUTHPARAMS X-Amz-Date: 20201201T193725Z User-Agent: Grafana/8.1.0

### 샘플 응답

```
HTTP/1.1 200 OK
x-amzn-RequestId: 12345678-abcd-4442-b8c5-262b45e9b535
Content-Length: 0
Connection: keep-alive
Date: Tue, 01 Dec 2020 19:37:25 GMT
Content-Type: application/json
Server: amazon
vary: Origin
```
### <span id="page-246-0"></span>GetAlertManagerStatus

GetAlertManagerStatus는 알림 관리자의 상태에 대한 정보를 검색합니다.

유효한 HTTP 동사:

GET

유효한 URI:

/workspaces/*workspaceId*/alertmanager/api/v2/status URL 쿼리 파라미터: 없음

### 샘플 요청

```
GET /workspaces/ws-b226cc2a-a446-46a9-933a-ac50479a5568/alertmanager/api/v2/status 
 HTTP/1.1
Content-Length: 0, 
Authorization: AUTHPARAMS
X-Amz-Date: 20201201T193725Z
User-Agent: Grafana/8.1.0
```
### 샘플 응답

HTTP/1.1 200 OK

```
x-amzn-RequestId: 12345678-abcd-4442-b8c5-262b45e9b535
Content-Length: 941
Connection: keep-alive
Date: Tue, 01 Dec 2020 19:37:25 GMT
Content-Type: application/json
Server: amazon
vary: Origin
{ 
     "cluster": null, 
     "config": { 
         "original": "global:\n resolve_timeout: 5m\n http_config:\n 
  follow_redirects: true\n smtp_hello: localhost\n smtp_require_tls: true\nroute:
\n receiver: sns-0\n group_by:\n - label\n continue: false\nreceivers:\n- 
 name: sns-0\n sns_configs:\n - send_resolved: false\n http_config:\n
       follow_redirects: true\n sigv4: {}\n topic_arn: arn:aws:sns:us-
west-2:123456789012:test\n subject: '{{ template \"sns.default.subject\" . }}'\n
     message: '{{ template \"sns.default.message\" . }}'\n workspace_arn: 
  arn:aws:aps:us-west-2:123456789012:workspace/ws-58a6a446-5ec4-415b-9052-a449073bbd0a
\ntemplates: []\n" 
     }, 
     "uptime": null, 
     "versionInfo": null
}
```
### <span id="page-247-0"></span>GetAlertManagerSilence

GetAlertManagerSilence는 무음 알림 하나에 대한 정보를 검색합니다.

유효한 HTTP 동사:

**GET** 

유효한 URI:

/workspaces/*workspaceId*/alertmanager/api/v2/silence/*silenceID* URL 쿼리 파라미터: 없음

### 샘플 요청

GET /workspaces/ws-b226cc2a-a446-46a9-933a-ac50479a5568/alertmanager/api/v2/silence/ d29d9df3-9125-4441-912c-70b05f86f973 HTTP/1.1

```
Content-Length: 0, 
Authorization: AUTHPARAMS
X-Amz-Date: 20201201T193725Z
User-Agent: Grafana/8.1.0
```
### 샘플 응답

```
HTTP/1.1 200 OK
x-amzn-RequestId: 12345678-abcd-4442-b8c5-262b45e9b535
Content-Length: 310
Connection: keep-alive
Date: Tue, 01 Dec 2020 19:37:25 GMT
Content-Type: application/json
Server: amazon
vary: Origin
{ 
     "id": "d29d9df3-9125-4441-912c-70b05f86f973", 
     "status": { 
         "state": "active" 
     }, 
     "updatedAt": "2021-10-22T19:32:11.763Z", 
     "comment": "hello-world", 
     "createdBy": "test-person", 
     "endsAt": "2023-07-24T01:05:36.000Z", 
     "matchers": [ 
         { 
              "isEqual": true, 
              "isRegex": true, 
              "name": "job", 
              "value": "hello" 
         } 
     ], 
     "startsAt": "2021-10-22T19:32:11.763Z"
}
```
### <span id="page-248-0"></span>**GetLabels**

GetLabels 작업은 시계열과 관련된 레이블을 검색합니다.

유효한 HTTP 동사:

GET, POST

#### 유효한 URI:

/workspaces/*workspaceId*/api/v1/labels

/workspaces/*workspaceId*/api/v1/label/*label-name*/values 이 URI는 GET 요청만 지원합니다.

URL 쿼리 파라미터:

```
match[]=<series_selector> 레이블 이름을 읽을 시리즈를 선택하는 반복 시리즈 선택기 인수
입니다. 선택 사항입니다.
```

```
start=<rfc3339 | unix_timestamp> 시작 타임스탬프입니다. 선택 사항입니다.
```
end=<rfc3339 | unix\_timestamp> 종료 타임스탬프입니다. 선택 사항입니다.

#### **/workspaces/workspaceId/api/v1/labels**에 대한 샘플 요청

```
GET /workspaces/ws-b226cc2a-a446-46a9-933a-ac50479a5568/api/v1/labels HTTP/1.1
Content-Length: 0, 
Authorization: AUTHPARAMS
X-Amz-Date: 20201201T193725Z
User-Agent: Grafana/8.1.0
```
### **/workspaces/workspaceId/api/v1/labels**에 대한 샘플 응답

```
HTTP/1.1 200 OK
x-amzn-RequestId: 12345678-abcd-4442-b8c5-262b45e9b535
Content-Length: 1435
Connection: keep-alive
Date: Tue, 01 Dec 2020 19:37:25 GMT
Content-Type: application/json
Server: amazon
vary: Origin
{ 
     "status": "success", 
     "data": [ 
         "__name__", 
         "access_mode", 
         "address", 
         "alertname",
```

```
 "alertstate", 
     "apiservice", 
     "app", 
     "app_kubernetes_io_instance", 
     "app_kubernetes_io_managed_by", 
     "app_kubernetes_io_name", 
     "area", 
     "beta_kubernetes_io_arch", 
     "beta_kubernetes_io_instance_type", 
     "beta_kubernetes_io_os", 
     "boot_id", 
     "branch", 
     "broadcast", 
     "buildDate", 
     ... 
\mathbf{I}
```
### **/workspaces/workspaceId/api/v1/label/label-name/values**에 대한 샘플 요청

GET /workspaces/ws-b226cc2a-a446-46a9-933a-ac50479a5568/api/v1/label/access\_mode/values HTTP/1.1 Content-Length: 0, Authorization: AUTHPARAMS X-Amz-Date: 20201201T193725Z User-Agent: Grafana/8.1.0

### **/workspaces/workspaceId/api/v1/label/label-name/values**에 대한 샘플 응답

```
HTTP/1.1 200 OK
x-amzn-RequestId: 12345678-abcd-4442-b8c5-262b45e9b535
Content-Length: 74
Connection: keep-alive
Date: Tue, 01 Dec 2020 19:37:25 GMT
Content-Type: application/json
Server: amazon
vary: Origin
{ 
     "status": "success", 
     "data": [ 
         "ReadWriteOnce" 
     ]
```
}

## <span id="page-251-0"></span>GetMetricMetadata

GetMetricMetadata 작업은 대상에서 현재 스크래핑 중인 지표에 대한 메타데이터를 검색합니다. 대상 정보는 제공하지 않습니다.

쿼리 결과의 데이터 섹션은 각 키가 지표 이름이고 각 값이 모든 대상에서 해당 지표 이름에 대해 노출 되는 고유한 메타데이터 객체 목록인 객체로 구성됩니다.

유효한 HTTP 동사:

**GET** 

유효한 URI:

/workspaces/*workspaceId*/api/v1/metadata URL 쿼리 파라미터:

limit=<number> 반환할 최대 지표 수입니다.

metric=<string> 메타데이터를 필터링할 때 지표 이름입니다. 이 파라미터를 비워 두면 모든 지 표 메타데이터가 검색됩니다.

샘플 요청

```
GET /workspaces/ws-b226cc2a-a446-46a9-933a-ac50479a5568/api/v1/metadata HTTP/1.1
Content-Length: 0, 
Authorization: AUTHPARAMS
X-Amz-Date: 20201201T193725Z
User-Agent: Grafana/8.1.0
```
### 샘플 응답

```
HTTP/1.1 200 OK
x-amzn-RequestId: 12345678-abcd-4442-b8c5-262b45e9b535
Connection: keep-alive
Date: Tue, 01 Dec 2020 19:37:25 GMT
Content-Type: application/json
Server: amazon
Transfer-Encoding: chunked
```
```
{ 
     "status": "success", 
     "data": { 
         "aggregator_openapi_v2_regeneration_count": [ 
\{\hspace{.1cm} \} "type": "counter", 
                  "help": "[ALPHA] Counter of OpenAPI v2 spec regeneration count broken 
  down by causing APIService name and reason.", 
                  "unit": "" 
 } 
         ], 
          ... 
     }
}
```
# **GetSeries**

GetSeries 작업은 특정 레이블 세트와 일치하는 시계열 목록을 검색합니다.

유효한 HTTP 동사:

GET, POST

#### 유효한 URI:

/workspaces/*workspaceId*/api/v1/series

URL 쿼리 파라미터:

```
match[]=<series_selector> 반환할 시리즈를 선택하는 반복 시리즈 선택기 인수입니다. 1개 
이상의 match[] 인수를 제공해야 합니다.
```
start=<rfc3339 | unix\_timestamp> 시작 타임스탬프입니다. 선택 사항

end=<rfc3339 | unix\_timestamp> 종료 타임스탬프입니다. 선택 사항

#### 샘플 요청

```
POST /workspaces/ws-b226cc2a-a446-46a9-933a-ac50479a5568/api/v1/series --data-urlencode 
  'match[]=node_cpu_seconds_total{app="prometheus"}' --data-urlencode 'start=1634936400' 
  --data-urlencode 'end=1634939100' HTTP/1.1
Content-Length: 0,
```

```
Authorization: AUTHPARAMS
X-Amz-Date: 20201201T193725Z
User-Agent: Grafana/8.1.0
```

```
HTTP/1.1 200 OK
x-amzn-RequestId: 12345678-abcd-4442-b8c5-262b45e9b535
Connection: keep-alive
Date: Tue, 01 Dec 2020 19:37:25 GMT
Content-Type: application/json
Server: amazon
content-encoding: gzip
{ 
     "status": "success", 
     "data": [ 
         { 
              "__name__": "node_cpu_seconds_total", 
              "app": "prometheus", 
              "app_kubernetes_io_managed_by": "Helm", 
              "chart": "prometheus-11.12.1", 
              "cluster": "cluster-1", 
              "component": "node-exporter", 
              "cpu": "0", 
              "heritage": "Helm", 
              "instance": "10.0.100.36:9100", 
              "job": "kubernetes-service-endpoints", 
              "kubernetes_name": "servicesstackprometheuscf14a6d7-node-exporter", 
              "kubernetes_namespace": "default", 
              "kubernetes_node": "ip-10-0-100-36.us-west-2.compute.internal", 
              "mode": "idle", 
              "release": "servicesstackprometheuscf14a6d7" 
         }, 
         { 
              "__name__": "node_cpu_seconds_total", 
              "app": "prometheus", 
              "app_kubernetes_io_managed_by": "Helm", 
              "chart": "prometheus-11.12.1", 
              "cluster": "cluster-1", 
              "component": "node-exporter", 
              "cpu": "0", 
              "heritage": "Helm",
```

```
 "instance": "10.0.100.36:9100", 
         "job": "kubernetes-service-endpoints", 
         "kubernetes_name": "servicesstackprometheuscf14a6d7-node-exporter", 
         "kubernetes_namespace": "default", 
         "kubernetes_node": "ip-10-0-100-36.us-west-2.compute.internal", 
         "mode": "iowait", 
         "release": "servicesstackprometheuscf14a6d7" 
     }, 
     ... 
 ]
```
# **ListAlerts**

}

ListAlerts 작업은 워크스페이스에서 현재 활성 상태인 알림을 검색합니다.

유효한 HTTP 동사:

GET

#### 유효한 URI:

/workspaces/workspaceId/api/v1/alerts

# 샘플 요청

```
GET /workspaces/ws-b226cc2a-a446-46a9-933a-ac50479a5568/api/v1/alerts HTTP/1.1
Content-Length: 0, 
Authorization: AUTHPARAMS
X-Amz-Date: 20201201T193725Z
User-Agent: Grafana/8.1.0
```

```
HTTP/1.1 200 OK
x-amzn-RequestId: 12345678-abcd-4442-b8c5-262b45e9b535
Content-Length: 386
Connection: keep-alive
Date: Tue, 01 Dec 2020 19:37:25 GMT
Content-Type: application/json
Server: amazon
vary: Origin
```

```
{ 
   "status": "success", 
   "data": { 
      "alerts": [ 
        { 
          "labels": { 
             "alertname": "test-1.alert", 
             "severity": "none" 
          }, 
          "annotations": { 
             "message": "message" 
          }, 
          "state": "firing", 
          "activeAt": "2020-12-01T19:37:25.429565909Z", 
          "value": "1e+00" 
        } 
     ] 
   }, 
   "errorType": "", 
   "error": ""
}
```
# ListAlertManagerAlerts

ListAlertManagerAlerts는 워크스페이스의 알림 관리자에서 현재 발생하고 있는 알림에 대한 정 보를 검색합니다.

유효한 HTTP 동사:

**GET** 

유효한 URI:

/workspaces/*workspaceId*/alertmanager/api/v2/alerts

```
샘플 요청
```

```
GET /workspaces/ws-b226cc2a-a446-46a9-933a-ac50479a5568/alertmanager/api/v2/alerts 
  HTTP/1.1
Content-Length: 0, 
Authorization: AUTHPARAMS
X-Amz-Date: 20201201T193725Z
```
User-Agent: Grafana/8.1.0

## 샘플 응답

```
HTTP/1.1 200 OK
x-amzn-RequestId: 12345678-abcd-4442-b8c5-262b45e9b535
Content-Length: 354
Connection: keep-alive
Date: Tue, 01 Dec 2020 19:37:25 GMT
Content-Type: application/json
Server: amazon
vary: Origin
\Gamma { 
          "annotations": { 
              "summary": "this is a test alert used for demo purposes" 
         }, 
          "endsAt": "2021-10-21T22:07:31.501Z", 
          "fingerprint": "375eab7b59892505", 
          "receivers": [ 
\{\hspace{.1cm} \} "name": "sns-0" 
 } 
         ], 
          "startsAt": "2021-10-21T22:02:31.501Z", 
          "status": { 
              "inhibitedBy": [], 
              "silencedBy": [], 
              "state": "active" 
         }, 
          "updatedAt": "2021-10-21T22:02:31.501Z", 
          "labels": { 
              "alertname": "test-alert" 
         } 
     }
]
```
# ListAlertManagerAlertGroups

ListAlertManagerAlertGroups 작업은 워크스페이스의 알림 관리자에 구성된 알림 그룹 목록을 검색합니다.

유효한 HTTP 동사:

**GFT** 

유효한 URI:

/workspaces/*workspaceId*/alertmanager/api/v2/alerts/groups

URL 쿼리 파라미터:

active 부울입니다. true인 경우 반환된 목록에 활성 알림이 포함됩니다. 기본값은 true입니다. 선 택 사항

silenced 부울입니다. true인 경우 반환된 목록에는 무음 알림이 포함됩니다. 기본값은 true입니 다. 선택 사항

inhibited 부울입니다. true인 경우 반환된 목록에는 금지된 알림이 포함됩니다. 기본값은 true입 니다. 선택 사항

filter 문자열 배열입니다. 알림을 필터링할 매처의 목록입니다. 선택 사항

receiver 문자열입니다. 알림을 필터링할 수신기를 일치시키는 정규 표현식입니다. 선택 사항

#### 샘플 요청

GET /workspaces/ws-b226cc2a-a446-46a9-933a-ac50479a5568/alertmanager/api/v2/alerts/ groups HTTP/1.1 Content-Length: 0, Authorization: AUTHPARAMS X-Amz-Date: 20201201T193725Z User-Agent: Grafana/8.1.0

#### 샘플 응답

HTTP/1.1 200 OK x-amzn-RequestId: 12345678-abcd-4442-b8c5-262b45e9b535 Content-Length: 443 Connection: keep-alive Date: Tue, 01 Dec 2020 19:37:25 GMT Content-Type: application/json Server: amazon

```
vary: Origin
\Gamma { 
         "alerts": [ 
\{\hspace{.1cm} \} "annotations": { 
                      "summary": "this is a test alert used for demo purposes" 
                 }, 
                 "endsAt": "2021-10-21T22:07:31.501Z", 
                 "fingerprint": "375eab7b59892505", 
                 "receivers": [ 
\{ "name": "sns-0" 
1 1 1 1 1 1 1
                 ], 
                 "startsAt": "2021-10-21T22:02:31.501Z", 
                 "status": { 
                      "inhibitedBy": [], 
                      "silencedBy": [], 
                      "state": "unprocessed" 
                 }, 
                 "updatedAt": "2021-10-21T22:02:31.501Z", 
                 "generatorURL": "https://www.amazon.com/", 
                 "labels": { 
                      "alertname": "test-alert" 
 } 
 } 
         ], 
         "labels": {}, 
         "receiver": { 
             "name": "sns-0" 
         } 
     }
]
```
# **ListAlertManagerReceivers**

ListAlertManagerReceivers 작업은 알림 관리자에 구성된 수신기에 대한 정보를 검색합니다. 유효한 HTTP 동사:

GET

#### 유효한 URI:

/workspaces/*workspaceId*/alertmanager/api/v2/receivers URL 쿼리 파라미터: 없음

## 샘플 요청

GET /workspaces/ws-b226cc2a-a446-46a9-933a-ac50479a5568/alertmanager/api/v2/receivers HTTP/1.1 Content-Length: 0, Authorization: AUTHPARAMS X-Amz-Date: 20201201T193725Z User-Agent: Grafana/8.1.0

# 샘플 응답

```
HTTP/1.1 200 OK
x-amzn-RequestId: 12345678-abcd-4442-b8c5-262b45e9b535
Content-Length: 19
Connection: keep-alive
Date: Tue, 01 Dec 2020 19:37:25 GMT
Content-Type: application/json
Server: amazon
vary: Origin
\Gamma { 
         "name": "sns-0" 
     }
]
```
# ListAlertManagerSilences

ListAlertManagerSilences 작업은 워크스페이스에 구성된 무음 알림에 대한 정보를 검색합니다.

유효한 HTTP 동사:

GET

유효한 URI:

### /workspaces/*workspaceId*/alertmanager/api/v2/silences

#### 샘플 요청

GET /workspaces/ws-58a6a446-5ec4-415b-9052-a449073bbd0a/alertmanager/api/v2/silences HTTP/1.1 Content-Length: 0, Authorization: AUTHPARAMS X-Amz-Date: 20201201T193725Z User-Agent: Grafana/8.1.0

```
HTTP/1.1 200 OK
x-amzn-RequestId: 12345678-abcd-4442-b8c5-262b45e9b535
Content-Length: 312
Connection: keep-alive
Date: Tue, 01 Dec 2020 19:37:25 GMT
Content-Type: application/json
Server: amazon
vary: Origin
\lfloor { 
          "id": "d29d9df3-9125-4441-912c-70b05f86f973", 
          "status": { 
              "state": "active" 
          }, 
          "updatedAt": "2021-10-22T19:32:11.763Z", 
          "comment": "hello-world", 
          "createdBy": "test-person", 
          "endsAt": "2023-07-24T01:05:36.000Z", 
          "matchers": [ 
              { 
                   "isEqual": true, 
                   "isRegex": true, 
                   "name": "job", 
                   "value": "hello" 
              } 
          ], 
          "startsAt": "2021-10-22T19:32:11.763Z" 
     }
\mathbf{I}
```
# **ListRules**

ListRules는 워크스페이스에 구성된 규칙에 대한 정보를 검색합니다.

#### 유효한 HTTP 동사:

**GET** 

```
유효한 URI:
```
/workspaces/*workspaceId*/api/v1/rules

### 샘플 요청

```
GET /workspaces/ws-b226cc2a-a446-46a9-933a-ac50479a5568/api/v1/rules HTTP/1.1
Content-Length: 0, 
Authorization: AUTHPARAMS
X-Amz-Date: 20201201T193725Z
User-Agent: Grafana/8.1.0
```

```
HTTP/1.1 200 OK
x-amzn-RequestId: 12345678-abcd-4442-b8c5-262b45e9b535
Content-Length: 423
Connection: keep-alive
Date: Tue, 01 Dec 2020 19:37:25 GMT
Content-Type: application/json
Server: amazon
vary: Origin
{ 
     "status": "success", 
     "data": { 
         "groups": [ 
             { 
                 "name": "test-1.rules", 
                 "file": "test-rules", 
                 "rules": [ 
\{ \} "name": "record:1", 
                          "query": "sum(rate(node_cpu_seconds_total[10m:1m]))", 
                          "labels": {},
```

```
 "health": "ok", 
                          "lastError": "", 
                          "type": "recording", 
                          "lastEvaluation": "2021-10-21T21:22:34.429565909Z", 
                          "evaluationTime": 0.001005399 
1 1 1 1 1 1 1
 ], 
                 "interval": 60, 
                 "lastEvaluation": "2021-10-21T21:22:34.429563992Z", 
                 "evaluationTime": 0.001010504 
             } 
         ] 
     }, 
     "errorType": "", 
     "error": ""
}
```
# PutAlertManagerSilences

PutAlertManagerSilences 작업은 새 무음 알림을 생성하거나 기존 무음 알림을 업데이트합니다.

유효한 HTTP 동사:

POST

유효한 URI:

```
/workspaces/workspaceId/alertmanager/api/v2/silences
URL 쿼리 파라미터:
```
silence 무음을 나타내는 객체입니다. 형식은 다음과 같습니다.

```
{ 
   "id": "string", 
   "matchers": [ 
     { 
        "name": "string", 
        "value": "string", 
        "isRegex": Boolean, 
        "isEqual": Boolean 
     } 
   ], 
   "startsAt": "timestamp",
```

```
 "endsAt": "timestamp", 
   "createdBy": "string", 
   "comment": "string"
}
```
## 샘플 요청

```
POST /workspaces/ws-b226cc2a-a446-46a9-933a-ac50479a5568/alertmanager/api/v2/silences 
  HTTP/1.1
Content-Length: 281, 
Authorization: AUTHPARAMS
X-Amz-Date: 20201201T193725Z
User-Agent: Grafana/8.1.0
{ 
    "matchers":[ 
       { 
           "name":"job", 
           "value":"up", 
           "isRegex":false, 
           "isEqual":true 
       } 
    ], 
    "startsAt":"2020-07-23T01:05:36+00:00", 
    "endsAt":"2023-07-24T01:05:36+00:00", 
    "createdBy":"test-person", 
    "comment":"test silence"
}
```

```
HTTP/1.1 200 OK
x-amzn-RequestId: 12345678-abcd-4442-b8c5-262b45e9b535
Content-Length: 53
Connection: keep-alive
Date: Tue, 01 Dec 2020 19:37:25 GMT
Content-Type: application/json
Server: amazon
vary: Origin
{ 
     "silenceID": "512860da-74f3-43c9-8833-cec026542b32"
```
}

# **QueryMetrics**

QueryMetrics 작업은 단일 시점 또는 일정 기간 동안 인스턴트 쿼리를 평가합니다.

유효한 HTTP 동사:

GET, POST

유효한 URI:

/workspaces/*workspaceId*/api/v1/query 이 URI는 단일 시점의 인스턴트 쿼리를 평가합니 다.

/workspaces/*workspaceId*/api/v1/query\_range 이 URI는 일정 기간 동안의 인스턴트 쿼 리를 평가합니다.

URL 쿼리 파라미터:

query=<string> Prometheus 표현식 쿼리 문자열입니다. query 및 query\_range 둘 다에 사용 됩니다.

time=<rfc3339 | unix\_timestamp> (선택 사항) 단일 시점에서 인스턴트 쿼리에 query를 사 용하는 경우 평가 타임스탬프입니다.

timeout=<duration> (선택 사항) 평가 시간 초과입니다. 기본값은 -query.timeout 플래그 값으로 제한됩니다. query 및 query\_range 둘 다에 사용됩니다.

start=<rfc3339 | unix\_timestamp> query\_range를 사용하여 기간에 대해 쿼리하는 경우 시작 타임스탬프입니다.

end=<rfc3339 | unix\_timestamp> query\_range를 사용하여 기간에 대해 쿼리하는 경우 종료 타임스탬프입니다.

step=<duration | float> duration 형식 또는 float초 단위로 나타내는 쿼리 해결 단계 폭 입니다. query\_range를 사용하여 일정 기간 동안 쿼리하는 경우에만 사용하며, 해당 쿼리에 필요 합니다.

지속 시간

Prometheus 호환 API의 duration은 숫자이며, 그 뒤에 바로 다음 단위 중 하나가 따라옵니다.

- ms밀리초
- s초
- m분
- h시간
- d일(항상 하루를 24시간으로 가정)
- w주(항상 한 주를 7일로 가정)
- y년(항상 1년을 365일로 가정)

### 샘플 요청

```
POST /workspaces/ws-b226cc2a-a446-46a9-933a-ac50479a5568/api/v1/query?
query=sum(node_cpu_seconds_total) HTTP/1.1
Content-Length: 0, 
Authorization: AUTHPARAMS
X-Amz-Date: 20201201T193725Z
User-Agent: Grafana/8.1.0
```

```
HTTP/1.1 200 OK
x-amzn-RequestId: 12345678-abcd-4442-b8c5-262b45e9b535
Content-Length: 132
Connection: keep-alive
Date: Tue, 01 Dec 2020 19:37:25 GMT
Content-Type: application/json
Server: amazon
content-encoding: gzip
{ 
     "status": "success", 
     "data": { 
         "resultType": "vector", 
         "result": [ 
             { 
                 "metric": {}, 
                 "value": [ 
                     1634937046.322, 
                     "252590622.81000024" 
 ]
```
# RemoteWrite

RemoteWrite 작업은 Prometheus 서버의 지표를 원격 URL에 표준화된 형식으로 기록합니다. 일반 적으로 Prometheus 서버와 같은 기존 클라이언트를 사용하여 이 작업을 호출합니다.

유효한 HTTP 동사:

POST

유효한 URI:

/workspaces/*workspaceId*/api/v1/remote\_write URL 쿼리 파라미터:

None

RemoteWrite의 수집 속도는 초당 70,000개 샘플이고 수집 버스트 크기는 1,000,000개 샘플입니다.

# 샘플 요청

POST /workspaces/ws-b226cc2a-a446-46a9-933a-ac50479a5568/api/v1/remote\_write --databinary "@real-dataset.sz" HTTP/1.1 Authorization: AUTHPARAMS X-Amz-Date: 20201201T193725Z User-Agent: Prometheus/2.20.1 Content-Type: application/x-protobuf Content-Encoding: snappy X-Prometheus-Remote-Write-Version: 0.1.0

*body*

**a** Note 요청 본문 구문은 [https://github.com/prometheus/prometheus/](https://github.com/prometheus/prometheus/blob/1c624c58ca934f618be737b4995e22051f5724c1/prompb/remote.pb.go#L64) [blob/1c624c58ca934f618be737b4995e22051f5724c1/prompb/remote.pb.go#L64](https://github.com/prometheus/prometheus/blob/1c624c58ca934f618be737b4995e22051f5724c1/prompb/remote.pb.go#L64)에서 프로토 콜 버퍼 정의를 참조하세요.

## 샘플 응답

HTTP/1.1 200 OK x-amzn-RequestId: 12345678-abcd-4442-b8c5-262b45e9b535 Content-Length:0 Connection: keep-alive Date: Tue, 01 Dec 2020 19:37:25 GMT Content-Type: application/json Server: amazon vary: Origin

# Amazon Managed Service for Prometheus에 대한 문서 기록 사용 설명서

다음 표에는 Amazon Managed Service for Prometheus 사용 설명서의 중요 설명서 업데이트가 설명 되어 있습니다. 이 설명서에 대한 업데이트 알림을 받으려면 RSS 피드를 구독하면 됩니다.

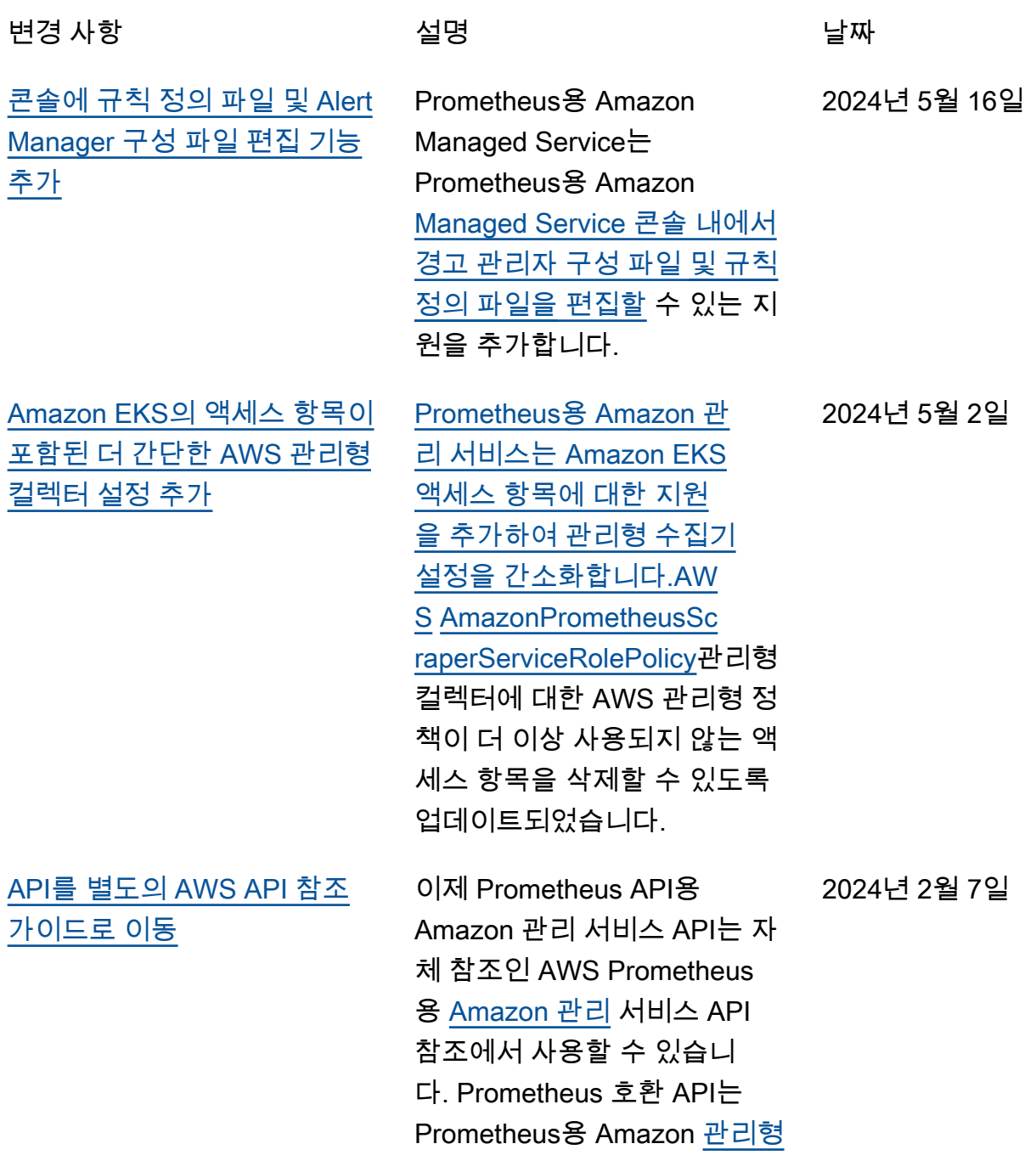

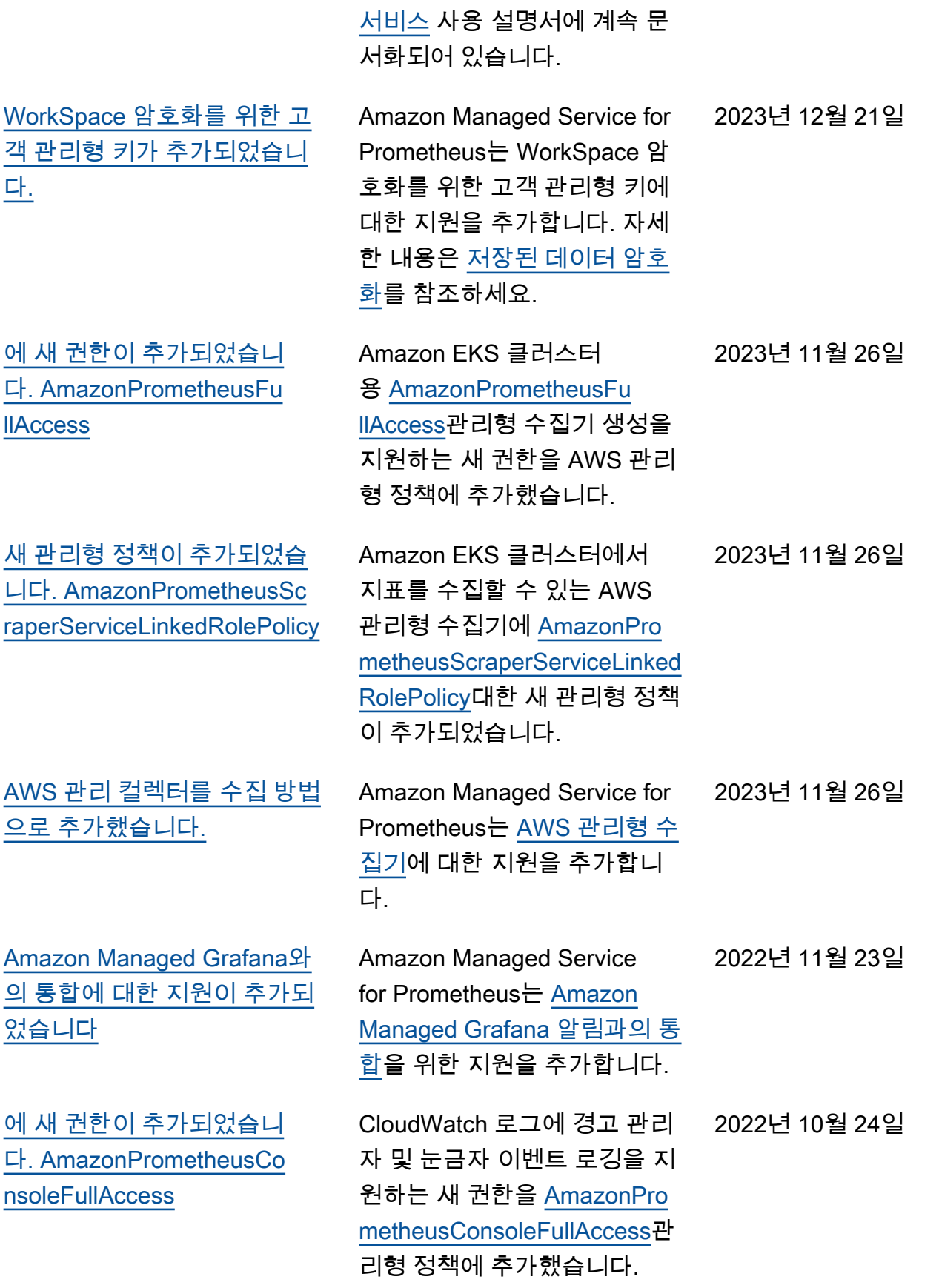

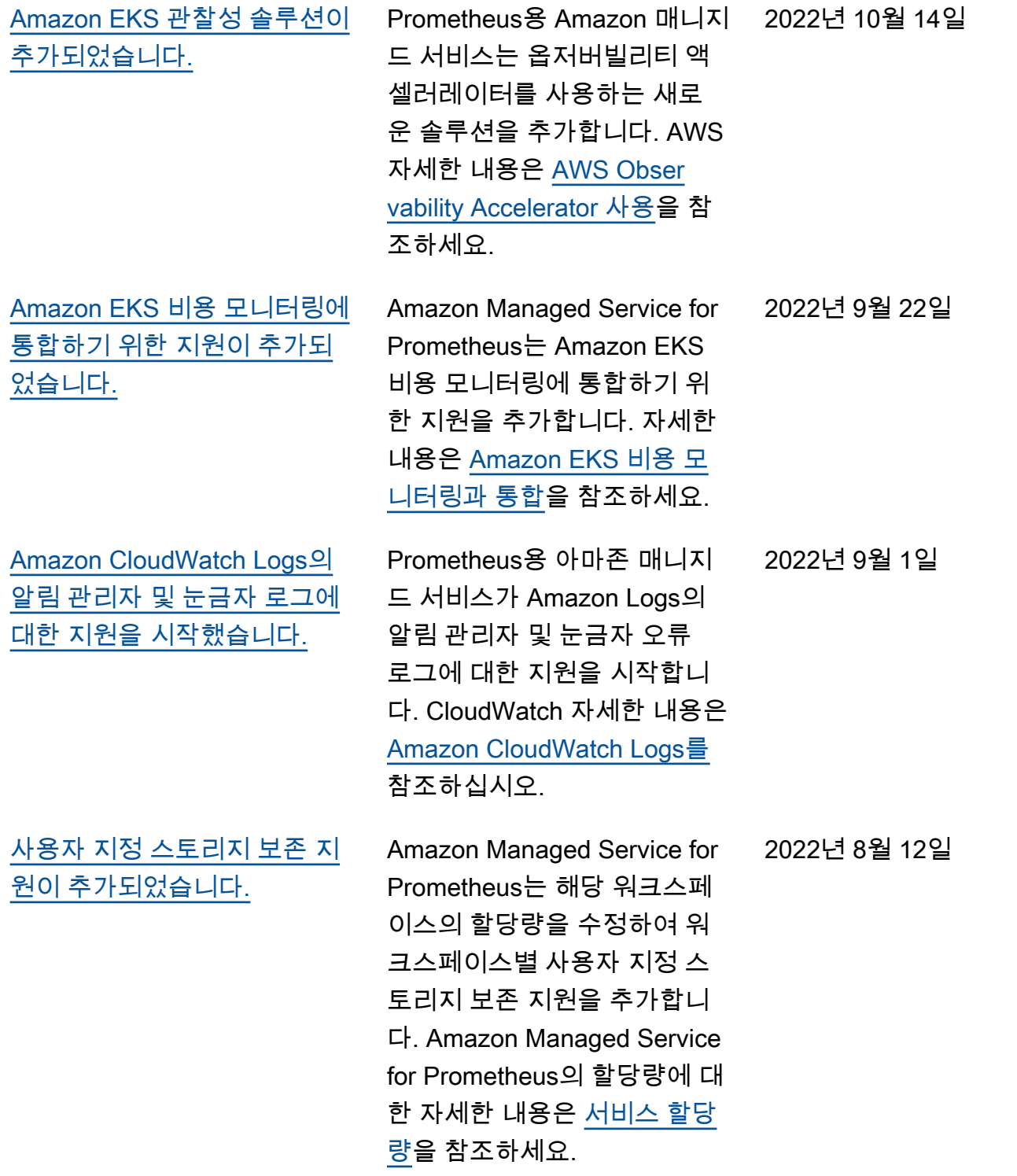

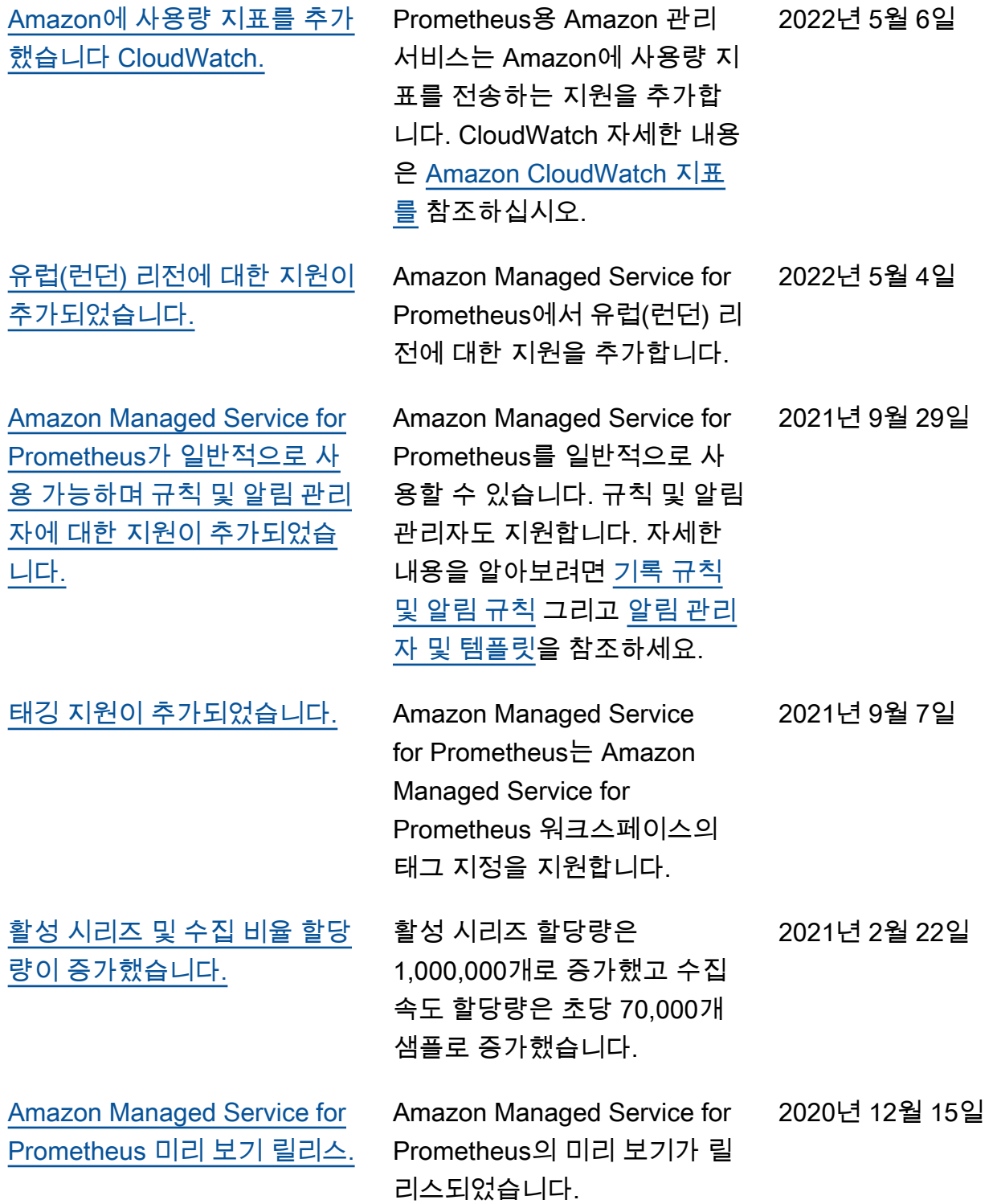

기계 번역으로 제공되는 번역입니다. 제공된 번역과 원본 영어의 내용이 상충하는 경우에는 영어 버전 이 우선합니다.